# **UNIVERSIDAD NACIONAL DE SAN CRISTÓBAL DE HUAMANGA**

# **FACULTAD DE INGENIERÍA DE MINAS, GEOLOGÍA Y CIVIL**

# **ESCUELA PROFESIONAL DE INGENIERÍA DE SISTEMAS**

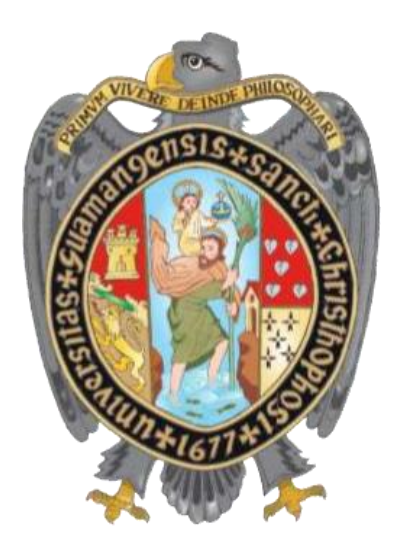

**Implementación de una aplicación móvil de apoyo al servicio de transporte público urbano de la ciudad de Huamanga, 2022**

Tesis para optar el título profesional de:

**Ingeniero de Sistemas**

Presentado por:

**Bach. Niel Patrick Manrique Jorge**

Asesor:

**Dr. Ing. Manuel Avelino Lagos Barzola**

**Ayacucho - Perú** 

**2023**

### <span id="page-1-0"></span>**DEDICATORIA**

A mi esposa e hijos quienes se han convertido en la fuerza que me impulsa a ampliar mis horizontes y a lograr mis objetivos profesionales.

A Dios y a mis padres, quienes se han empeñado en forjarme correctamente para enfrentar con fortaleza los vaivenes de mi vida profesional y cotidiana.

#### **AGRADECIMIENTOS**

<span id="page-2-0"></span>A esta prestigiosa casa de estudios y a sus honorables y calificados profesionales, que me han brindado la oportunidad para poder concretar mi intención de obtener el título de Ingeniero de Sistemas.

Al Dr. Ing. Manuel Avelino Lagos Barzola, por su gran apoyo comprometido, gracias a cuyo asesoramiento y su vasta experiencia, fue posible el desarrollo el presente proyecto.

A todas las personas allegadas a mí por su cariño y apoyo incondicional, quienes se han convertido en el soporte necesario para continuar en mi objetivo profesional.

#### **RESUMEN**

<span id="page-3-0"></span>El presente trabajo de investigación titulada "IMPLEMENTACIÓN DE UNA APLICACIÓN MÓVIL DE APOYO AL SERVICIO DE TRANSPORTE PÚBLICO URBANO DE LA CIUDAD DE HUAMANGA, 2022" realizada en la Empresa de Transporte Urbano "Virgen del Carmen" (ruta 3) de la ciudad de Huamanga, se realizó con el objetivo de implementar una aplicación móvil dirigida a los ciudadanos que permita: visualizar los recorridos(rutas), visualizar paraderos de la empresa, realizar el seguimiento de la ubicación de las unidades de transporte en un mapa y reportar incidencias que ocurran en el trayecto de su desplazamiento. El seguimiento de ubicación y el registro de incidencias se realizan en tiempo real, con la finalidad de que el ciudadano como usuario del servicio de transportes, pueda dirigirse y embarcarse en la unidad más cercana a su ubicación actual y pueda ser asistido por el área de atención al cliente en el menor plazo posible.

Se implementó una segunda aplicación móvil dirigida a los conductores, la cual permite enviar la ubicación en tiempo real de las unidades de transporte hacia la aplicación móvil de los ciudadanos y la aplicación Web las cuales muestran marcadores en un mapa.

Se implementó una aplicación Web la cual permite a los usuarios (administradores y operadores) gestionar la información de la empresa de transportes, realizar seguimiento de la ubicación en tiempo real de las unidades de transporte, brindar atención al cliente ante el reporte de incidencias, realizar mantenimiento de las unidades de transporte, conductores, turnos de conductores, paraderos, usuarios, recorridos y pasajeros en la base de datos.

Se implementó un Socket la cual permite el intercambio de información en tiempo real (ubicación de unidades de transporte y reporte de incidencias) entre las aplicaciones móviles y la aplicación Web.

También, se implementó una API REST la cual se encarga de proporcionar una interfaz que permite a las aplicaciones móviles transferir datos y realizar operaciones sobre recursos específicos de manera estandarizada y eficiente, utilizando el protocolo HTTP.

Para la implementación de las aplicaciones móviles Android se utilizó los lenguajes JAVA y XML; para el Socket, se utilizó el lenguaje JavaScript con la librería Socket IO sobre NodeJS; para la aplicación Web se utilizó el lenguaje PHP, HTML y Bootstrap 4 y MariaDB como sistema de gestión de base de datos; para la API REST se utilizó el patrón de arquitectura MVC (Modelo, Vista, Controlador), el lenguaje PHP y JSON como formato de intercambio de datos. Como metodología se utilizó el marco de desarrollo SCRUM que promueve la adaptación continua, iterativa, rápida, flexible y eficaz del equipo de trabajo.

El resultado ha demostrado que el uso del aplicativo ha coadyuvado significativamente en mejorar la experiencia de los ciudadanos como usuarios mostrándose estos muy satisfechos ya que les permite tomar decisiones más acertadas cuando se trata de abordar una unidad de transporte con respecto a su destino tomando en cuenta su ubicación actual; además de, recibir atención directa por parte de la empresa de transportes con respecto al reporte de incidencias que ocurren durante su desplazamiento.

#### **Palabras clave:**

Android, aplicación móvil, teléfono inteligente, mapa, transporte urbano, geolocalización, tiempo real, aplicación Web, Socket, monitoreo, GPS, atención al cliente.

#### **ABSTRACT**

<span id="page-5-0"></span>The present research work entitled "IMPLEMENTATION OF A MOBILE APPLICATION TO SUPPORT THE URBAN PUBLIC TRANSPORT SERVICE OF THE CITY OF HUAMANGA, 2022" carried out in the Urban Transport Company "Virgen del Carmen" (route 3) of the city of Huamanga, was carried out with the objective of implementing a mobile application aimed at citizens that allows: visualize the routes, visualize the company's stops, track the location of the transport units on a map and report incidents that occur during their journey. The tracking of location and the recording of incidents are done in real time, so that the citizen as a user of the transport service, can go and board the unit closest to his current location and can be assisted by the customer service area in the shortest possible time.

A second mobile application was implemented for drivers, which allows them to send the real-time location of the transportation units to the citizens' mobile application and the Web application, both of which show markers on a map.

A Web application was implemented that allows users (administrators and operators) to manage the transportation company's information, track the real-time location of transportation units, provide customer service when reporting incidents, perform maintenance on transportation units, drivers, driver shifts, stops, users, routes and passengers in the database.

A Socket was implemented which allows the exchange of information in real time (location of transportation units and incident reports) between the mobile applications and the Web application.

Also, a REST API was implemented to provide an interface that allows mobile applications to transfer data and perform operations on specific resources in a standardized and efficient way, using the HTTP protocol.

For the implementation of the Android mobile applications, the JAVA and XML languages were used; for the Socket, the JavaScript language was used with the Socket IO library on NodeJS; for the Web application, the PHP language, HTML and Bootstrap 4 were used and MariaDB as database management system; for the REST API, the MVC (Model, View, Controller) architecture pattern was used, the PHP language and JSON as data exchange format. The SCRUM development framework was used as methodology,

which promotes continuous, iterative, fast, flexible and efficient adaptation of the work team.

The result has shown that the use of the application has contributed significantly to improve the experience of citizens as users, who are very satisfied since it allows them to make more accurate decisions when it comes to boarding a transportation unit with respect to their destination, taking into account their current location; in addition, they receive direct attention from the transportation company with respect to reporting incidents that occur during their trip.

### **Keywords:**

Android, mobile application, smart phone, map, urban transportation, geolocation, real time, web application, Socket, monitoring, GPS, customer service.

# ÍNDICE

<span id="page-7-0"></span>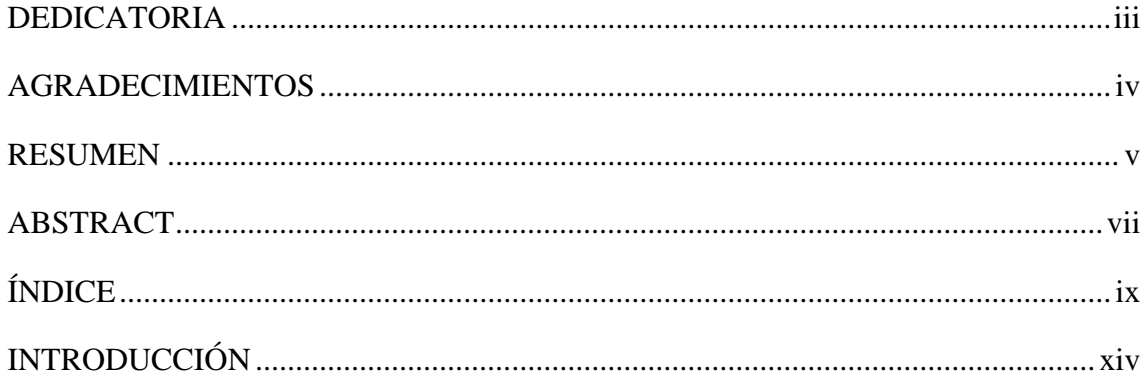

# **CAPÍTULO I**

# PLANTEAMIENTO DEL PROBLEMA

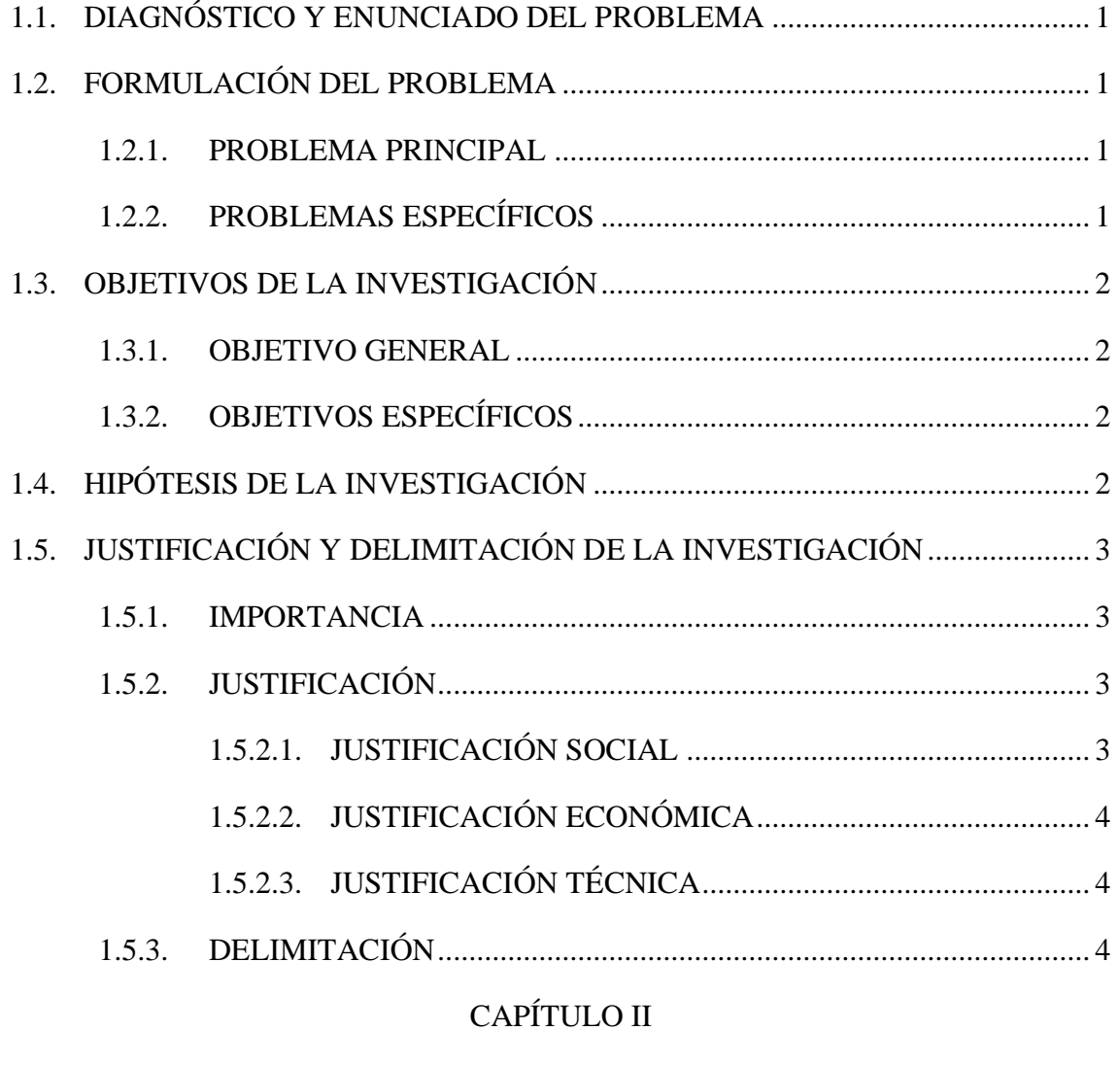

# MARCO TEÓRICO

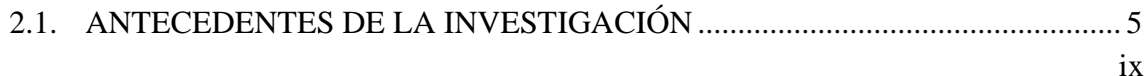

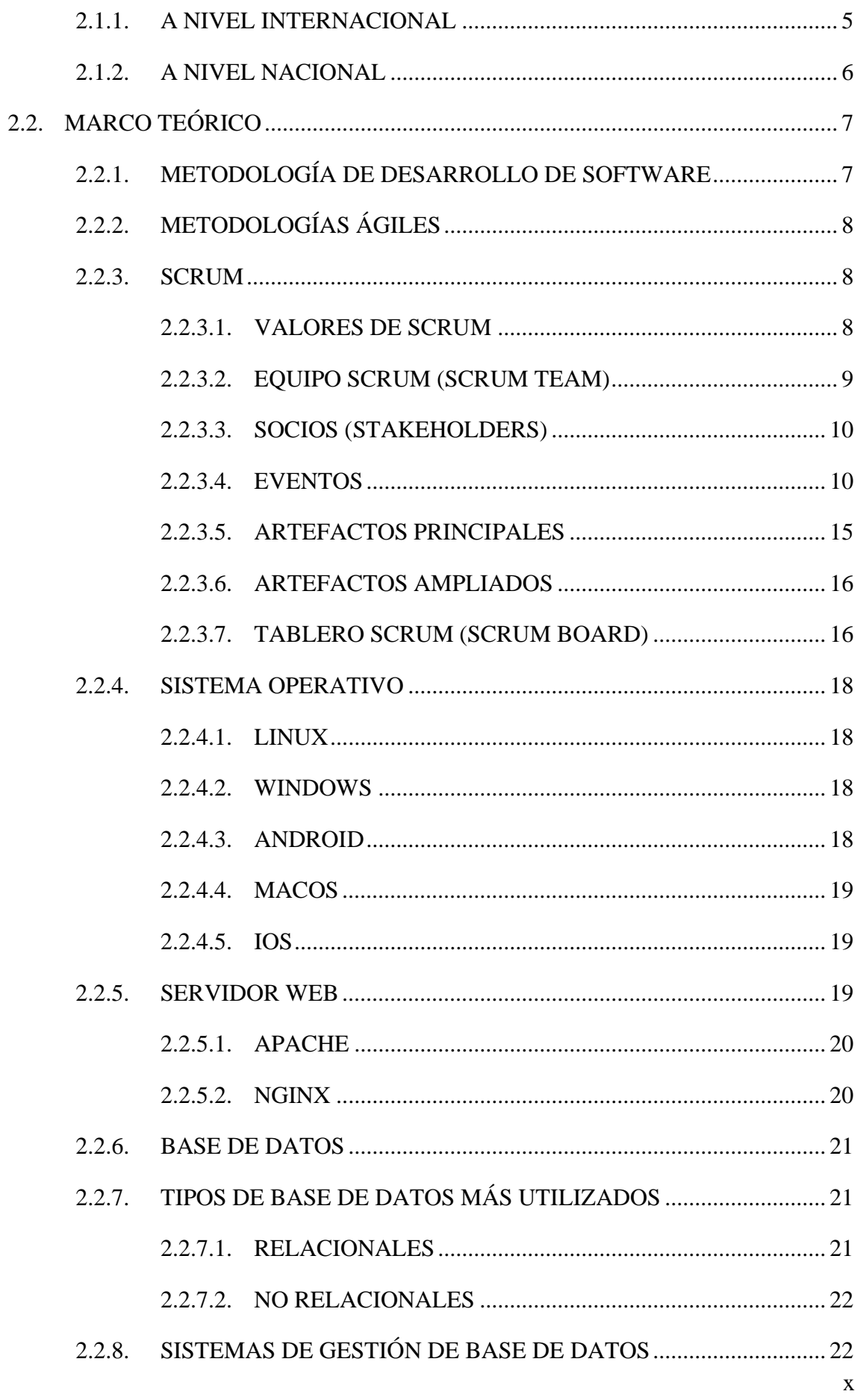

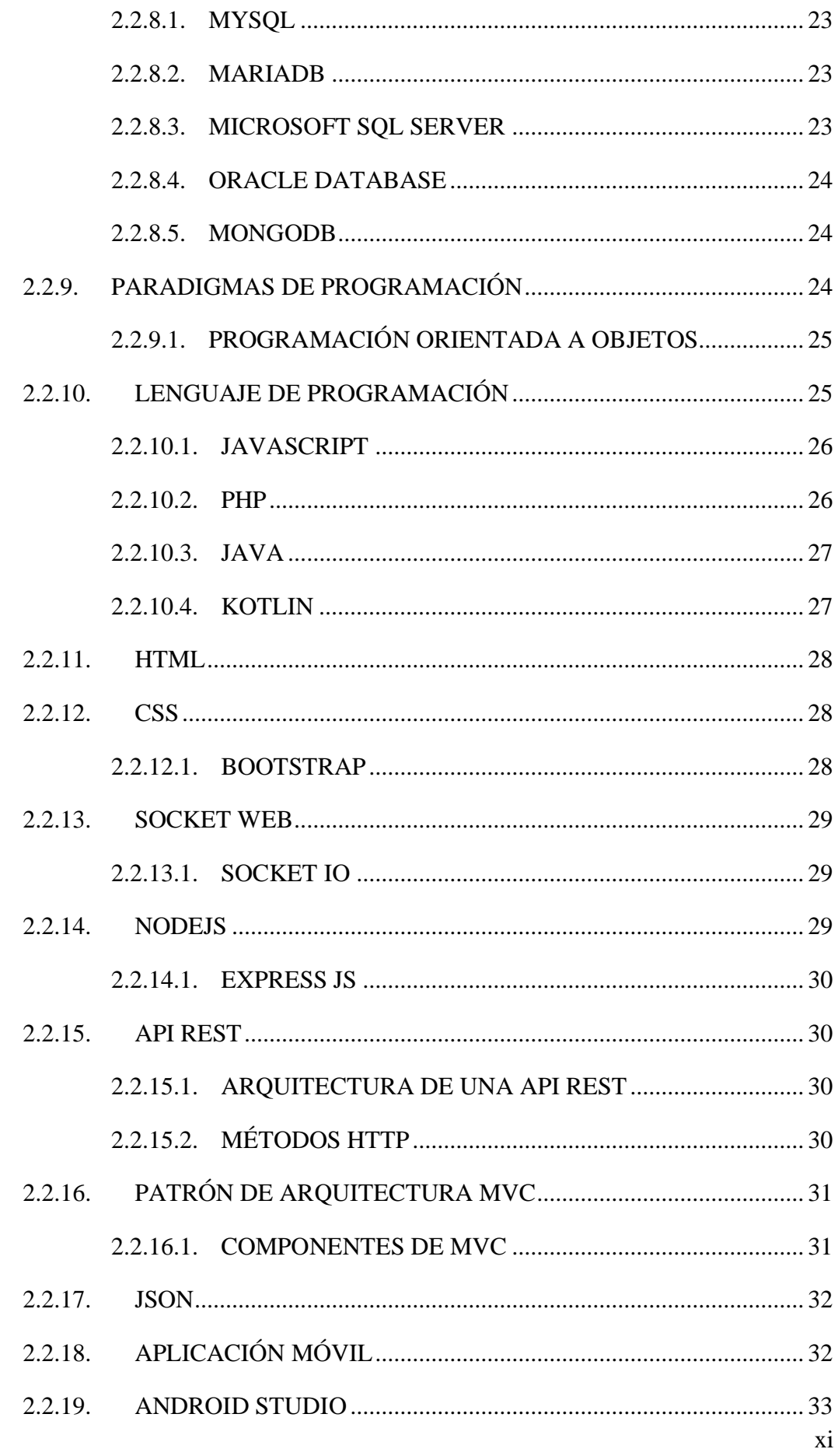

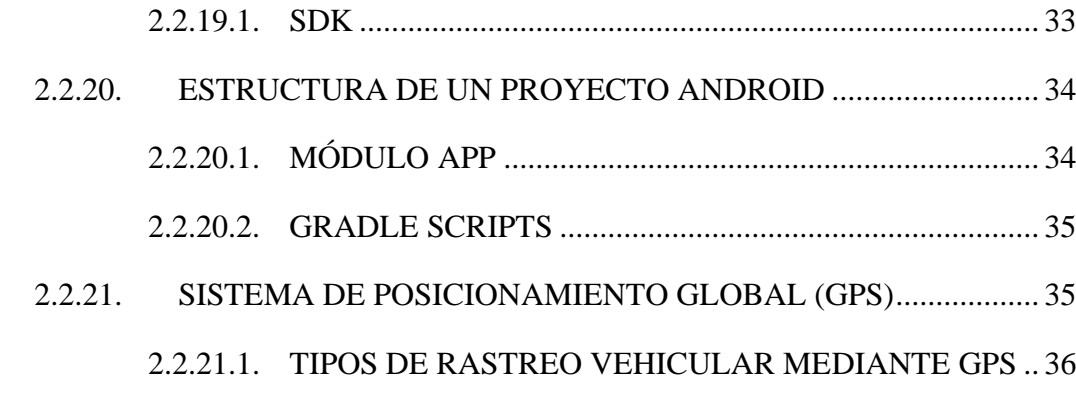

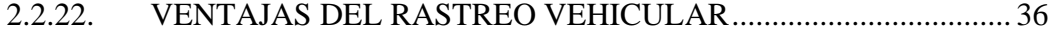

# CAPITULO III

# MATERIAL Y MÉTODOS

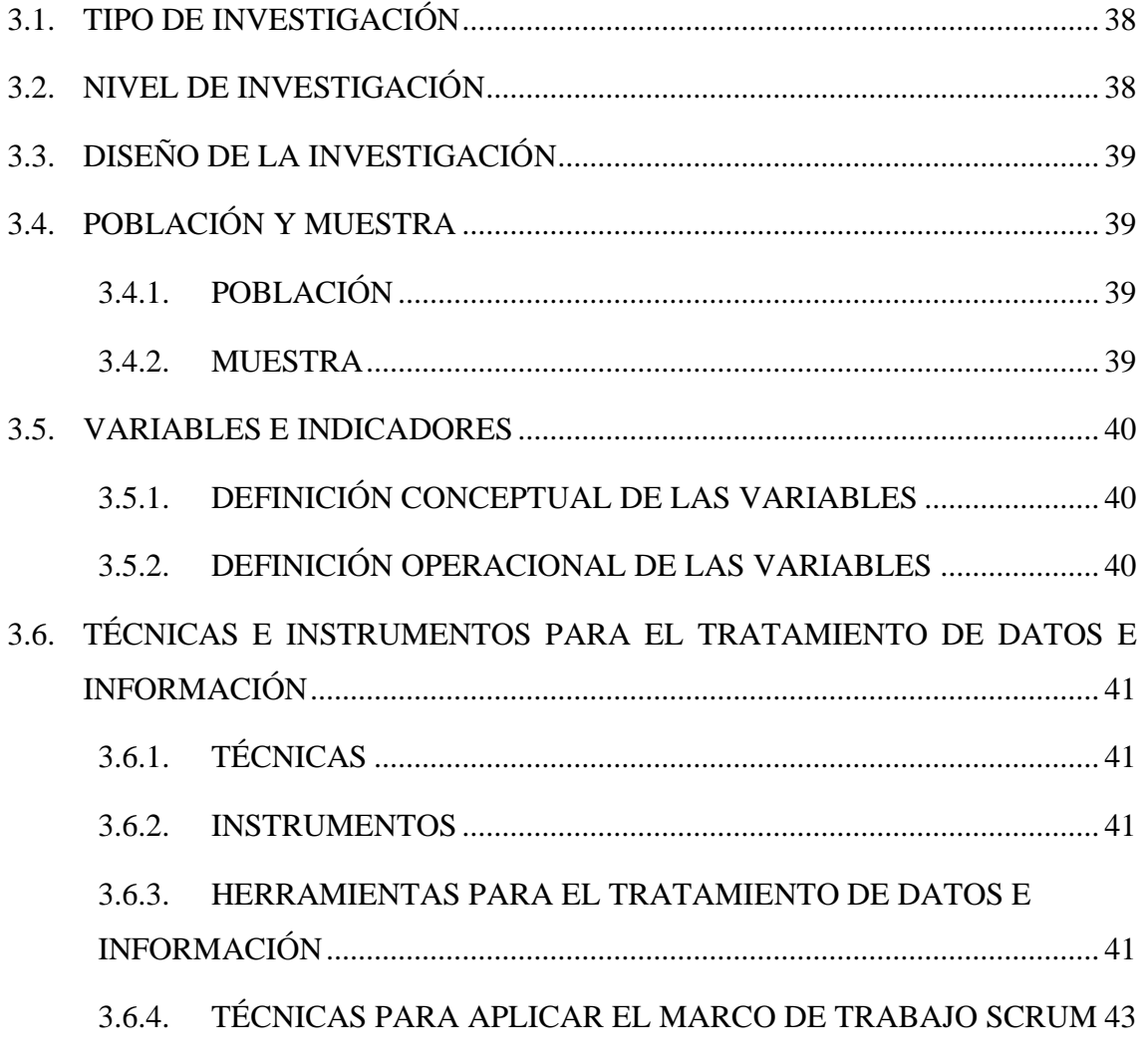

# CAPITULO IV

# RESULTADOS DE LA INVESTIGACIÓN

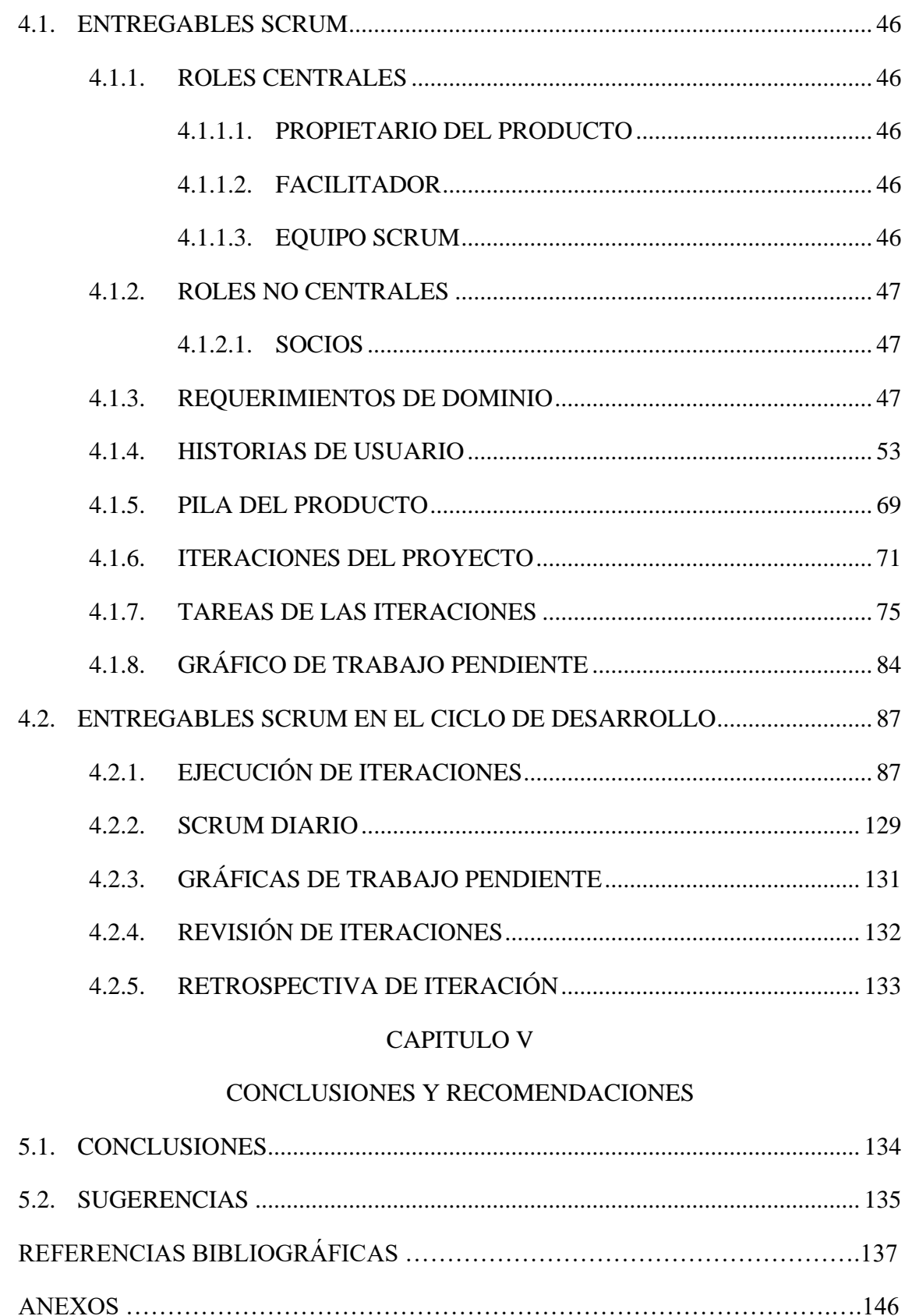

### **INTRODUCCIÓN**

<span id="page-12-0"></span>El servicio de transporte público urbano en la ciudad de Huamanga, viene siendo la principal modalidad de transporte utilizada por el costo relativamente bajo con respecto a las largas distancias que las unidades recorren desde su paradero inicial hasta el final.

Esta demanda ha generado que constantemente las empresas existentes incrementen su parque automotor o que nuevas empresas nazcan para cubrir recorridos (rutas) nuevos; sin embargo, a pesar de este crecimiento, las empresas involucradas no han invertido esfuerzos para mejorar la eficacia y calidad del servicio con respecto a brindar información de su recorrido, ubicación de paraderos, conductores, vehículos y carencia de un sistema eficaz para atención al cliente.

Por ello, es de vital importancia la existencia de herramientas que permitan mejorar la experiencia de los ciudadanos como usuarios del servicio de transporte público de la ciudad, tales como aplicativos móviles a través de las cuales puedan consultar de forma gratuita el recorrido(ruta) y paraderos de una determinada empresa, realizar el seguimiento de la ubicación de las unidades de transporte sobre un mapa en tiempo real para embarcarse en el más cercano a su ubicación actual y que además les permita reportar incidencias que ocurrieran durante su desplazamiento en una unidad de transporte.

También es importante que personal designado de la empresa de transportes pueda en tiempo real monitorear la ubicación de las unidades de transporte sobre un mapa, recibir y responder al reporte de incidencias en el menor tiempo posible.

# **CAPÍTULO I**

### **PLANTEAMIENTO DEL PROBLEMA**

### <span id="page-13-0"></span>**1.1. DIAGNÓSTICO Y ENUNCIADO DEL PROBLEMA**

Los habitantes y turistas de la ciudad del Huamanga utilizan diferentes medios de transporte para desplazarse por ella. Para los usuarios habituales de los servicios de transporte público urbano, es relativamente fácil llegar a un destino utilizando estos servicios, se movilizan dentro de una ruta que conocen, conocen la ubicación de los paraderos que necesitan y las unidades que deben abordar para llegar a su destino.

El proceso es relativamente sencillo, pero se torna complicado cuando los ciudadanos deben desplazarse a distintas a sus rutas habituales, pues surgen interrogantes como que unidades deben abordar, cuál es su ubicación actual de las mismas; si bien es cierto se puede hacer uso de taxis o movilidad privada, estas suelen ser algo costosas en comparación al transporte público, además, significan una carga más en temas de contaminación y tráfico en las calles.

Si salir de sus rutas habituales ya es un proceso algo complicado para los ciudadanos huamanguinos, este se torna más complicado aún para los turistas nacionales o extranjeros que no conocen mucho la ciudad; viéndose estos obligados a utilizar cualquier medio de transporte sufriendo gran descontento a causa de no saber a dónde se dirige, cómo retornar, cuánto tiempo falta para llegar y no saber su ubicación actual.

### <span id="page-13-2"></span><span id="page-13-1"></span>**1.2. FORMULACIÓN DEL PROBLEMA**

#### **1.2.1. PROBLEMA PRINCIPAL**

¿De qué manera una aplicación móvil apoya al servicio de transporte público urbano en la ciudad de Huamanga?

#### <span id="page-13-3"></span>**1.2.2. PROBLEMAS ESPECÍFICOS**

a) ¿Cuál es la información indispensable del servicio de transporte público urbano de la ciudad de Huamanga para el desarrollo de la aplicación móvil?

- b) ¿Cómo realizar el seguimiento en tiempo real a través de la aplicación móvil a las unidades de transporte público urbano de la ciudad de Huamanga?
- c) ¿Cómo mejorar la atención al usuario de transporte público urbano de la ciudad de Huamanga?

### <span id="page-14-1"></span><span id="page-14-0"></span>**1.3. OBJETIVOS DE LA INVESTIGACIÓN**

#### **1.3.1. OBJETIVO GENERAL**

Implementar una aplicación móvil de apoyo al servicio de transporte público urbano en la ciudad de Huamanga; utilizando marco de trabajo Scrum, lenguaje de programación JAVA para las aplicaciones Android, PHP para la API REST y aplicación Web y JavaScript para el Socket con la finalidad de brindar a los usuarios del servicio de trasporte público urbano información de los recorridos (rutas) de las unidades de transporte de la empresa, la ubicación en tiempo real de dichas unidades y un sistema de envío de incidencias para mejorar el servicio al cliente.

#### <span id="page-14-2"></span>**1.3.2. OBJETIVOS ESPECÍFICOS**

- a) Identificar la información indispensable acerca del servicio de transporte público urbano de la ciudad de Huamanga.
- b) Determinar la forma más adecuada para realizar el seguimiento en tiempo real a las unidades de servicio de transporte público urbano de la ciudad de Huamanga.
- c) Determinar el procedimiento para que los usuarios del servicio de transporte público urbano de la ciudad de Huamanga colaboren en la mejora del servicio recibido.

### <span id="page-14-3"></span>**1.4. HIPÓTESIS DE LA INVESTIGACIÓN**

Para (Hernández, Fernández & Baptista, 2014) "No en todas las investigaciones cuantitativas se plantean hipótesis. El hecho de que formulemos o no hipótesis depende de un factor esencial: el alcance inicial del estudio. Las investigaciones cuantitativas que formulan hipótesis son aquellas cuyo planteamiento define que su alcance será correlacional o explicativo, o las que tienen un alcance descriptivo, pero que intentan pronosticar una cifra o un hecho".

Por lo regular, los estudios cualitativos no formulan hipótesis antes de recolectar datos (aunque no siempre es así), los estudios que no llevan hipótesis no son menos valiosos, simplemente no llevan hipótesis.

El presente trabajo de investigación tiene un nivel de investigación descriptiva y no se pretende pronosticar una cifra o un hecho, motivo por el cual no se formuló una hipótesis, pero se logrará cumplir con los objetivos específicos planteados.

# <span id="page-15-1"></span><span id="page-15-0"></span>**1.5. JUSTIFICACIÓN Y DELIMITACIÓN DE LA INVESTIGACIÓN**

#### **1.5.1. IMPORTANCIA**

El transporte público en la ciudad de Huamanga como en otras ciudades del mundo, es un servicio muy indispensable para un gran porcentaje de la ciudadanía; por ello, es de vital importancia disponer de herramientas (aplicativo móvil) que permitan al ciudadano como usuario del servicio de transporte público urbano tener información sobre la empresa de transportes y la ubicación de sus unidades permitiéndole tomar decisiones más acertadas para llegar de forma oportuna a su destino.

### <span id="page-15-3"></span><span id="page-15-2"></span>**1.5.2. JUSTIFICACIÓN**

#### **1.5.2.1. JUSTIFICACIÓN SOCIAL**

Como usuario del servicio de transporte público urbano, el ciudadano se beneficiará en:

- $\checkmark$  Ahorrar tiempo; el cual pierde esperando unidades de las cuales desconoce su ubicación actual.
- ✓ Abordar en la unidad correcta; al conocer el recorrido podrá elegir el que se dirija hacia su destino.
- ✓ Atención al cliente; podrá recibir atención en tiempo real al reportar las incidencias sobre el servicio que recibe durante su desplazamiento.

### <span id="page-16-0"></span>**1.5.2.2. JUSTIFICACIÓN ECONÓMICA**

Como usuario del servicio de transporte público urbano, el ciudadano se beneficiará en:

✓ Ahorrar dinero; le permitirá elegir y abordar la unidad más cercana para llegar a su destino en lugar de utilizar servicios privados como los taxis, los cuales son más caros.

## <span id="page-16-1"></span>**1.5.2.3. JUSTIFICACIÓN TÉCNICA**

Como usuario del servicio de transporte público urbano, el ciudadano se beneficiará en:

- ✓ Mantenerse informado; ya que podrá visualizar la localización de las unidades de transporte en todo momento.
- ✓ Mantener contacto con la empresa; al poder reportar incidencias en tiempo real, será un canal de comunicación inmediata.

Como empresa de transporte público urbano, esta se beneficiará en:

- ✓ Mantenerse informado; podrá visualizar la localización de las unidades de transporte el cual le permitirá monitorear el comportamiento de las mismas y así evitar prácticas inadecuadas en perjuicio de los usuarios.
- $\checkmark$  Mantener contacto con los usuarios: responder a los reportes de incidencias en tiempo real.
- ✓ Tener información actualizada; poseerá información actualizada de las unidades de transporte, conductores, ruta actual y reporte de las incidencias recibidas.

### <span id="page-16-2"></span>**1.5.3. DELIMITACIÓN**

La investigación fue realizada en la empresa de transportes "Virgen del Carmen" (ruta 03) de la ciudad de Huamanga, para el año 2022.

# **CAPÍTULO II**

# **MARCO TEÓRICO**

#### <span id="page-17-1"></span>**2.1. ANTECEDENTES DE LA INVESTIGACIÓN**

### <span id="page-17-0"></span>**2.1.1. A NIVEL INTERNACIONAL**

Armijos (2018), en su tesis "Desarrollo de una aplicación móvil en sistema operativo Android para usuarios que utilicen el sistema de transporte público en la ciudad de Guayaquil" desarrollada en la Universidad de Guayaquil de Ecuador cuyo objetivo fue "Desarrollar una aplicación móvil con sistema operativo Android, para que guíe, con los recorridos de los buses del transporte público, a los usuarios que utilizan a diario los buses urbanos del norte de Guayaquil" concluye que, "La aplicación muestra al usuario datos del recorrido y las características del bus, esto ayuda a que la expectativa que tiene el usuario ante el servicio que va a recibir sea de mayor confianza.", que "Desde esta plataforma el servicio brindado al usuario es mejor, ya que puede encontrar de manera ágil el recorrido adecuado para llegar a su destino por medio del transporte público" y que "La realización de ésta aplicación móvil, también genera que los usuarios utilicen más los buses ya que conociendo por donde se movilizarán pueden planear con tranquilidad su trayecto de manera fácil, por lo tanto también contribuiría al

negocio de la transportación".

Hidalgo (2018), en su tesis "Sistema de monitoreo y ubicación de buses basado en la tecnología GPS en la cooperativa de transporte urbano 7 de octubre en la ciudad de Quevedo" desarrollado en la Universidad Técnica de Ambato de Ecuador cuyo objetivo fue "Implementar un prototipo del sistema de monitoreo y ubicación de buses basado en la tecnología GPS en la Cooperativa de Transporte Urbano 7 de octubre en la ciudad de Quevedo" concluye que "Con la correcta toma de datos en tiempo real a través del localizador de vehículos GPS, el sistema además de garantizar el cumplimiento de las rutas establecidas, permite a cada unidad móvil cumplir con los tiempos de recorrido, mediante la sincronización de hora que tanto la unidad como la central poseen y que son monitoreados por el jefe de operaciones; dando así el cumplimiento estricto de la operación diaria de un servicio optimo a los usuarios".

Flores y García (2019) en su tesis "Aplicación para ubicar las rutas del transporte urbano del estado de México (App Rededomex)" desarrollado en la Instituto Politécnico Nacional de México cuyo objetivo fue "Diseñar y desarrollar una aplicación que proporcione información a los usuarios de transporte público para llegar de un punto a otro, por medio de las rutas de transporte público del Estado de México", concluye que "El uso de aplicaciones en los diferentes dispositivos móviles, es muy utilizado en la actualidad, ya que facilitan ciertas tareas de la vida cotidiana de las personas, en el caso de las aplicaciones de transporte público sirven como un recurso de información para conocer los diferentes medios por los que se puede ir de un lugar a otro, haciendo uso del mismo."

### <span id="page-18-0"></span>**2.1.2. A NIVEL NACIONAL**

Velásquez y Luque (2021) en su tesis "Sistema de control mediante GPS en dispositivos móviles para mejorar el monitoreo de unidades de taxi en la empresa de "radio taxis águila" de la ciudad de Puno" desarrollada en la Universidad Nacional del Altiplano cuyo objetivo fue "Desarrollar un sistema de control mediante GPS en dispositivos móviles para mejorar el monitoreo de unidades de taxi de la empresa "Radio Taxis Águila" de la ciudad de Puno, bajo el marco de trabajo de la metodología Scrum" concluyen que, "El sistema mejora el monitoreo de las unidades de taxi en la empresa de "Radio Taxis Águila" en un 23.60%, ayudando de esta manera al operador a localizar rápidamente a una unidad de taxi cercana al pedido y asignarle de manera efectiva el servicio".

Ordoñez (2019) en su tesis "Desarrollo de una aplicación web para el control y monitoreo en tiempo real que permita mejorar el servicio del transporte interno de la Universidad Nacional de Cajamarca" desarrollada en la Universidad Nacional de Cajamarca cuyo objetivo fue "Desarrollar una aplicación web para el control y monitoreo en tiempo real que permita mejorar el servicio del transporte interno de la Universidad Nacional de Cajamarca" concluye que, desarrollar una aplicación web para el control y monitoreo en tiempo real "mejoró el servicio del transporte interno de la Universidad Nacional de Cajamarca, que le brinda a los usuarios de los buses universitarios información en tiempo real, con la finalidad de disminuir los tiempos de espera y gastos en transportes alternativos pagados por parte de los usuarios.

Machicao (2018) en su tesis "Desarrollo de una aplicación móvil para consultas de rutas del transporte público en la ciudad del Cusco" desarrollada en la Universidad Andina del Cusco cuyo objetivo fue "Desarrollar una aplicación móvil para consultas de rutas del transporte público en la ciudad del Cusco" concluye que, "Mostrar en el backend los gráficos de las rutas y la ubicación de paraderos; para poder probar el ingreso de datos, ha sido determinante para el control de los datos ingresados", que "Brindar al usuario la opción de ingresar los puntos de origen y destino del viaje, ha permitido al usuario tener control sobre el aplicativo, además de abrir las puertas a excelentes ideas de mejoras para el futuro" y que "Graficar la ruta que el usuario va a viajar, y el camino que debe tomar tanto desde su ubicación inicial al paradero de subida como del paradero de bajada a su destino, ha sido una excelente idea, ya que brindó al usuario la comodidad de saber qué paraderos debe utilizar con exactitud y dónde estos se encuentran, y de saber la ruta a seguir durante todo su viaje".

#### <span id="page-19-1"></span><span id="page-19-0"></span>**2.2. MARCO TEÓRICO**

#### **2.2.1. METODOLOGÍA DE DESARROLLO DE SOFTWARE**

La Real Academia Española (RAE) define a metodología como un "conjunto de métodos que se siguen en una investigación científica o una exposición doctrinal".

Partiendo de la definición anterior, se podría definir a la metodología de desarrollo de software como un conjunto de procedimientos, técnicas y documentos que sirven como base en la planificación y control en el proceso de desarrollo de un sistema de información eficiente; es decir, define ¿quién debe hacer?, ¿qué? ¿cuándo? y ¿cómo debe hacerlo?

### <span id="page-20-0"></span>**2.2.2. METODOLOGÍAS ÁGILES**

Las metodologías ágiles son flexibles es decir pueden ser fácilmente modificadas en el caso que el equipo desarrollador o el proyecto lo requiera (Navarro, 2013).

Las metodologías agiles son "conjunto de tareas y procedimientos que se dirigen a la gestión de proyectos, son métodos de desarrollo en los cuales las necesidades y las soluciones muestran evolución con el pasar del tiempo, a través del trabajo en equipo de grupos multidisciplinarios" (Rosselló, 2019).

#### <span id="page-20-1"></span>**2.2.3. SCRUM**

Scrum es un marco de trabajo que nos permite encontrar prácticas emergentes en dominios complejos, como la gestión de proyectos de innovación; no es un proceso completo, y mucho menos, una metodología.

En lugar de proporcionar una descripción completa y detallada de cómo deben realizarse las tareas de un proyecto, genera una adaptación constante para que los involucrados vayan creando su propio proceso. Esto ocurre debido a que no existen ni mejores ni buenas prácticas en un contexto complejo (Alaimo, 2013).

#### <span id="page-20-2"></span>**2.2.3.1. VALORES DE SCRUM**

El uso exitoso de Scrum depende de que las personas sean más competentes en vivir cinco valores: Compromiso, Enfoque, Apertura, Respeto y Coraje (Schwaber & Sutherland, 2020).

#### **A. COMPROMISO:**

El equipo de Scrum se compromete a lograr sus objetivos y apoyarse mutuamente.

#### **B. ENFOQUE:**

Su enfoque principal es el trabajo del Sprint para hacer el mejor progreso posible hacia estos objetivos.

#### **C. APERTURA:**

El equipo de Scrum y sus partes interesadas están abiertos sobre el trabajo y los desafíos.

#### **D. RESPETO:**

Los miembros del equipo de Scrum se respetan mutuamente para ser personas capaces e independientes, y son respetados como tales por las personas con las que trabajan.

#### **E. CORAJE:**

Los miembros del equipo de Scrum tienen el valor de hacer lo correcto y de trabajar en problemas complejos.

#### <span id="page-21-0"></span>**2.2.3.2. EQUIPO SCRUM (SCRUM TEAM)**

El equipo Scrum se focaliza en construir software de calidad. La gestión de un proyecto Scrum se centra en definir cuáles son las características que debe tener el producto a construir (qué construir, qué no y en qué orden) y en vencer cualquier obstáculo que pudiera entorpecer la tarea del equipo de desarrollo (*Proceso y Roles de Scrum*, 2021).

El equipo Scrum consta de los siguientes roles centrales:

#### **A. FACILITADOR (SCRUM MASTER)**

Persona que lidera al equipo guiándolo para que cumpla las reglas y procesos de la metodología. Gestiona la reducción de impedimentos del proyecto y trabaja con el **Product Owner**.

# **B. PROPIETARIO DEL PRODUCTO (PRODUCT OWNER)**

Representante de los accionistas y clientes que usan el software. Se focaliza en la parte de negocio y es el responsable del ROI (Return On Investment) del proyecto (entregar un valor superior al dinero invertido).

Traslada la visión del proyecto al equipo, formaliza las prestaciones en requerimientos a incorporar en el **Product Backlog** y las reprioriza de forma regular.

# **C. EQUIPO DE DESARROLLO (DEVELOPMENT TEAM)**

Grupo de profesionales con los conocimientos técnicos necesarios y que desarrollan el proyecto de manera conjunta llevando a cabo las historias (requerimientos) a las que se comprometen al inicio de cada sprint.

#### <span id="page-22-0"></span>**2.2.3.3. SOCIOS (STAKEHOLDERS)**

Un stakeholder se puede definir como una persona interesada o afectada por el trabajo del equipo de desarrollo, ya sea porque espera obtener un beneficio o porque el trabajo producido le afectara directa o indirectamente (Sánchez, 2020).

Por ejemplo, pueden considerarse como Stakeholders de nuestro producto (Cabral, 2019):

- $\checkmark$  Clientes finales.
- ✓ Accionistas.
- ✓ Proveedores.
- ✓ Trabajadores de otros departamentos.
- ✓ Medios de comunicación.

#### <span id="page-22-1"></span>**2.2.3.4. EVENTOS**

Los eventos de Scrum son bloques de tiempo de una duración máxima que tienen por finalidad crear regularidad y consistencia, con el fin de evitar la necesidad de reuniones innecesarias que solo entorpecen los procesos (*¿Cuáles son los eventos de Scrum? Conócelos aquí*, 2022).

### **A. ITERACIÓN (SPRINT)**

El desarrollo del producto es realizado en iteraciones sucesivas denominadas Sprint. Cada Sprint debe declarar un objetivo y entregar una pequeña muestra que incremente el valor del producto. Es decir, cada uno de ellos debe terminar entregando valor tangible al producto (*¿Cuáles son los eventos de Scrum? Conócelos aquí*, 2022).

En general, Scrum recomienda una duración de Sprint de entre 1 y 4 semanas, siendo 2 o 3 semanas lo más habitual que encontraremos en la industria (Alaimo, 2013).

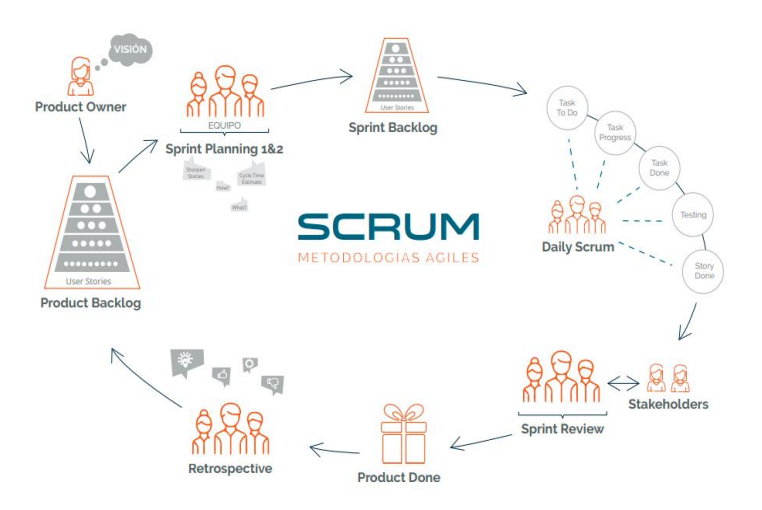

Figura 1: Ciclo de vida de un Sprint.

Fuente: (SysOne, 2020)

# **B. PLANIFICACIÓN DE SPRINT (SPRINT PLANNING)**

Esta reunión tiene como propósito definir el objetivo del Sprint y negociar qué ítems del **backlog** pasarán a ser ejecutados o desarrollados (*¿Cuáles son los eventos de Scrum? Conócelos aquí*, 2022).

Se estima que hay que invertir dos horas por cada semana que dure el sprint (*Los 5 eventos Scrum y las claves para llevarlos a la práctica*, 2020).

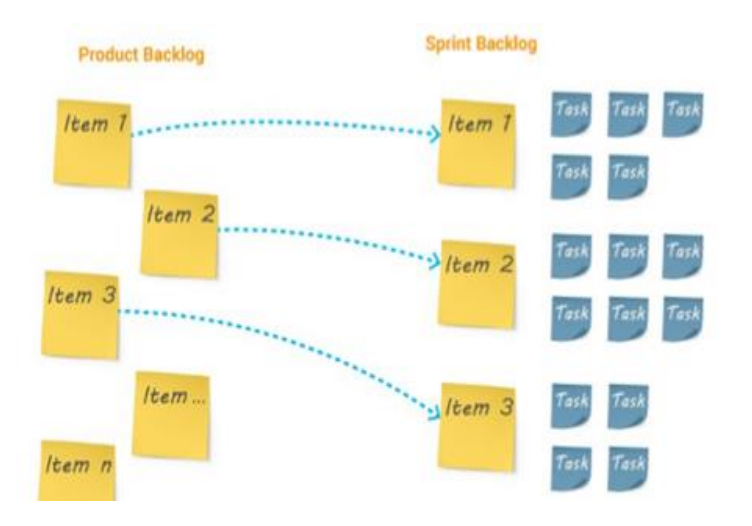

Figura 2: Sprint planning.

Fuente: (Eclass, 2022)

La planificación del Sprint aborda los siguientes temas (*Los 5 eventos Scrum y las claves para llevarlos a la práctica*, 2020):

- ✓ **Qué se va a hacer:** lidera la reunión el Product Owner y entre todos analizan el Product Backlog, es decir, la lista de objetivos, para ver qué tareas se van a hacer. Para escogerlas, se fija cuál es el Sprint Goal (valor para el cliente) y la capacidad del equipo siempre teniendo en cuenta la Definition of Done o Definición de hecho.
- ✓ **Cómo se va a hacer:** esta parte de la reunión es del Development Team en su conjunto, y se discute cómo enfrentarse a las tareas teniendo en cuenta, habilidades de los desarrolladores, dependencias técnicas, los acuerdos de la retrospectiva, etc.

### **C. SCRUM DIARIO (DAILY SCRUM)**

El propósito del Daily Scrum es inspeccionar el progreso hacia el Objetivo Sprint y adaptar el Sprint Backlog según sea necesario, ajustando el próximo trabajo planeado; es un evento de 15 minutos (máximo) para los desarrolladores del equipo de Scrum (Schwaber & Sutherland, 2020).

Aquí se aborda los siguientes temas (*Los 5 eventos Scrum y las claves para llevarlos a la práctica*, 2020):

- $\checkmark$  Qué se hizo ayer para llegar al Sprint Goal.
- $\checkmark$  En qué voy a trabajar hoy para llegar al Sprint Goal
- $\checkmark$  Qué impedimentos veo para llegar al Sprint Goal

### **D. REVISIÓN DE SPRINT (SPRINT REVIEW)**

El propósito de la revisión del Sprint es inspeccionar el resultado del Sprint y determinar futuras adaptaciones; el equipo de Scrum presenta los resultados de su trabajo a las partes interesadas clave y se discute el progreso hacia el objetivo de producto; en base a esta información, los asistentes colaboran en qué hacer a continuación. Se utiliza en un plazo máximo de cuatro horas para un Sprint de un mes. (Schwaber & Sutherland, 2020).

Se planifica una hora por cada semana del sprint, pero suele durar entre 2 y 3 horas (*Los 5 eventos Scrum y las claves para llevarlos a la práctica*, 2020).

Aquí se aborda los siguientes temas:

- ✓ Incremento terminado: Los miembros del Scrum Team enseñarán a los stackholders cuál es el incremento que se ha conseguido en el sprint a través de la demostración del software entregable, es decir integrable en producción. Además, el Scrum Team atenderá y entenderá los comentarios de todos los presentes.
- ✓ Impedimentos y soluciones: los desarrolladores exponen cuáles han sido los impedimentos que se han

encontrado y cuáles han sido las soluciones tomadas para poner en situación a los Stackholders.

 $\checkmark$  Recogida de información: El Producto Owner recoge las impresiones, opiniones y respuestas de los Stackholders y actualiza el Product Backlog para el siguiente Sprint.

# **E. RETROSPECTIVA DEL SPRINT (SPRINT RETROSPECTIVE)**

La Retrospectiva de Sprint es una reunión que busca mejorar la forma en que el Scrum Team desempeña su trabajo. En ella se expone todo lo que fue observado en el Sprint, lo que no están funcionando o qué puede ser mejorado en cuanto a personas, relaciones interpersonales, procesos y herramientas utilizadas (*¿Cuáles son los eventos de Scrum? Conócelos aquí*, 2020).

Este evento dura entre 1 y 3 horas dependiendo de las semanas de Sprint, aunque lo habitual es entre 1 y 2 (*Los 5 eventos Scrum y las claves para llevarlos a la práctica*, 2020).

Aquí se aborda los siguientes temas:

- $\checkmark$  Preparación de la reunión: El scrum master es el responsable de que esta sesión se realice dentro de los tiempos y de que cada miembro del equipo entienda cuál es el objetivo del evento. Recogida de información: En esta etapa, el equipo plantea todo aquello que ha ocurrido durante el sprint, con el objetivo de inspeccionarse a sí mismo.
- $\checkmark$  Lluvia de ideas: Por una parte, se analiza por qué ha pasado lo que se ha expuesto en el punto anterior y cómo se pueden evitar los problemas, mantener los aciertos e incentivar aquello a mejorar.
- $\checkmark$  Decisiones: El equipo se compromete a realizar las acciones que subsanen estos impedimentos y se escogen aquellas que se abordarán en el siguiente sprint.
- $\checkmark$  Cierre: Se crea una lista de mejoras a realizar durante el siguiente sprint.

### <span id="page-27-0"></span>**2.2.3.5. ARTEFACTOS PRINCIPALES**

Son todos los elementos que te garantizan la transparencia y el registro de la información fundamental del proceso de Scrum. Dicho de otra manera, son los recursos que cimientan la productividad y la calidad de cualquier proyecto (*Artefactos Scrum ¿Qué son y para qué sirven?*, 2019).

### **A. PILA DEL PRODUCTO (PRODUCT BACKLOG)**

Es una lista ordenada con todo lo que necesita un producto para cumplir las necesidades de los clientes potenciales y única fuente de requisitos para realizar modificaciones. El único responsable de este artefacto es el Product Owner, el encargado de añadir y ordenar ítems.

Los ítems incluidos aquí tienen los siguientes atributos: descripción, ordenación, estimación y valor.

#### **B. PILA DEL SPRINT (SPRINT BACKLOG)**

Es un subconjunto de elementos del Product Backlog elegidos para abordarse en el periodo de tiempo o sprint más un plan para ofrecerlos como incremento del producto y lograr el objetivo del sprint.

### **C. INCREMENTO (INCREMENT)**

Es el resultado del sprint, un entregable utilizable y potencialmente desplegable.

El incremento debe estar terminado o, lo que es lo mismo, listo para ser usado y cumplir la definición de «terminado»

que ha establecido el equipo Scrum en la reunión de planificación del sprint.

#### <span id="page-28-0"></span>**2.2.3.6. ARTEFACTOS AMPLIADOS**

Aunque no son oficiales según las directrices del scrum propiamente dichas, estos artefactos ampliados aportan un mayor valor e información adicional al ciclo de scrum (Chandler, s.f.).

# **A. GRÁFICO DE TRABAJO PENDIENTE (BURNDOWN CHART)**

Representa un gráfico en el que se expresa el trabajo pendiente por llevar a cabo, especificando también el tiempo y la velocidad en la que se está completando. Ayuda al equipo a determinar si es viable el tiempo estimado para realizar la tarea (Ollarves, s.f.).

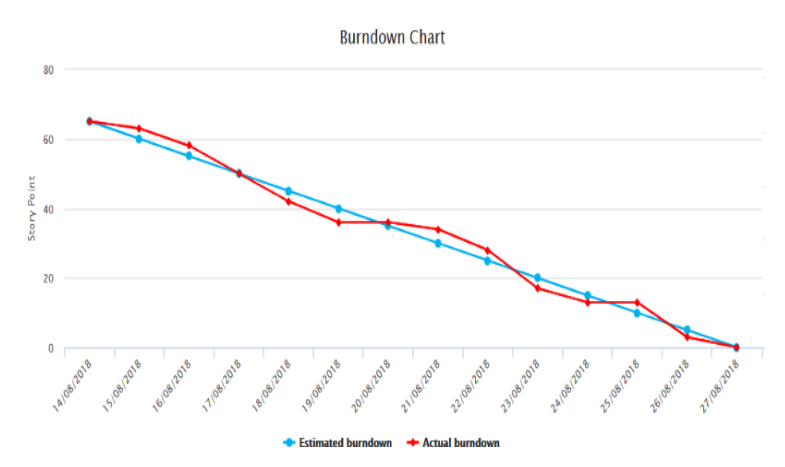

Figura 3: Burndown Chart. Fuente: (Cibermedio, 2022)

#### <span id="page-28-1"></span>**2.2.3.7. TABLERO SCRUM (SCRUM BOARD)**

El Scrum Board o tablero Scrum es una herramienta visual que permite al equipo de desarrollo mantener la comunicación constante, fortaleciendo el conocimiento de las actividades que se están desarrollando y en qué etapa del proceso están cada una de ellas (Touza, 2020).

|  |                |       | <b>Scrum Board</b> |             |  |
|--|----------------|-------|--------------------|-------------|--|
|  | <b>Stories</b> | To Do | In Progress        | <b>Done</b> |  |
|  | Story 1        |       |                    |             |  |
|  | story 2        |       |                    |             |  |
|  | Story 3        |       |                    |             |  |

Figura 4: Scrum board.

Fuente: (IEBS School, s.f.)

Como mínimo, los Scrum Boards se organizan en cuatro columnas (Galiana, s.f.):

### **A. HISTORIAS (STORIES)**

Historias de usuario en el backlog del sprint actual (una lista de trabajo a realizar y experimentos a probar gestionados por el propietario del producto del equipo).

Estos elementos del backlog se escriben como experiencias de los usuarios con el producto: «yo como usuario quiero una cosa para este beneficio», por ejemplo.

#### **B. PARA HACER (TO DO)**

Son subtareas de historias cuyo trabajo aún no ha comenzado. Se muestran como tarjetas o notas adhesivas e incluyen detalles importantes como los propietarios y las fechas de entrega.

#### **C. EN PROGRESO (IN PROGRESS)**

Se trata de subtareas en las que el equipo está trabajando actualmente.

#### **D. COMPLETADO (DONE)**

Son las subtareas completadas, eliminadas del tablero al final del sprint.

#### <span id="page-30-0"></span>**2.2.4. SISTEMA OPERATIVO**

Es un programa informático que permite administrar los recursos del equipo. Se trata de un software principal, que permite al usuario interactuar con el ordenador de manera fácil, de manera que pueda ejecutar diferentes tareas usando distintos tipos de programas (Juliá, s.f.).

#### <span id="page-30-1"></span>**2.2.4.1. LINUX**

Linux es un sistema operativo (SO) open source. En 1991, Linus Torvalds lo diseñó y creó a modo de pasatiempo. Mientras estaba en la universidad, intentó crear una versión open source, alternativa y gratuita del sistema operativo MINIX, que a su vez se basaba en los principios y el diseño de Unix. Ese pasatiempo logró convertirse en el SO con la mayor base de usuarios, el más usado en los servidores de Internet disponibles públicamente y en el único utilizado en las 500 supercomputadoras más rápidas (*¿Qué es Linux?*, 2018).

#### <span id="page-30-2"></span>**2.2.4.2. WINDOWS**

Windows es un sistema operativo creado por Microsoft. Consiste en un conjunto de programas que permiten la ejecución de los recursos que tiene un ordenador. El significado del término (Windows, ventanas) hace alusión a su interfaz gráfica, que presenta un modelo basado en tareas y compartimentos independientes, con sus propios menús y controles (Moes, s.f.).

#### <span id="page-30-3"></span>**2.2.4.3. ANDROID**

El concepto y la plataforma fue la creación de Android Inc., una compañía de lanzamiento pequeña de Palo Alto, California, que fue adquirida por Google en 2005. Su objetivo declarado era crear un sistema pequeño, estable, flexible y actualizarse fácilmente operativo para teléfonos móviles que sería muy atractivo para los fabricantes de dispositivos y operadores de telefonía (Jordan & Greyling, 2011).

Android es la primera plataforma completa, abierta y gratuita para móviles (Conder & Lauren, 2011)

#### <span id="page-31-0"></span>**2.2.4.4. MACOS**

Este sistema operativo es desarrollado por Apple para su línea de computadoras, sus siglas significan "Macintosh Operating System", haciendo referencia a la computadora Macintosh ordenador personal diseñado, desarrollado y comercializado por Apple Inc.

Mac Os en sí mismo es una familia de sistemas que han evolucionado a través del tiempo con diferentes versiones, su principal característica es que está diseñado para funcionar de manera optimizada en equipos Apple ofreciendo un entorno virtual en forma de "escritorio" que facilita la interacción entre el computador y el usuario (Hernández, 2022).

#### <span id="page-31-1"></span>**2.2.4.5. IOS**

Es un sistema operativo móvil desarrollado por Apple Inc. Inicialmente fue creado para el iPhone, pero con el tiempo fue adaptado para los demás dispositivos móviles de esta compañía (iPad y el iPod touch).

Este sistema operativo móvil está basado en el concepto de manipulación directa. Es decir, que el usuario puede interactuar directamente con la pantalla del dispositivo por medio de gestos multitáctiles como toques, pellizcos y deslices (*¿Qué es iOS?*, s.f.).

#### <span id="page-31-2"></span>**2.2.5. SERVIDOR WEB**

Un servidor web es una aplicación que se ejecuta en una computadora cumpliendo el rol de servidor en una arquitectura cliente-servidor, esta aplicación se encarga en realizar las conexiones bidireccionales o unidireccionales sincronizadas con uno o varios clientes recibiendo las peticiones y posteriormente respondiendo a dichas solicitudes mediante el protocolo HTTP o HTTPS que emplea el puerto 80, las respuestas recibidas por el cliente son compiladas y ejecutadas por un navegador web (Almirón, 2014).

Un servidor web es un programa que atiende y responde a las diversas peticiones de los navegadores, proporcionándoles los recursos que solicitan mediante el protocolo HTTP o el protocolo HTTPS (versión segura, cifrada y autenticada de HTTP) (Mateu, 2004).

#### <span id="page-32-0"></span>**2.2.5.1. APACHE**

El servidor Apache, conocido también como Apache HTTP Server, es un servidor web gratuito y de código abierto especializado en ofrecer a los propietarios de sitios web contenido en la red a través de Internet.

Es uno de los software más antiguos y confiables creado en 1995, actualmente Apache es responsable por Apache Software Foundation. Es la firma encargada de todo el código que da forma a este software, para que cualquier persona pueda utilizarlo sin necesidad de pagar y modificarlo de forma libre gracias a su código abierto.

Dentro de Apache se ejecutan 46% de sitios web alrededor del mundo, esto se debe a su popularidad entre los desarrolladores y programadores. (Gómez, 2022).

### <span id="page-32-1"></span>**2.2.5.2. NGINX**

Pronunciado en inglés como "engine-ex", es un famoso software de servidor web de código abierto. En su versión inicial, funcionaba en servidores web HTTP. Sin embargo, hoy en día también sirve como proxy inverso, balanceador de carga HTTP y proxy de correo electrónico para IMAP, POP3 y SMTP.

Este software fue lanzado oficialmente en octubre del 2004. El creador del software, Igor Sysoev, comenzó su proyecto en el 2002 como un intento de solucionar el problema C10k. C10k es el reto de gestionar diez mil conexiones al mismo tiempo (Bustos, 2023).

#### <span id="page-33-0"></span>**2.2.6. BASE DE DATOS**

Una base de datos es una recopilación organizada de información o datos estructurados, que normalmente se almacena de forma electrónica en un sistema informático. Normalmente, una base de datos está controlada por un sistema de gestión de bases de datos (DBMS). (*¿Qué es una base de datos?*, s.f.).

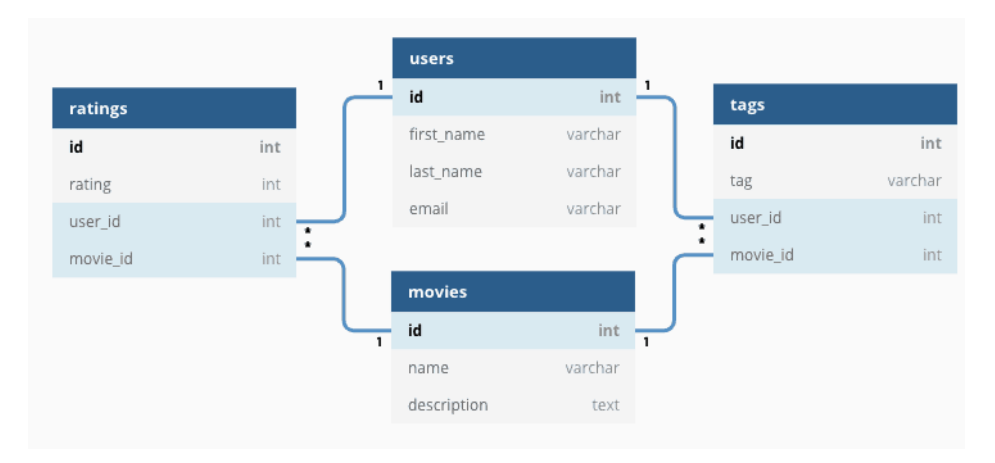

Figura 5: Estructura de tablas de base de datos.

Fuente: (OmniSci, s.f.)

### <span id="page-33-2"></span><span id="page-33-1"></span>**2.2.7. TIPOS DE BASE DE DATOS MÁS UTILIZADOS**

#### **2.2.7.1. RELACIONALES**

Una base de datos relacional es un tipo de base de datos que almacena y proporciona acceso a puntos de datos relacionados entre sí. Las bases de datos relacionales se basan en el modelo relacional, una forma intuitiva y directa de representar datos en tablas. En una base de datos relacional, cada fila en una tabla es un registro con una ID única, llamada clave. Las columnas de la tabla contienen los atributos de los datos y cada registro suele tener un valor para cada atributo, lo que simplifica la creación

de relaciones entre los puntos de datos (*¿Qué es una base de datos relacional (sistema de gestión de bases de datos relacionales)?*, s.f.).

#### <span id="page-34-0"></span>**2.2.7.2. NO RELACIONALES**

Una base de datos no relacional es aquella que no usa el esquema tabular de filas y columnas que se encuentra en la mayoría de los sistemas de base de datos más tradicionales. En su lugar, las bases de datos no relacionales usan un modelo de almacenamiento que está optimizado para los requisitos específicos del tipo de datos que se almacena. Por ejemplo, los datos se pueden almacenar como pares clave/valor simple, como documentos JSON o como un grafo que consta de bordes y vértice (Tejada, s.f.).

### <span id="page-34-1"></span>**2.2.8. SISTEMAS DE GESTIÓN DE BASE DE DATOS**

Un sistema de administración de bases de datos (DBMS) es el software que permite a una organización centralizar los datos, administrarlos eficientemente y proporcionar, mediante los programas de aplicación, el acceso a los datos almacenados. El DBMS actúa como una interfaz entre los programas de aplicación y los archivos de datos físicos. Cuando el programa de aplicación solicita un elemento de datos, como el sueldo bruto, el DBMS encuentra este elemento en la base de datos y lo presentan al programa de aplicación. Al separar la vista lógica y física de los datos, el DBMS libera al programador o al usuario final de la tarea de comprender dónde y cómo se almacenan realmente los datos. La vista lógica presenta los datos como los deberían percibir los usuarios finales o los especialistas de la empresa, en tanto que la vista física muestra cómo están organizados y estructurados realmente los datos en un medio de almacenamiento físico. El software de administración de bases de datos hace disponibles las diferentes vistas lógicas de la base de datos física requeridas por los usuarios. (Laudon, 2008).

#### <span id="page-35-0"></span>**2.2.8.1. MYSQL**

Mysql es un sistema de base de datos libre, de código abierto, rico en funciones para los usuarios novatos, y más sencillo que otros sistemas con características similares como PostgreSql (Arias, 2014).

MySQL fue desarrollado originalmente para manejar grandes bases de datos mucho más rápido que las soluciones existentes y se ha utilizado con éxito en entornos de producción muy exigentes desde hace varios años (Giacomo, 2005).

#### <span id="page-35-1"></span>**2.2.8.2. MARIADB**

MariaDB es un fork del sistema de gestión de base de datos MySQL. El propósito de este sistema es proveer capacidades similares y extendidas en relación a MySQL, manteniendo el software de forma libre a través de la licencia GNU GPL. Puede ser usado por equipos de desarrollo de software, testing de aplicaciones, sitios web de empresas y bloggers, servidores vps o locales y de hosting compartido (Salas, s.f.).

#### <span id="page-35-2"></span>**2.2.8.3. MICROSOFT SQL SERVER**

Microsoft SQL Server es un sistema de gestión de bases de datos relacionales (RDBMS) que admite una amplia variedad de aplicaciones de procesamiento de transacciones, inteligencia empresarial y análisis en entornos informáticos corporativos.

Al igual que otros programas RDBMS, Microsoft SQL Server se basa en SQL, un lenguaje de programación estandarizado que los administradores de bases de datos (DBA) y otros profesionales de TI utilizan para gestionar las bases de datos y consultar los datos que contienen. SQL Server está vinculado a Transact-SQL (T-SQL), una implementación de SQL de Microsoft que añade un conjunto de extensiones de programación propias al lenguaje estándar (Hughes, 2021).
#### **2.2.8.4. ORACLE DATABASE**

Oracle Database es un sistema de gestión de bases de datos relacionales (RDBMS, por sus siglas en inglés) de Oracle, el fabricante estadounidense de software y hardware. Como software de bases de datos, Oracle Database optimiza la gestión y seguridad de los conjuntos de datos creando esquemas estructurados a los que solo pueden acceder administradores autorizados (*Oracle Database: definición y funcionamiento*, 2022).

#### **2.2.8.5. MONGODB**

MongoDB es una base de datos NoSQL de código abierto. Como base de datos no relacional, puede procesar datos estructurados, semiestructurados y no estructurados. Utiliza un modelo de datos no relacional orientado a documentos y un lenguaje de consulta no estructurado.

MongoDB es muy flexible y permite combinar y almacenar múltiples tipos de datos. También almacena y maneja mayores cantidades de datos que las bases de datos relacionales tradicionales. MongoDB usa un formato de almacenamiento de documentos llamado BSON, que es una forma binaria de JSON (JavaScript Object Notation o notación de objetos de JavaScript) que puede acomodar más tipos de datos (*¿Qué es MongoDB?*, s.f.).

# **2.2.9. PARADIGMAS DE PROGRAMACIÓN**

Un paradigma de programación es una manera o estilo de programación de software. Existen diferentes formas de diseñar un lenguaje de programación y varios modos de trabajar para obtener los resultados que necesitan los programadores. Se trata de un conjunto de métodos sistemáticos aplicables en todos los niveles del diseño de programas para resolver problemas computacionales. Los lenguajes de programación adoptan uno o varios paradigmas en función del tipo de órdenes que permiten implementar como, por ejemplo, Python o JavaScript, que son multiparadigmas (Martínez, 2020).

Se tienen cuatro paradigmas los cuales son: (Ruiz, 2001)

- $\checkmark$  Paradigma por procedimientos o paradigma imperativo
- Paradigma declarativo
- $\checkmark$  Paradigma funcional
- $\checkmark$  Paradigma orientado a objetos

### **2.2.9.1. PROGRAMACIÓN ORIENTADA A OBJETOS**

La programación orientada a objetos se define como un paradigma que permite realizar una abstracción de la realidad; que se puede implementar en una aplicación de software con el fin de resolver problemas mediante el uso de un lenguaje de programación (Flórez, 2012).

La programación orientada a objetos es una técnica o paradigma de programación, para desarrollar soluciones computacionales utilizando objetos e interacciones en el diseño de un sistema, está compuesta por una serie de elementos como: Clase, Objeto, Método, Evento, Mensaje, Propiedades, atributos y sus características como: Abstracción, Encapsulamiento, Modularidad, Ocultación (aislamiento), Polimorfismo, Herencia, y Recolección de basura (Bahit, 2014).

# **2.2.10. LENGUAJE DE PROGRAMACIÓN**

Es un lenguaje formal que fue diseñado para organizar algoritmos y procesos lógicos para la creación de procesos que puedan ejecutarse en equipos informáticos como las computadoras, se utilizan para el desarrollo de software que permita el control del comportamiento del hardware y software. Este lenguaje construye el código fuente mediante símbolos, reglas sintácticas y semánticas, expresadas en instrucciones y relaciones lógicas (Olarte, 2018).

#### **2.2.10.1. JAVASCRIPT**

JavaScript es un lenguaje de programación interpretado, no necesita ser compilado, se pueden ejecutar directamente mediante un navegador, sin la necesidad de procesos intermedios, se utiliza principalmente para desarrollar páginas web dinámicas (Eguiluz, s.f.).

JavaScript es el lenguaje interpretado más utilizado, generalmente en la elaboración de páginas Web, con una sintaxis muy semejante a Java y a C. basado en prototipos, algunos frameworks o librerías como Jquery, Angular, React, Meteor, Moment, Foundation, etc. (Flanagan, 2007).

# **A. JQUERY**

jQuery es una biblioteca de JavaScript rápida, pequeña y rica en funciones que permite añadir interacciones en un sitio web.

Admite diferentes tipos de navegadores, es multiplataforma y se conoce en el mundo de la programación por el lema "escribir menos, hacer más", ya que permite hacer lo mismo que JavaScript, pero con menos líneas de código. (*¿Qué es jQuery y cuál es su uso?*, s.f.).

# **2.2.10.2. PHP**

PHP (acrónimo recursivo de PHP: Hypertext Preprocessor) es un lenguaje de código abierto muy popular especialmente adecuado para el desarrollo web y que puede ser incrustado en HTML; lo que distingue a PHP de algo del lado del cliente como JavaScript es que el código es ejecutado en el servidor, generando HTML y enviándolo al cliente. El cliente recibirá el resultado de ejecutar el script, aunque no se sabrá el código subyacente que era. El servidor web puede ser configurado incluso para que procese todos los ficheros HTML con PHP,

por lo que no hay manera de que los usuarios puedan saber qué se tiene debajo de la manga (*¿Qué es PHP?,* s.f.).

Es un lenguaje interpretado de propósito general ampliamente usado, diseñado especialmente para desarrollo web y que puede ser incrustado dentro de código HTML, generalmente se ejecuta en un servidor web y permite la conexión a diferentes tipos de servidores de bases de datos (Cutiño & Sarria, 2014).

# **A. EXTENSIÓN PDO**

La extensión Objetos de Datos de PHP (PDO por sus siglas en inglés) define una interfaz ligera para poder acceder a bases de datos en PHP. PDO proporciona una capa de abstracción de acceso a datos, lo que significa que, independientemente de la base de datos que se esté utilizando, se emplean las mismas funciones para realizar consultas y obtener dato. (*Objetos de datos de PHP,* s.f.).

# **2.2.10.3. JAVA**

Java es la tecnología subyacente que permite el uso de programas punteros, como herramientas, juegos y aplicaciones de negocios, se ejecuta en más de 850 millones de ordenadores personales de todo el mundo y en miles de millones de dispositivos, como dispositivos móviles y aparatos de televisión. Java es una tecnología que se usa para el desarrollo de aplicaciones que convierten a la Web en un elemento más interesante y útil. Permite jugar, cargar fotografías, chatear en línea, realizar visitas virtuales y utilizar servicios como, por ejemplo, cursos en línea, servicios bancarios en línea y mapas interactivos (Zapata, s.f.).

# **2.2.10.4. KOTLIN**

Es un lenguaje de programación estático de código abierto que admite la programación funcional y orientada a objetos. Proporciona una sintaxis y conceptos similares a los de otros lenguajes, como C#, Java y Scala, entre muchos otros.

La interoperabilidad de Kotlin con Java es fundamental para su crecimiento. Eso quiere decir que puedes llamar al código Java desde Kotlin, y viceversa, y de esa manera aprovechar todas tus bibliotecas de Java existentes (*Descripción general de Kotlin*, 2023).

#### **2.2.11. HTML**

HTML es un lenguaje de marcado de hipertexto, basado en el uso de etiquetas que describen la estructura y el contenido de cada página web, como textos, imágenes, multimedia y otros (Charte, 2004).

HyperText es una estructura que organiza la información de forma no lineal permitiendo crear, añadir, enlazar y compartir información de diversas fuentes por medio de enlaces asociativos (Lamarca, 2013).

Markup es la forma de usar etiquetas para definir el diseño de la página y los elementos dentro de la página (Christensson, 2015).

### **2.2.12. CSS**

CSS es un lenguaje de hojas de estilos creado para controlar el aspecto o presentación de los documentos electrónicos definidos con HTML y XHTML. CSS es la mejor forma de separar los contenidos y su presentación y es imprescindible para crear páginas web complejas. Separar la definición de los contenidos y la definición de su aspecto presenta numerosas ventajas, ya que obliga a crear documentos HTML/XHTML bien definidos y con significado completo (también llamados "documentos semánticos"). Además, mejora la accesibilidad del documento, reduce la complejidad de su mantenimiento y permite visualizar el mismo documento en infinidad de dispositivos diferentes (Eguiluz, s.f.).

# **2.2.12.1. BOOTSTRAP**

Es un framework de desarrollo web gratuito y de código abierto. Está diseñado para facilitar el proceso de desarrollo de los sitios web responsivos y orientados a los dispositivos móviles, proporcionando una colección de sintaxis para diseños de plantillas.

En otras palabras, Bootstrap ayuda a los desarrolladores a construir sitios web más rápidamente, ya que no tienen que preocuparse por los comandos y funciones básicos. Consta de scripts basados en HTML, CSS y JS para diversas funciones y componentes relacionados con el diseño web (Deyimar, 2023).

#### **2.2.13. SOCKET WEB**

WebSocket es una tecnología avanzada para crear una conexión entre un cliente y un servidor (navegador y servidor) y permitir la comunicación entre ellos en tiempo real. La principal diferencia con WebSocket es que permite recibir datos sin tener que enviar una solicitud por separado, como, por ejemplo, ocurre en HTTP. Una vez establecida la conexión, los datos llegarán por sí solos sin necesidad de enviar la petición. (*¿Qué son los WebSockets y cómo crearlos?*, 2022).

# **2.2.13.1. SOCKET IO**

Es una librería que nos permite controlar eventos en tiempo real a través de conexiones TCP y nos ayuda a evitar problemas de compatibilidad entre equipos.

Está desarrollado completamente en JavaScript y, su objetivo es hacer que las aplicaciones en tiempo real tengan posibilidad de ejecutarse en cualquier navegador, incluidos los dispositivos móviles, salvando las diferencias entre los diferentes protocolos (Pérez, 2013).

# **2.2.14. NODEJS**

Node es un entorno de ejecución para JavaScript en servidor a partir del motor V8 de renderizado de JavaScript que utiliza el navegador Chrome de Google. Node nos facilita la creación de aplicaciones de servidor altamente escalables.

Hoy en día es muy popular para el desarrollo de Microservicios, APIs, aplicaciones Web Full-stack, etc. Su sistema de paquetes y librerias NPM, Node Package Manager, ha superado los 150.000 módulos. (Azaustre, 2016).

#### **2.2.14.1. EXPRESS JS**

Express.js, a veces también llamado «Express», es un framework de backend Node.js minimalista, rápido y similar a Sinatra, que proporciona características y herramientas robustas para desarrollar aplicaciones de backend escalables (*¿Qué es Express.js? Todo lo que Debes Saber*, 2022).

# **2.2.15. API REST**

Un API REST es un tipo de servicio web que se basa en el protocolo de transferencia de información y estándares HTTP, a través de peticiones y respuestas.

Se basa en REST un estilo de arquitectura en el cual se localizan recursos de información a través del servidor y se decide obtenerlos, actualizarlos o borrarlos (Ferguson, 2021).

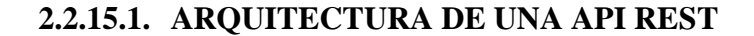

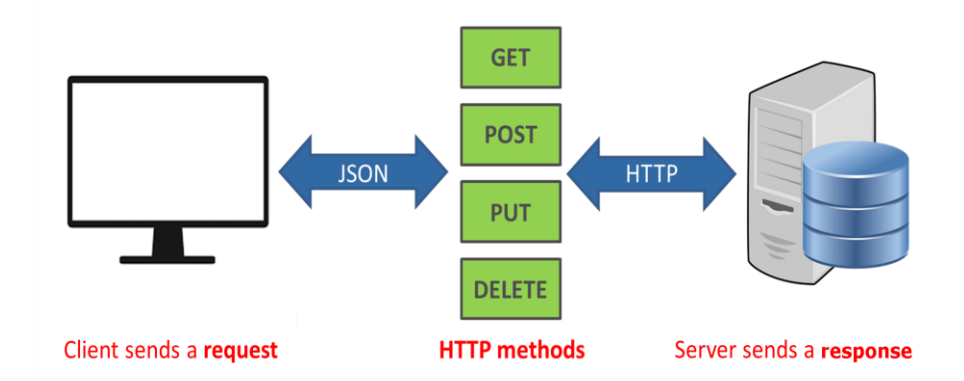

Figura 6: Diagrama de la arquitectura API REST

Fuente: (Enrique, 2019)

# **2.2.15.2. MÉTODOS HTTP**

30 Los métodos son usados para manipular los diferentes recursos que conforman la API. Los principales métodos soportados por HTTP y por ello usados por una API REST son (Civantos, 2021):

- ✓ **POST**: crear un recurso nuevo.
- ✓ **PUT**: modificar un recurso existente.
- ✓ **GET**: consultar información de un recurso.
- ✓ **DELETE**: eliminar un recurso determinado.
- ✓ **PATCH**: modificar solamente un atributo de un recurso.

# **2.2.16. PATRÓN DE ARQUITECTURA MVC**

Es un patrón de arquitectura de software que, utilizando 3 componentes (Vistas, Modelos y Controladores) separa la lógica de negocio de la lógica de presentación en una aplicación. Es una arquitectura importante puesto que se utiliza tanto en componentes gráficos básicos hasta para sistemas empresariales (*Arquitectura MVC — Parte 2*, 2008).

# **2.2.16.1. COMPONENTES DE MVC**

Según Microsoft Learn (2022), el patrón de arquitectura tiene los siguientes componentes:

- **A. Modelos.** Los objetos de modelo son las partes de la aplicación que implementan la lógica para el dominio de datos de la aplicación. A menudo, los objetos de modelo recuperan y almacenan el estado del modelo en una base de datos.
- **B. Controlador**: Los controladores son los componentes que controlan la interacción del usuario, trabajan con el modelo y por último seleccionan una vista para representar la interfaz de usuario. En una aplicación de MVC, la vista solo muestra información; el controlador controla y responde a la interacción y los datos que introducen los usuarios.
- **C. Vista**: Las vistas son los componentes que muestran la interfaz de usuario (UI) de la aplicación. Normalmente, esta interfaz de usuario se crea a partir de los datos de modelo.

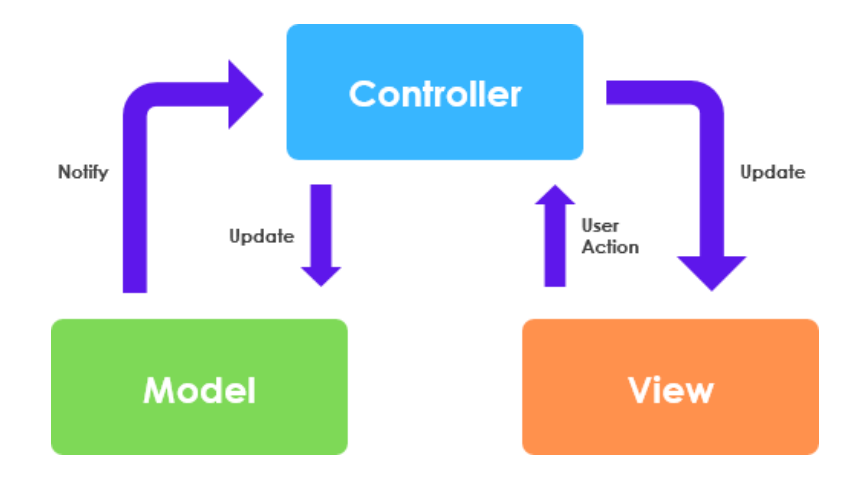

Figura 7: Componentes de MVC

Fuente: (¿Qué es el marco de modelo-vista-controlador (MVC)? Modelo MVC con análisis de robustez UML, 2022)

### **2.2.17. JSON**

Es un formato ligero de intercambio de datos, es fácil para los humanos leer y escribir y es fácil para las máquinas analizar y generar. Se basa en un subconjunto del estándar de lenguaje de programación JavaScript ECMA-262. Es un formato de texto que es completamente independiente del lenguaje, pero utiliza convenciones que son familiares para los programadores de la familia de lenguajes C, incluidos C, C++, C#, Java, JavaScript, Perl, Python y muchos otros. Estas propiedades hacen de JSON un lenguaje de intercambio de datos ideal (*Introducción a JSON*, s.f.).

# **2.2.18. APLICACIÓN MÓVIL**

Son conocidas como Apps, desarrolladas específicamente para ser ejecutadas en smartphone, tablets y otros dispositivos móviles. Estas tienen la característica de funcionamiento y almacenamiento menor a las de una computadora de escritorio o notebooks (Atencio & Blas, 2017).

Están diseñadas para realizar desde tareas muy genéricas hasta incluso para manipular componentes de hardware del dispositivo donde se instalan. Podemos encontrar aplicaciones nativas o híbridas.

#### **2.2.19. ANDROID STUDIO**

Android Studio es el entorno de desarrollo integrado (IDE) oficial que se usa en el desarrollo de apps para Android. Basado en el potente editor de código y las herramientas para desarrolladores de IntelliJ IDEA, Android Studio ofrece aún más funciones que mejoran tu productividad cuando compilas apps para Android, como las siguientes: (*Introducción a Android Studio*, 2023)

- $\checkmark$  Un sistema de compilación flexible basado en Gradle
- ✓ Un emulador rápido y cargado de funciones
- $\checkmark$  Un entorno unificado donde puedes desarrollar para todos los dispositivos Android
- $\checkmark$  Aplicación de cambios para insertar cambios de código y recursos a la app en ejecución sin reiniciarla
- $\checkmark$  Integración con GitHub y plantillas de código para ayudarte a compilar funciones de apps comunes y también importar código de muestra
- $\checkmark$  Variedad de marcos de trabajo y herramientas de prueba
- $\checkmark$  Herramientas de Lint para identificar problemas de rendimiento, usabilidad y compatibilidad de versiones, entre otros
- $\checkmark$  Compatibilidad con C++ y NDK
- ✓ Compatibilidad integrada con Google Cloud Platform, que facilita la integración con Google Cloud Messaging y App Engine.

# **2.2.19.1. SDK**

Un kit de desarrollo de software (SDK) es un conjunto de herramientas de creación específicas de plataformas para desarrolladores. Se necesitan componentes como depuradores, compiladores y bibliotecas para crear código que se ejecute en una plataforma, sistema operativo o lenguaje de programación específicos. Los SDK ponen todo lo que necesita para desarrollar y ejecutar software en un solo lugar. Además, contienen recursos como documentación, tutoriales y guías, así como API y marcos para un desarrollo de aplicaciones más rápido (*¿Qué es un SDK?*, s.f.).

# **2.2.20. ESTRUCTURA DE UN PROYECTO ANDROID**

# **2.2.20.1. MÓDULO APP**

Proporciona un contenedor para el código fuente de tu app, los archivos de recursos y los parámetros de configuración de niveles de app, como el archivo de compilación de nivel de módulo y el archivo de manifiesto de Android. Cuando creas un proyecto nuevo, el módulo predeterminado de la app se llama "app" (*Descripción general de proyectos*, 2023).

### **A. MANIFEST**

Contiene el archivo AndroidManifest.xml, el archivo de manifiesto describe información esencial sobre tu app para las herramientas de compilación de Android, el sistema operativo Android y Google Play (*Descripción general del manifiesto de la app*, 2023).

# **B. JAVA**

Contiene los archivos de código fuente de Kotlin y Java separados por nombres de paquetes, incluido el código de prueba Junit (*Descripción general de proyectos*, 2023).

# **C. RES**

Contiene todos los recursos sin código, como diseños XML, strings de IU y también imágenes de mapa de bits, divididos en subdirectorios pertinentes (*Descripción general de proyectos*, 2023).

Aquí podemos encontrar los siguientes subdirectorios: **drawable** (recursos gráficos), **layout** (diseños XML), **mipmap** (icono de launcher), **values** (cadenas de valores como dimensiones, colores, estilos, etc.) y **xml** (archivos que se pueden leer en tiempo de ejecución).

# **2.2.20.2. GRADLE SCRIPTS**

# **A. BUILD.GRADLE (MÓDULO)**

Este archivo define las configuraciones de compilación específicas para el módulo (*Descripción general de proyectos*, 2023).

#### **B. BUILD.GRADLE (PROYECTO)**

Este archivo define tu configuración de compilación que se aplica a todos los módulos. Es esencial para el proyecto. (*Descripción general de proyectos*, 2023).

#### **2.2.21. SISTEMA DE POSICIONAMIENTO GLOBAL (GPS)**

Un Sistema de Posicionamiento Global (GPS) permite determinar la ubicación de un objeto, en cualquier parte de la tierra, a través de una red de veinticuatro satélites.

Para que un sistema de rastreo vehicular por satélite pueda operar, es necesario que un dispositivo GPS reciba la señal de al menos

tres satélites, los cuales permitirán calcular la posición en tierra de la unidad que desean ubicar. A su vez, necesita de una forma para poder enviar los datos sobre su posición a la persona o el sistema que requiere saber en dónde se encuentra el vehículo; es ahí donde entra la comunicación GSM.

Al utilizar dicha comunicación, el módulo puede enviar los datos vía GPRS para el rastreo continuo y así visualizar su trayectoria desde Internet en una plataforma web; o bien, usar el Servicio de Mensajes Cortos (SMS) para el rastreo solo en momentos predeterminados y recibir la información en el teléfono móvil. (Barrón et al., 2018).

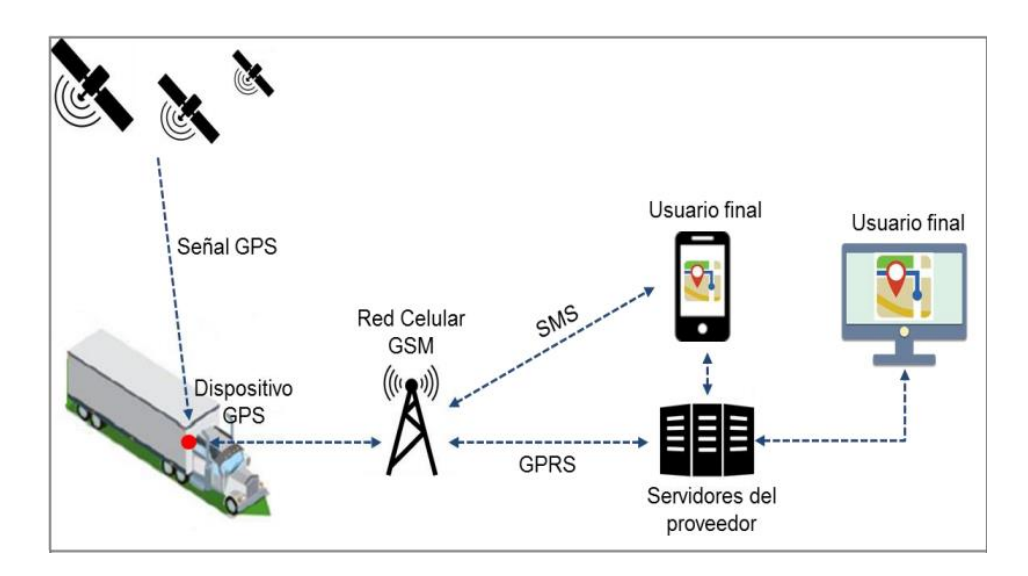

Figura 8: Elementos que intervienen en el rastreo satelital

Fuente: (Barrón et al., 2018)

# **2.2.21.1. TIPOS DE RASTREO VEHICULAR MEDIANTE GPS**

Beetrack (2020) divide en 2 tipos de rastreo vehicular mediante GPS; el convencional donde los dispositivos ya vienen integrados en las unidades vehiculares o instaladas posteriormente, brindando el registro de la ubicación detallada del vehículo según su latitud y longitud y el que se realiza mediante smartphones cuyos componentes son los receptores (hardware) y las aplicaciones móviles (software), este último cuentan con mapas interactivos y requieren conexión a una red de Wifi, 3G, 4G o 5G.

# **2.2.22. VENTAJAS DEL RASTREO VEHICULAR**

- ✓ Mejora en seguridad ya que permite saber exactamente donde se encuentra un vehículo en tiempo real en caso de que pudiera requerir asistencia.
- ✓ Reducción en costos de combustible debido a que la telemetría permite interpretar y analizar el rendimiento de combustible de un vehículo. Existen softwares de monitoreo que ayudan a reducir los gastos mediante la eliminación de tiempos inactivos del vehículo, el exceso de velocidad del conductor y el uso no autorizado.
- ✓ Prevención y detección de siniestros como en casos de hurto ya que permite notificar con alertas y botones de pánico oportunamente para poder tomar las decisiones más acertadas para su recuperación.
- $\checkmark$  Reducción de costos operativos debido a que un equipo de rastreo GPS permite ver que rutas se están utilizando para determinar su eficiencia o si se está utilizando un vehículo para fines no autorizados.
- $\checkmark$  Aumentar la productividad debido a la capacidad de seguimiento de las horas de conducción trabajadas, coadyuvando a hacer un mejor uso del tiempo de un empleado. Un sistema de rastreo GPS muestra la ubicación de los conductores en todo momento permitiendo llevar un control de sus actividades.

# **CAPITULO III**

# **MATERIAL Y MÉTODOS**

#### **3.1. TIPO DE INVESTIGACIÓN**

En los estudios observacionales no existe intervención de ningún tipo por parte del investigador, de manera que los datos observados y la información consignado refleja la evolución natural de los eventos (Supo, 2012). Por esta consideración la **investigación es de tipo observacional**.

En un estudio transversal todas las variables (incluyendo la variable de estudio) son medidas en una sola ocasión bajo esta condición, si realizamos comparaciones entre estas mediciones se les suele llamar entre muestras independientes, aunque el nombre correcto sería entre grupos independientes (Supo, 2012). Por esta consideración la **investigación es de tipo transversal**.

Los estudios con una sola variable son los estudios descriptivos (Supo, 2012). Por esta consideración, según el número de variables la **investigación es de tipo descriptivo**.

# **3.2. NIVEL DE INVESTIGACIÓN**

Los estudios descriptivos buscan especificar las propiedades, las características y los perfiles importantes de personas, grupos, comunidades o cualquier otro fenómeno que se someta a análisis; una de las funciones principales de la investigación descriptiva es la capacidad para seleccionar las características fundamentales del objeto de estudio y su descripción detallada de las partes, categorías o clases de dicho objeto. La investigación descriptiva es uno de los tipos o procedimientos investigativos más populares y utilizados por los principiantes en la actividad investigativa. Los trabajos de grado, en los pregrados y en muchas maestrías, son estudios de carácter eminentemente descriptivo. En tales estudios se muestran, narran, reseñan o identifican hechos, situaciones, rasgos característicos de un objeto de estudio, o se diseñan productos, modelos, prototipos, guías, etc. (Sampieri et. Al, 2014).

La investigación descriptiva se soporta principalmente en técnicas como la encuesta, la entrevista, la observación y revisión documental. Este tipo de investigación estudia, analiza, describe y especifica situaciones y propiedades de personas, grupos, comunidades o cualquier otro fenómeno u objeto que sea sometido al análisis Carrasco (2019). Por esta consideración el **nivel de investigación es descriptivo**.

# **3.3. DISEÑO DE LA INVESTIGACIÓN**

Se puede definir la investigación no experimental, "como aquella investigación que se realiza sin manipular deliberadamente las variables, se trata de estudios donde no hacemos variar en forma intencional las variables independientes para ver su efecto sobre otras variables. Lo que hacemos en la investigación no experimental es observar fenómenos tal como se dan en su contexto natural, para posteriormente analizarlos (Sampieri et. al. 2014).

El diseño de investigación transversal descriptivo, se emplea para analizar y conocer las características, cualidades internas y externas, propiedades y rasgos esenciales de los hechos y fenómenos de un hecho realizado a momento determinado del tiempo. De acuerdo a Hernández et. al. (2014), una investigación de diseño transversal es "cuando se recolectan datos en un solo momento o en un tiempo único y su propósito es describir variables y analizar los hechos tal como se dan". Los instrumentos de recolección de datos, son usados durante el proceso de forma única (Carrasco 2019).

En esta investigación se tiene que conocer procesos, características, estudiar rasgos y entender funcionalidades para encontrar datos necesarios para la construcción modelo operativo; por lo tanto, el **diseño de investigación es no experimental** de tipo **transversal descriptivo**.

# **3.4. POBLACIÓN Y MUESTRA**

# **3.4.1. POBLACIÓN**

Todas las unidades de transporte y usuarios de la Empresa de Transporte Urbano "Virgen del Carmen" (ruta 3), cuyo recorrido se realiza dentro de la ciudad de Huamanga.

# **3.4.2. MUESTRA**

Para el caso de las unidades, la muestra fueron 3 unidades según criterio de la empresa de transportes para poder realizarles un rastreo en tiempo real.

Para el caso de los usuarios, la muestra fueron 15 personas que cumplan con los siguientes criterios: contar con un smartphone con sistema operativo Android y contar con plan de datos.

# **3.5. VARIABLES E INDICADORES**

# **3.5.1. DEFINICIÓN CONCEPTUAL DE LAS VARIABLES**

#### **VARIABLE DE ESTUDIO**

a) Aplicación móvil de apoyo al servicio de transporte público urbano: producto que permitirá mostrar el recorrido de unidades de transporte en tiempo real a favor de empresas y usuarios.

# **VARIABLES DESCRIPTIVAS**

- a) Información del servicio de transporte público urbano de la ciudad de Huamanga: contempla información relacionada al transporte público urbano de una empresa.
- b) Seguimiento de unidades de transporte público urbano de la ciudad de Huamanga: Contempla el rastreo en tiempo real de las unidades de transporte a través del GPS de un smartphone con sistema operativo Android.
- c) Atención al usuario de transporte público urbano de la ciudad de Huamanga: Contempla aspectos de recolección de datos por parte de los usuarios con la finalidad de mejorar los aspectos negativos en favor de los usuarios.

# **3.5.2. DEFINICIÓN OPERACIONAL DE LAS VARIABLES**

# **VARIABLE DE ESTUDIO**

a) Aplicación móvil de apoyo al servicio de transporte público urbano.

# **VARIABLES DESCRIPTIVAS**

- a) Información del servicio de transporte público urbano.
- b) Seguimiento de unidades de transporte público urbano.
- c) Atención al usuario de transporte público urbano.

# **3.6. TÉCNICAS E INSTRUMENTOS PARA EL TRATAMIENTO DE DATOS E INFORMACIÓN**

# **3.6.1. TÉCNICAS**

- ✓ Entrevistas orientadas al personal administrativo de la empresa de transportes y a los usuarios de la misma.
- ✓ Análisis documental para recolectar información relacionada al servicio de transporte: ruta, conductores, paraderos, etc.

# **3.6.2. INSTRUMENTOS**

- $\checkmark$  Guía de entrevista
- $\checkmark$  Ficha de análisis documental

# **3.6.3. HERRAMIENTAS PARA EL TRATAMIENTO DE DATOS E INFORMACIÓN**

Para la implementación de las aplicaciones móviles y web se utilizaron instrumentos que se describen en la siguiente tabla.

# **Tabla N° 1**

*Herramientas tecnológicas*

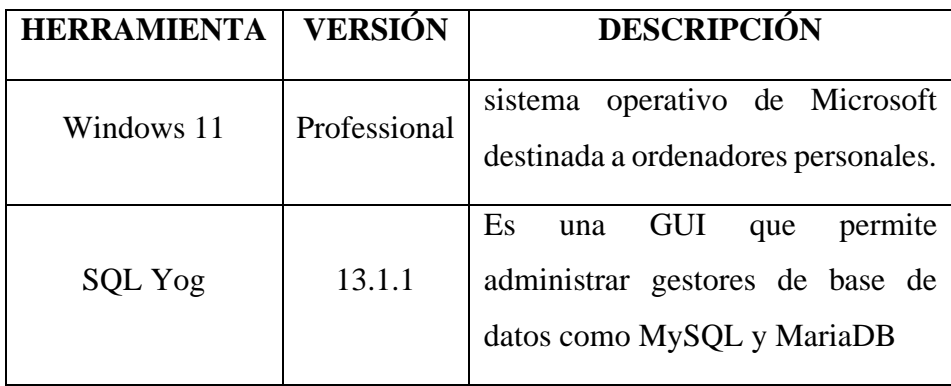

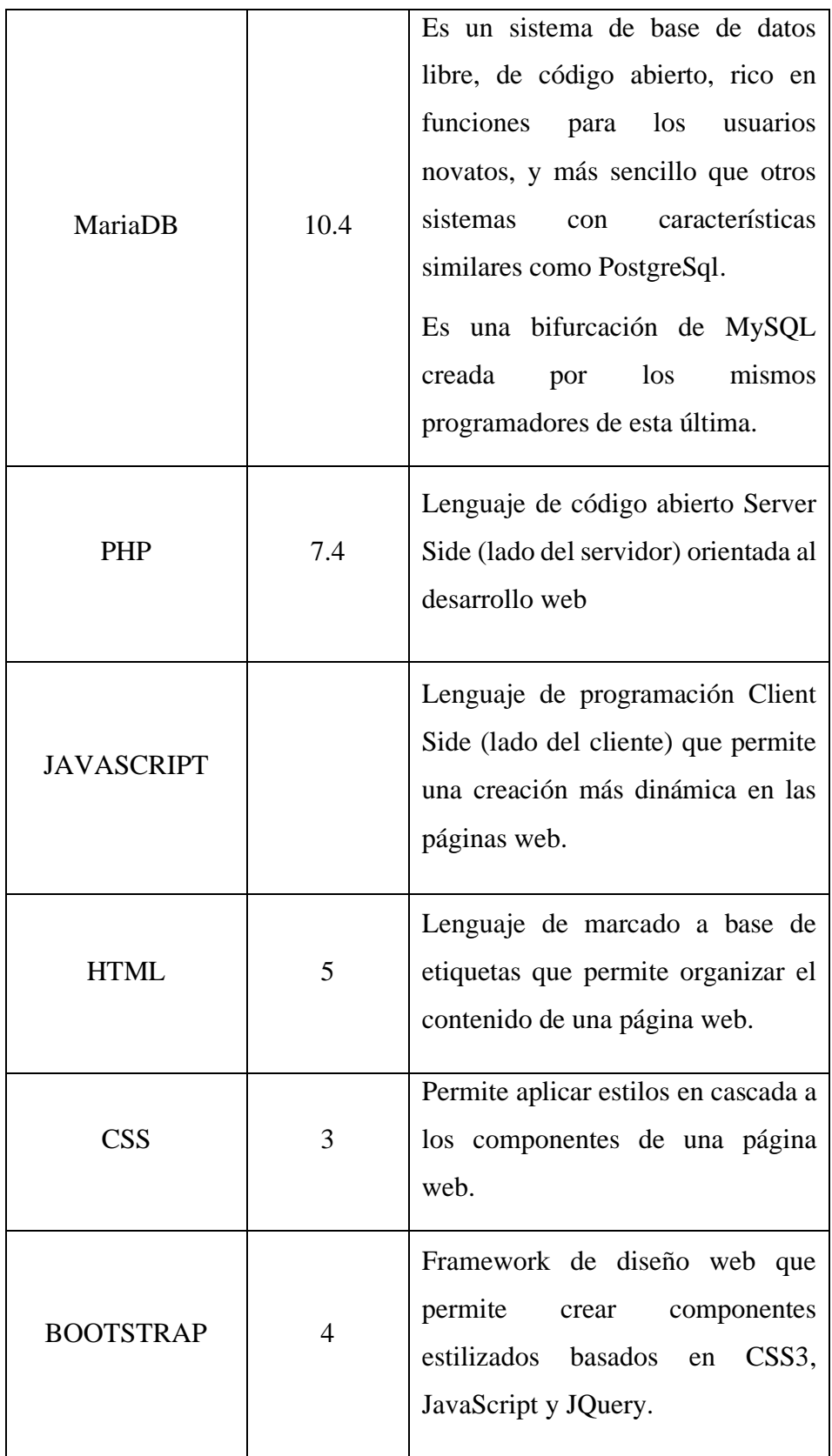

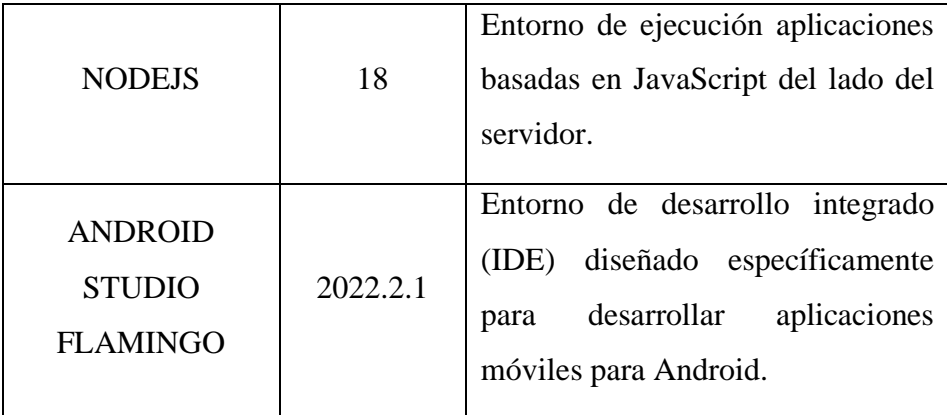

Fuente: Elaboración propia

# **3.6.4. TÉCNICAS PARA APLICAR EL MARCO DE TRABAJO SCRUM**

Para la implementación de la solución acorde al marco teórico, se formuló las fases de desarrollo utilizando el marco de trabajo SCRUM el cual establece la utilización de tres artefactos primordiales en un proyecto: el Product Backlog, el cual contiene todos los requerimientos de los aplicativos a desarrollar; el Sprint Backlog, que establece los requerimientos a desarrollar en cada iteración; y el Burndown Chart que expresa el trabajo pendiente por llevar a cabo especificando también el tiempo, tal como se muestra en las siguientes tablas.

# **Tabla N° 2**

# *Entregables SCRUM*

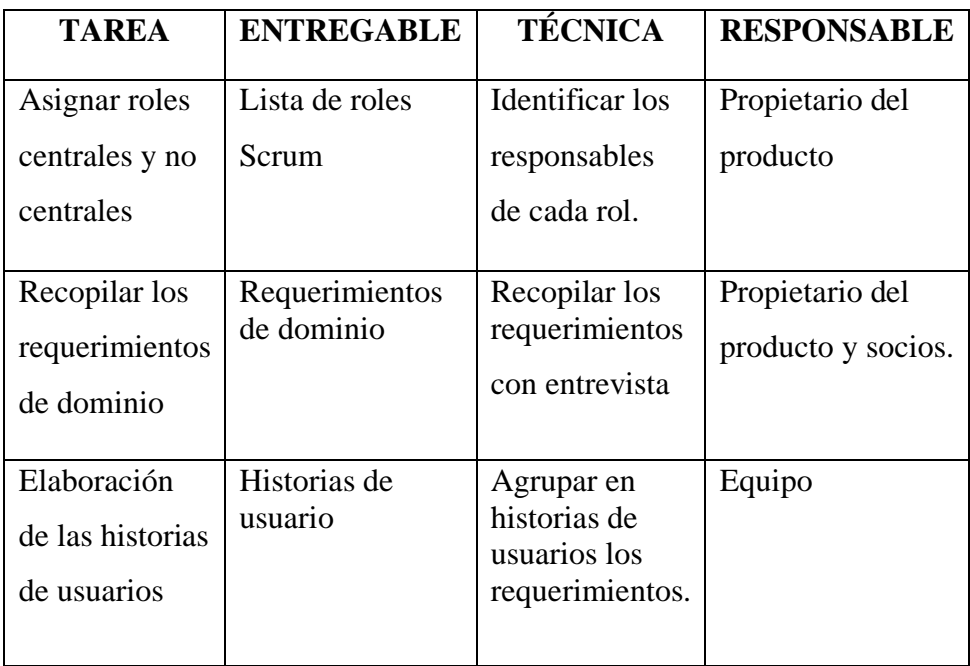

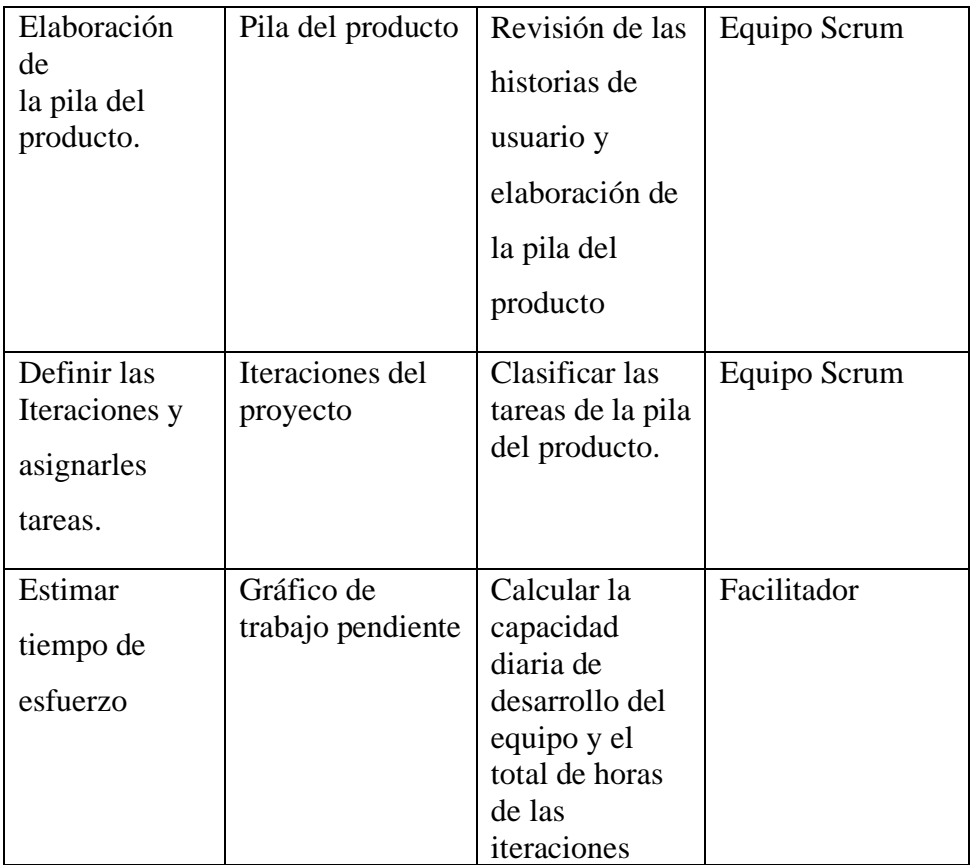

Fuente: Ochoa (2018).

# **Tabla N° 3**

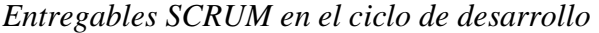

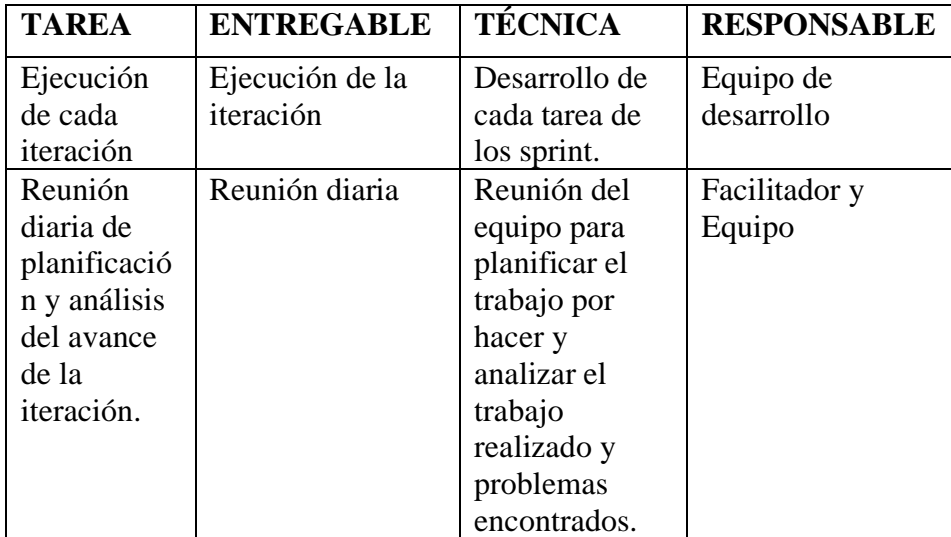

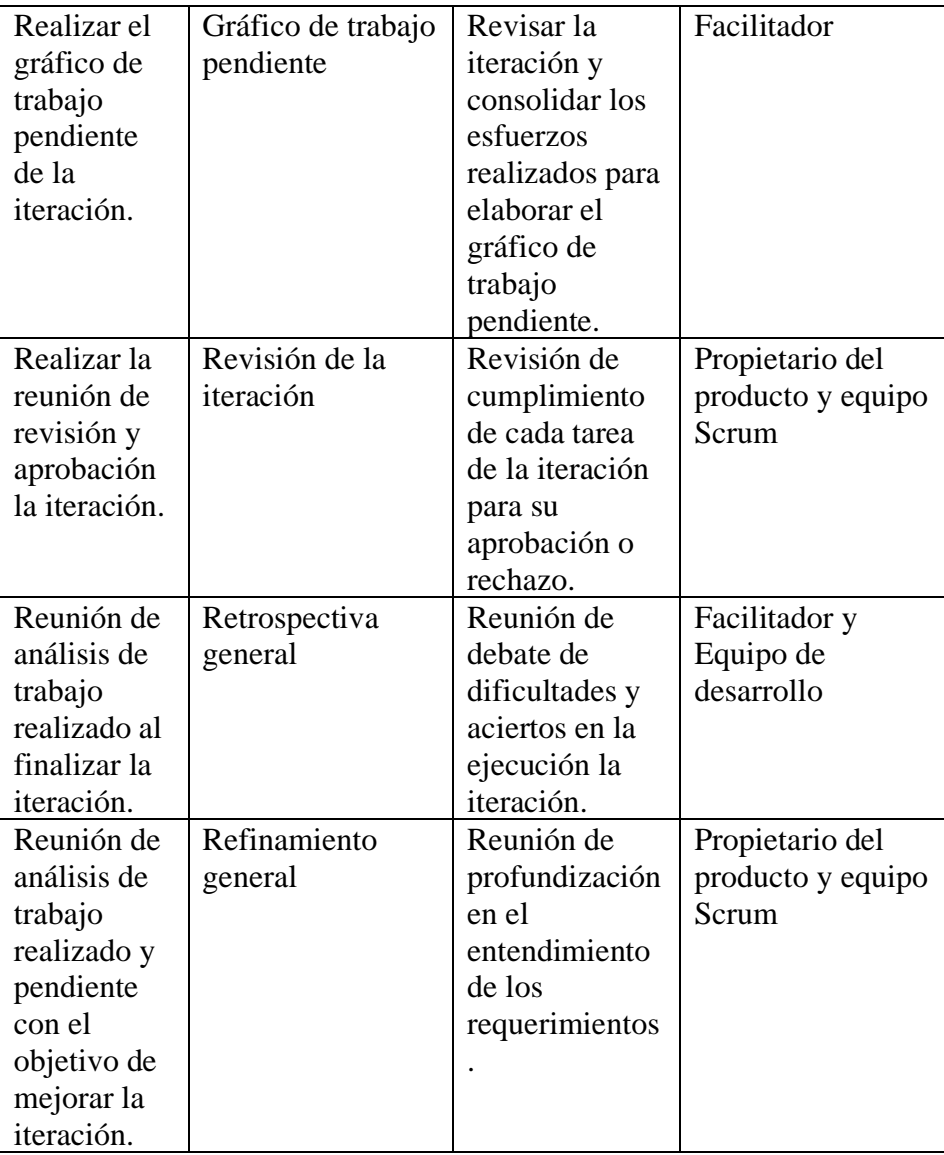

Fuente: Ochoa (2018).

# **CAPITULO IV**

# **RESULTADOS DE LA INVESTIGACIÓN**

### **4.1. ENTREGABLES SCRUM**

Acorde a las fases de desarrollo planteadas en el las tablas 2 y 3 del capítulo III; a continuación, se muestran los resultados del marco de trabajo Scrum tales como: roles, pila del producto, pila de la iteración (sprint) y el seguimiento de avance obtenidos.

# **4.1.1. ROLES CENTRALES**

# **4.1.1.1. PROPIETARIO DEL PRODUCTO**

**Responsable**: Bach. Niel Patrick Manrique Jorge

Representa al propietario del producto, representa a todos los interesados del proyecto, quien verifica de forma permanente el avance del mismo, evaluando los logros alcanzados al finalizar cada iteración y tomando decisiones para las futuras.

# **4.1.1.2. FACILITADOR**

**Responsable**: Bach. Niel Patrick Manrique Jorge

El responsable se encarga de supervisar el correcto progreso del proyecto y verificar que el equipo tenga todos los recursos necesarios para su correcto desarrollo durante cada iteración. Además, actúa como intermediario entre el equipo de trabajo y el propietario del producto para facilitar una comunicación efectiva.

## **4.1.1.3. EQUIPO SCRUM**

**Responsable**: Bach. Niel Patrick Manrique Jorge

Encargado del desarrollo del proyecto, se asegura de que el producto entregado al final de cada iteración funcione correctamente en concordancia con las buenas prácticas de Scrum. Realiza el modelado arquitectónico, análisis, diseño, implementación, evaluación y puesta en marcha del proyecto.

#### **4.1.2. ROLES NO CENTRALES**

#### **4.1.2.1. SOCIOS**

Son aquellas personas que optaron por darle uso al producto, ellos comprobarán la eficacia del producto final. Aquí se encuentran los usuarios de las aplicaciones móviles (conductores y pasajeros) y los de la aplicación Web (administradores y operadores); el conductor se encarga de compartir la ubicación de la unidad de transporte, el pasajero visualiza la ubicación de las unidades y reporta las incidencias que ocurren durante el desplazamiento, el operador se encarga de realizar seguimiento a las unidades de transporte y brindar servicio al cliente; y el administrador, además de las funciones del operador, se encarga de gestionar toda la información de la plataforma.

# **4.1.3. REQUERIMIENTOS DE DOMINIO**

El propietario del producto en reunión con los socios (operadores y conductores) elaboran una lista de requerimientos con las cuales deben cumplir las aplicaciones móviles y la aplicación Web; tal como se muestra en la siguiente tabla:

### **Tabla N° 4**

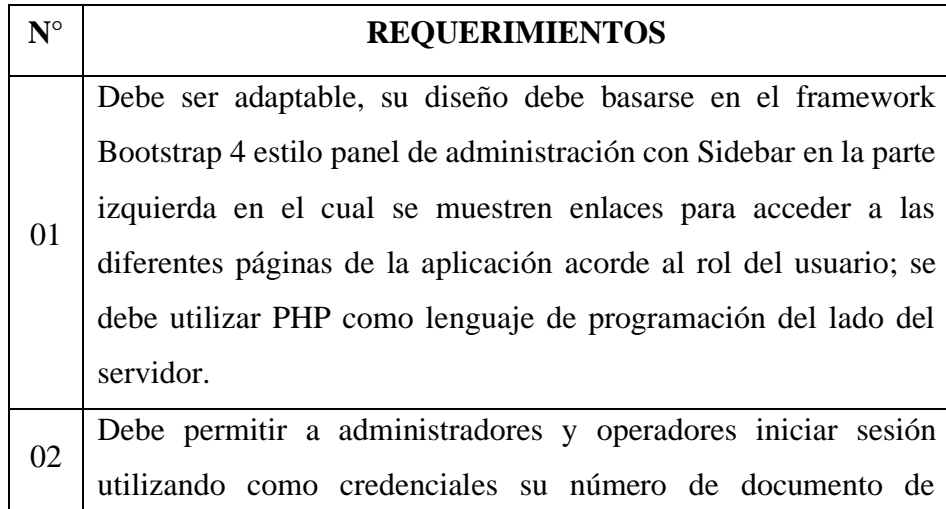

*Requerimientos de aplicación Web para administradores y operadores.*

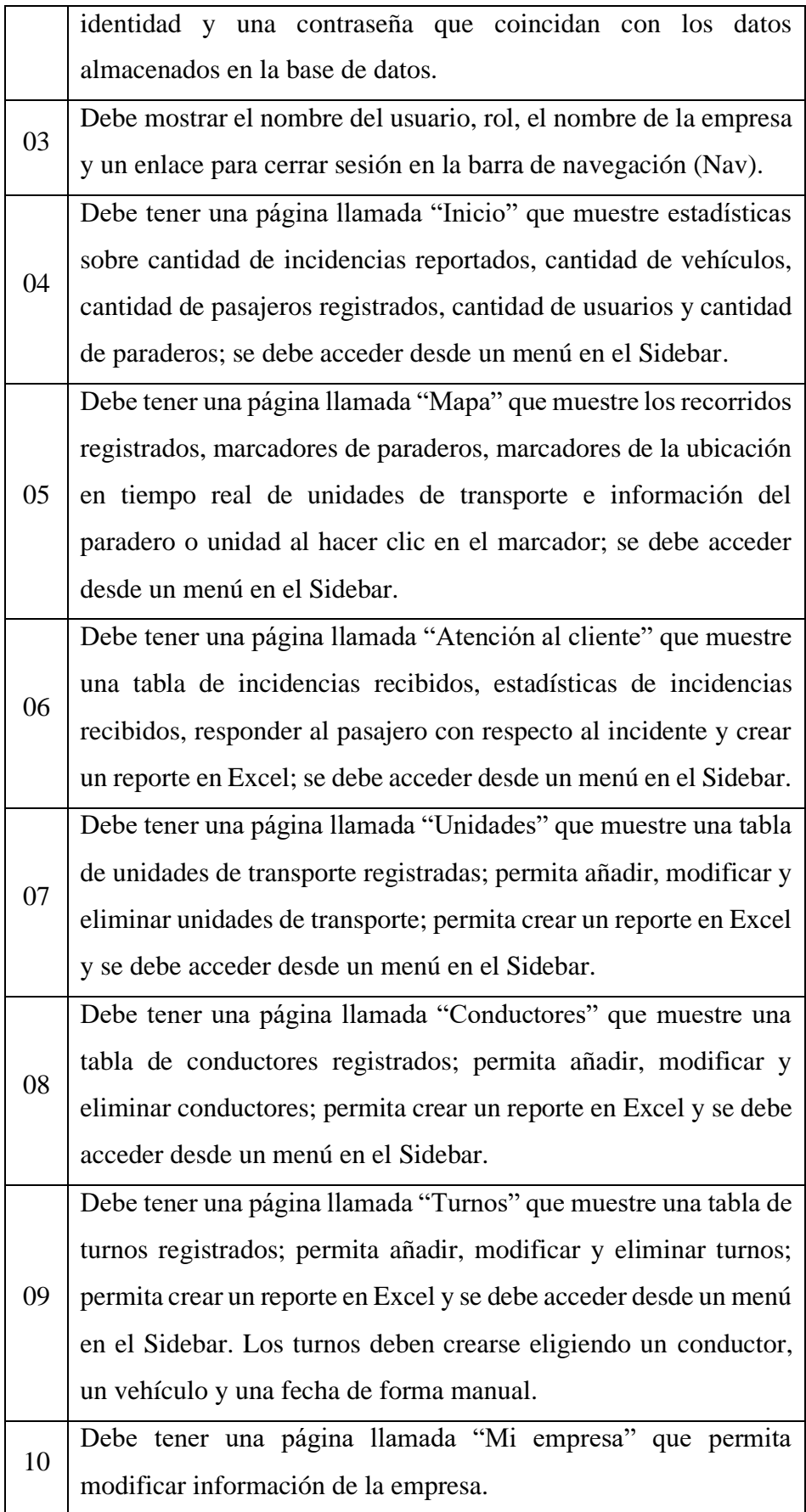

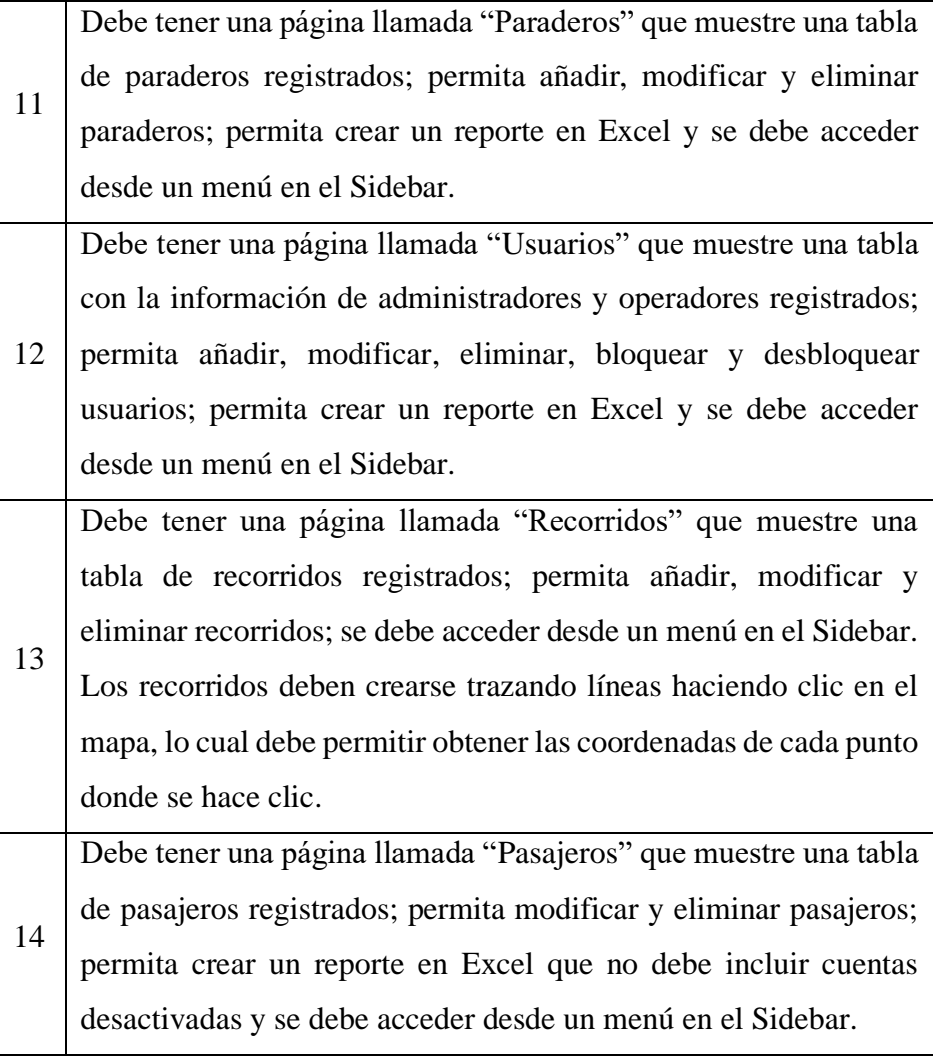

# **Tabla N° 5**

*Requerimientos de API REST para aplicaciones móviles de Android.*

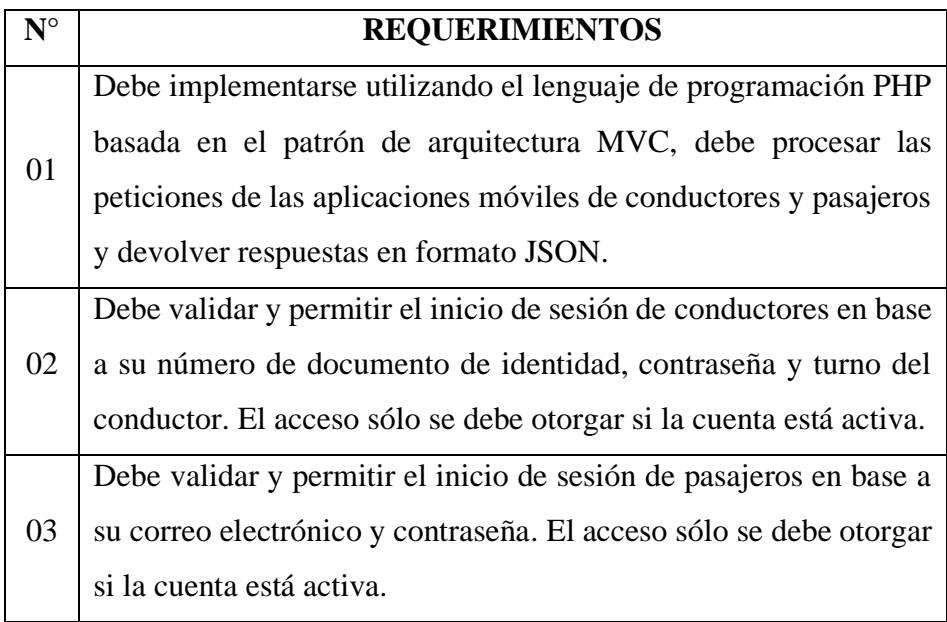

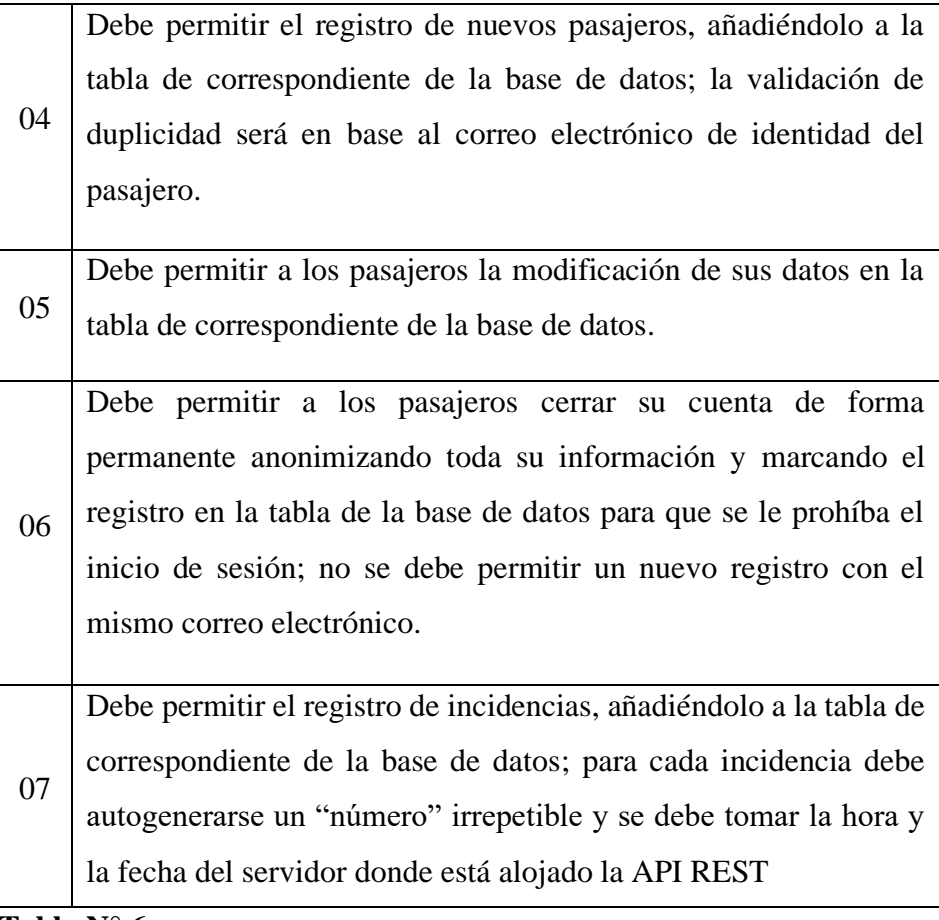

**Tabla N° 6**

*Requerimientos de Socket para comunicación en tiempo real.*

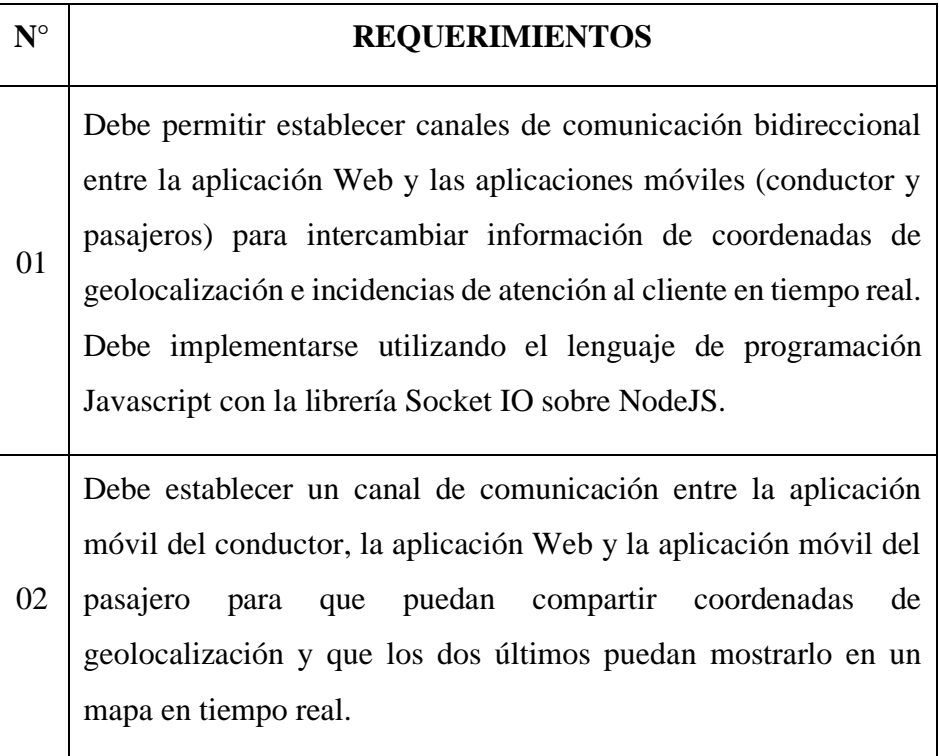

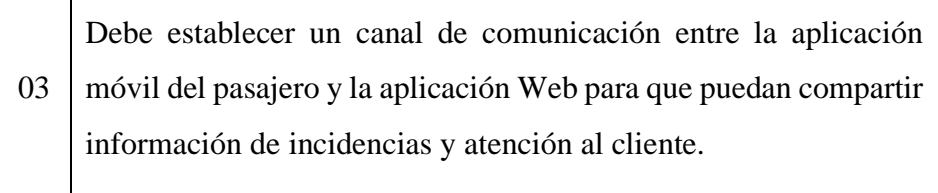

# **Tabla N° 7**

# *Requerimientos de aplicación móvil para usuario Conductor.*

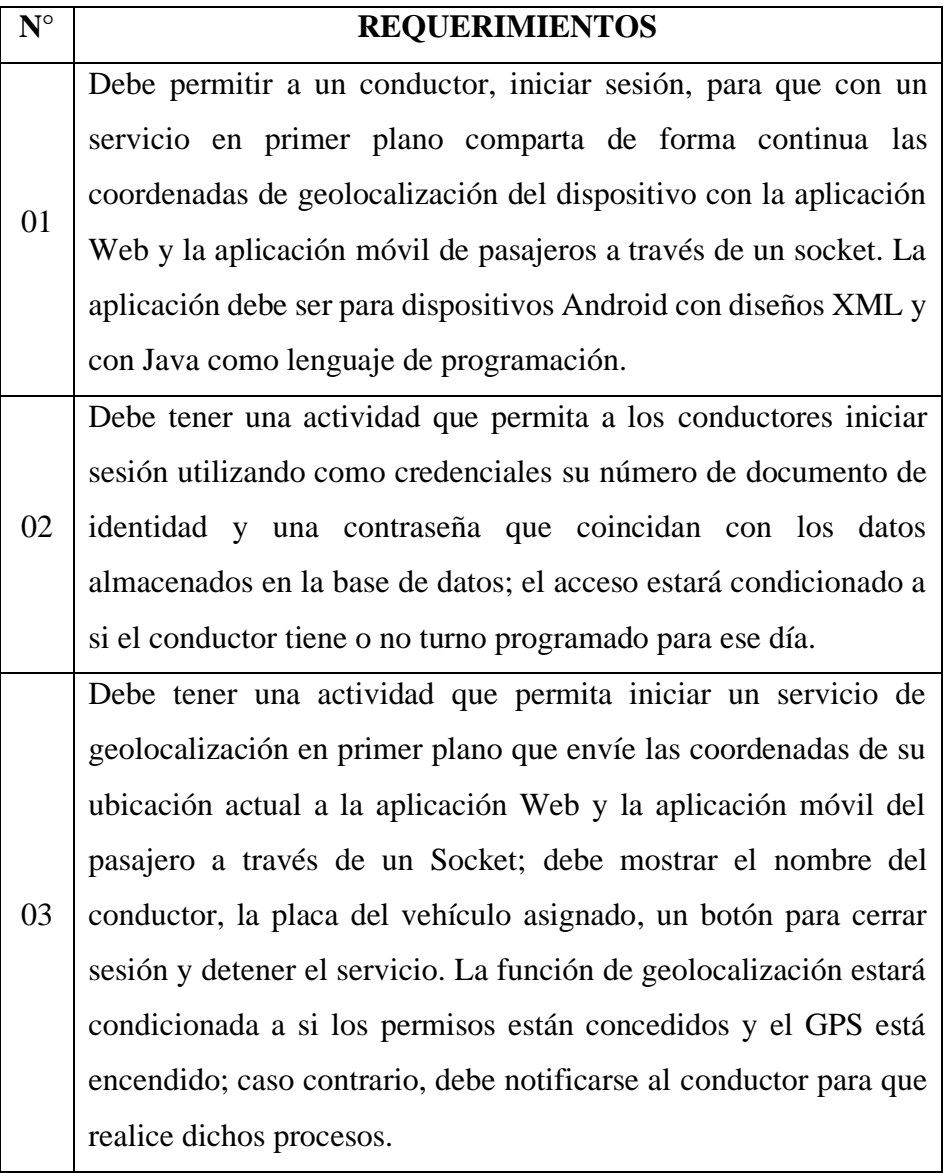

# **Tabla N° 8**

*Requerimientos de aplicación móvil para usuario Pasajero.*

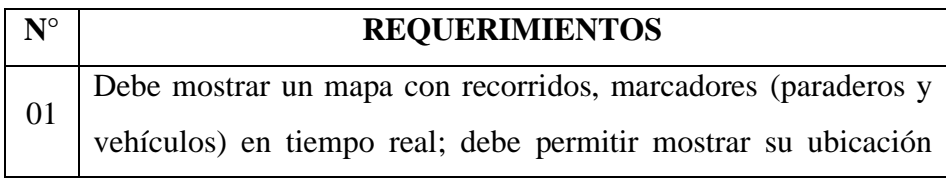

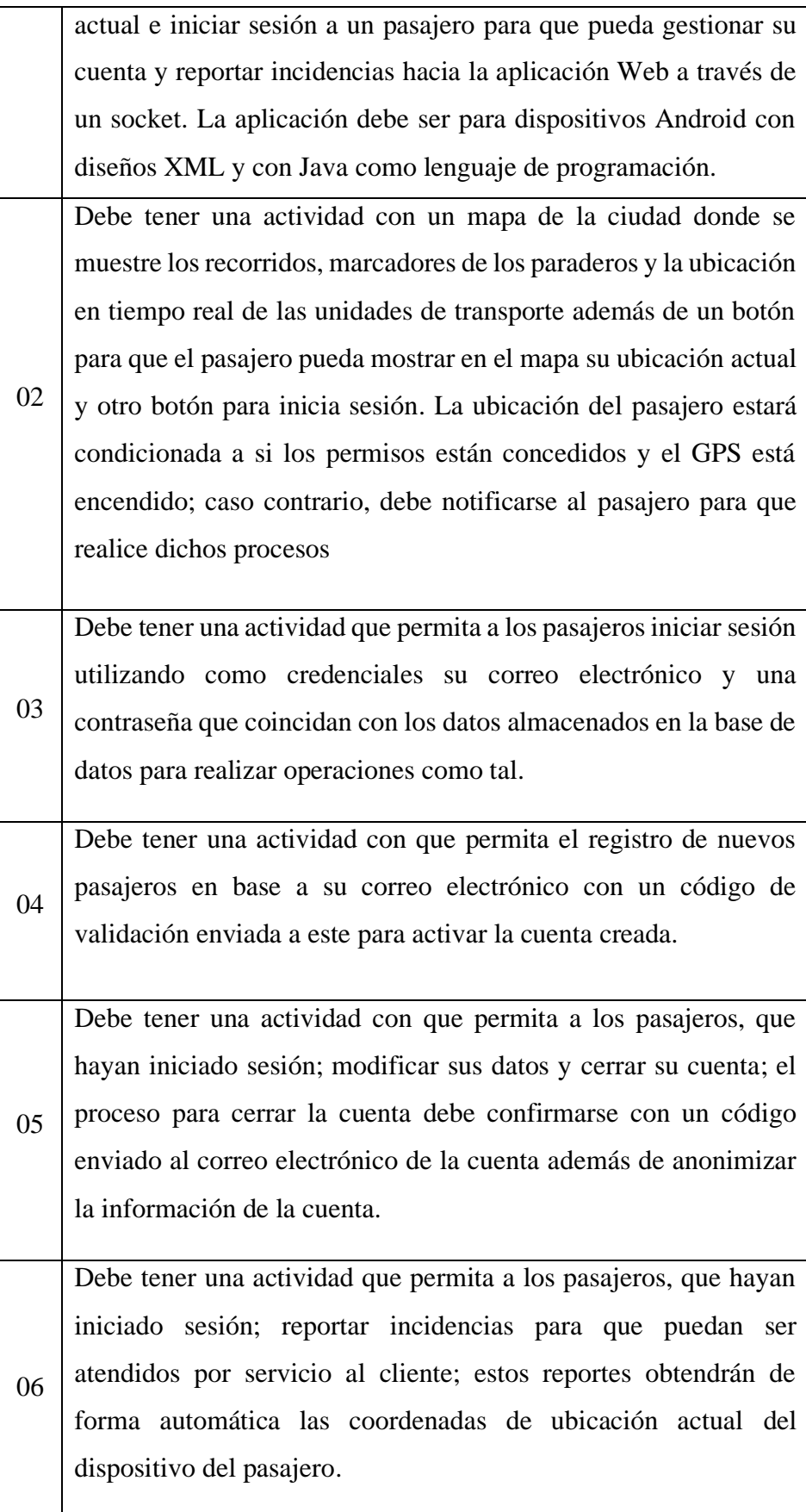

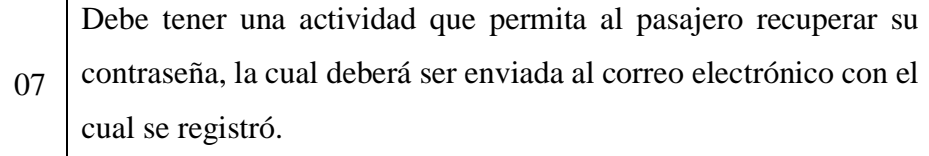

# **4.1.4. HISTORIAS DE USUARIO**

El propietario del producto con apoyo del facilitador, organizó los requisitos antes mencionados; se utilizó la herramienta historias de usuario.

# **Tabla N° 9**

*Historias de usuario de aplicación Web para administradores y operadores.*

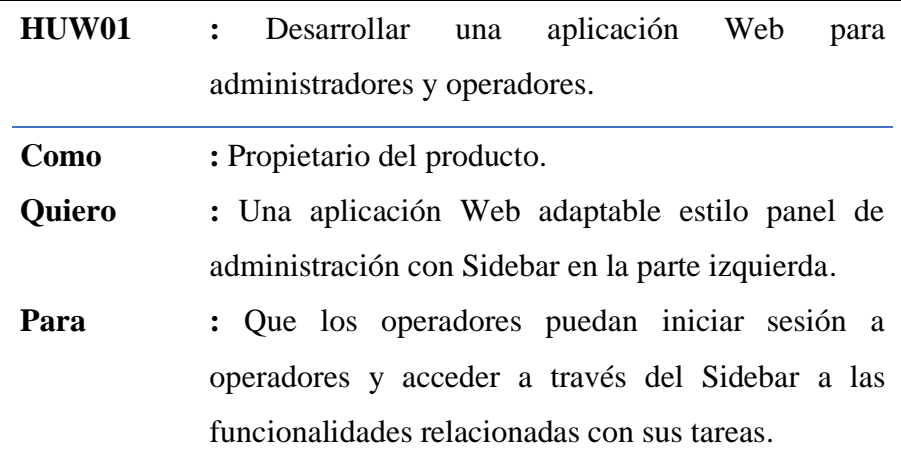

- Su diseño debe ser adaptable y basado en el framework de diseño Web Bootstrap 4.
- El Sidebar debe ubicarse a la izquierda y debe contraerse si fuera necesario.
- Se debe utilizar PHP como lenguaje de programación del lado del servidor.

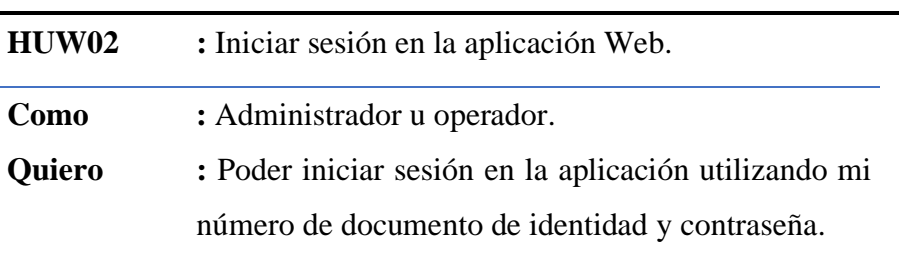

**Para :** Poder tener acceso a las funciones específicas de acuerdo a mi rol.

# **Criterios de aceptación:**

- Se debe mostrar un formulario para ingresar las credenciales (número de documento de identidad y contraseña).
- Se debe validar las credenciales ingresadas con la información almacenada en la base de datos y permitir el inicio de sesión si son válidas.
- Si las credenciales son válidas, se debe redirigir a la interfaz correspondiente mostrando enlaces en el Sidebar de acuerdo al rol del usuario.
- Si las credenciales son inválidas, se debe mostrar un mensaje de error indicando que las credenciales son incorrectas.

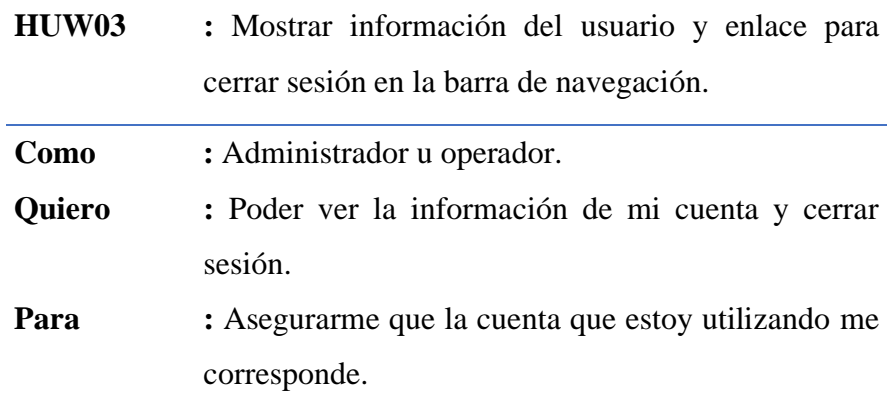

- La barra de navegación debe mostrar mi nombre de usuario, mi rol y el nombre de la empresa de transportes.
- La barra de navegación debe contener un enlace "Cerrar sesión" que me permita cerrar mi sesión de la aplicación Web.

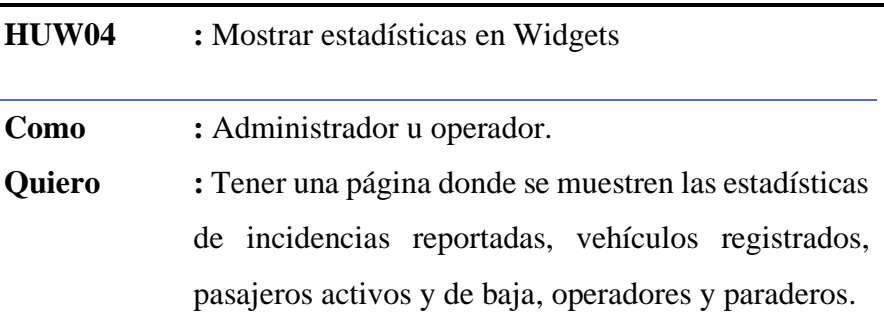

# **Para :** Poder tener información actualizada sobre el uso del sistema.

# **Criterios de aceptación:**

- La página debe mostrarse al iniciar sesión correctamente o al hacer clic en el enlace "Inicio" del Sidebar.
- Las estadísticas deben mostrarse con widgets que faciliten la comprensión de la información.
- Si el rol del usuario es administrador, los widgets muestran un enlace llamado "Ir a sección" para acceder a la página de mantenimiento correspondiente.

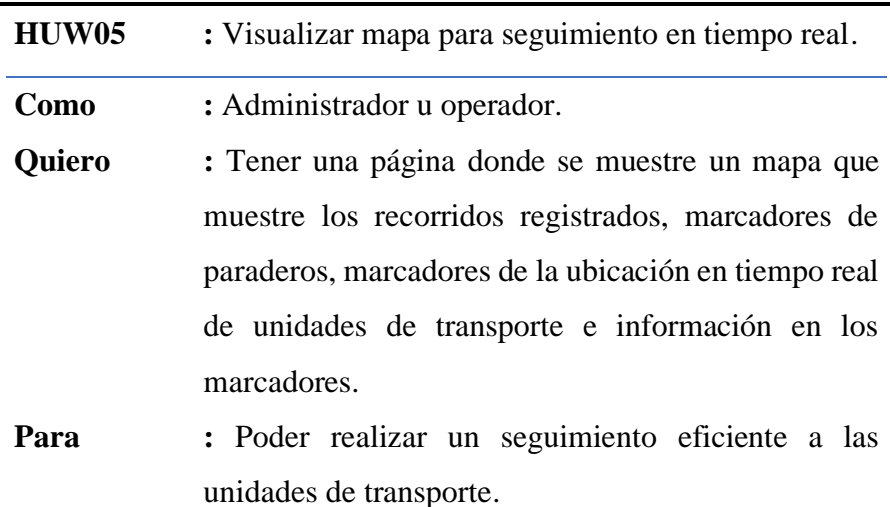

- La página debe mostrarse al hacer clic en el enlace "Mapa" del Sidebar.
- Los marcadores de los paraderos deben mostrar su nombre y dirección al hacer clic sobre estos.
- Los marcadores de las unidades de transporte deben mostrar la placa del vehículo; los apellidos y nombres del conductor.

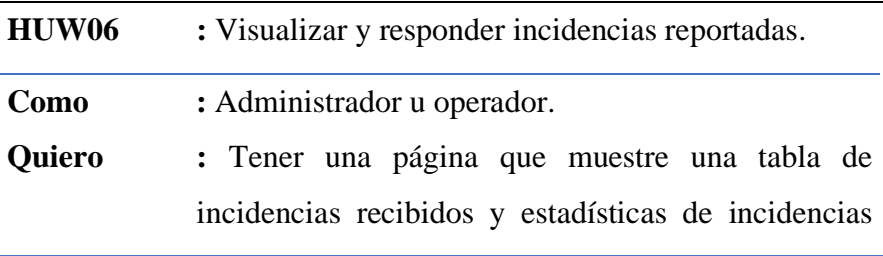

recibidos; que permita responder al pasajero que reportó el incidente y crear un reporte en Excel.

**Para :** Poder brindar una atención de calidad a nuestros pasajeros.

#### **Criterios de aceptación:**

- La página debe mostrarse al hacer clic en el enlace "Atención al cliente" del Sidebar.
- Las estadísticas deben mostrarse con widgets que faciliten la comprensión de la información.
- Las incidencias en la tabla deben mostrar iconos de colores según su estado de atención y nivel de gravedad.
- Las incidencias relacionadas a cuentas cerradas deben mostrar el texto "cuenta cerrada" en lugar de los nombres y el texto "no disponible" en los demás campos, las incidencias no deben quedar ocultos.
- La respuesta enviada al pasajero debe ser en tiempo real.
- Los reportes generados deben filtrarse por intervalos de fechas, estado de atención o nivel de gravedad.

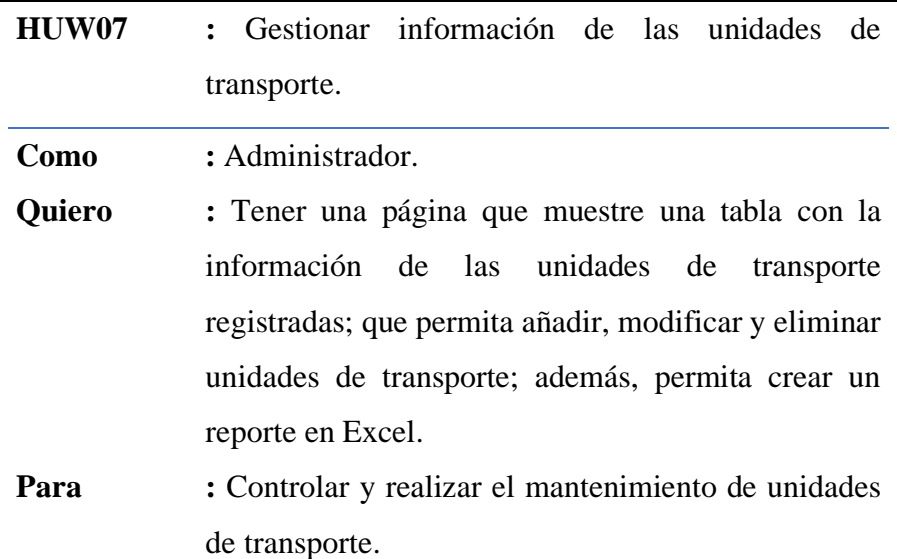

# **Criterios de aceptación:**

• La página debe mostrarse al hacer clic en el enlace "Unidades" del Sidebar.

• Al añadir nuevas unidades, se debe validar la duplicidad por el número de placa.

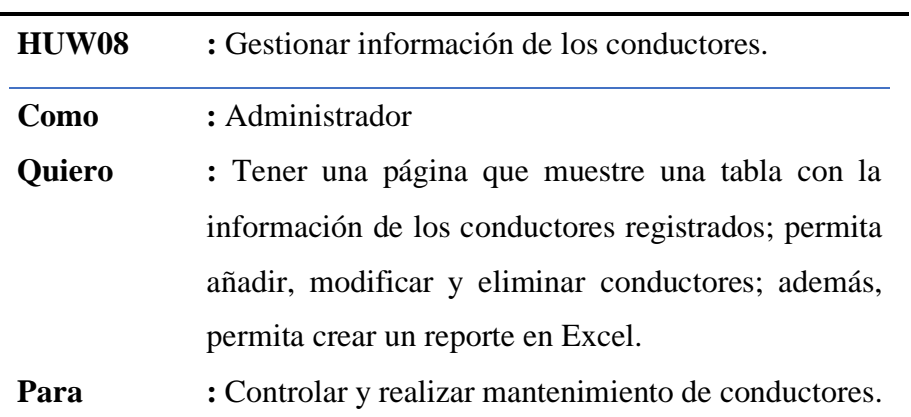

#### **Criterios de aceptación:**

- La página debe mostrarse al hacer clic en el enlace "Conductores" del Sidebar.
- Al añadir nuevos conductores, se debe validar la duplicidad por el número de su documento de identidad.

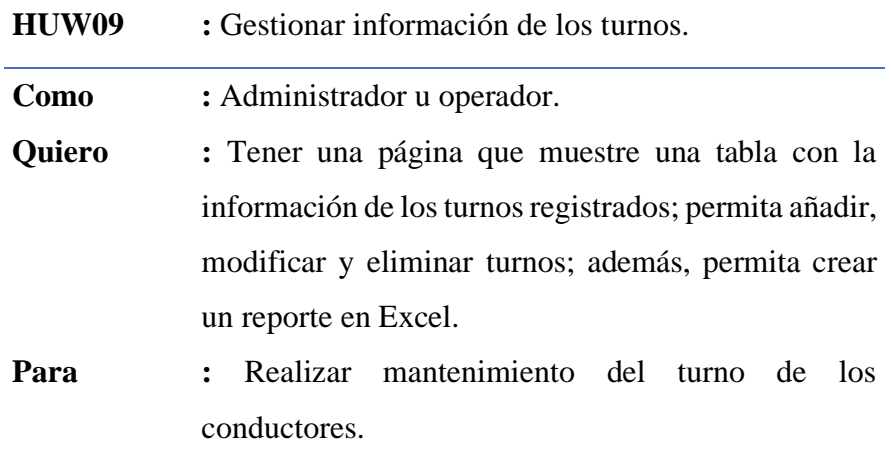

- La página debe mostrarse al hacer clic en el enlace "Turnos" del Sidebar.
- Al añadir nuevos turnos, se debe seleccionar un conductor, un vehículo y una fecha de forma manual.
- Al modificar un turno, no se debe permitir el cambio del conductor.

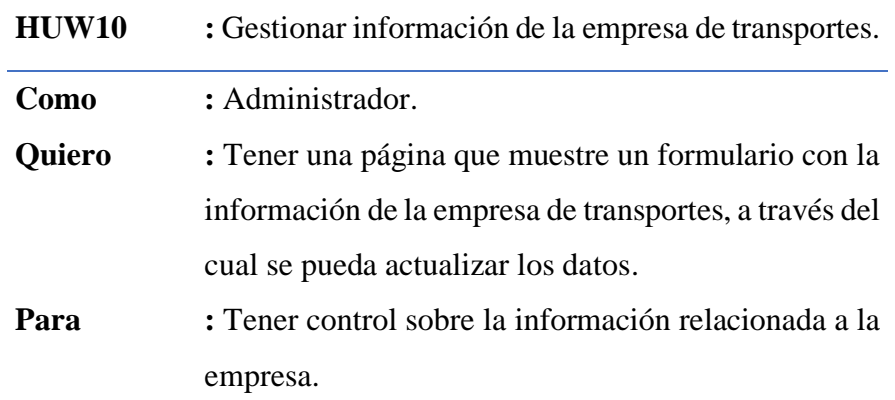

# **Criterios de aceptación:**

- La página debe mostrarse al hacer clic en el enlace "Mi empresa" del Sidebar.
- Los datos se deben mostrar un formulario.

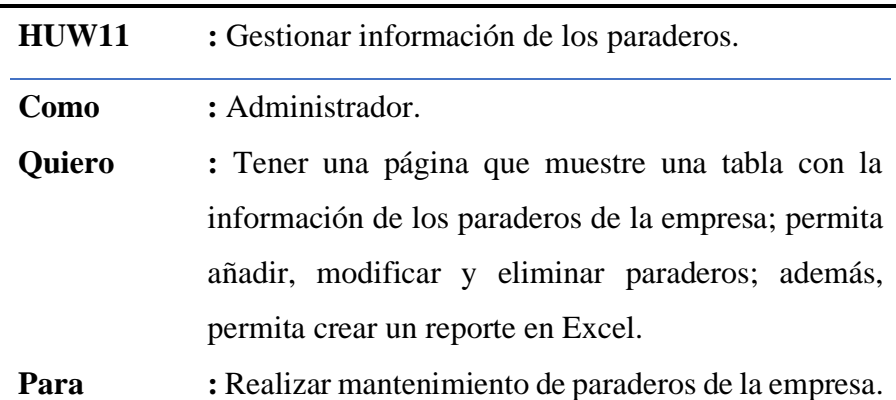

# **Criterios de aceptación:**

• La página debe mostrarse al hacer clic en el enlace "Paraderos" del Sidebar.

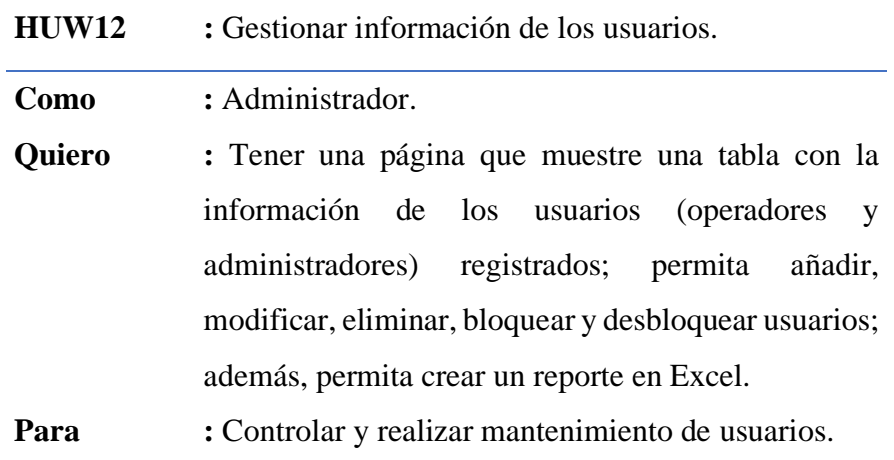

## **Criterios de aceptación:**

- La página debe mostrarse al hacer clic en el enlace "Usuarios" del Sidebar.
- Al añadir nuevos usuarios, se debe validar la duplicidad por el número de su documento de identidad.

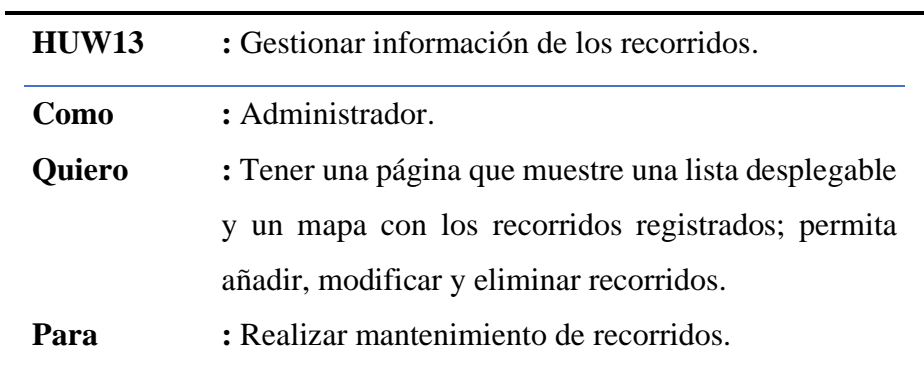

# **Criterios de aceptación:**

- La página debe mostrarse al hacer clic en el enlace "Recorridos" del Sidebar.
- Los recorridos deben crearse trazando líneas haciendo clic en el mapa, lo cual debe permitir obtener las coordenadas de cada punto donde se hace clic.

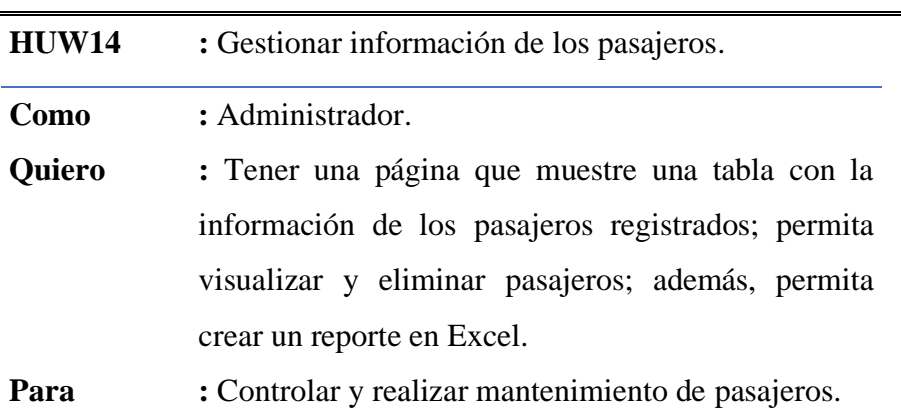

- La página debe mostrarse al hacer clic en el enlace "Pasajeros" del Sidebar.
- No debe permitir la posibilidad de añadir nuevos pasajeros desde la aplicación Web.
- Las cuentas cerradas deben quedar ocultos por tanto no mostrarse en la tabla.
- Los reportes en Excel no deben incluir cuentas cerradas.

*Historias de usuario de API REST para aplicaciones móviles de Android*

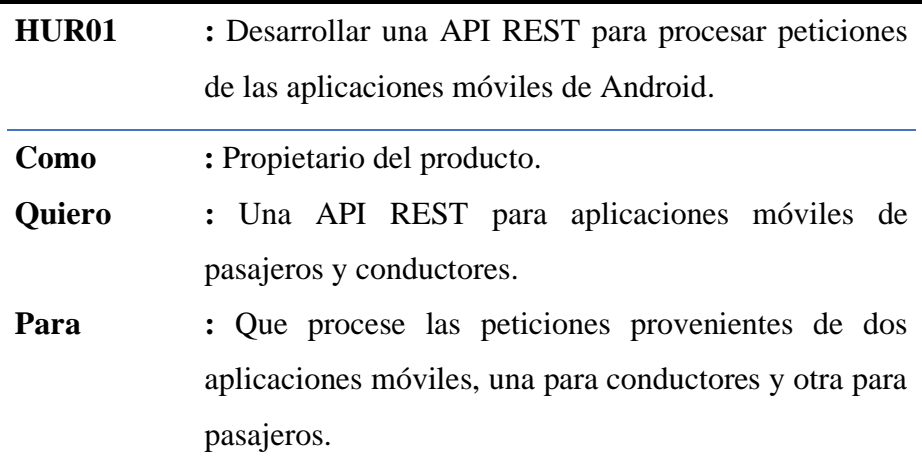

#### **Criterios de aceptación:**

- Debe basarse en el patrón de arquitectura MVC (Modelo Vista Controlador).
- Se debe utilizar PHP como lenguaje de programación del lado del servidor.
- Las respuestas deben enviarse en formato JSON.

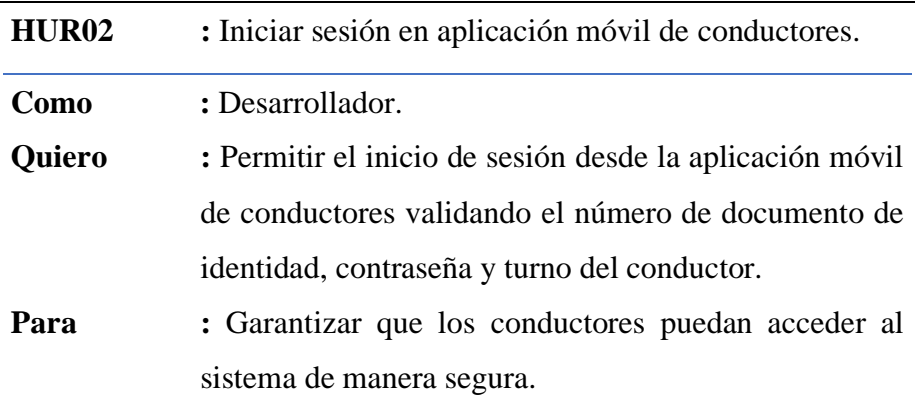

#### **Criterios de aceptación:**

. • Los datos enviados en la petición deben ser validados con los datos almacenados en la base de datos.

• Sólo se debe otorgar acceso, si la cuenta del conductor está en estado activo.

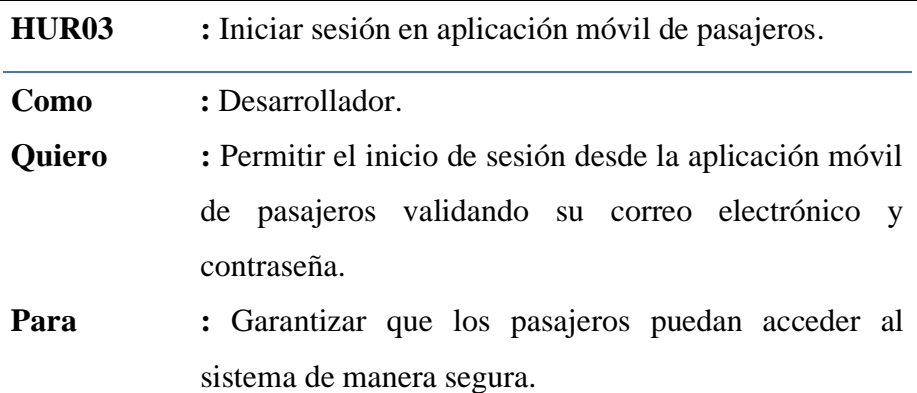

### **Criterios de aceptación:**

- Los datos enviados en la petición deben ser validados con los datos almacenados en la base de datos.
- Sólo se debe otorgar acceso, si la cuenta del pasajero está en estado activo.

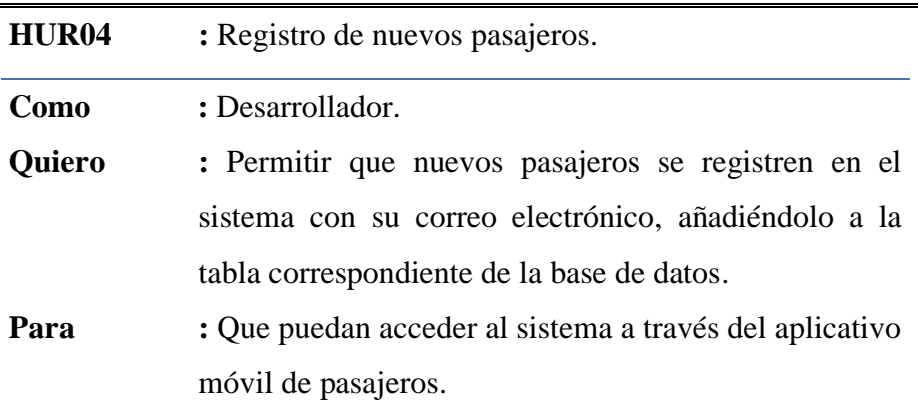

- Validar la duplicidad de los datos enviados en la petición por la dirección de correo electrónico.
- La cuenta debe crearse por defecto en estado "Sin verificar".
- La cuenta sólo cambiará a estado "activo" cuando el pasajero ingrese el código de activación enviado a su correo.

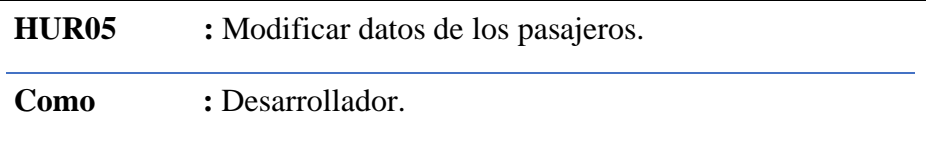

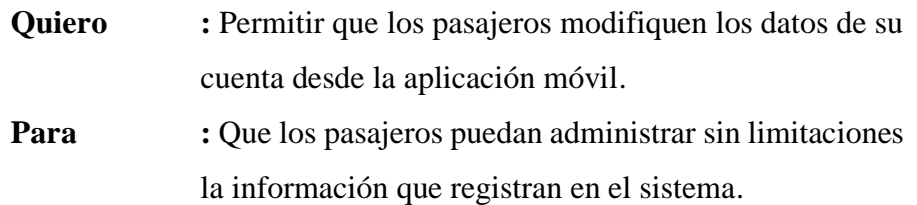

• No se debe permitir la actualización de la dirección de correo electrónico.

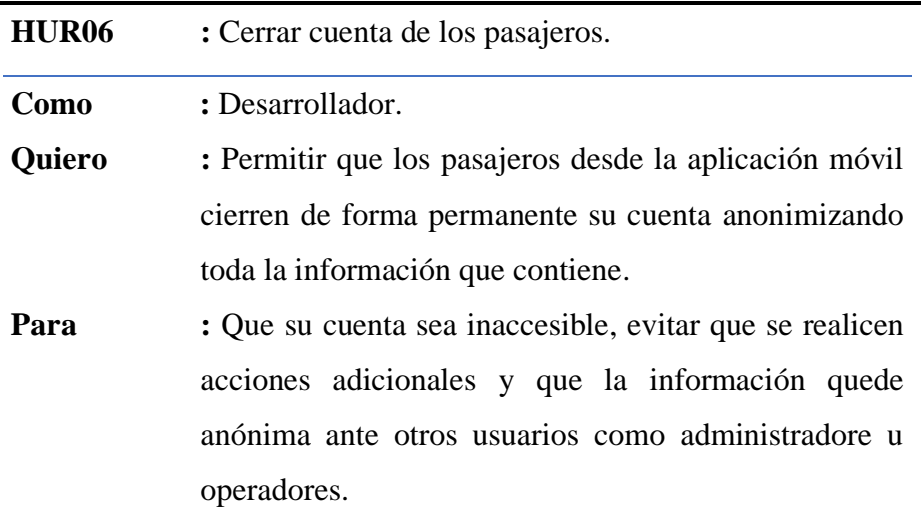

- El registro de la cuenta no debe eliminarse, sólo debe marcarse como cerrado.
- Al cerrar la cuenta, se deben anonimizar todos los campos de registro a excepto del campo de correo electrónico.
- No se debe permitir un nuevo registro con la misma dirección de correo electrónico de la cuenta cerrada.

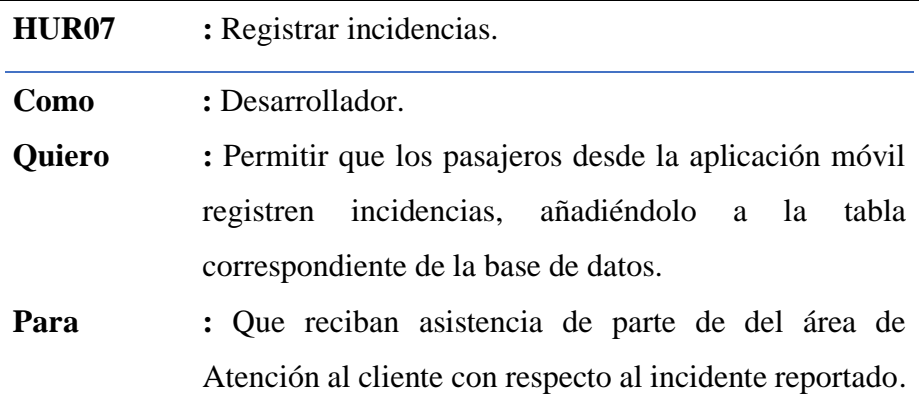

- Sólo se debe permitir registrar una incidencia a los pasajeros que han iniciado sesión.
- Se debe autogenerar un "número" único para cada incidencia.
- La fecha y la hora de la incidencia deben ser tomadas del servidor donde está alojado la API REST.

## **Tabla N° 11**

*Historias de usuario de Socket para intercambio de información en tiempo real.*

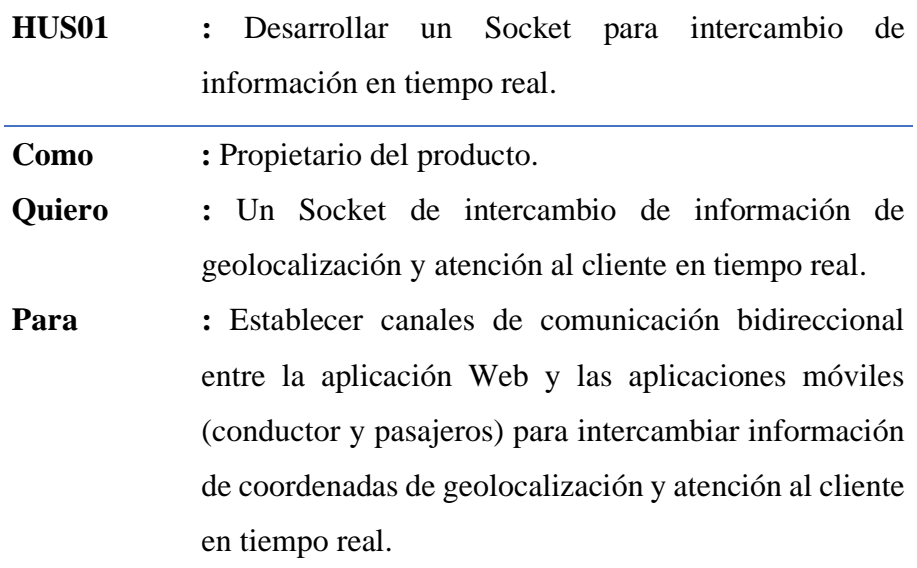

- Se debe utilizar JavaScript como lenguaje de programación del lado del servidor sobre NodeJS.
- Debe utilizar la librería Socket IO.

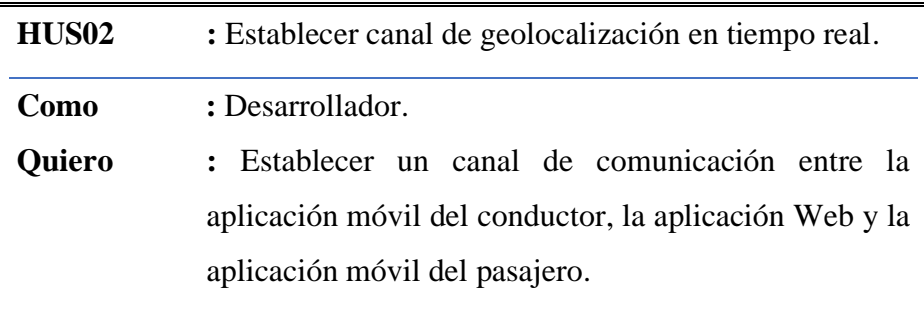

**Para :** Que puedan compartir coordenadas de geolocalización en tiempo real y que sean mostrados con marcadores en un mapa.

### **Criterios de aceptación:**

- Las peticiones deben ser enviadas desde la aplicación móvil del conductor.
- Las respuestas deben ser enviadas a la aplicación web y a la aplicación móvil del pasajero.

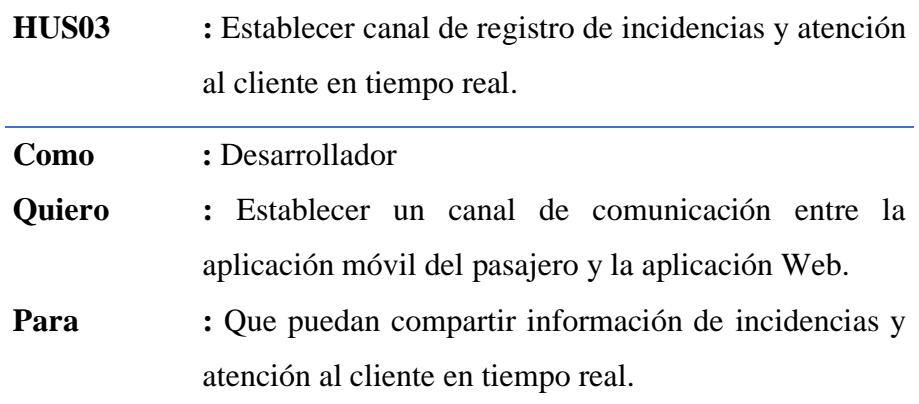

### **Criterios de aceptación:**

- Las peticiones de registro de incidencias deben enviadas desde la aplicación móvil del pasajero hacia la aplicación web.
- Las peticiones de atención al cliente deben enviadas desde la aplicación Web hacia la aplicación móvil del pasajero.

## **Tabla N° 12**

*Historias de usuario de aplicación móvil para usuario Conductor.*

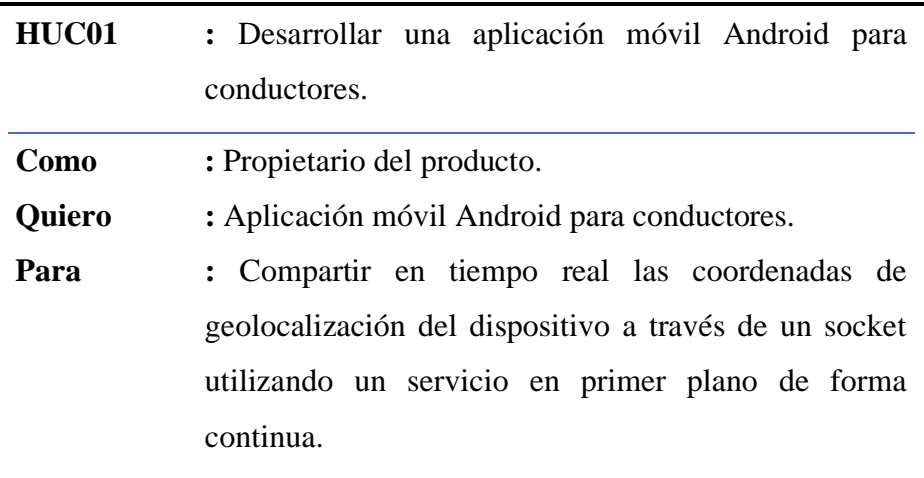

- La aplicación debe ser para dispositivos Android.
- Debe utilizar librerías AndroidX y no Legacy.
- Sus diseños deben basarse en XML.
- Utilizar con Java como lenguaje de programación.

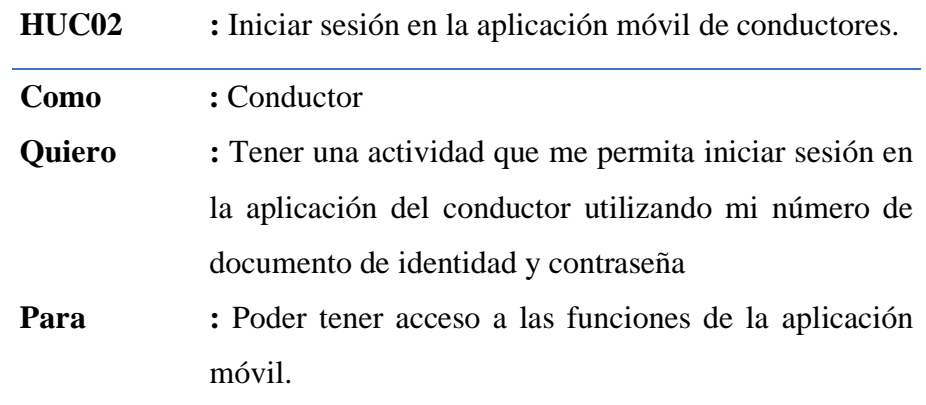

- Debe mostrar un formulario para ingresar las credenciales (número de documento de identidad y contraseña) del conductor.
- Los datos deben ser enviados a la API REST para validarlas, si la respuesta de la API REST es satisfactoria, debe mostrarse la actividad principal con información del conductor y el servicio en primer plano; caso contrario, mostrar un mensaje con la descripción del error ocurrido.

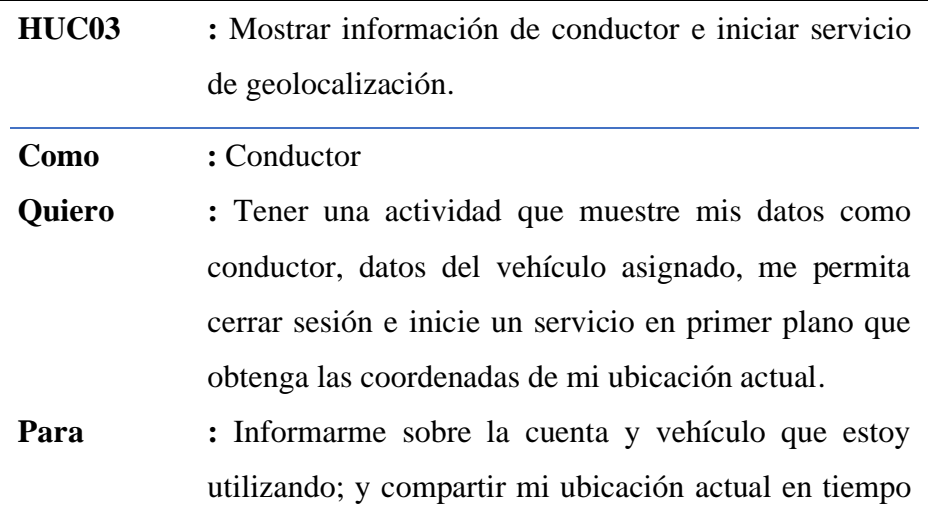

real con la aplicación Web y la aplicación móvil del pasajero a través de un Socket.

### **Criterios de aceptación:**

- La información de conductor y vehículo debe visualizarse en sus respectivos TextView y el servicio debe visualizarse como notificación en la barra de estado.
- El botón cerrar sesión debe detener el servicio.
- Notificar al conductor, si es que faltan otorgar permisos o el GPS está apagado.
- Si el conductor cierra la aplicación o no la está utilizando, el servicio de geolocalización debe mantenerse activo.

## **Tabla N° 13**

*Historias de usuario de aplicación móvil para usuario Pasajero.*

| HUP01  | : Desarrollar una aplicación móvil Android para<br>pasajeros.                                                                                                    |
|--------|----------------------------------------------------------------------------------------------------|
| Como   | : Propietario del producto.                                                                                                    |
| Quiero | : Aplicación móvil Android para pasajeros.                                                                                                    |
| Para   | : Mostrar un mapa con recorridos, marcadores de<br>paraderos, ubicación de vehículos, crear y administrar<br>una cuenta de pasajero y reportar incidencias a través<br>de un Socket. |

- La aplicación debe ser para dispositivos Android.
- Debe utilizar librerías AndroidX y no Legacy.
- Sus diseños deben basarse en XML.
- Utilizar con Java como lenguaje de programación.

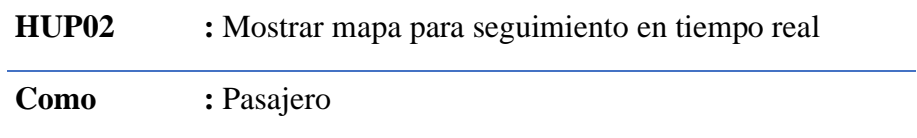

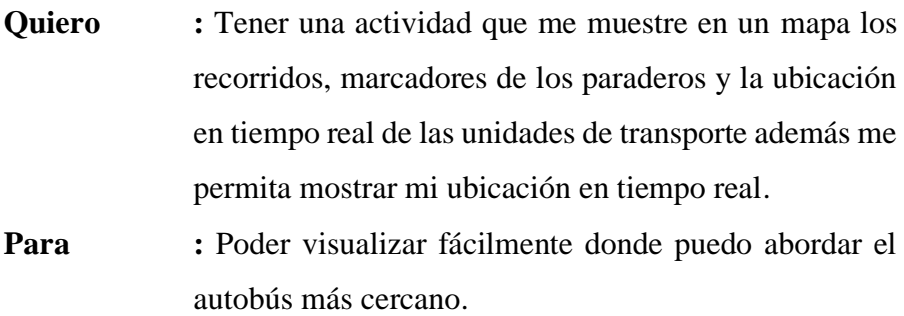

- La función de ubicación del pasajero en tiempo real debe activarse al tocar el botón "ubicación actual".
- La función de ubicación actual del pasajero debe solicitar los permisos de geolocalización y que el GPS este encendido.
- El mapa debe admitir giros manuales.

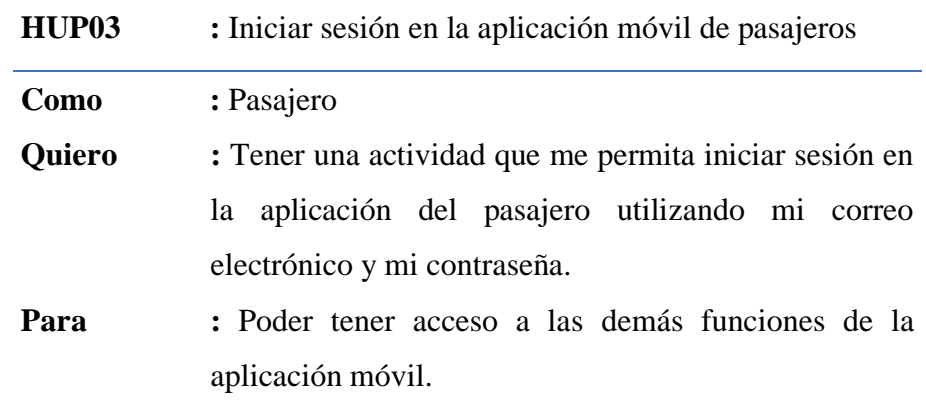

- Debe mostrar un formulario para ingresar las credenciales (correo electrónico y contraseña) del pasajero.
- Los datos deben ser enviados a la API REST para validarlas, si la respuesta de la API REST es satisfactoria, debe mostrarse la actividad para gestionar los datos de la cuenta; caso contrario, mostrar un mensaje con la descripción del error ocurrido.
- Si la respuesta de la API REST corresponde a cuenta en estado "Sin activar", se debe ofrecer la posibilidad de ingresar el código de activación enviado al correo con el que se registró.

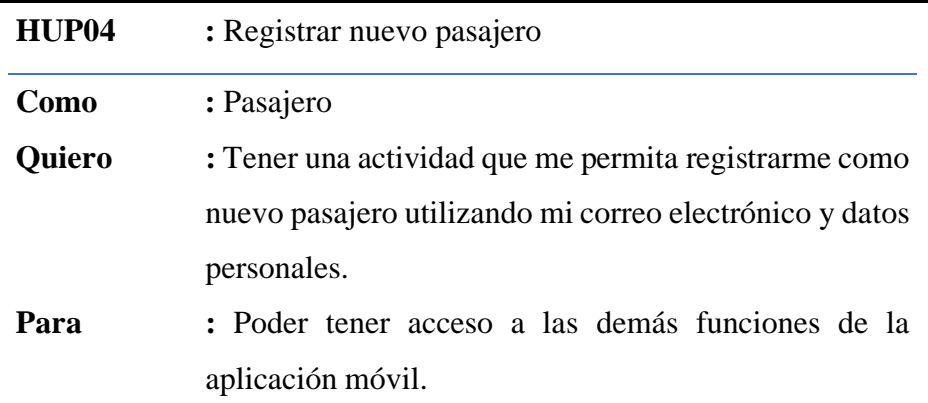

- Debe mostrar un formulario para ingresar los datos requeridos.
- Los datos deben ser enviados a la API REST para validarlas, principalmente para evitar duplicidad, se validará el correo electrónico.
- Si el correo aún no ha sido utilizado, se debe crear en la base de datos el registro correspondiente a la cuenta y enviar un código para poder activar la cuenta creada.

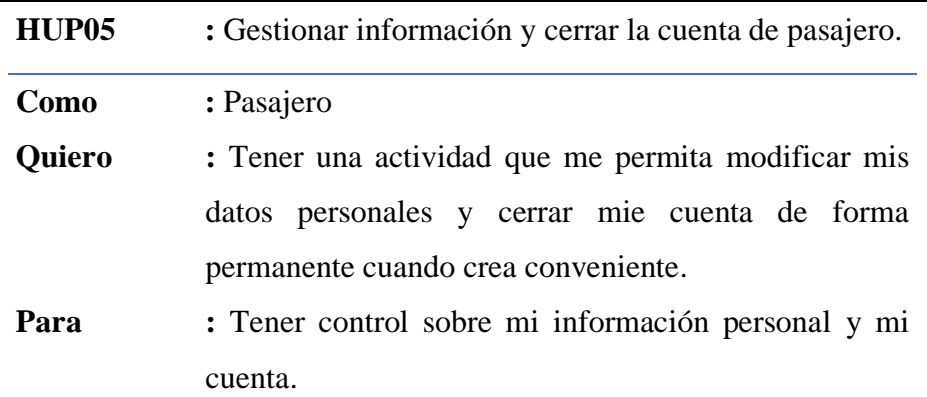

- Debe mostrar un formulario con los datos registrados en la cuenta con un botón para guardar los cambios.
- Debe contar con un widget (botón o texto) que al tocarlo permita cerrar la cuenta con un código de confirmación por correo electrónico.

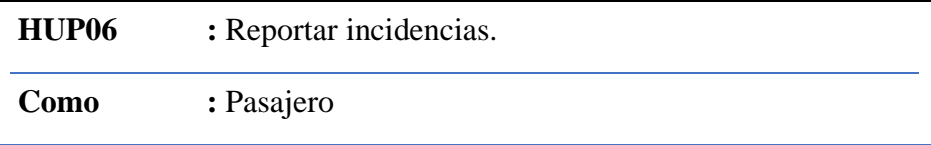

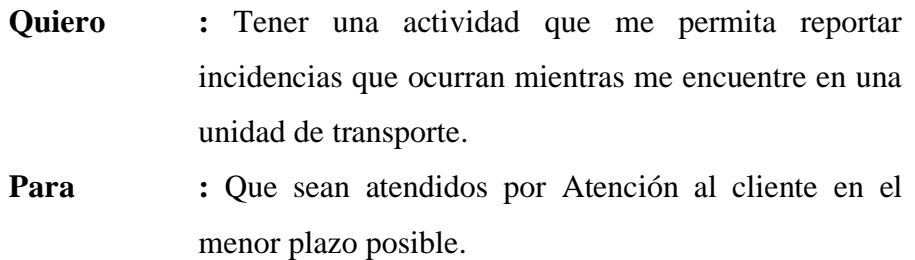

- Debe mostrar un formulario para ingresar los datos de la incidencia con un botón para enviarlos.
- Se obtendrán de forma automática las coordenadas de ubicación actual, la fecha y la hora del dispositivo móvil.

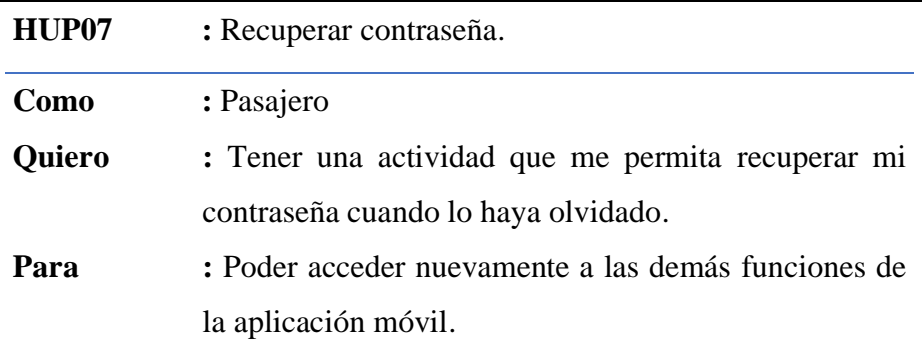

#### **Criterios de aceptación:**

- Debe mostrar un formulario para ingresar el correo electrónico utilizado para el registro.
- Si el correo es ubicado en la base de datos, se enviará un enlace a este para poder reescribir la contraseña.
- El correo enviado no contendrá la contraseña ya que este se encuentra encriptado de forma unidireccional.

### **4.1.5. PILA DEL PRODUCTO**

Posterior a la identificación de las historias de usuario, estas se ordenaron tomando en cuenta la secuencia de ejecución o importancia para el proyecto y se estimaron utilizando la técnica de Plannig Poker cuya valoración es cualitativa de acuerdo a su importancia.

| <b>ITEM</b>    | ID                | <b>HISTORIA</b>                                 |     |
|----------------|-------------------|-------------------------------------------------|-----|
| 1              | HUW01             | aplicación<br>Desarrollar<br>Web<br>una<br>para | 100 |
|                |                   | administradores y operadores.                   |     |
| $\overline{2}$ | HUW02             | Iniciar sesión en la aplicación Web.            |     |
| 3              | HUW03             | Mostrar información del usuario y enlace        | 20  |
|                |                   | para cerrar sesión en la barra de navegación    |     |
| $\overline{4}$ | HUW04             | Mostrar estadísticas en Widgets                 | 3   |
| 5              | HUW05             | Visualizar mapa para seguimiento en tiempo      | 40  |
|                |                   | real.                                           |     |
| 6              | <b>HUW06</b>      | incidencias<br>Visualizar<br>responder<br>y     | 8   |
|                |                   | reportadas.                                     |     |
| $\overline{7}$ | HUW07             | Gestionar información de las unidades de        | 100 |
|                |                   | transporte.                                     |     |
| 8              | HUW08             | Gestionar información de los conductores.       | 100 |
| 9              | HUW09             | Gestionar información de los turnos.            | 100 |
| 10             | <b>HUW10</b>      | Gestionar información de la empresa de          |     |
|                |                   | transportes.                                    |     |
| 11             | <b>HUW11</b>      | Gestionar información de los paraderos.         | 3   |
| 12             | <b>HUW12</b>      | Gestionar información de los usuarios.          |     |
| 13             | HUW13             | Gestionar información de los recorridos.        |     |
| 14             | <b>HUW14</b>      | Gestionar información de los pasajeros.         |     |
| 15             | HUR01             | Desarrollar una API REST para procesar          |     |
|                |                   | peticiones de las aplicaciones móviles de       |     |
|                |                   | Android.                                        |     |
| 16             | HUR <sub>02</sub> | Iniciar sesión en aplicación móvil<br>de        | 40  |
|                |                   | conductores.                                    |     |
| 17             | HUR03             | sesión en aplicación móvil<br>Iniciar<br>de     | 13  |
|                |                   | pasajeros.                                      |     |
| 18             | HUR04             | Registro de nuevos pasajeros.                   | 13  |
| 19             | HUR <sub>05</sub> | Modificar datos de los pasajeros.               | 5   |

*Pila del producto con valoración Plannig Poker.*

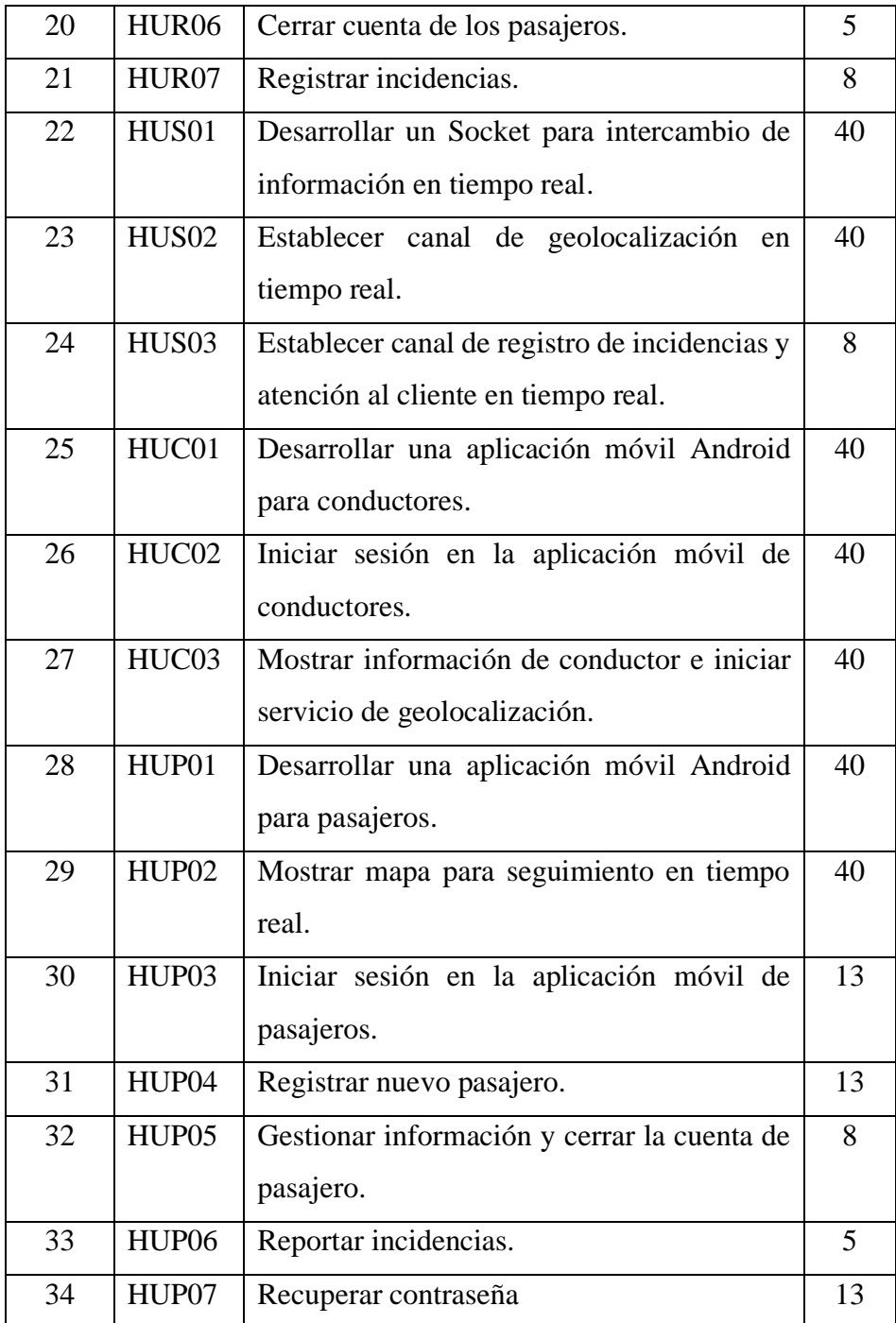

## **4.1.6. ITERACIONES DEL PROYECTO**

Las iteraciones (sprints) se definió acorde a la valoración obtenida del Planning Poker y la secuencia del ciclo de ejecución planteado, se agruparon las historias de usuario con la finalidad de que cada iteración de como resultado un sub producto funcional. Las iteraciones están ordenadas por su importancia.

*Iteraciones del proyecto.*

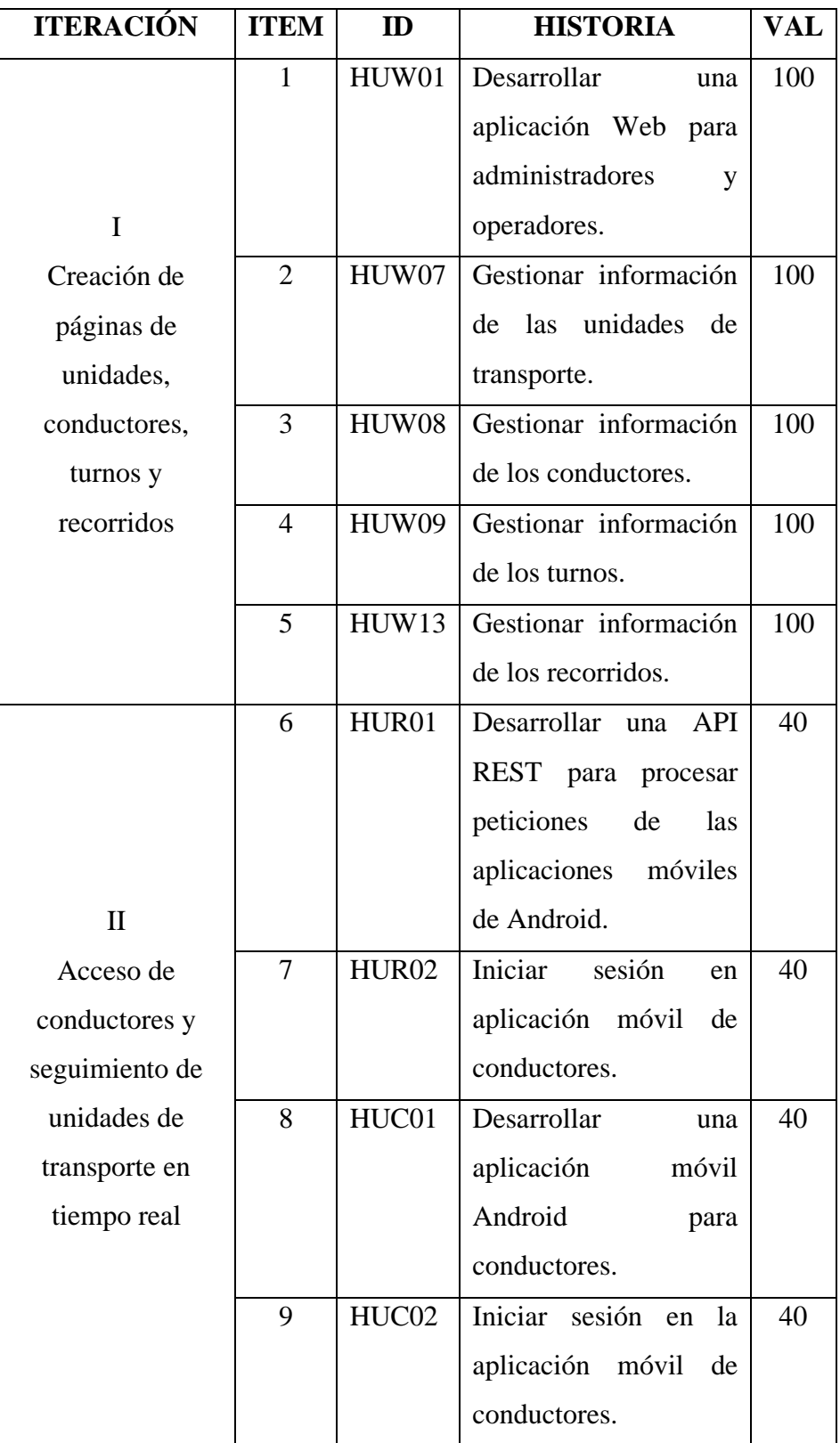

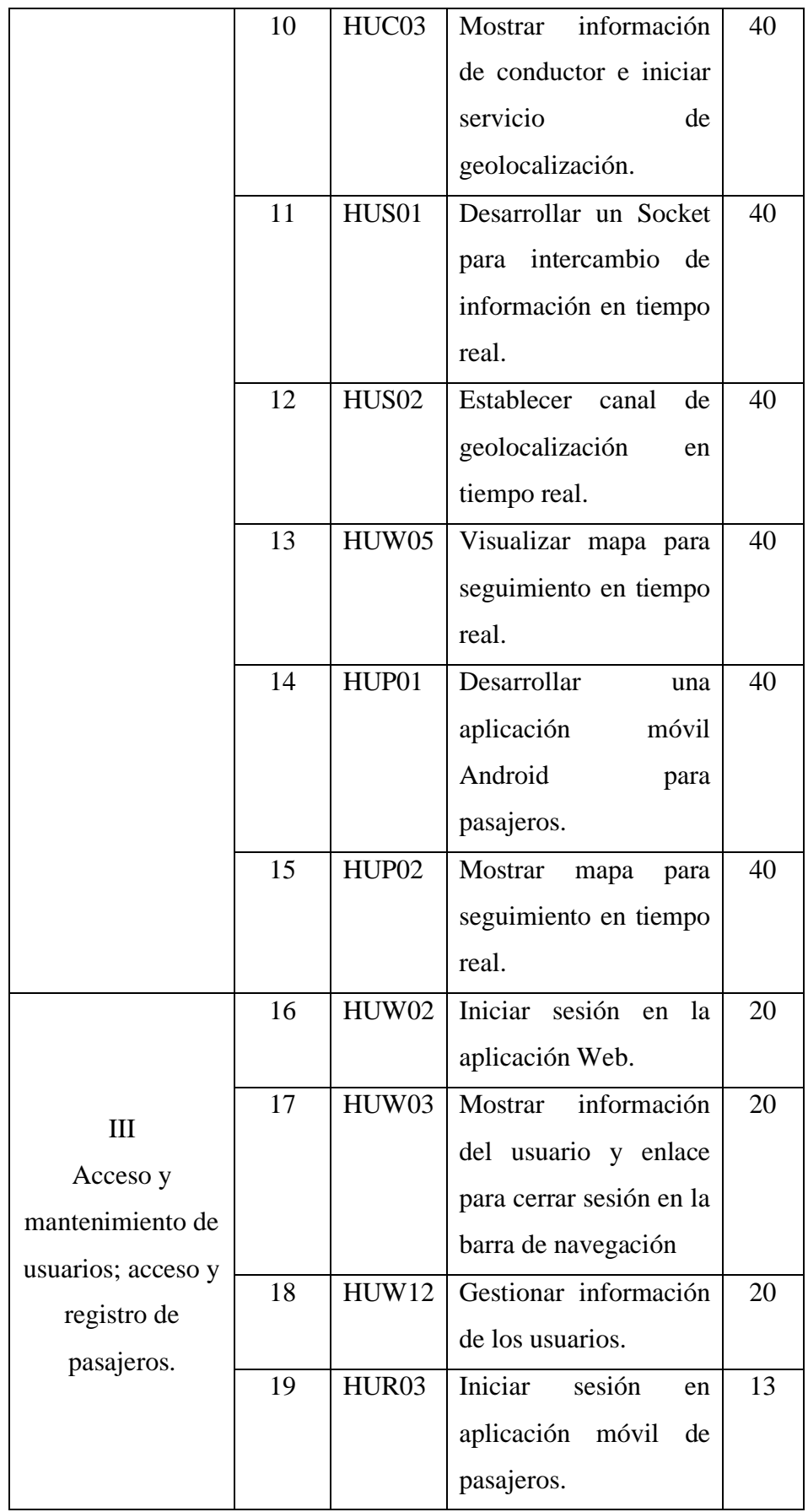

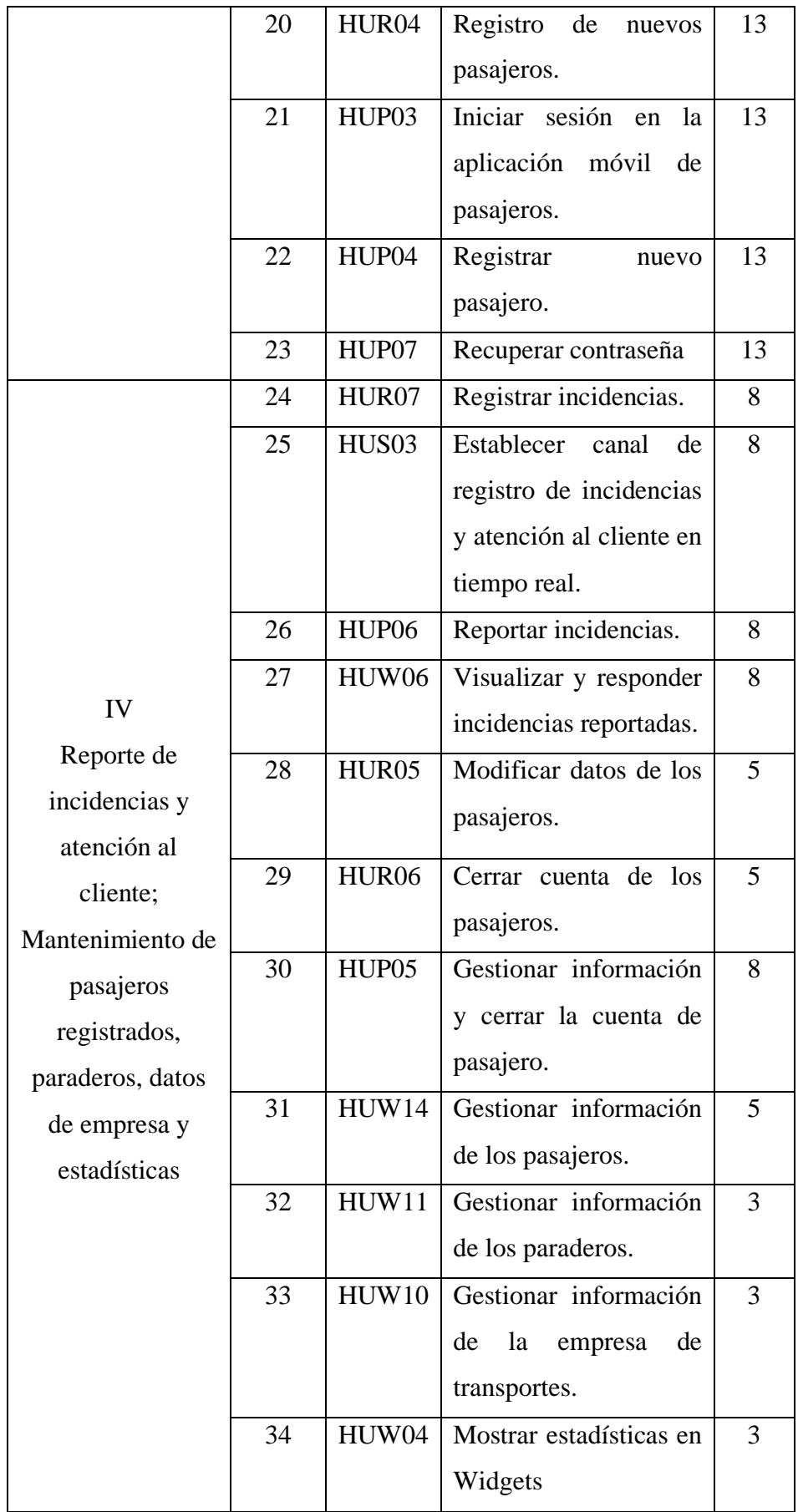

### **4.1.7. TAREAS DE LAS ITERACIONES**

Se asignaron tareas para cada historia de usuario en cada iteración y se estimó el tiempo de desarrollo de cada una de ellas.

# **Tabla N° 16**

*Tareas de la iteración I: Creación de páginas de unidades, conductores, turnos y recorridos.*

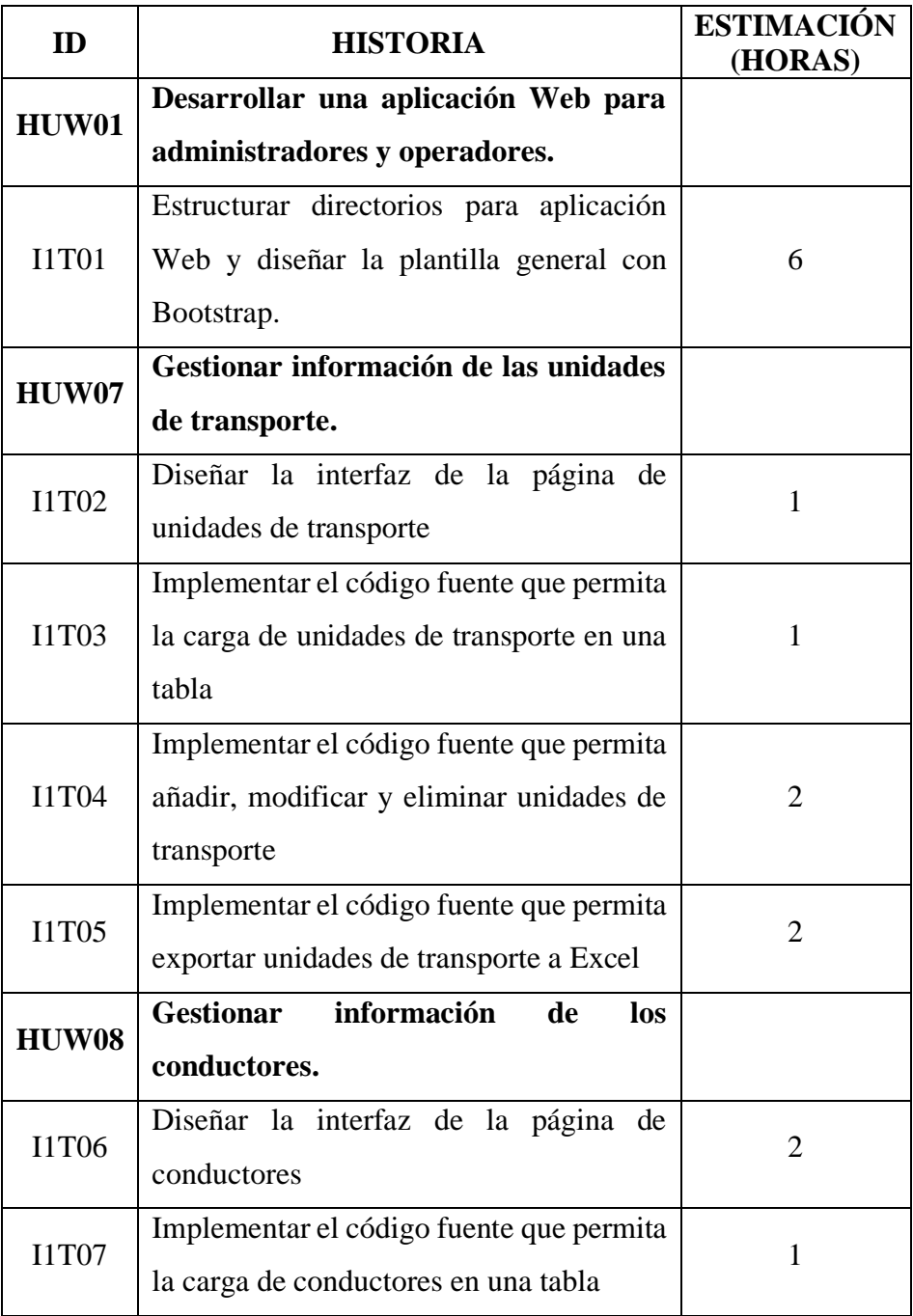

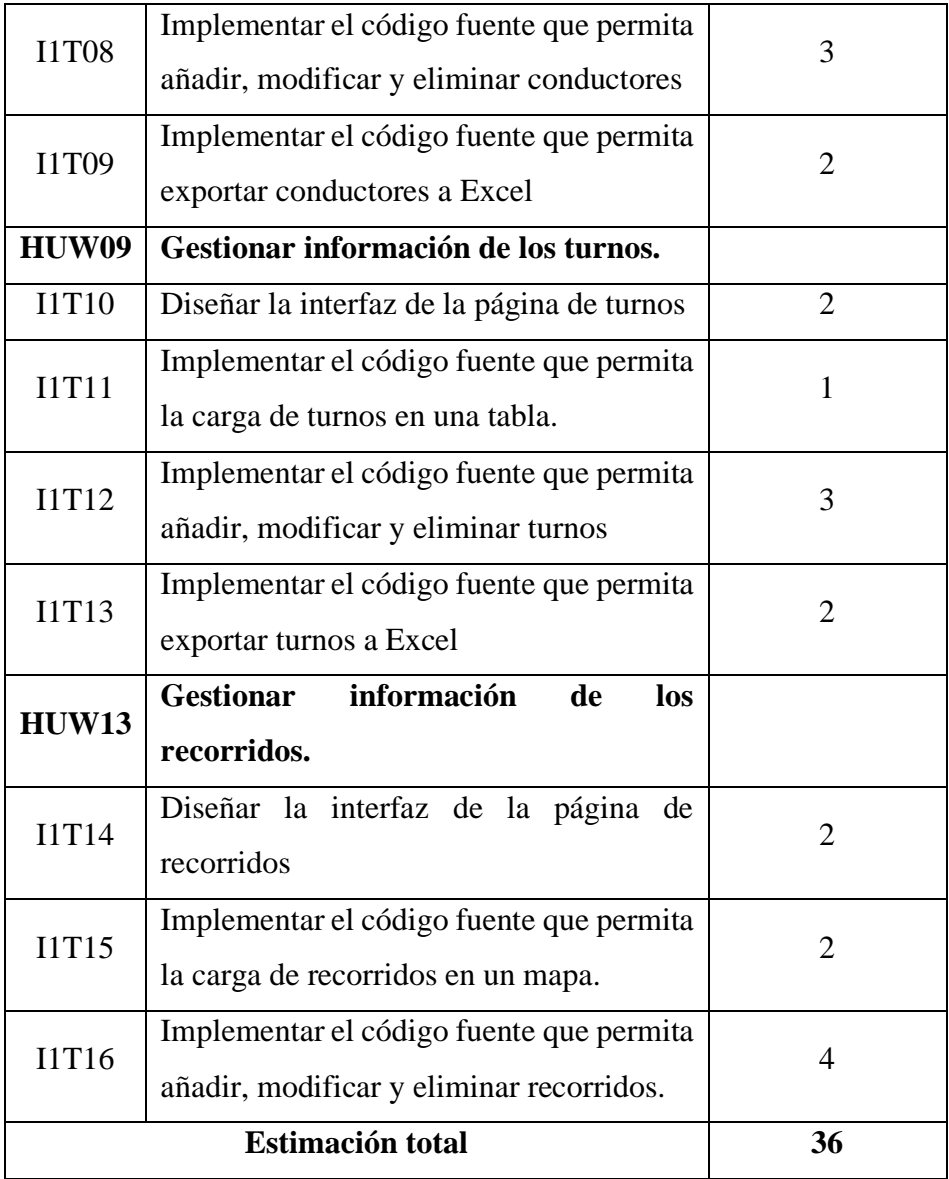

*Tareas de la iteración II: Acceso de conductores y seguimiento de unidades de transporte en tiempo real*

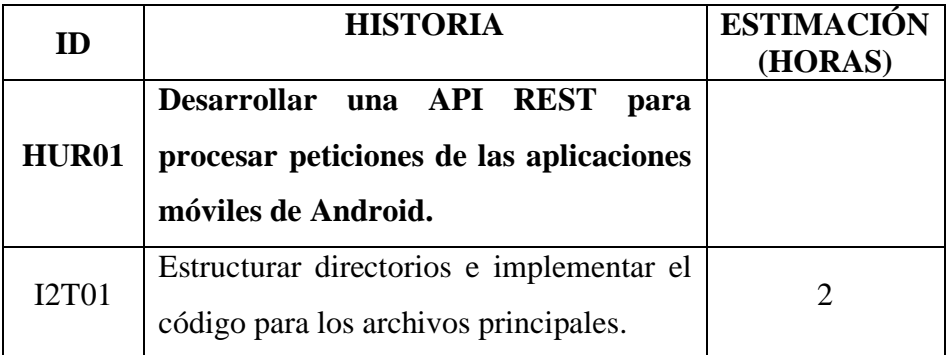

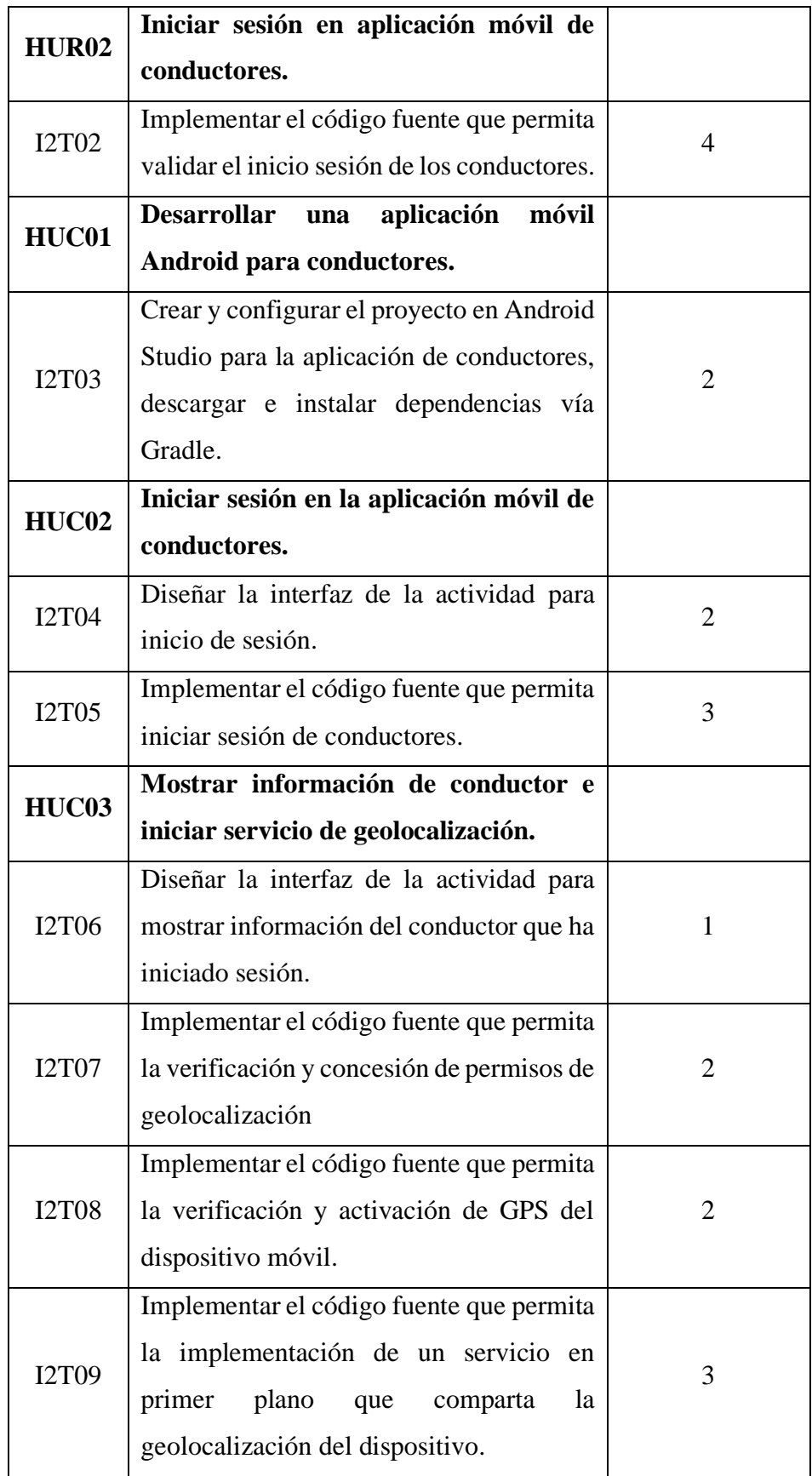

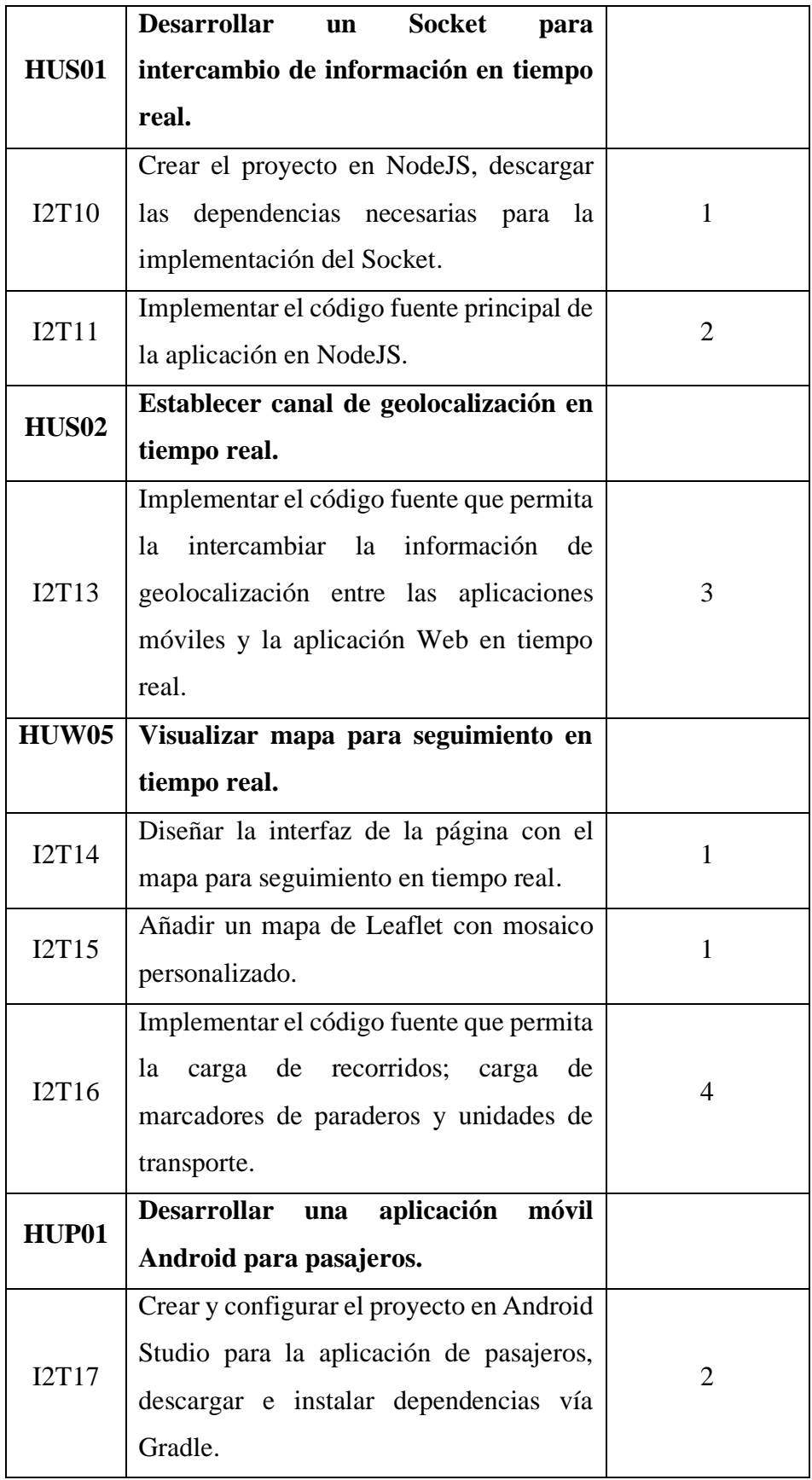

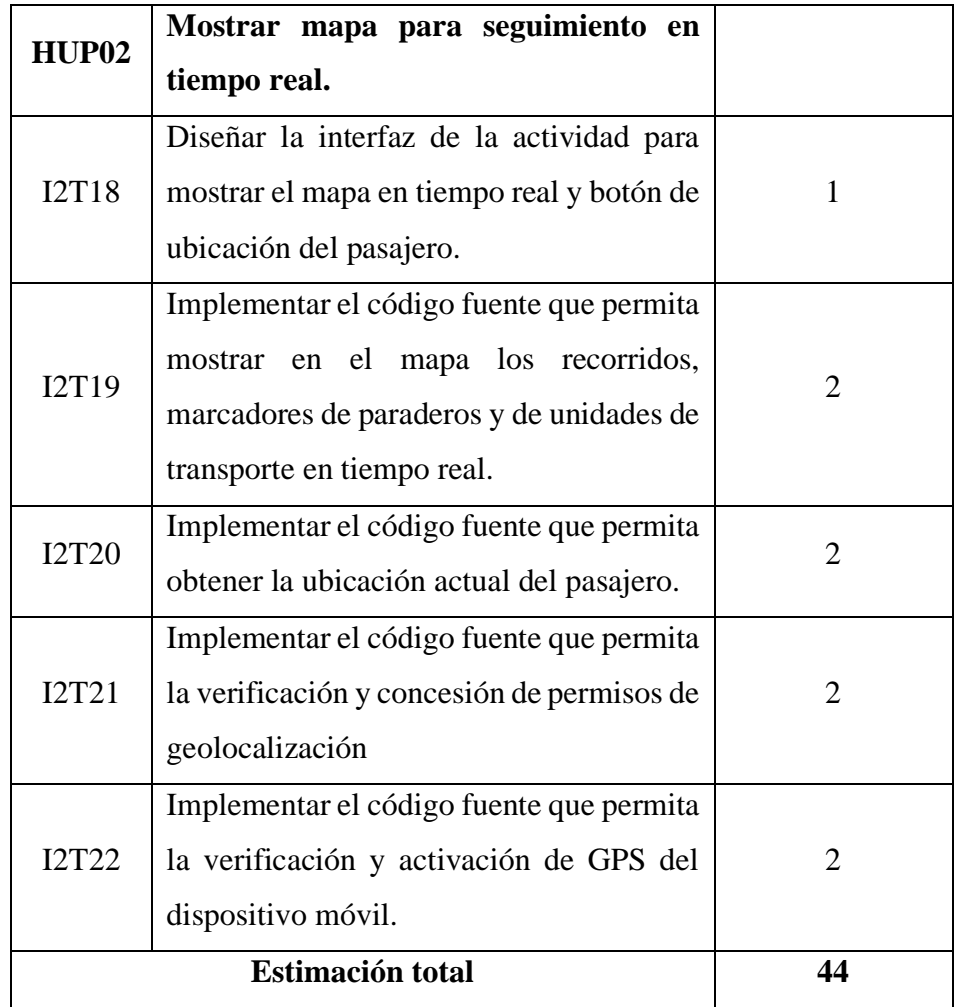

*Tareas de la iteración III: Acceso y mantenimiento de usuarios; acceso y registro de pasajeros*

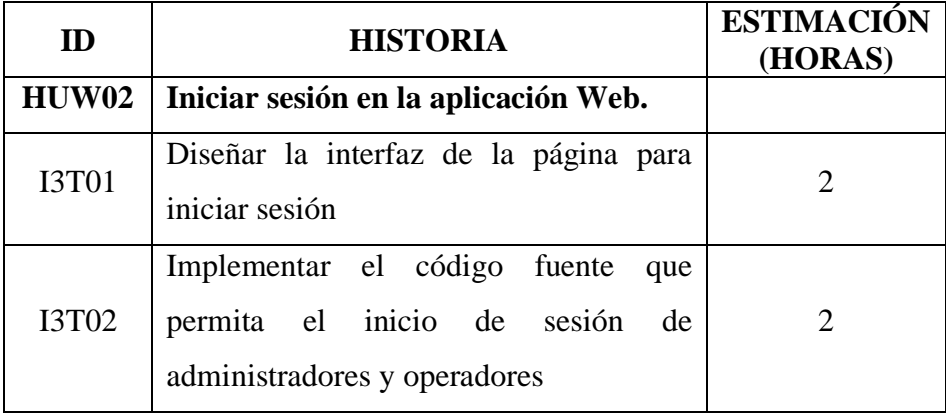

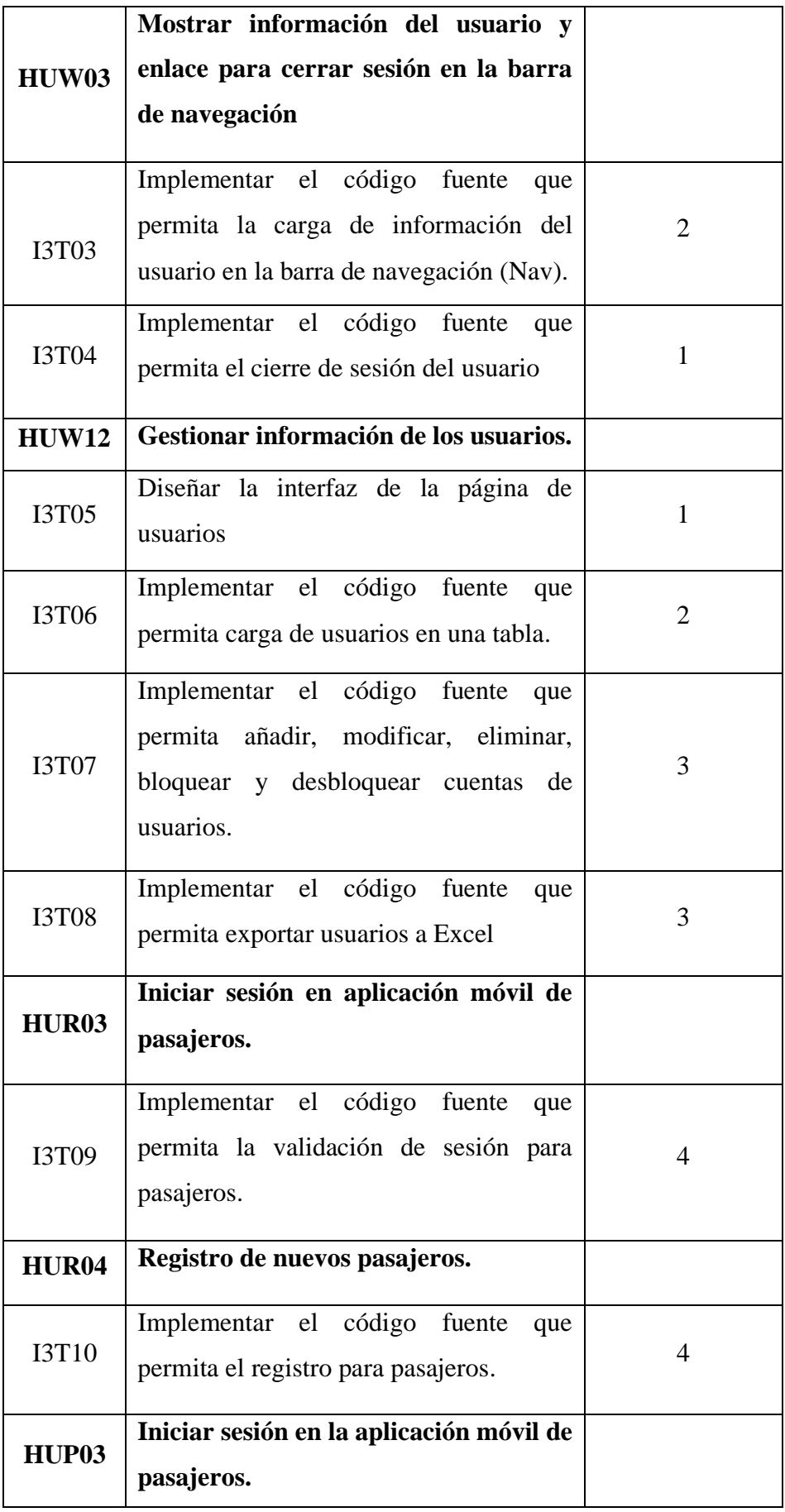

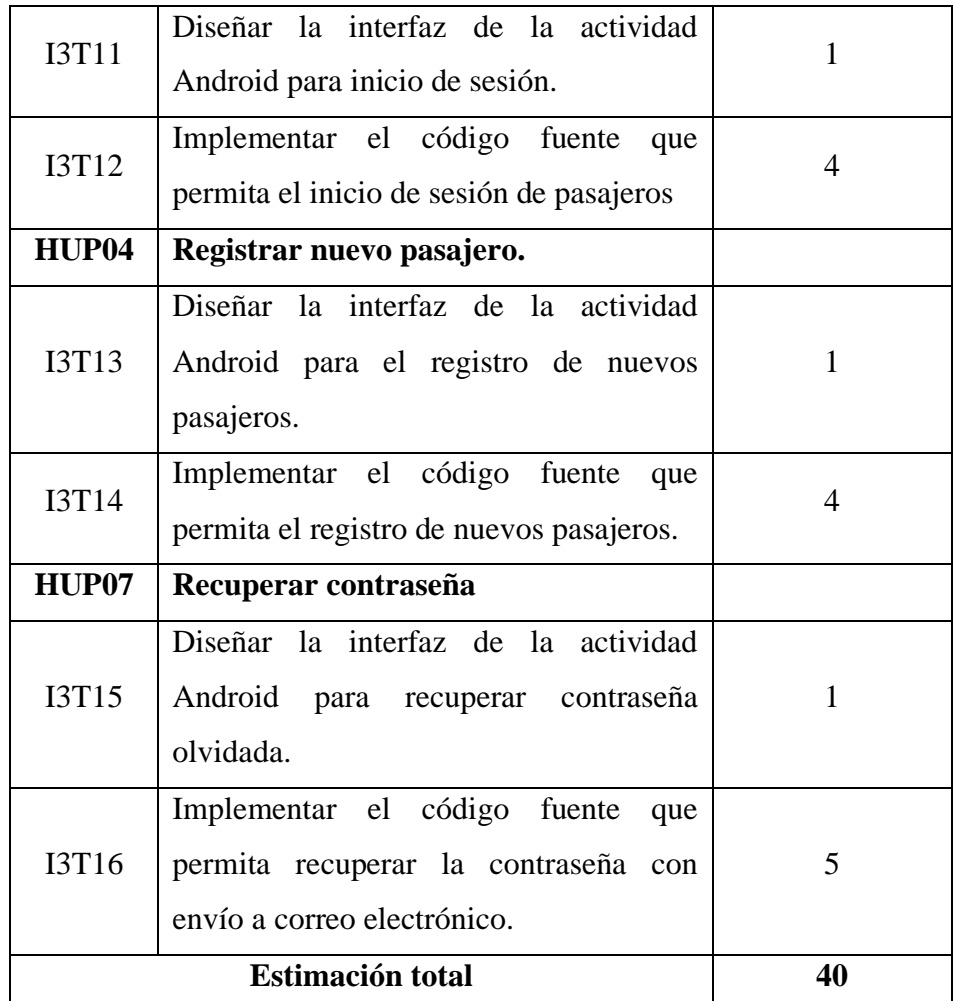

*Tareas de la iteración IV: Reporte de incidencias y atención al cliente; Mantenimiento de pasajeros registrados, paraderos, datos de empresa y estadísticas.*

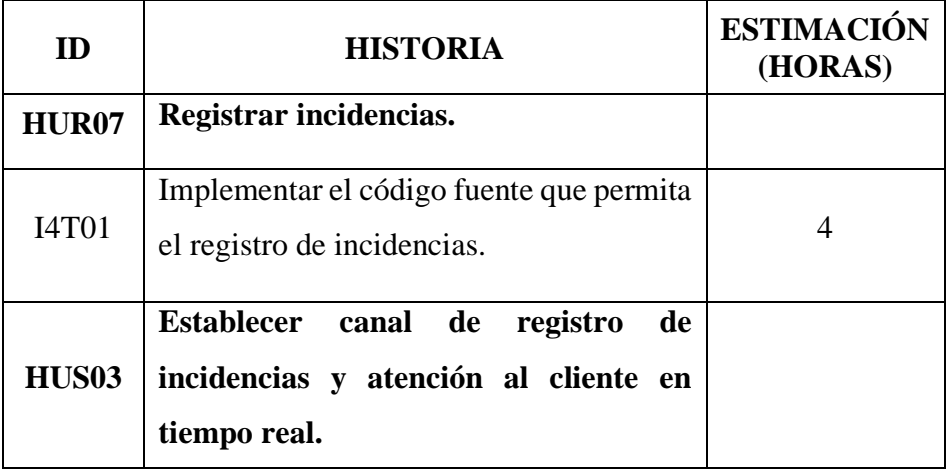

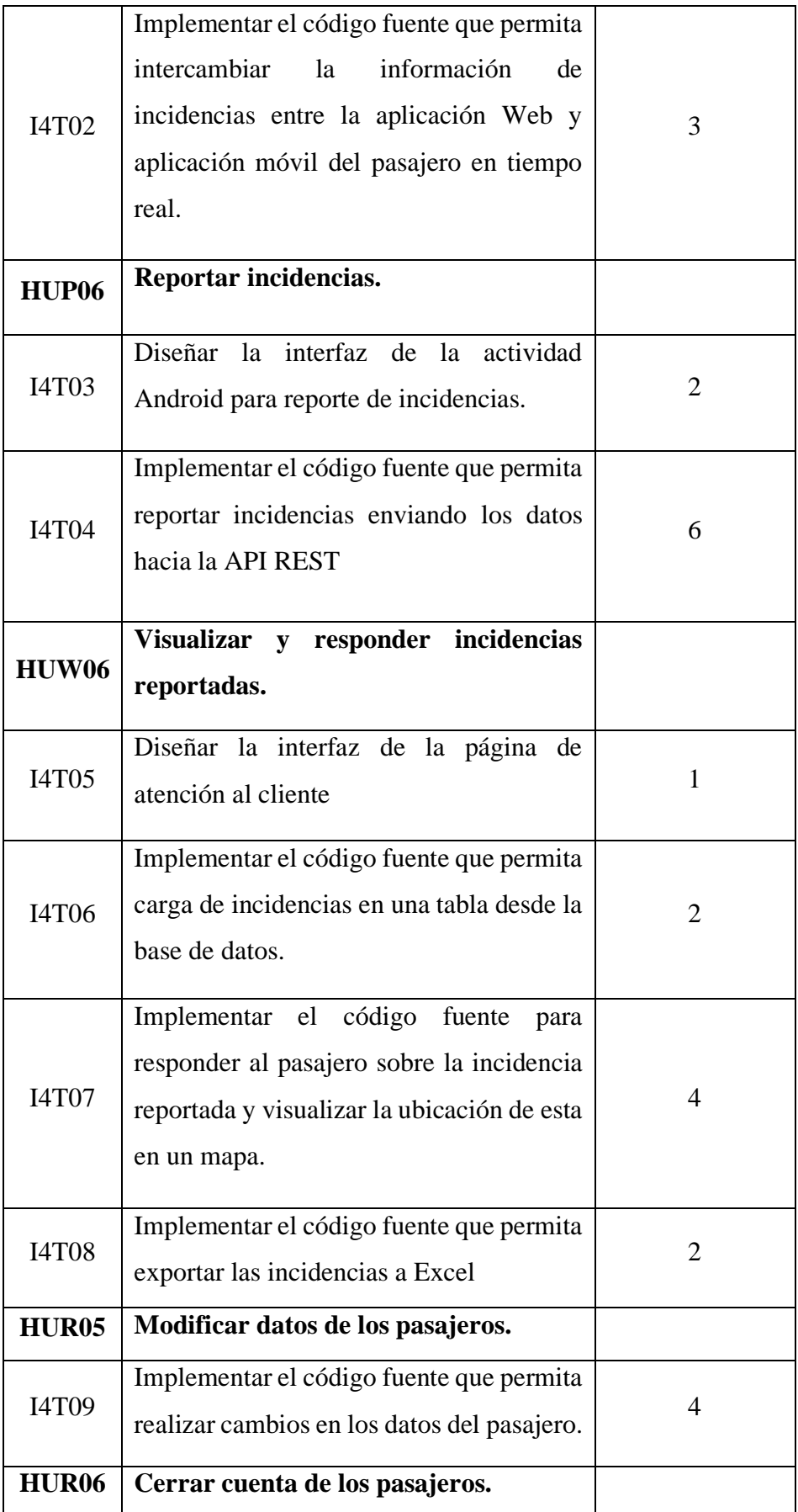

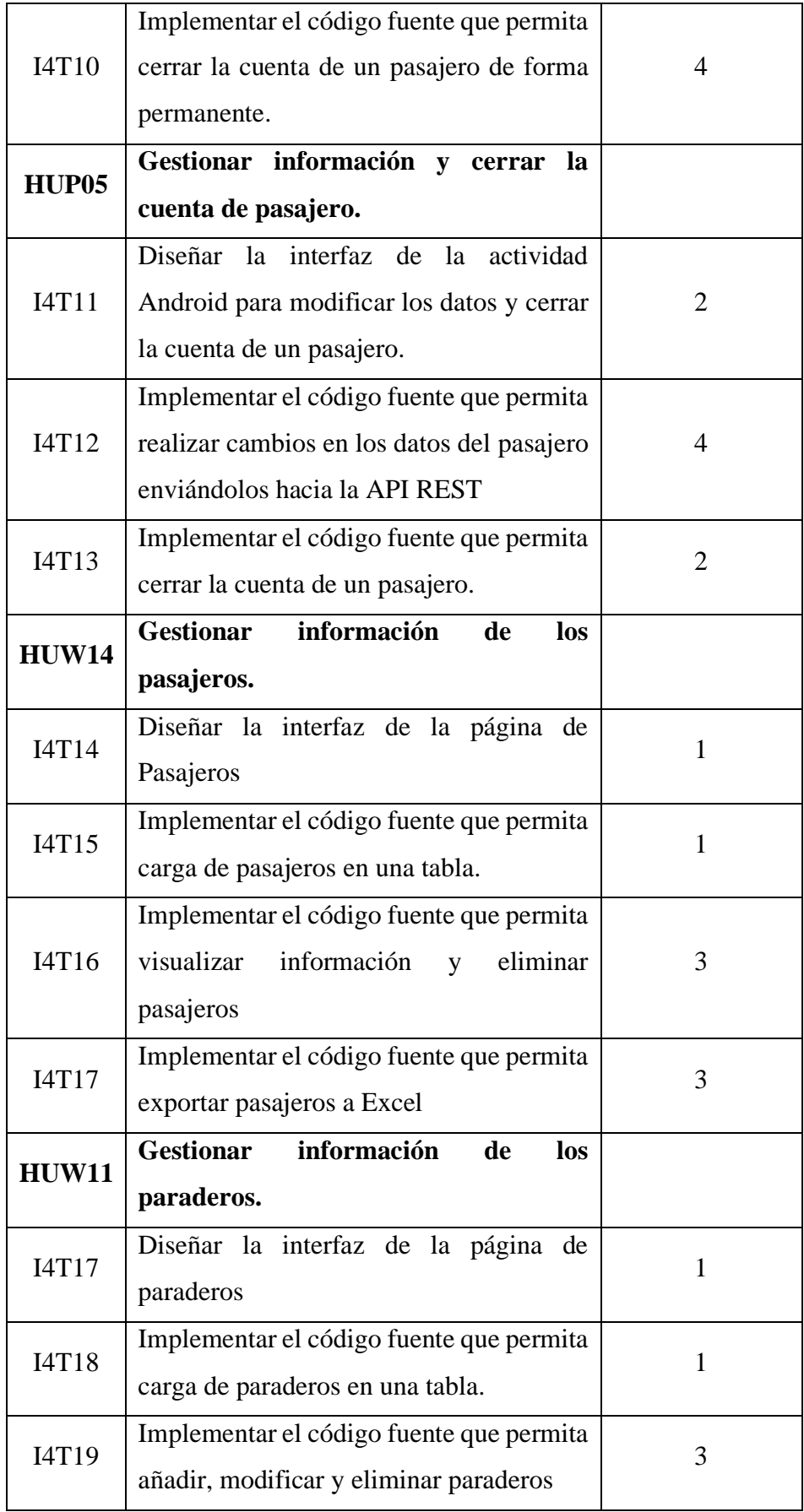

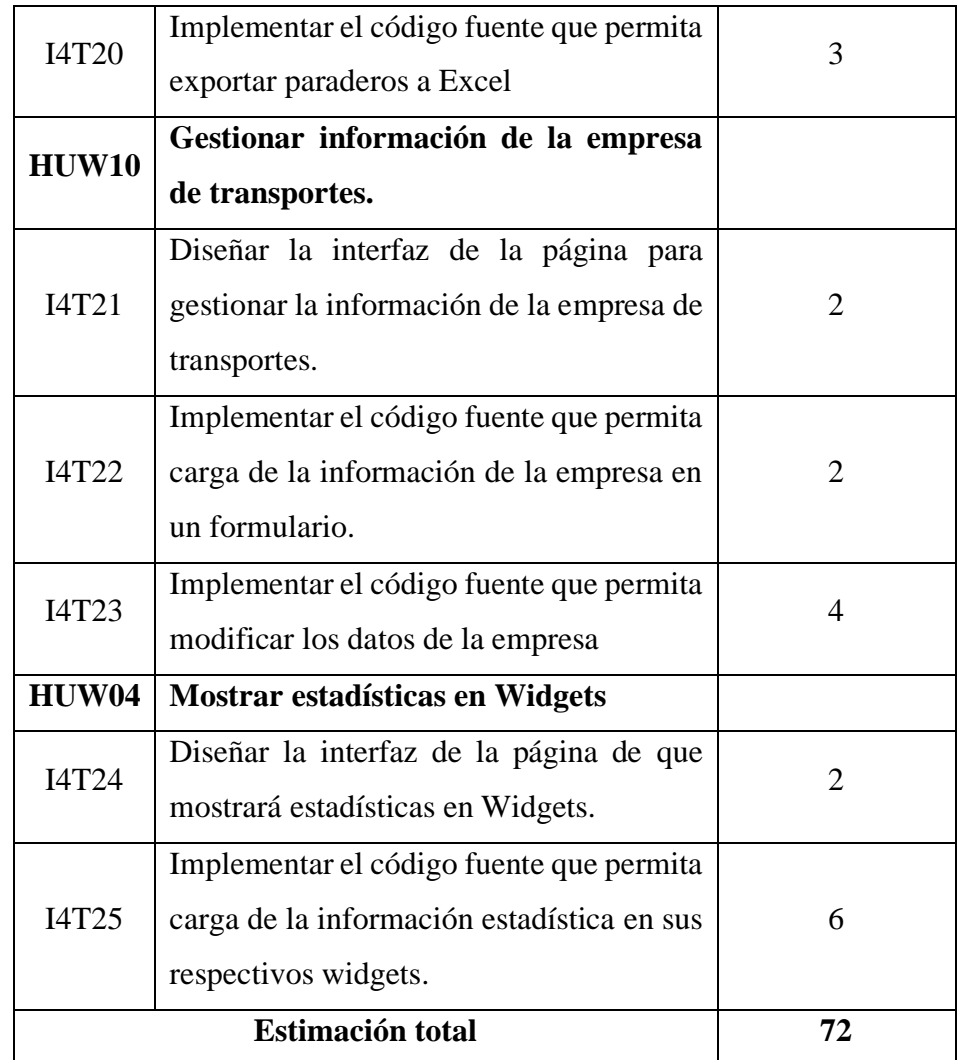

# **4.1.8. GRÁFICO DE TRABAJO PENDIENTE**

De las tablas anteriores, calculamos los días totales y las horas totales para todo el desarrollo.

## **Tabla N° 20**

*Total de horas de las iteraciones*

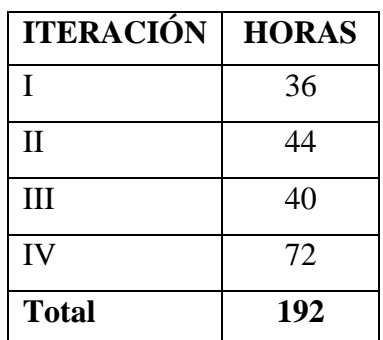

84 Dado que, el equipo de desarrollo está integrado por un solo individuo, se estimó las horas requeridas por cada iteración en función a la disponibilidad de su tiempo; por lo que, para nuestra investigación, se consideró dos (02) semanas como duración mínima para cada iteración considerando que sólo se trabaja 8 horas diarias por 5 días a la semana.

### **Tabla N° 21**

*Estimación de tiempo de desarrollo del equipo*

| <b>DESARROLLADOR</b><br>(Niel Patrick Manrique Jorge) | <b>HORAS</b> |
|-------------------------------------------------------|--------------|
| <b>Actividades Scrum</b>                              | 11           |
| <b>Permisos</b>                                       | 7            |
| <b>Otros</b>                                          | 12           |
| Total                                                 | 30           |
| <b>Iteración de 2 semanas</b> $(80 - total)$          | 50           |
| Capacidad (80%)                                       | 40           |
| Capacidad diaria (capacidad/días de iteración)        |              |

En la tabla anterior se calcula que la capacidad de desarrollo del equipo es de 4 horas diarias.

### **Tabla N° 22**

*Tiempo de desarrollo del proyecto en días*

| Total de horas              | 192               |
|-----------------------------|-------------------|
| Capacidad diaria            |                   |
| Total de días de desarrollo | $192/4 = 48$ días |

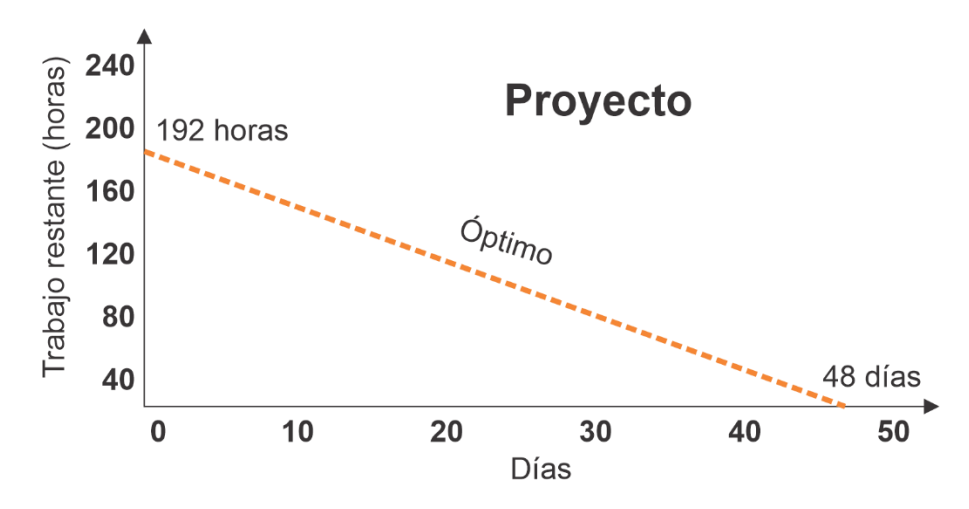

Figura 9: Gráfico de trabajo pendiente óptima del proyecto.

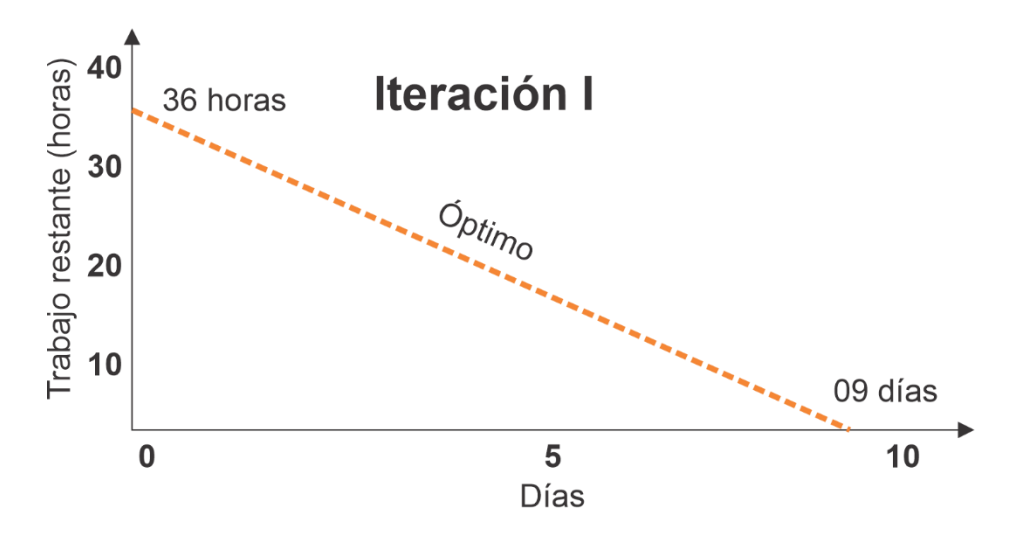

Figura 10: Gráfico de trabajo pendiente de iteración I.

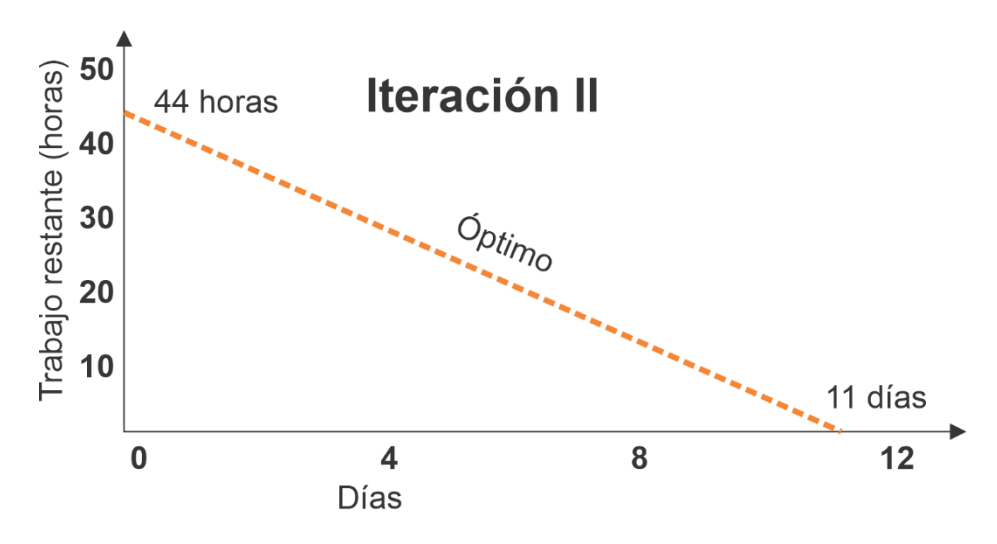

Figura 11: Gráfico de trabajo pendiente de iteración II.

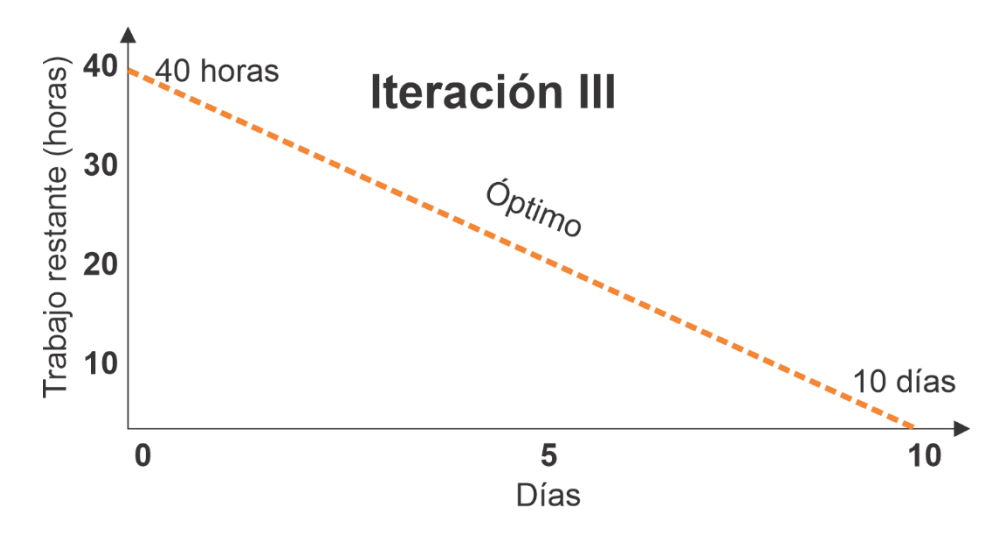

Figura 12: Gráfico de trabajo pendiente de iteración III.

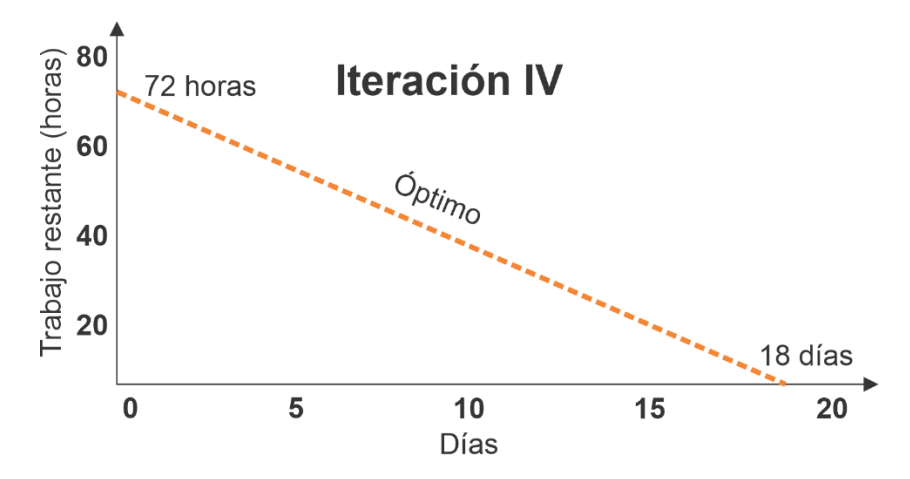

Figura 13: Gráfico de trabajo pendiente de iteración IV.

## **4.2. ENTREGABLES SCRUM EN EL CICLO DE DESARROLLO**

## **4.2.1. EJECUCIÓN DE ITERACIONES**

# **4.2.1.1. ITERACIÓN I: CREACIÓN DE PÁGINAS DE UNIDADES, CONDUCTORES, TURNOS Y RECORRIDOS**

En esta iteración, se realizó las siguientes actividades:

- $\checkmark$  Se definió la estructura de directorios y archivos principales para la aplicación web.
- $\checkmark$  Se diseñó la plantilla base que se utilizará en las páginas.
- ✓ Se diseñó las páginas unidades, conductores, turnos y recorridos; se implementó el código fuente para realizar el mantenimiento a los elementos correspondientes.
- **A. Estructurar directorios para aplicación Web y diseñar la plantilla general con Bootstrap**

Se estructuró los directorios para almacenar los archivos de la aplicación Web.

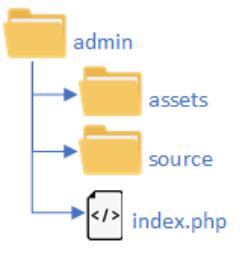

Figura 14: Estructura de directorios de aplicación web.

**admin :** contiene todos los archivos de la aplicación Web organizadas por su tipo.

**assets :** contiene archivos de Bootstrap, imágenes, estilos y código fuente JavaScript del lado del cliente.

**source :** contiene archivos de código fuente en PHP que implementan las diferentes funcionalidades de la aplicación Web.

**index.php:** es la página predeterminada que se carga cuando se accede a la URL.

Se diseñó la plantilla para las páginas de la aplicación Web utilizando el framework de diseño Bootstrap 4.

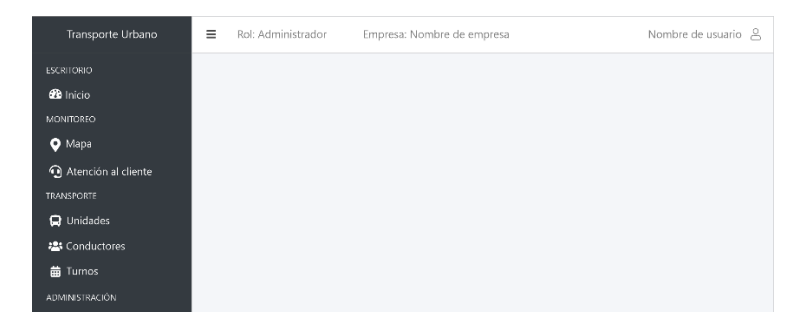

Figura 15: Plantilla para las páginas de la aplicación Web.

**B. Diseñar la interfaz de la página de unidades de transporte**

Se diseñó la página a través de la cual se realizará el mantenimiento a las unidades de transporte registrados.

| Transporte Urbano                    | Ξ<br>Rol: Administrador | Empresa: Ruta 3        | Héctor &                   |
|--------------------------------------|-------------------------|------------------------|----------------------------|
| <b>ESCRITORIO</b><br><b>B</b> Inicio | <b>O</b> Nueva unidad   | E Exportar             |                            |
| MONITOREO                            | Placa                   | Propietario            | Acciones                   |
| $\bullet$ Mapa                       | XF-X585                 | Juan Martinez Quispe   |                            |
| Atención al cliente                  |                         |                        | ø t                        |
| <b>TRANSPORTE</b>                    | <b>HR-451G</b>          | Alex Fernandez Ccoillo | øt                         |
| <b>Q</b> Unidades                    | <b>WT-85F5</b>          | Yuri Gamboa Arce       | ø6                         |
| <b>22</b> Conductores                |                         |                        |                            |
| <b>前 Tumos</b>                       | PK-VG8R                 | Javier Sulca Torres    | 図章                         |
| <b>ADMINISTRACIÓN</b>                | TP-4FGB                 | Richard Rua Hinostroza | 國音                         |
| Mi empresa                           | VB-QA96                 | Nilton Cordero Allcca  | øt.                        |
| ≑ Paraderos                          |                         |                        |                            |
| <b>A</b> Usuarios                    | TP-4FGB                 | Lorenzo Vivanco Díaz   | ø6                         |
| o <sup>2</sup> Recorridos            |                         |                        | Siguiente<br>Anterior<br>ŝ |
| & Pasajeros                          |                         |                        |                            |

Figura 16: Interfaz de la página Unidades.

# **C. Implementar el código fuente que permita cargar de unidades de transporte en una tabla**

Al cargar la página, esta muestra una tabla con las unidades de transporte registrados.

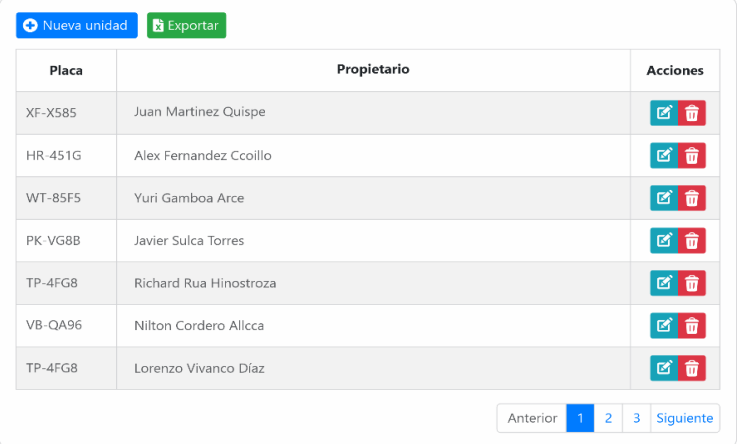

Figura 17: Tabla con datos de unidades registradas.

# **D. Implementar el código fuente que permita añadir, modificar y eliminar unidades de transporte**

Para registrar una nueva unidad de transporte, se debe hacer clic en el botón **Nueva unidad** e ingresar los datos requeridos.

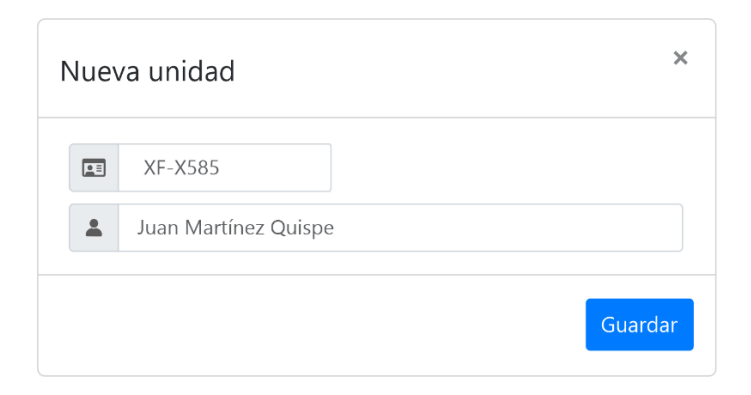

Figura 18: Interfaz para añadir nuevas unidades.

Para modificar los datos de una unidad de transporte, se debe hacer clic en el botón **Modificar (turquesa)**, la interfaz es idéntica a la de añadir nuevas unidades.

Para eliminar una unidad de transporte, se debe hacer clic en el botón **Eliminar (rojo)** de la unidad que se desea eliminar y confirmar si se desea continuar con la operación.

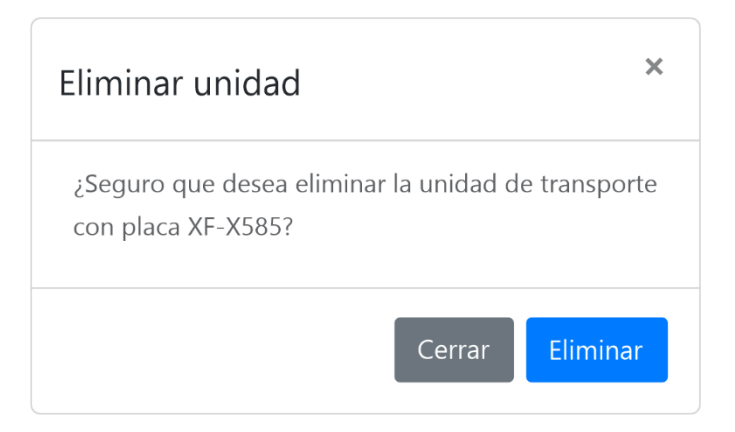

Figura 19: Cuadro de confirmación para eliminar unidad de transporte.

# **E. Implementar el código fuente que permita exportar unidades de transporte a Excel**

Para exportar la lista de unidades de transporte, se debe hacer clic en el botón **Exportar**, confirmar y esperar a que el proceso finalice.

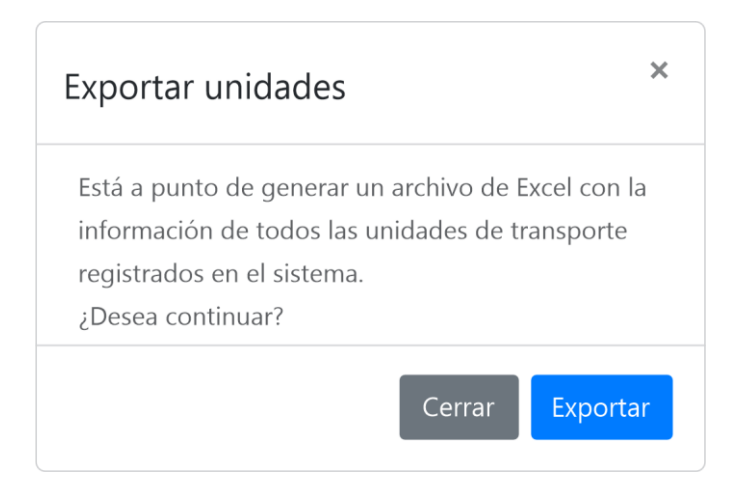

Figura 20: Cuadro de confirmación para exportar unidades de transporte.

## **F. Diseñar la interfaz de la página de conductores**

Se diseñó la página a través de la cual se realizará el mantenimiento a los conductores registrados.

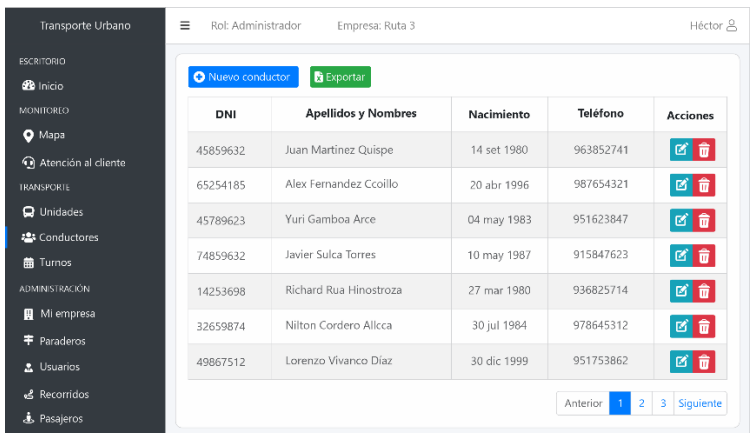

Figura 21: Interfaz de la página Conductores.

**G. Implementar el código fuente que permita carga de conductores en una tabla**

Al cargar la página, esta muestra una tabla con los conductores registrados.

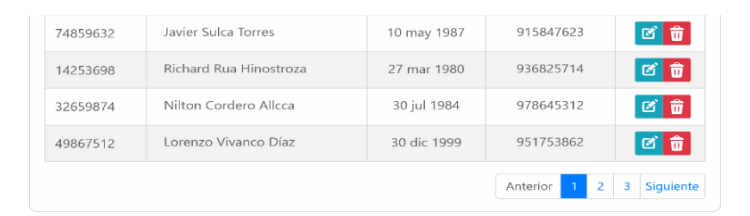

Figura 22: Tabla con datos de conductores registrados.

**H. Implementar el código fuente que permita añadir, modificar y eliminar conductores**

Para registrar un nuevo conductor, se debe hacer clic en el botón **Nueva conductor** e ingresar los datos requeridos.

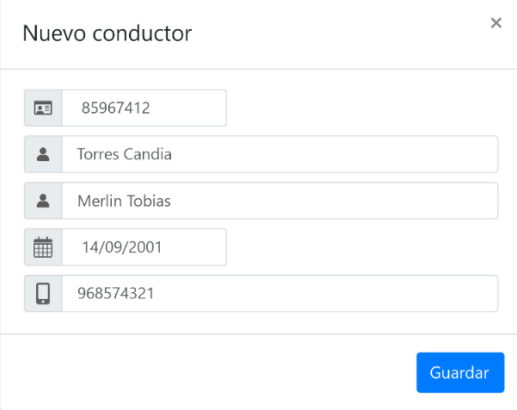

Figura 23: Interfaz para añadir nuevos conductores.

Para modificar los datos de un conductor, se debe hacer clic en el botón **Modificar (turquesa)**, la interfaz es idéntica a la de añadir nuevos conductores.

Para eliminar un conductor, se debe hacer clic en el botón **Eliminar (rojo)** del conductor que se desea eliminar y confirmar si se desea continuar con la operación.

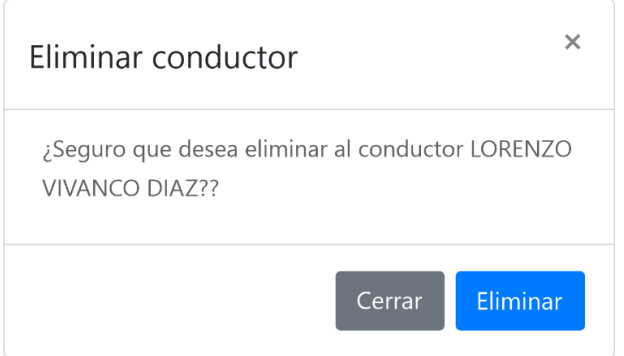

Figura 24: Cuadro de confirmación para eliminar un conductor.

# **I. Implementar el código fuente que permita exportar conductores a Excel**

Para exportar la lista de conductores, se debe hacer clic en el botón **Exportar**, confirmar y esperar a que el proceso finalice.

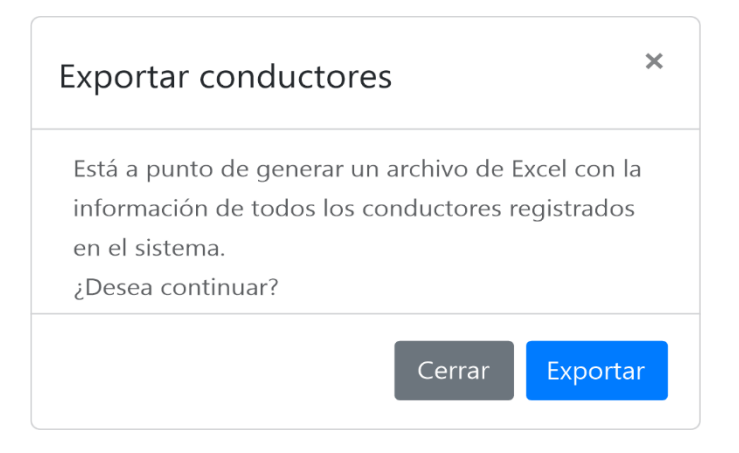

Figura 25: Cuadro de confirmación para exportar conductores.

## **J. Diseñar la interfaz de la página de turnos**

Se diseñó la página a través de la cual se realizará el mantenimiento los turnos registrados de los conductores.

| Transporte Urbano                        | Ξ<br>Rol: Administrador                   | Empresa: Ruta 3               |                | Héctor &        |
|------------------------------------------|-------------------------------------------|-------------------------------|----------------|-----------------|
| <b>ESCRITORIO</b><br><b>Ch</b> Inicio    | <b>B</b> Exportar<br><b>O</b> Nuevo turno |                               |                |                 |
| <b>MONITOREO</b>                         | Fecha                                     | Conductor                     | Vehículo       | <b>Acciones</b> |
| <b>Q</b> Mapa<br>Atención al cliente     | 12 de abr 2023                            | Juan Martinez Quispe          | XF-X585        | 図章              |
| <b>TRANSPORTE</b>                        | 12 de abr 2023                            | Alex Fernandez Ccoillo        | HR-451G        | 図章              |
| <b>Q</b> Unidades                        | 12 de abr 2023                            | Yuri Gamboa Arce              | <b>WT-85F5</b> | øt              |
| <b>2: Conductores</b><br><b>前 Turnos</b> | 12 de abr 2023                            | Javier Sulca Torres           | PK-VG8B        | øû              |
| <b>ADMINISTRACIÓN</b>                    | 12 de abr 2023                            | <b>Richard Rua Hinostroza</b> | TP-4FG8        | øt              |
| Mi empresa<br>н<br><b>丰</b> Paraderos    | 11 de abr 2023                            | Nilton Cordero Allcca         | VB-QA96        | Ct              |
| <b>2.</b> Usuarios                       | 11 de abr 2023                            | Lorenzo Vivanco Díaz          | TP 4FG8        | 図章              |
| & Recorridos<br><b>&amp;</b> Pasajeros   |                                           |                               | Anterior       | Siquiente<br>3  |

Figura 26: Interfaz de la página Turnos.

# **K. Implementar el código fuente que permita carga de turnos en una tabla**

Al cargar la página, esta muestra una tabla con los turnos registrados.

| Fecha          | Conductor              | Vehículo  | <b>Acciones</b> |
|----------------|------------------------|-----------|-----------------|
| 12 de abr 2023 | Juan Martinez Quispe   | XF-X585   | û<br>匶          |
| 12 de abr 2023 | Alex Fernandez Ccoillo | HR-451G   | û<br>K.         |
| 12 de abr 2023 | Yuri Gamboa Arce       | WT-85F5   | 而<br>M          |
| 12 de abr 2023 | Javier Sulca Torres    | PK-VG8B   | û<br>図          |
| 12 de abr 2023 | Richard Rua Hinostroza | TP-4FG8   | 凶命              |
| 11 de abr 2023 | Nilton Cordero Allcca  | VB-QA96   | 童<br>М          |
| 11 de abr 2023 | Lorenzo Vivanco Díaz   | $TP-4FG8$ | 命<br>Ø          |

Figura 27: Tabla con datos de turnos registrados.

# **L. Implementar el código fuente que permita añadir, modificar y eliminar turnos**

Para crear un nuevo turno, se debe hacer clic en el botón **Nuevo turno** y elegir el conductor y vehículo asignado, la fecha del turno será la actual.

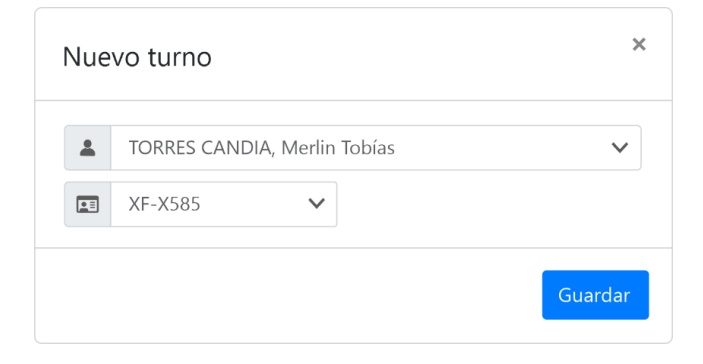

Figura 28: Interfaz para crear nuevos turnos.

Para modificar los datos de un turno, se debe hacer clic en el botón **Modificar (turquesa)**, la interfaz es idéntica a la de añadir nuevos turnos.

Para eliminar un turno, se debe hacer clic en el botón **Eliminar (rojo)** del turno que se desea eliminar y confirmar si se desea continuar con la operación.

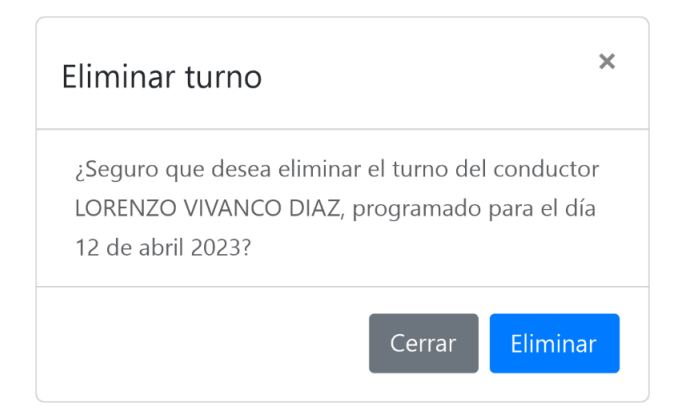

Figura 29: Cuadro de confirmación para eliminar un turno.

# **M. Implementar el código fuente que permita exportar turnos a Excel**

Sólo se puede exportar un turno de una fecha específica, para exportar un turno, se debe hacer clic en el botón **Exportar**, indicar la fecha del turno cuya información se desea obtener, confirmar y esperar a que el proceso finalice.

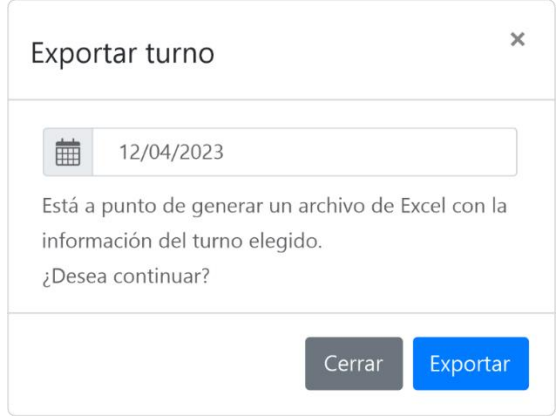

Figura 30: Cuadro de confirmación para exportar un turno.

### **N. Diseñar la interfaz de la página de recorridos**

Se diseñó la página a través de la cual se realizará el mantenimiento los recorridos registrados.

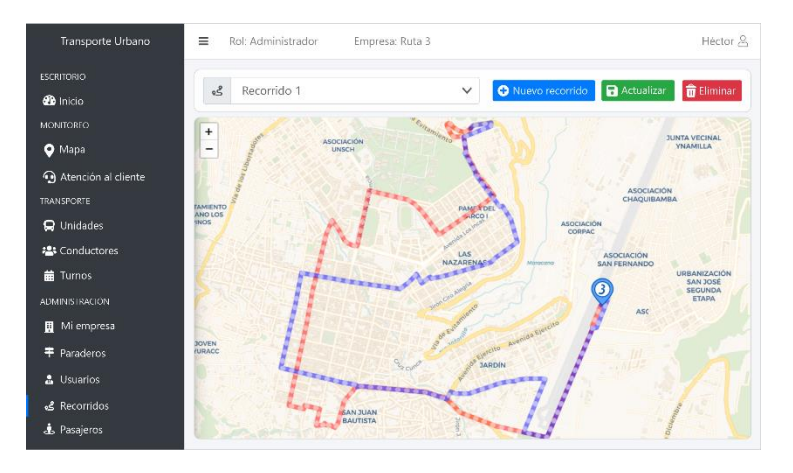

Figura 31: Interfaz de la página Recorridos.

# **O. Implementar el código fuente que permita carga de recorridos en un mapa**

Al cargar la página, esta muestra un mapa, cuando se elija un recorrido de la lista, este se mostrará en el mapa.
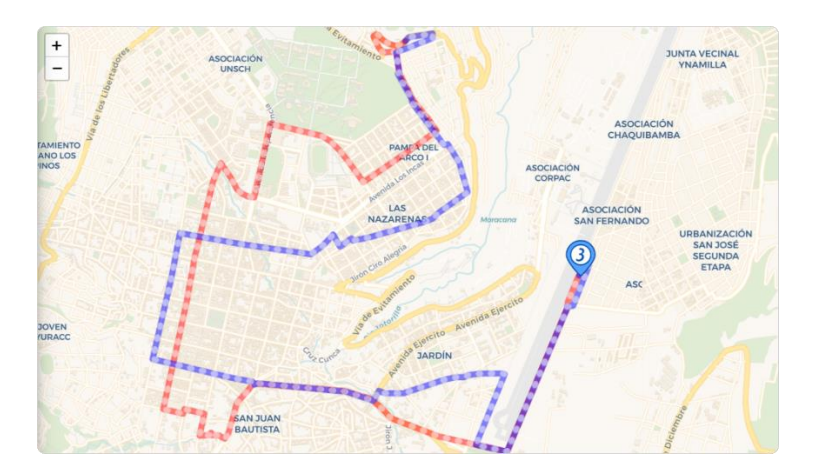

Figura 32: Mapa con recorridos registrados.

**P. Implementar el código fuente que permita añadir, modificar y eliminar recorridos**

Para crear un nuevo recorrido, se debe hacer clic en el botón **Nuevo recorrido**, ingresar el nombre y guardar.

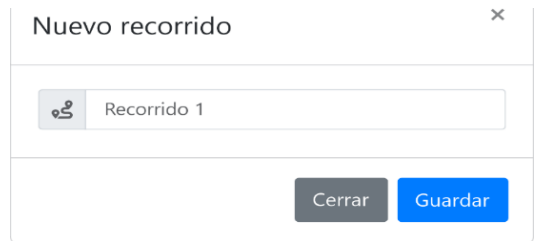

Figura 33: Interfaz para registrar nuevo recorrido.

Para cambiar las coordenadas de un recorrido, se debe elegirlo en la lista**,** hacer clic en las zonas deseadas del mapa para realizar trazos continuos y para obtener su latitud y longitud, luego hacer clic en **Actualizar** y confirmar la operación.

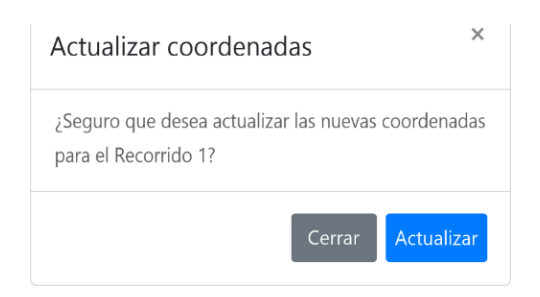

Figura 34: Cuadro de confirmación para guardar nuevas coordenadas para un recorrido.

Para eliminar las coordenadas un recorrido, se debe hacer clic en el botón **Eliminar** confirmar si se desea continuar con la operación, esto no eliminará las coordenadas del recorrido elegido, más no el recorrido en sí mismo.

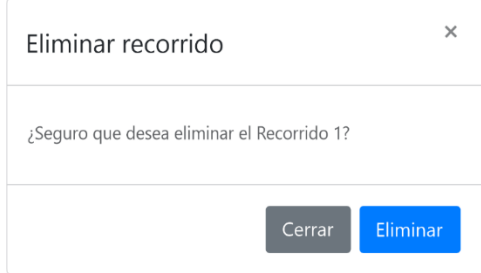

Figura 35: Cuadro de confirmación para eliminar un recorrido.

# **4.2.1.2. ITERACIÓN II: ACCESO DE CONDUCTORES Y SEGUIMIENTO DE UNIDADES DE TRANSPORTE EN TIEMPO REAL**

En esta iteración, se realizó las siguientes actividades:

- $\checkmark$  Se definió la estructura de directorios y archivos para la API REST y se implementó el código fuente para validar el inicio de sesión de conductores.
- ✓ Se creó el proyecto de la aplicación móvil para conductores; se diseñó y se implementó el código fuente de las actividades iniciar sesión y geolocalización.
- $\checkmark$  Se creó el proyecto del Socket y el canal de geolocalización para las aplicaciones móviles y la aplicación web.
- $\checkmark$  Se diseñó la página con un mapa y se implementó el código fuente para mostrar marcadores de las unidades de transportes en tiempo real.
- $\checkmark$  Se creó el proyecto de la aplicación móvil para pasajeros; se diseñó y se implementó el código fuente de la actividad para mostrar marcadores de las unidades.

### **A. Estructurar directorios e implementar el código para los archivos principales**

Se estructuró los directorios tomando en cuenta el patrón de arquitectura MVC.

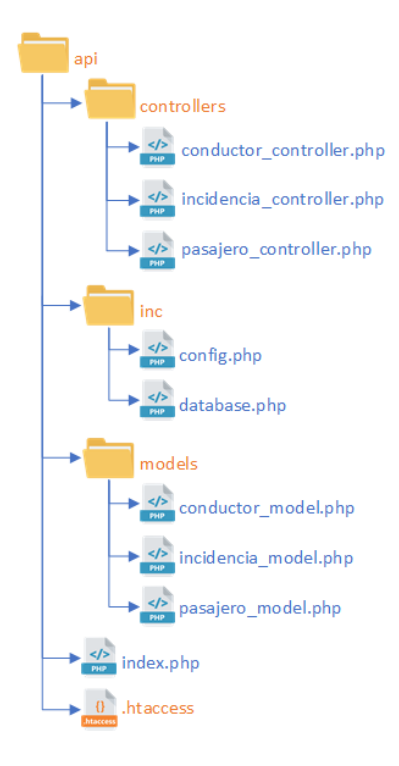

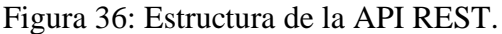

**api :** contiene todos los archivos de la API REST.

**controllers :** contiene archivos PHP con clases que actúan como controladores en la API REST, en línea con su finalidad definida por el patrón de arquitectura MVC.

**inc :** contiene archivos PHP que pueden contener clases o no para establecer conexión con la base de datos y definir constantes de uso global para toda la API REST.

**models :** contiene archivos PHP con clases que se desempeñan como modelos en la API REST. Estas clases se encargan de la gestión y manipulación de datos.

**index.php:** es un archivo que actúa como el punto de entrada principal de la API REST, recibe todas las solicitudes entrantes y se encarga de manejar el enrutamiento de dichas solicitudes hacia los controladores correspondientes.

**.htaccess:** es un archivo que en la API REST, permite que todas las solicitudes entrantes independientemente de su URL, sean redirigidas al archivo que actúa como el punto de entrada (index.php) para que estas se procesen adecuadamente.

### **B. Implementar el código fuente que permita validar el inicio sesión de los conductores.**

Se desarrolló el código en lenguaje de programación PHP para validar el proceso de iniciar sesión de los conductores desde la aplicación móvil.

```
\bulletconductor_model.php
ublic function sesion($parametros) {
         try {
           if (!isset($parametros['con_dni']) || !isset
 ($parametros['con_clave'])) {
                return array("success" => false, "codigo"
 => "1007", "data" => "No se envió las credenciales para in
 iciar sesión");
            - }
             $dni = $parametros['con_dni'];
             $clave = hash('sha256',$parametros['con_clav
e']);
             $sq1 = "SELECT * FROM ".TBL CONDUCTORES." WHEREE con\_dni = :dni";$stmt = $this->db->prepare($sq1);$stmt->bindParam(':dni', $dni);
            $stmt->execute();
             $result = $stmt->fetch(PDO::FETCH_ASSOC);
            if ($result) {
                $claveAlmacenada = $result['con_clave'];
                 if ($clave === $claveAlmacenada) {
                    neturn array("success" => true, "codig
o" => "\theta", "data" => "Sesión correcta");
                 }else{
                     return array("success" => false, "codi
go" => "1009", "data" => "Contraseña incorrecta");
               \rightarrow}else{
                return array("success" => false, "codigo"
\Rightarrow "1009", "data" \Rightarrow "Conductor no encontrado");
         } catch(PDOException $e) {
            return array("success" => false, "codigo" =>
$e->getCode(), "data" => $e->getMessage());
```
Figura 37: Segmento de código fuente de validación de inicio de sesión de conductores.

**C. Crear y configurar el proyecto en Android Studio para la aplicación de conductores, descargar e instalar dependencias vía Gradle.**

Se creó el proyecto de la aplicación móvil para los conductores y se instalaron las dependencias necesarias para las funcionalidades que tendrá.

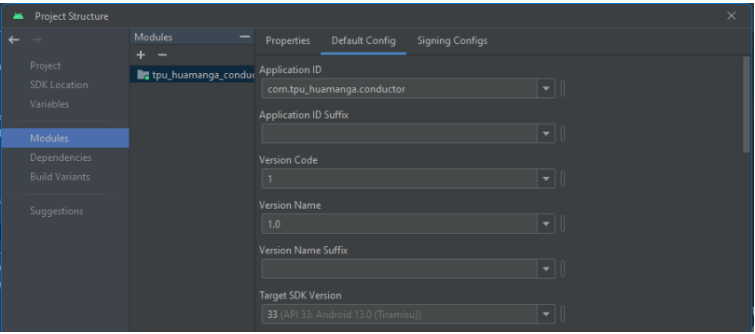

Figura 38: Captura de la configuración del proyecto Android para la aplicación móvil de conductores.

**D. Diseñar la interfaz de la actividad para inicio de sesión.**

Se diseñó la actividad a través de la cual el conductor iniciará sesión.

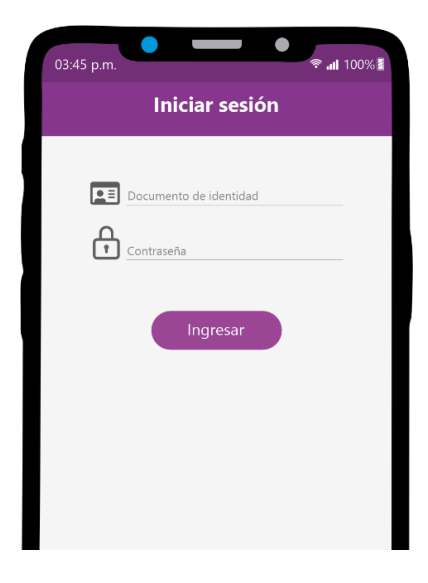

Figura 39: Interfaz de la actividad de iniciar sesión de conductores.

### **E. Implementar el código fuente que permita iniciar sesión a conductores**

Para iniciar sesión, se debe ingresar las credenciales de conductor y tocar el botón **Ingresar**; el ingreso está condicionado a si sus las credenciales son correctas y si se tiene turno programado.

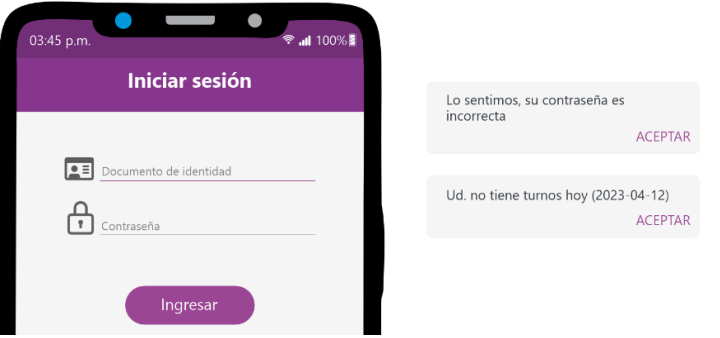

Figura 40: Notificaciones que indican las razones del por qué se restringe el acceso.

**F. Diseñar la interfaz de la actividad para mostrar información del conductor que ha iniciado sesión.**

Se diseñó la actividad que mostrará la información del conductor que ha iniciado sesión.

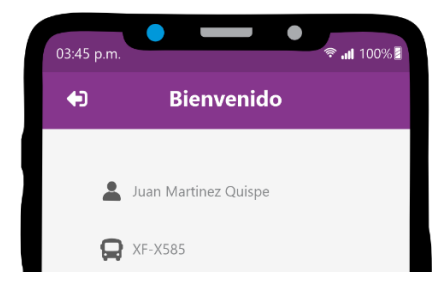

Figura 41: Interfaz de la actividad del conductor.

**G. Implementar el código fuente que permita la verificación y concesión de permisos de geolocalización.**

Cuando el conductor inicia sesión, la aplicación comprobará si cuenta con los permisos para poder utilizar la geolocalización del dispositivo, de no ser así, se mostrará la notificación correspondiente.

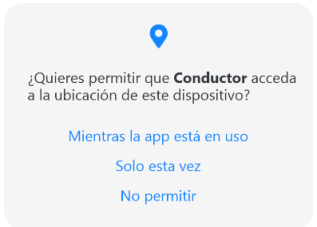

Figura 42: Notificaciones de falta otorgar los permisos de geolocalización.

**H. Implementar el código fuente que permita la verificación y activación de GPS del dispositivo móvil.**

Cuando el conductor inicia sesión, la aplicación comprobará si el dispositivo tiene activado el GPS, de estar desactivado, se mostrará la notificación correspondiente.

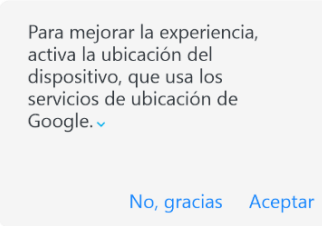

Figura 43: Notificaciones de GPS desactivado.

**I. Implementar el código fuente que permita la implementación de un servicio en primer plano que comparta la geolocalización del dispositivo.**

Cuando el conductor inicia sesión, la aplicación inicia automáticamente un servicio en primer plano que se encarga de obtener la ubicación del dispositivo y enviarlo a la aplicación Web a través del socket.

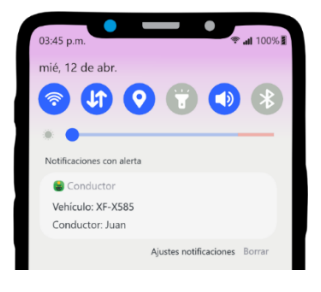

Figura 44: Notificaciones del servicio de geolocalización en primer plano.

**J. Crear el proyecto en NodeJS e instalar las dependencias necesarias como Socket IO.**

Se creó el proyecto del Socket y se instalaron las dependencias necesarias para las funcionalidades que tendrá.

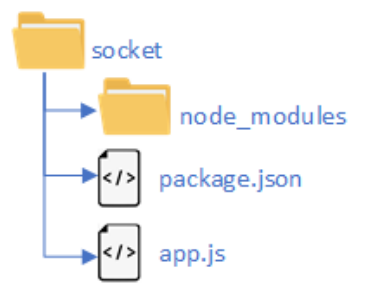

Figura 45: Estructura del proyecto del Socket.

### **K. Implementar el código fuente principal de la aplicación en NodeJS.**

Se desarrolló en lenguaje de programación JavaScript el código principal de la aplicación sobre la cual funcionará el Socket.

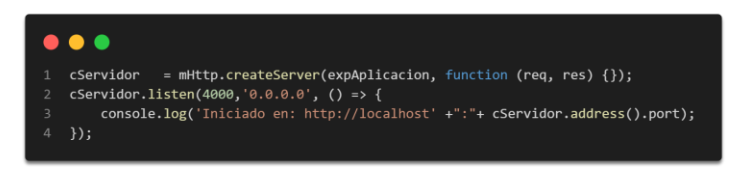

Figura 46: Segmento de código de la aplicación en NodeJS.

**L. Implementar el código fuente que permita la intercambiar la información de geolocalización entre las aplicaciones móviles y la aplicación Web en tiempo real.**

Se desarrolló en lenguaje de programación JavaScript el código para el canal de geolocalización dentro del Socket.

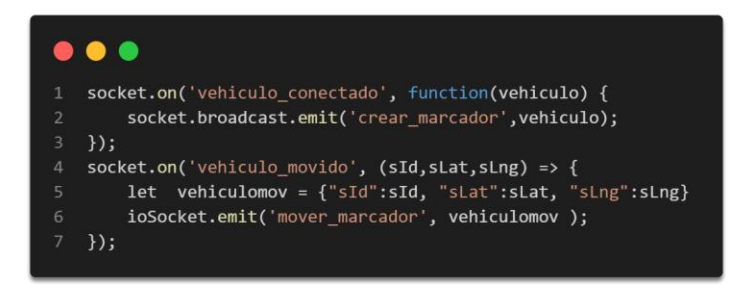

Figura 47: Segmento de código del canal de geolocalización dentro del Socket.

#### **M. Diseñar la interfaz de la página del mapa**

Se diseñó la página a través de la cual se realizará el seguimiento la ubicación en tiempo real de las unidades de transporte a través de un mapa.

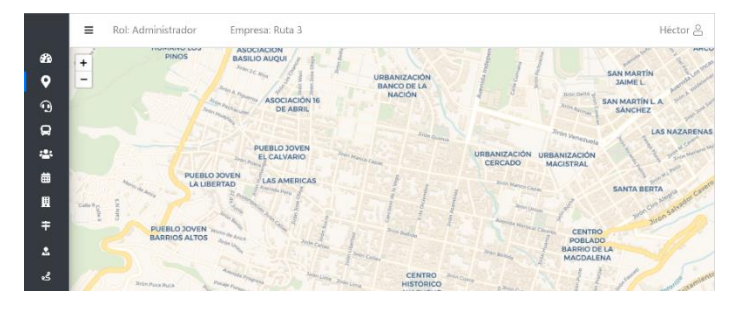

Figura 48: Interfaz de la página Mapa.

### **N. Añadir un mapa de Leaflet con mosaico personalizado en la sección mapa**

Al cargar la página, esta muestra un mapa de uso gratuito (Leaflet) que admite muchas personalizaciones incluyendo el estilo de mapa, se decidió utilizar uno estilo Google Map "limpio", ya que solo muestra los nombres de las calles, pero no etiquetas como negocios, museos, iglesias, etc.

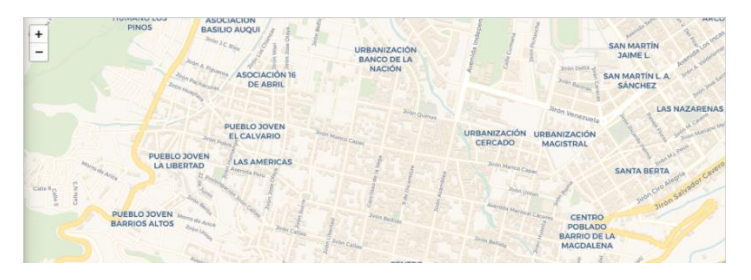

Figura 49: Mapa de Leaflet con mosaicos personalizados.

## **O. Implementar el código fuente que permita la carga de recorridos; carga de marcadores de paraderos y unidades de transporte**

Al cargar la página, esta muestra en el mapa los recorridos, marcadores de paraderos y de las unidades de transporte que tienen un turno programado para ese día.

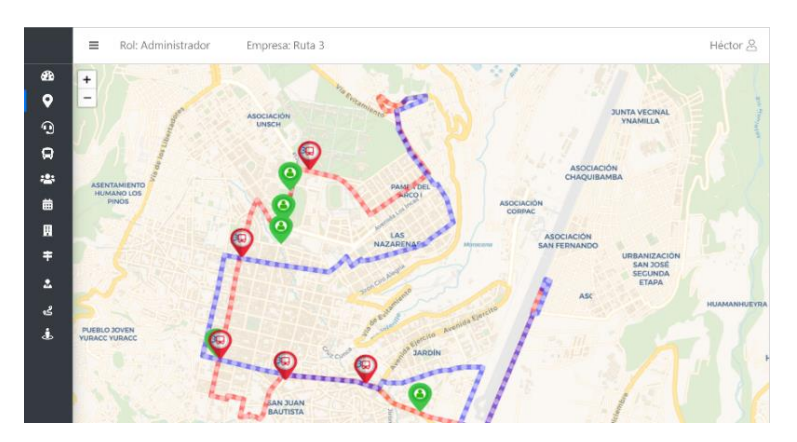

Figura 50: Mapa con marcadores de paraderos (verde) y unidades de transporte (rojo).

**P. Crear y configurar el proyecto en Android Studio para la aplicación de pasajeros, descargar e instalar dependencias vía Gradle.**

Se creó el proyecto de la aplicación móvil para los pasajeros y se instalaron las dependencias necesarias para las funcionalidades que tendrá.

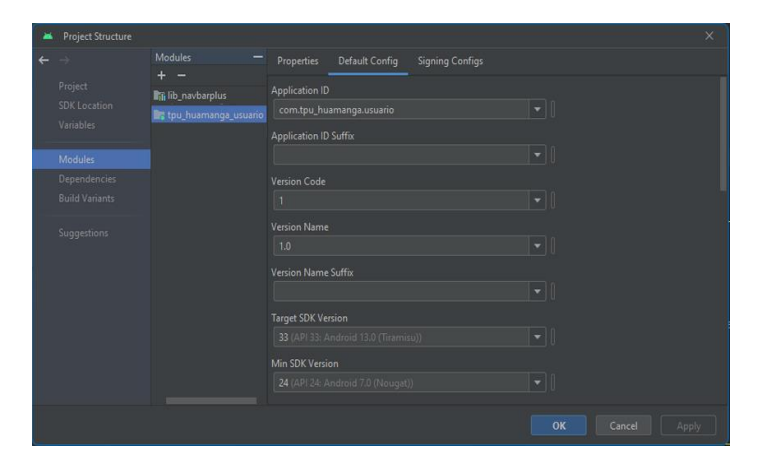

Figura 51: Captura de la configuración del proyecto Android para la aplicación móvil de pasajeros.

### **Q. Diseñar la interfaz de la actividad para mostrar el mapa en tiempo real y botón de ubicación del pasajero.**

Se diseñó la actividad con un mapa para seguimiento de las unidades de transporte, un botón para ubicación del pasajero y otro para iniciar sesión.

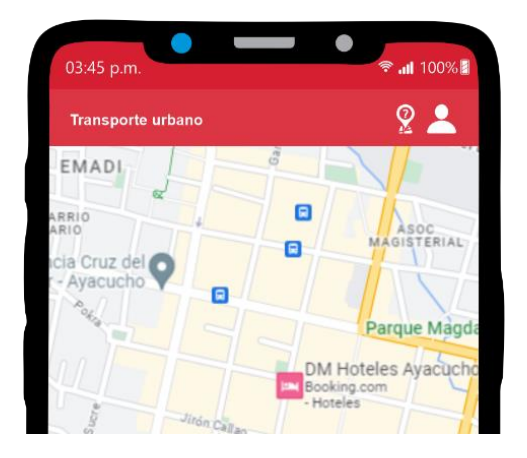

Figura 52: Interfaz de la actividad de mapa.

**R. Implementar el código fuente que permita mostrar en el mapa los recorridos, marcadores de paraderos y de unidades de transporte en tiempo real.**

Cuando se abre la aplicación, esta creará líneas representando a los recorridos y marcadores de las unidades de transporte, estos últimos se actualizan en tiempo real.

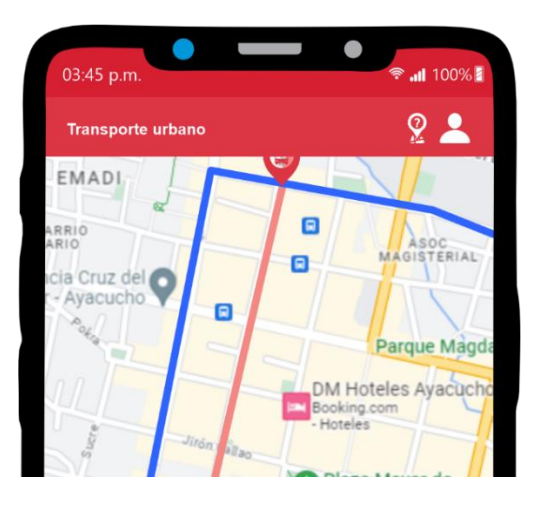

Figura 53: Mapa con recorridos y marcadores.

### **S. Implementar el código fuente que permita obtener la ubicación actual del pasajero.**

Para mostrar la ubicación actual en tiempo real del pasajero, hacer clic en el botón **Mi ubicación (marcador blanco)** que se encuentra en la barra superior de la aplicación; si los permisos y el GPS están encendidos, se mostrará un círculo de color azul en el mapa.

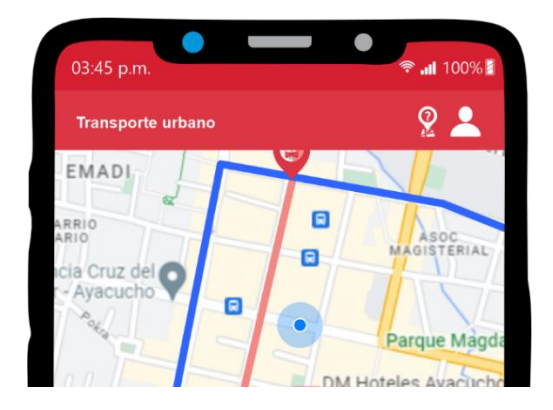

Figura 54: Mapa con ubicación actual del pasajero (circulo azul).

**T. Implementar el código fuente que permita la verificación y concesión de permisos de geolocalización.**

Cuando el pasajero toca el botón para mostrar su ubicación actual, la aplicación comprobará si cuenta con los permisos para poder utilizar la geolocalización del dispositivo, de no ser así, se mostrará la notificación correspondiente.

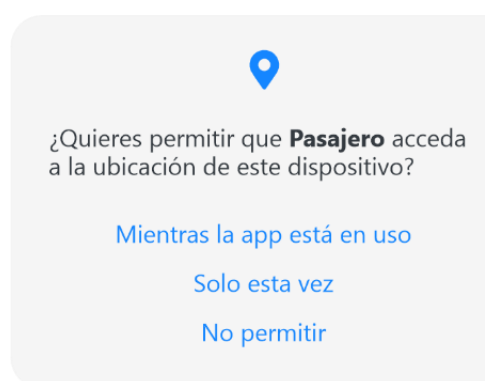

Figura 55: Notificaciones de falta otorgar los permisos de geolocalización.

### **U. Implementar el código fuente que permita la verificación y activación de GPS del dispositivo móvil.**

Cuando el pasajero toca el botón para mostrar su ubicación actual, la aplicación comprobará si el dispositivo tiene activado el GPS, de estar desactivado, se mostrará la notificación correspondiente.

Para mejorar la experiencia, activa la ubicación del dispositivo, que usa los servicios de ubicación de Google. v

No, gracias Aceptar

Figura 56: Notificaciones de GPS desactivado.

# **4.2.1.3. ITERACIÓN III: ACCESO Y MANTENIMIENTO DE OPERADORES; ACCESO Y REGISTRO DE PASAJEROS**

En esta iteración, se realizó las siguientes actividades:

- $\checkmark$  En la aplicación web, se diseñó la página e implementó el código fuente: el inicio de sesión de usuarios, mostrar información en barra de navegación (Nav), cerrar sesión y realizar el mantenimiento de usuarios.
- $\checkmark$  En la API REST, se implementó el código fuente para validar el inicio de sesión de pasajeros y registrar nuevos pasajeros.
- $\checkmark$  Se diseñó y se implementó el código fuente de las actividades iniciar sesión, registro de nuevos pasajeros y recuperación de contraseña olvidada.

#### **A. Diseñar la interfaz de la página para iniciar sesión**

Se diseñó la página a través de la cual los administradores y operadores podrán iniciar sesión para poder acceder a la aplicación Web.

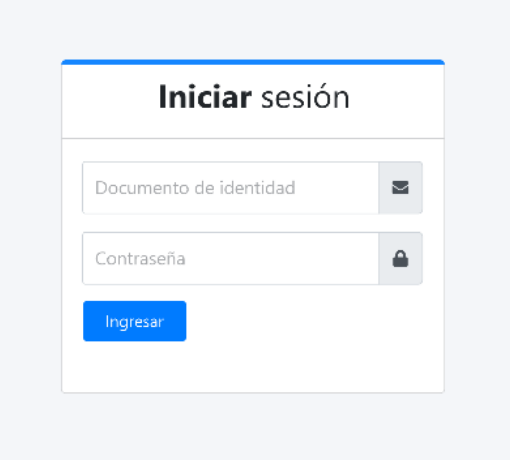

Figura 57: Interfaz de la página Iniciar sesión.

**B. Implementar el código fuente que permita el inicio de sesión de administradores y operadores**

Para iniciar sesión, se debe ingresar las credenciales de operador y hacer clic en el botón **Ingresar**; si las credenciales son correctas, se podrá acceder a las demás funciones de la aplicación Web.

**C. Implementar el código fuente que permita la carga de información del operador en la barra de navegación (Nav)**

Cuando se inicia sesión correctamente, al cargar la página, en la barra de navegación se muestran información del operador como nombre y rol.

Héctor  $\stackrel{\circ}{\subseteq}$  $\equiv$  Rol: Operador Empresa: Ruta 3

Figura 58: Interfaz de la barra de navegación (Nav).

### **D. Implementar el código fuente que permita el cierre de sesión del usuario.**

Para cerrar sesión, hacer clic un enlace que se muestra al hacer clic en el nombre del usuario en la barra de navegación.

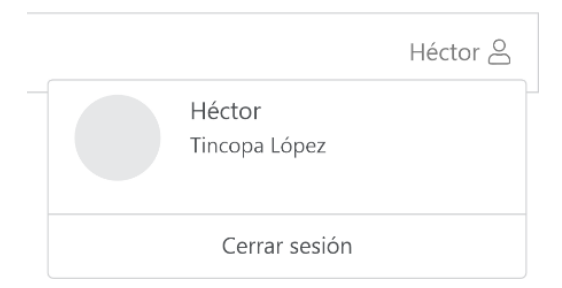

Figura 59: Interfaz del enlace de cerrar sesión en la barra de navegación.

#### **E. Diseñar la interfaz de la página de usuarios**

Se diseñó la página a través de la cual se realizará el mantenimiento a los usuarios (administradores y operadores) registrados.

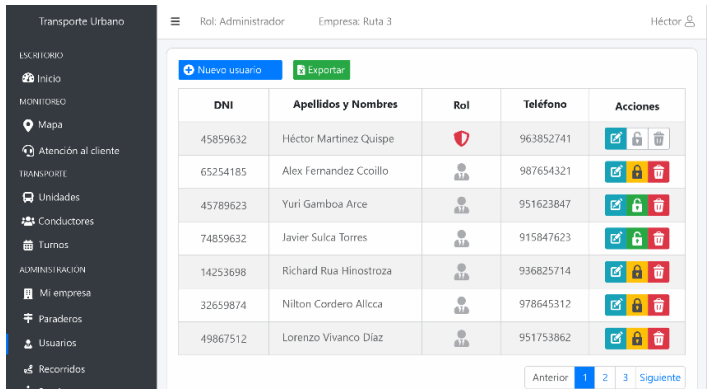

Figura 60: Interfaz de la página Usuarios.

## **F. Implementar el código fuente que permita carga de usuarios en una tabla**

Al cargar la página, esta muestra una tabla con los usuarios registrados.

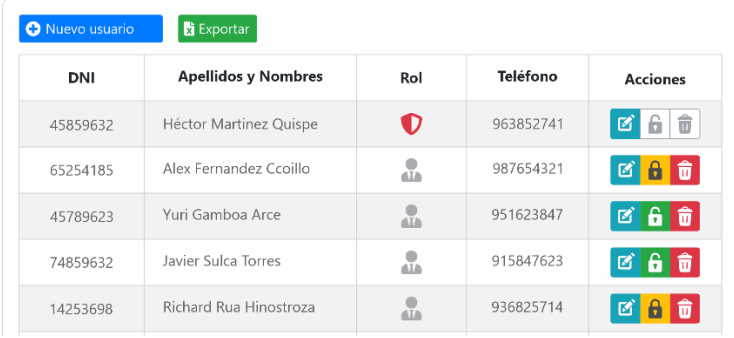

Figura 61: Tabla con datos de usuarios registrados.

### **G. Implementar el código fuente que permita añadir, modificar, eliminar, bloquear y desbloquear usuarios**

Para registrar un nuevo usuario, se debe hacer clic en el botón **Nuevo usuarios** e ingresar los datos requeridos.

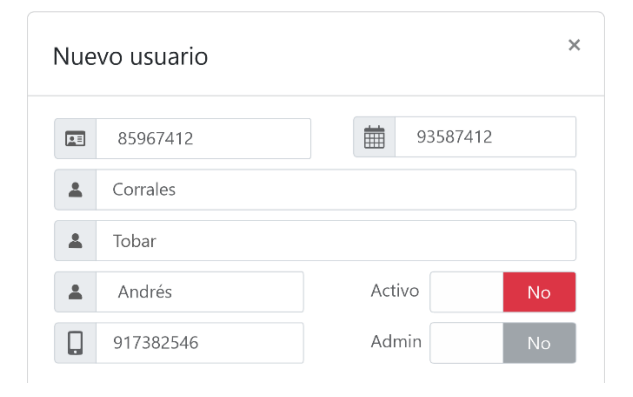

Figura 62: Interfaz para añadir nuevo usuario.

Para modificar los datos de un usuario, bloquear o desbloquear su cuenta; se debe hacer clic en el botón **Modificar (turquesa)**, la interfaz es idéntica a la de añadir nuevos operadores.

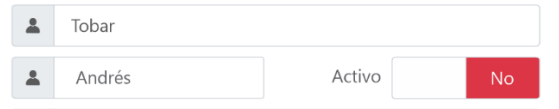

Figura 63: Botón (switch) en la interfaz de modificar usuario, para bloquear o desbloquear a su cuenta.

Para eliminar un usuario, se debe hacer clic en el botón **Eliminar (rojo)** del operador que se desea eliminar y confirmar si se desea continuar con la operación.

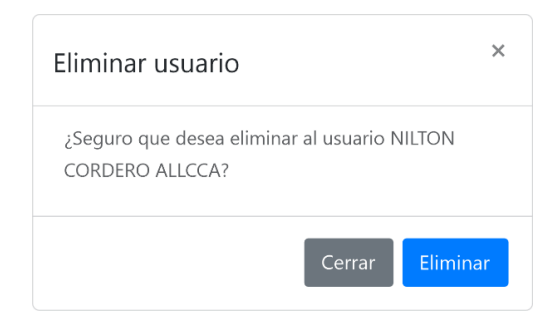

Figura 64: Cuadro de confirmación para eliminar un usuario.

### **H. Implementar el código fuente que permita exportar usuarios a Excel**

Para exportar la lista de usuarios, se debe hacer clic en el botón **Exportar**, confirmar y esperar a que el proceso finalice.

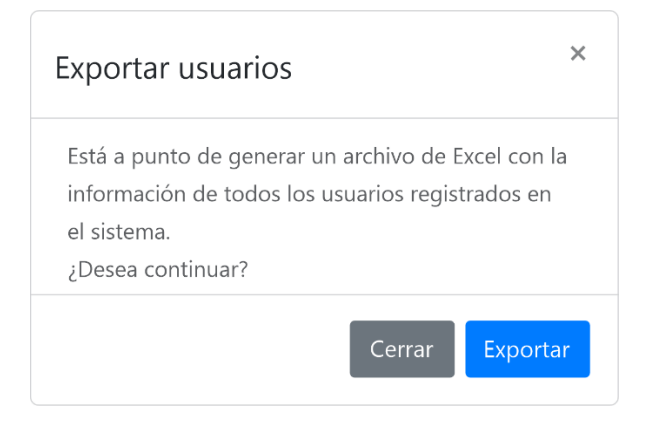

Figura 65: Cuadro de confirmación para exportar usuarios.

### **I. Implementar el código fuente que permita la validación de sesión para pasajeros.**

Se desarrolló el código en lenguaje de programación PHP para validar el proceso de iniciar sesión de los pasajeros desde la aplicación móvil.

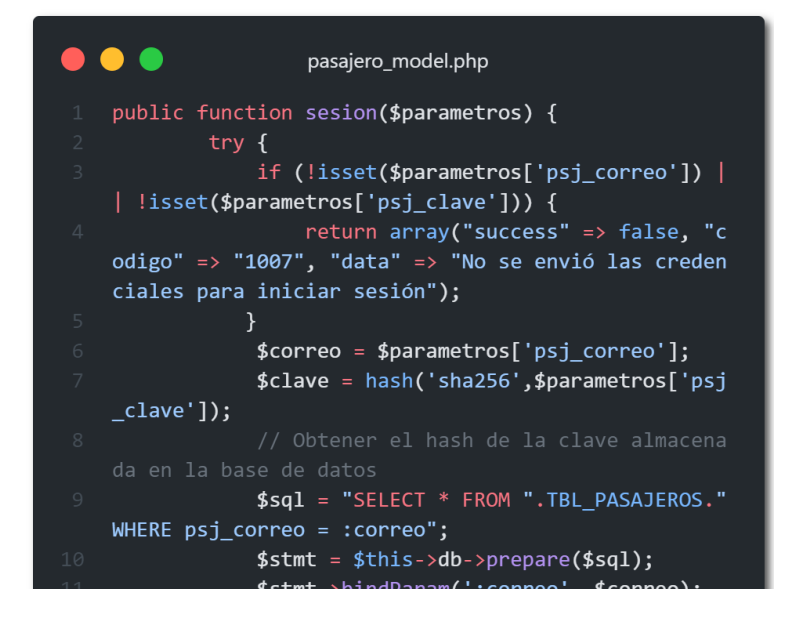

Figura 66: Segmento de código fuente de validación de inicio de sesión de pasajeros.

## **J. Implementar el código fuente que permita el registro de nuevos pasajeros.**

Se desarrolló el código en lenguaje de programación PHP para el proceso de registro de nuevos pasajeros desde la aplicación móvil.

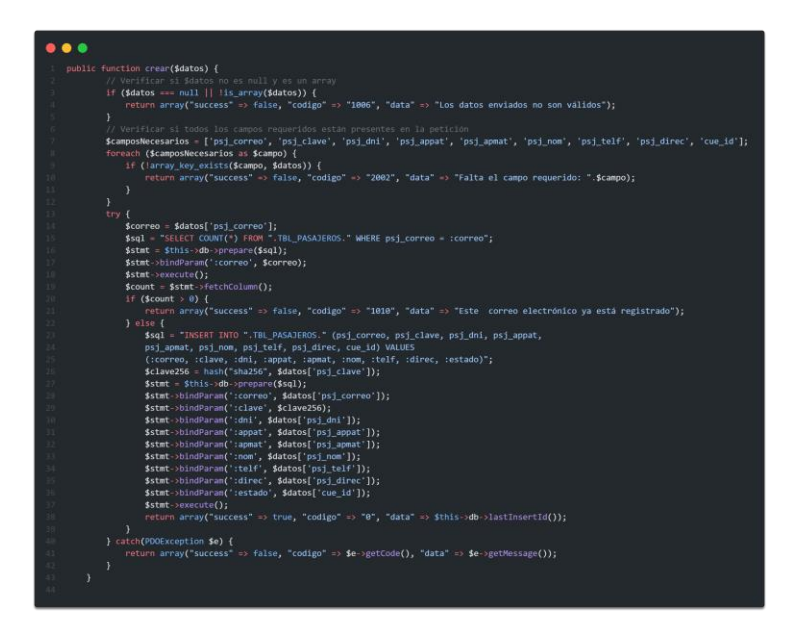

Figura 67: Segmento de código fuente de registro de nuevos pasajeros.

### **K. Diseñar la interfaz de la actividad Android para inicio de sesión.**

Se diseñó la actividad a través de la cual el pasajero iniciará sesión.

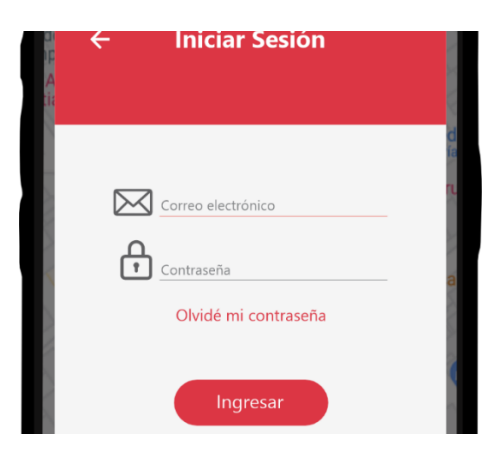

Figura 68: Interfaz de la actividad de iniciar sesión de pasajeros.

### **L. Implementar el código fuente que permita el inicio de sesión de pasajeros**

Para iniciar sesión, se debe ingresar las credenciales de pasajero y tocar el botón **Ingresar**; el ingreso está condicionado a si sus las credenciales son.

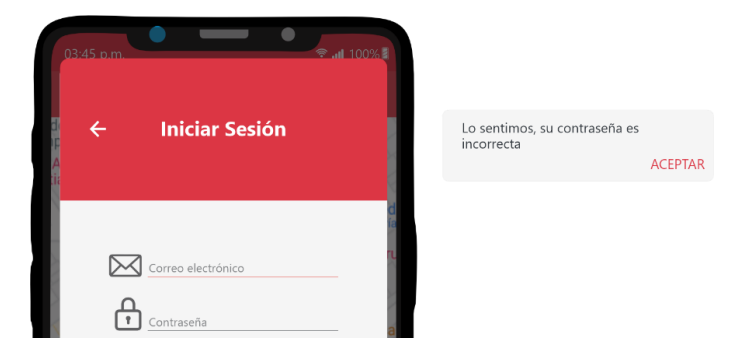

Figura 69: Notificación que indica la razón del por qué se restringe el acceso.

## **M. Diseñar la interfaz de la actividad Android para el registro de nuevos pasajeros.**

Se diseñó la actividad a través de la cual el un pasajero nuevo podrá registrarse.

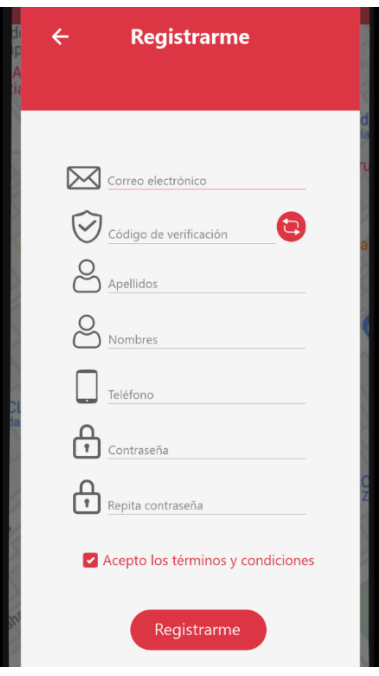

Figura 70: Interfaz de la actividad de registro de nuevos pasajeros.

### **N. Implementar el código fuente que permita el registro de nuevos pasajeros.**

Para que un ciudadano se registre como nuevo pasajero, debe ingresar su correo electrónico y tocar el botón **Obtener código (con doble flecha)**; cuando llegue el mensaje, debe copiar el código de verificación, completar los demás datos requeridos, aceptar los términos y tocar el botón **Registrarme**.

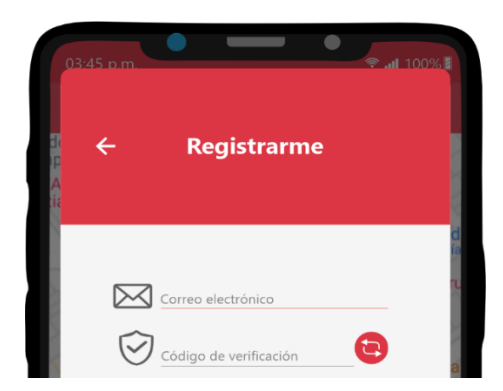

Figura 71: Interfaz para obtener y colocar el código de verificación dentro de la actividad de registro de nuevos pasajeros.

### **O. Diseñar la interfaz de la actividad Android para recuperar contraseña olvidada.**

Se diseñó la actividad a través de la cual el un pasajero podrá recuperar su contraseña olvidada.

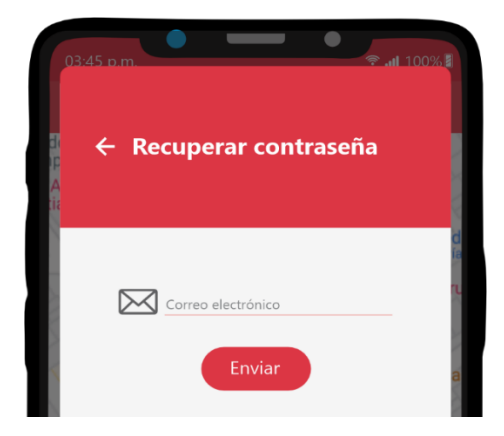

Figura 72: Interfaz de la actividad de recuperación de contraseña olvidada.

### **P. Implementar el código fuente que permita recuperar la contraseña con envío a correo electrónico**

Para recuperar la contraseña olvidada, se debe ingresar el correo electrónico con el que el pasajero se ha registrado y tocar el botón **Enviar**; este enviará un mensaje a dicha cuenta.

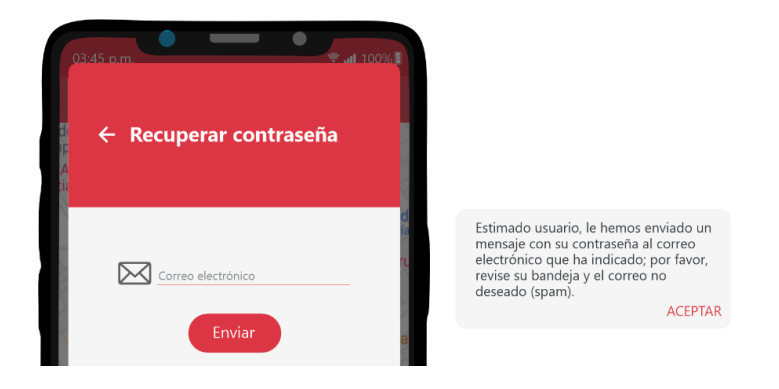

Figura 73: Notificación indicando sobre el envío de contraseña al correo electrónico indicado.

# **4.2.1.4. ITERACIÓN IV: REPORTE DE INCIDENCIAS Y ATENCIÓN AL CLIENTE; MANTENIMIENTO DE PASAJEROS REGISTRADOS, PARADEROS, DATOS DE EMPRESA Y ESTADÍSTICAS**

En esta iteración, se realizó las siguientes actividades:

- $\checkmark$  En la aplicación web, se diseñó la página de atención al cliente, pasajeros, paraderos, mi empresa e inicio; se implementó el código fuente para realizar el mantenimiento correspondiente.
- $\checkmark$  En la API REST, se implementó el código fuente para registrar incidencias, modificar datos de pasajeros y cerrar cuentas de pasajeros.
- $\checkmark$  En la aplicación móvil de pasajeros se diseñó la interfaz de las actividades para reportar incidencias, modificación de datos y baja; además, que se implementó el código fuente correspondiente.

 $\checkmark$  En el socket se implementó el código fuente para el canal que permite la comunicación entre la aplicación móvil de pasajeros con la aplicación web para atención al cliente.

### **A. Implementar el código fuente que permita el registro de incidencias.**

Se desarrolló el código en lenguaje de programación PHP para validar el proceso de registro de incidencias desde la aplicación móvil de pasajeros.

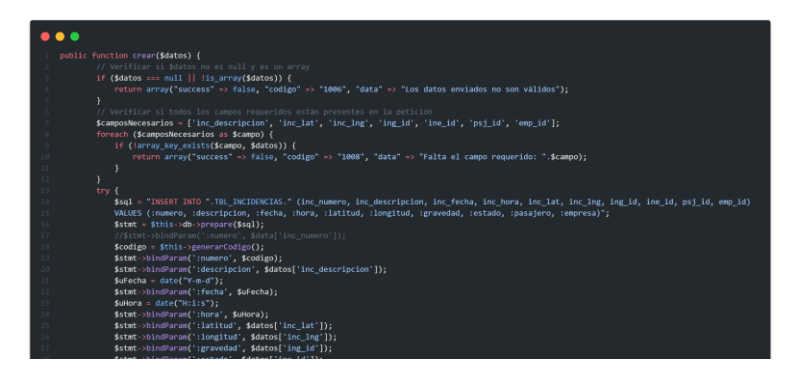

Figura 74: Segmento de código fuente de registro de incidencias.

**B. Implementar el código fuente que permita intercambiar la información de incidencias entre la aplicación Web y aplicación móvil del pasajero en tiempo real.**

Se desarrolló en lenguaje de programación JavaScript el código para el canal de incidencias y atención al cliente dentro del Socket.

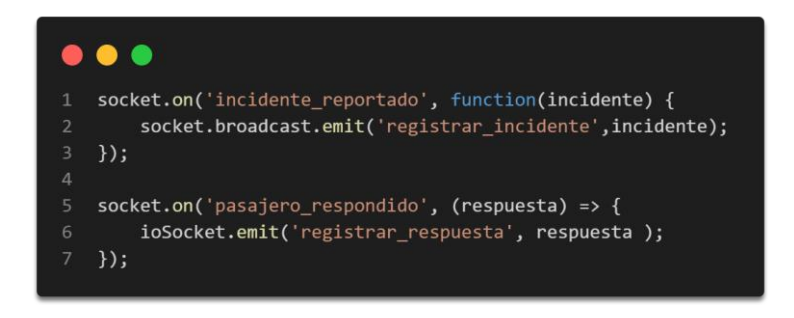

Figura 75: Segmento de código del canal de incidencias y atención al cliente.

### **C. Diseñar la interfaz de la actividad Android para reporte de incidencias.**

Se diseñó la actividad a través de la cual el pasajero reportará incidentes que ocurran en la unidad de transporte que haya abordado.

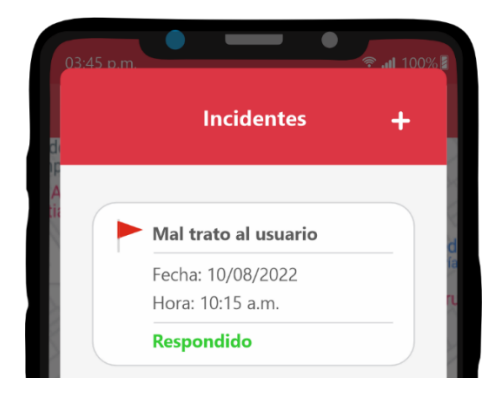

Figura 76: Interfaz de incidentes reportados por el pasajero.

### **D. Implementar el código fuente que permita reportar incidencias enviando los datos hacia la API REST.**

Para reportar un incidente, debe rellenar los campos necesarios y tocar el botón **Enviar**; cabe añadir que, el campo de dirección es opcional.

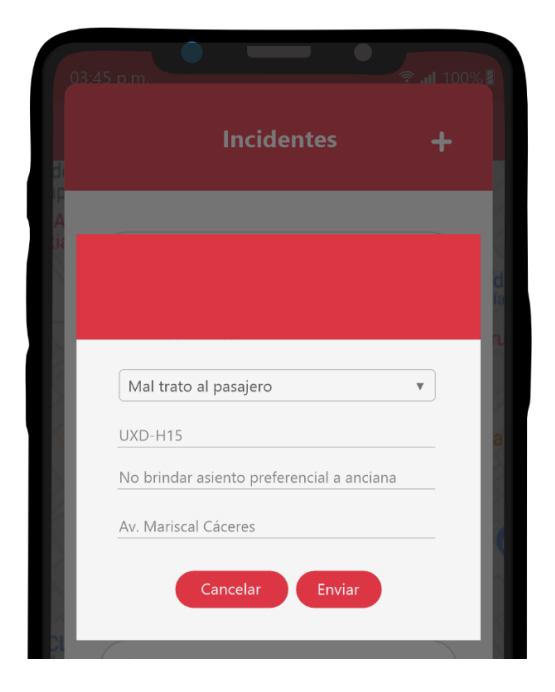

Figura 77: Interfaz de envío de incidentes.

#### **E. Diseñar la interfaz de la página de atención al cliente**

Se diseñó la página la cual mostrará estadísticas de los incidentes y se responderá a los pasajeros que los reporten.

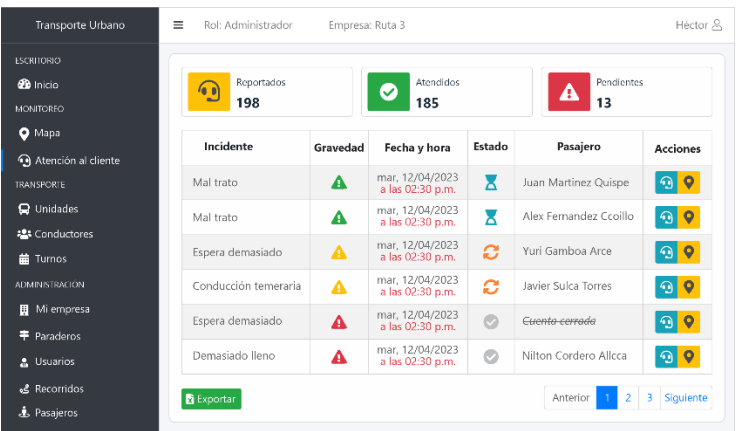

Figura 78: Interfaz de la página Atención al cliente.

**F. Implementar el código fuente que permita carga de incidencias en una tabla desde la base de datos.**

Al cargar la página, esta muestra una tabla con las incidencias registrados.

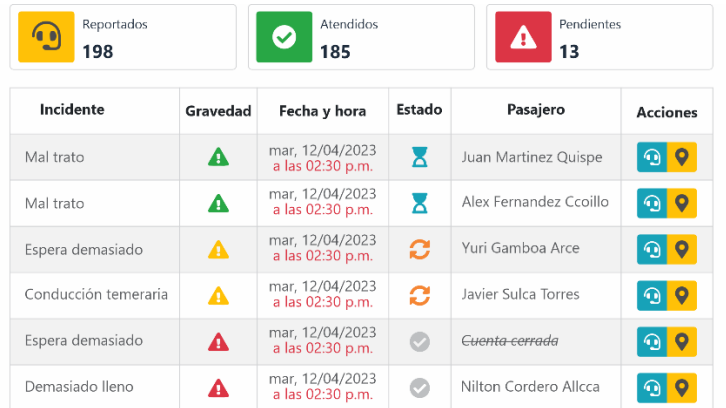

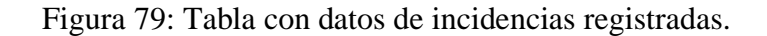

**G. Implementar el código fuente para responder al pasajero sobre sobre su incidencia y visualizar la ubicación de esta en un mapa**

Para responder a un pasajero, se debe hacer clic en el botón **Responder (turquesa)** de la incidencia que se desea responder y redactar la respuesta deseada.

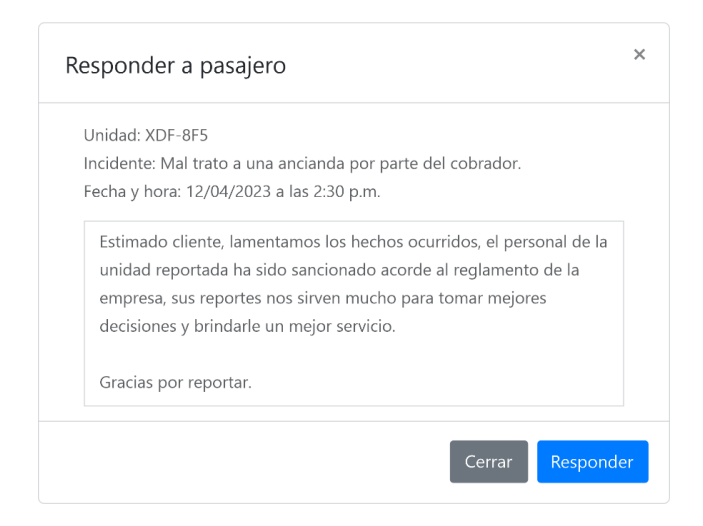

Figura 80: Interfaz para responder a un pasajero.

Para visualizar la ubicación de la incidencia en un mapa, se debe hacer clic en el botón **Ubicación (amarillo)** de la incidencia.

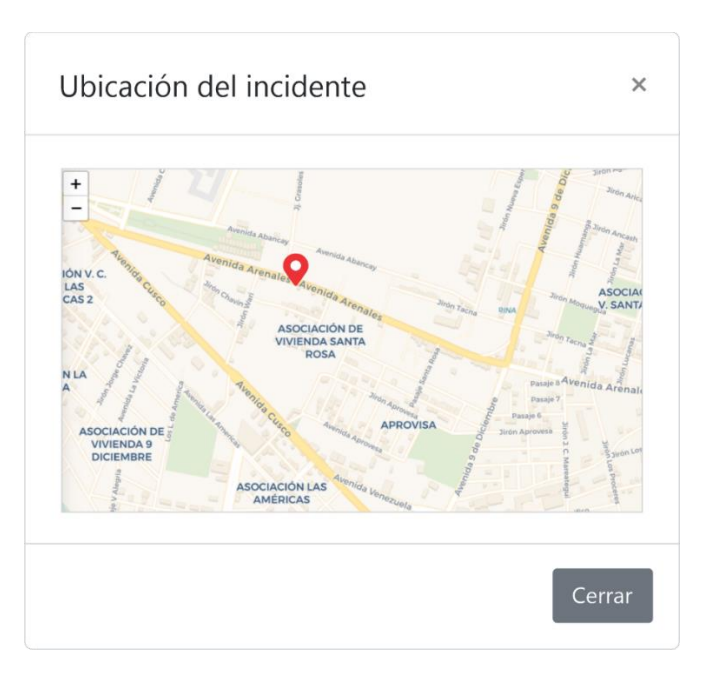

Figura 81: Mapa con marcador en la ubicación de incidente.

### **H. Implementar el código fuente que permita exportar las incidencias a Excel**

Para exportar la lista incidencias, se debe hacer clic en el botón **Exportar**, confirmar y esperar a que el proceso finalice.

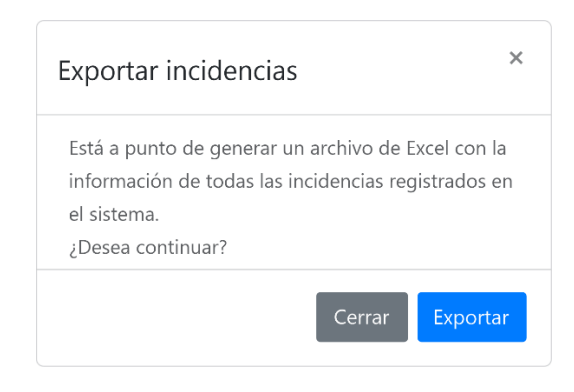

Figura 82: Cuadro de confirmación para exportar incidencias.

### **I. Implementar el código fuente que permita realizar cambios en los datos del pasajero**

Se desarrolló el código en lenguaje de programación PHP para modificar los datos del pasajero desde la aplicación móvil.

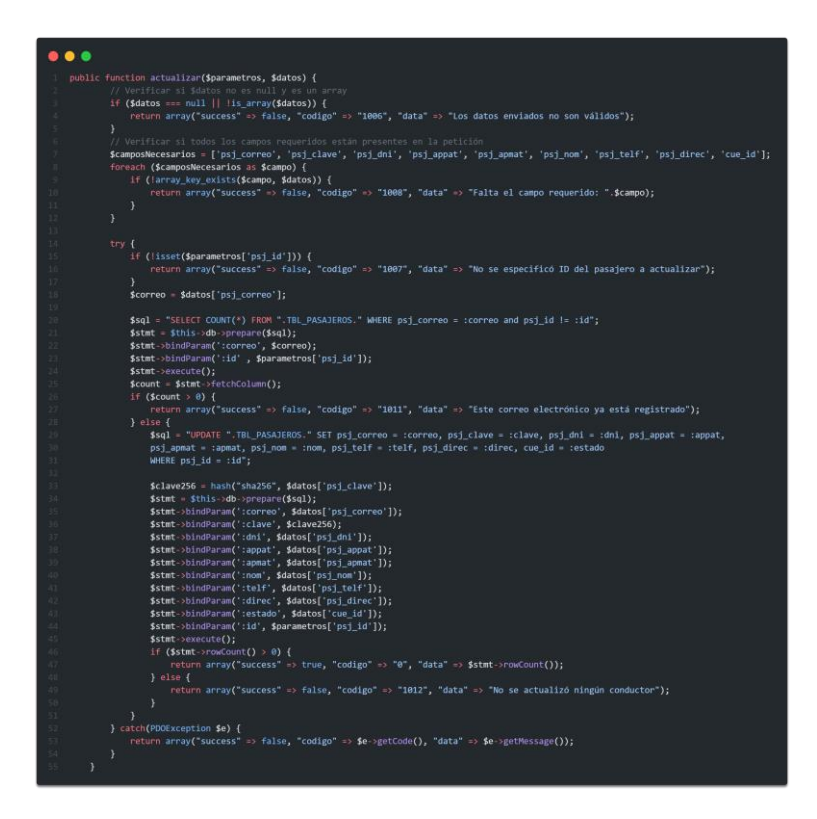

Figura 83: Segmento de código fuente de modificación de datos.

### **J. Implementar el código fuente que permita cerrar la cuenta de un pasajero de forma permanente**

Se desarrolló el código en lenguaje de programación PHP para cerrar la cuenta del pasajero desde la aplicación móvil.

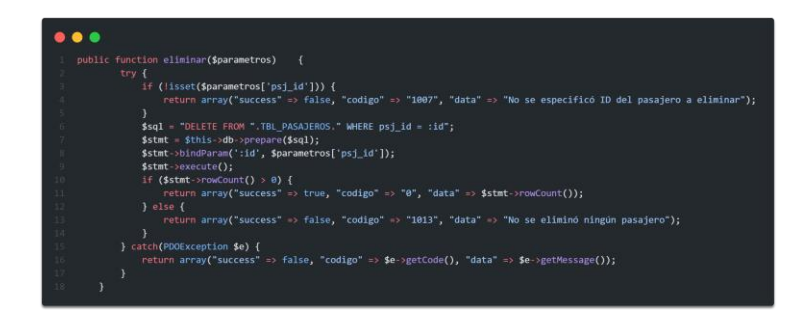

Figura 84: Segmento de código fuente para cerrar cuenta del pasajero.

**K. Diseñar la interfaz de la actividad Android para modificar los datos o dar de baja al pasajero.**

Se diseñó la actividad a través de la cual el pasajero podrá modificar sus datos o dar de baja su cuenta.

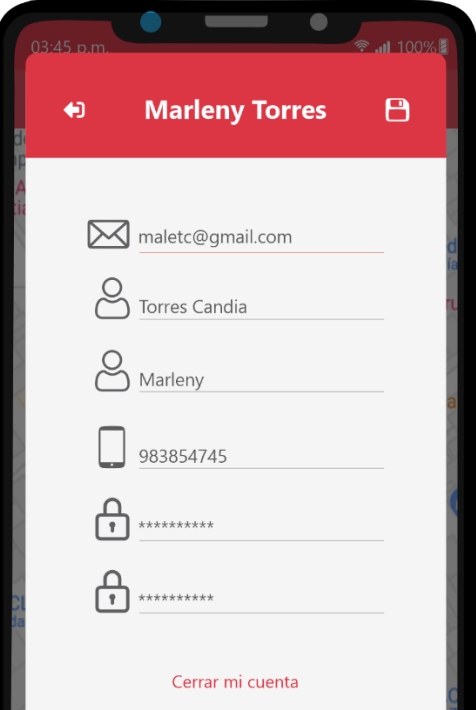

Figura 85: Interfaz de la actividad de modificar datos de pasajero y cerrar su cuenta.

**L. Implementar el código fuente que permita realizar cambios en los datos del pasajero enviándolos hacia la API REST**

Para modificar los datos del pasajero, se debe ingresar datos requeridos y tocar el botón **Guardar (disquete en la barra superior)**.

### **M. Implementar el código fuente que permita cerrar la cuenta de un pasajero**

Para dar de baja la cuenta del pasajero, se debe ingresar el código de verificación que fue remitido a la cuenta de correo del pasajero y tocar el botón **Eliminar mi cuenta**.

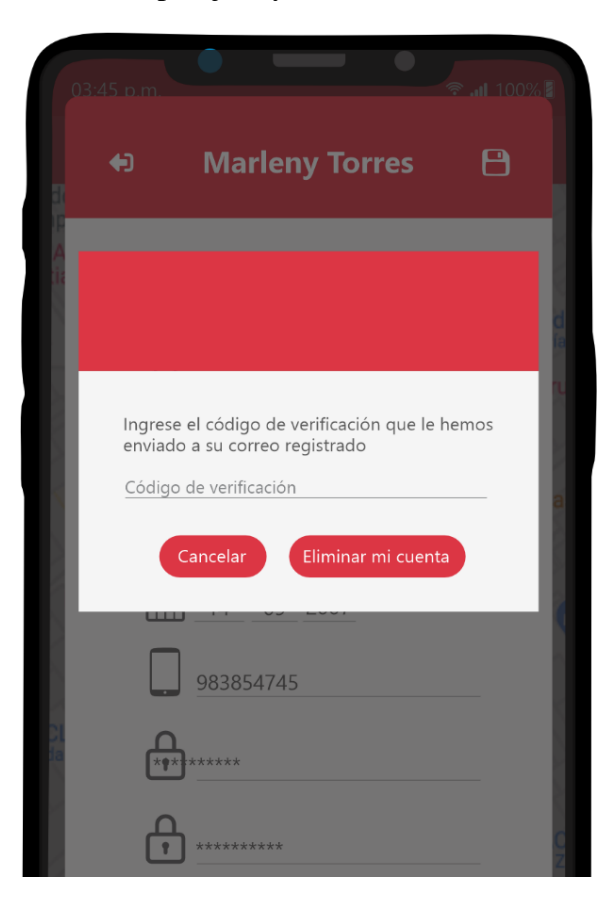

Figura 86: Interfaz donde se coloca el código de verificación para cerrar la cuenta de un usuario.

#### **N. Diseñar la interfaz de la página de Pasajeros**

Se diseñó la página a través de la cual se realizará el mantenimiento a los pasajeros.

| Transporte Urbano                                          | Rol: Administrador<br>$\equiv$<br>Empresa: Ruta 3 | Héctor &           |                            |                              |  |  |  |
|------------------------------------------------------------|---------------------------------------------------|--------------------|----------------------------|------------------------------|--|--|--|
| <b>ESCRITORIO</b><br><b>O</b> Exportar<br><b>20</b> Inicio |                                                   |                    |                            |                              |  |  |  |
| <b>MONITORED</b>                                           | <b>Apellidos y Nombres</b>                        | Correo             | Teléfono                   | <b>Acciones</b>              |  |  |  |
| <b>Q</b> Mapa<br>Atención al cliente                       | Juan Martinez Quispe                              | jujito@gmail.com   | 963852741                  | $\bullet$ 0                  |  |  |  |
| <b>TRANSPORTE</b>                                          | Alex Fernandez Ccoillo                            | fecoal@gmail.com   | 987654321                  | $\circ$ $\hat{\mathbf{u}}$   |  |  |  |
| <b>Q</b> Unidades                                          | Yuri Gamboa Arce                                  | yuqin74@qmail.com  | 951623847                  | $\bullet$ $\hat{\mathbf{u}}$ |  |  |  |
| # Conductores<br><b>前 Tumos</b>                            | Javier Sulca Torres                               | javichto@qmail.com | 915847623                  | $\bullet$ $\hat{\mathbf{u}}$ |  |  |  |
| <b>ADMINISTRACIÓN</b>                                      | Richard Rua Hinostroza                            | rurinh@gmail.com   | 936825714                  | $\bullet$ $\hat{\mathbf{u}}$ |  |  |  |
| <b>H</b> Mi empresa<br><b>T</b> Paraderos                  | Nilton Cordero Allcca                             | nikito88@gmail.com | 978645312                  | $\bullet$ $\hat{\mathbf{u}}$ |  |  |  |
| 2 Operadores                                               | Lorenzo Vivanco Díaz                              | lolo89@qmail.com   | 951753862                  | $\bullet$ $\hat{\mathbf{u}}$ |  |  |  |
| & Recorridos<br>& Pasajeros                                |                                                   |                    | $\overline{a}$<br>Anterior | 3<br>Siguiente               |  |  |  |

Figura 87: Interfaz de la página Pasajeros.

### **O. Implementar el código fuente que permita carga de pasajeros en una tabla**

Al cargar la página, esta muestra una tabla con los pasajeros registrados.

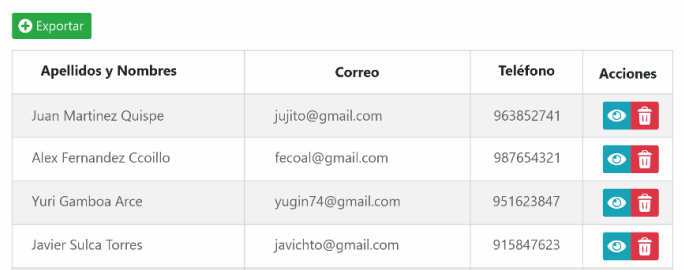

Figura 88: Tabla con datos de pasajeros registrados.

## **P. Implementar el código fuente que permita visualizar información y eliminar pasajeros**

Para visualizar información de un pasajero, se debe hacer clic en el botón **Ver información (turquesa)**.

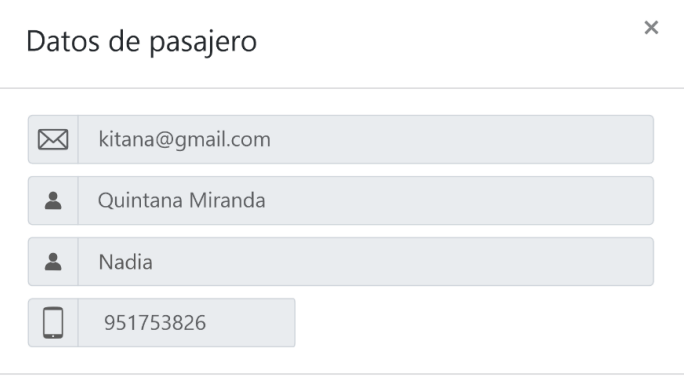

Figura 89: Interfaz para ver información de pasajeros.

Para eliminar un pasajero, se debe hacer clic en el botón **Eliminar (rojo)** del pasajero que se desea eliminar y confirmar si se desea continuar con la operación.

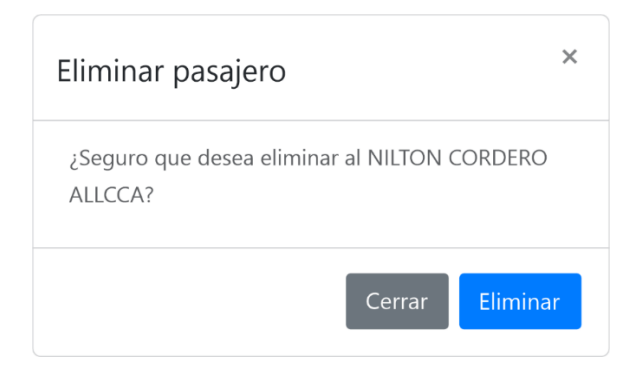

Figura 90: Cuadro de confirmación para eliminar pasajero.

### **Q. Implementar el código fuente que permita exportar pasajeros a Excel**

Para exportar la lista pasajeros, se debe hacer clic en el botón **Exportar**, confirmar y esperar a que el proceso finalice.

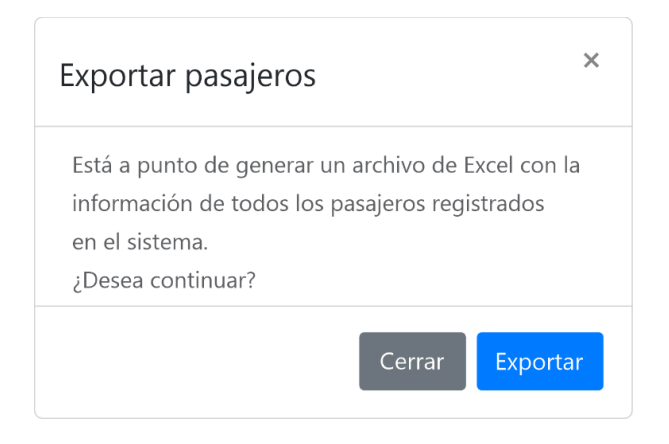

Figura 91: Cuadro de confirmación para exportar pasajeros.

#### **R. Diseñar la interfaz de la página de paraderos**

Se diseñó la página a través de la cual se realizará el mantenimiento a los paraderos.

| Transporte Urbano                                 | Ξ<br>Rol: Administrador<br>Empresa: Ruta 3 |                             |           | Héctor <sub>2</sub> |
|---------------------------------------------------|--------------------------------------------|-----------------------------|-----------|---------------------|
| <b>ESCRITORIO</b><br><b>B</b> Inicio              | Nuevo paradero                             | Exportan                    |           |                     |
| <b>MONITORED</b>                                  | Nombre                                     |                             | Ubicación | Acciones            |
| <b>O</b> Mapa<br>Atención al cliente              | Paradero 1                                 | Jr. F Vivanco con Jr. Grau  |           | 図面                  |
| <b>TRANSPORTE</b>                                 | Paradero 2                                 | Cinco esquinas              |           | 凶命                  |
| <b>Q</b> Unidades<br>: <sup>2</sup> : Conductores | Paradero 3                                 | Al lado de la notará Mendez |           | 凶命                  |
| <b>前</b> Turnos                                   | Paradero 4                                 | Cementerio                  |           | 凶命                  |

Figura 92: Interfaz de la página Paraderos.

## **S. Implementar el código fuente que permita carga de paraderos en una tabla**

Al cargar la página, esta muestra una tabla con los paraderos registrados.

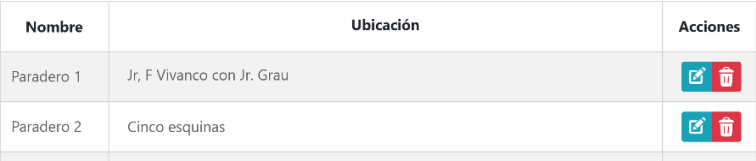

Figura 93: Tabla con datos de paraderos registrados.

## **T. Implementar el código fuente que permita añadir, modificar y eliminar paraderos**

Para crear un nuevo paradero, se debe hacer clic en el botón **Nuevo paradero,** ingresar los datos requeridos y hacer clic sobre el mapa en la zona de dicho paradero.

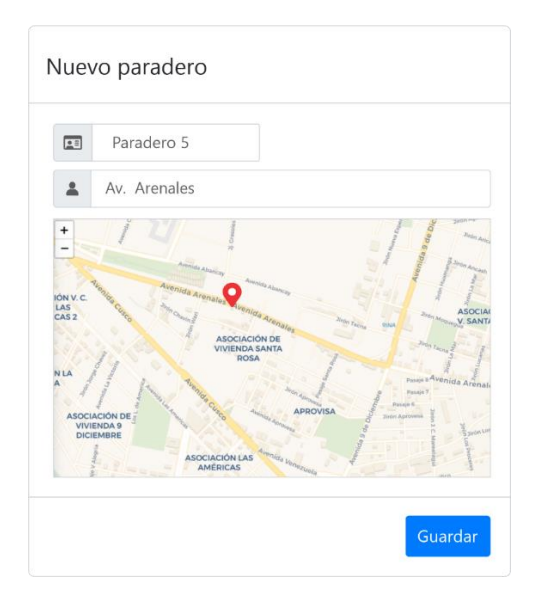

Figura 94: Interfaz para crear nuevo paradero.

Para modificar la información de un paradero, se debe hacer clic en el botón **Modificar (turquesa)**; la interfaz y el procedimiento es idéntico a la de crear nuevo paradero.

Para eliminar un paradero, se debe hacer clic en el botón **Eliminar (rojo)** del paradero que se desea eliminar y confirmar si se desea continuar con la operación.

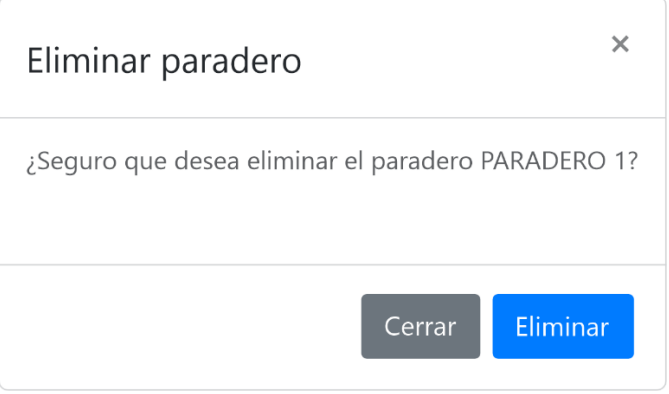

Figura 95: Cuadro de confirmación para eliminar paradero.

### **U. Implementar el código fuente que permita exportar paraderos a Excel**

Para exportar la lista paraderos, se debe hacer clic en el botón **Exportar**, confirmar y esperar a que el proceso finalice.

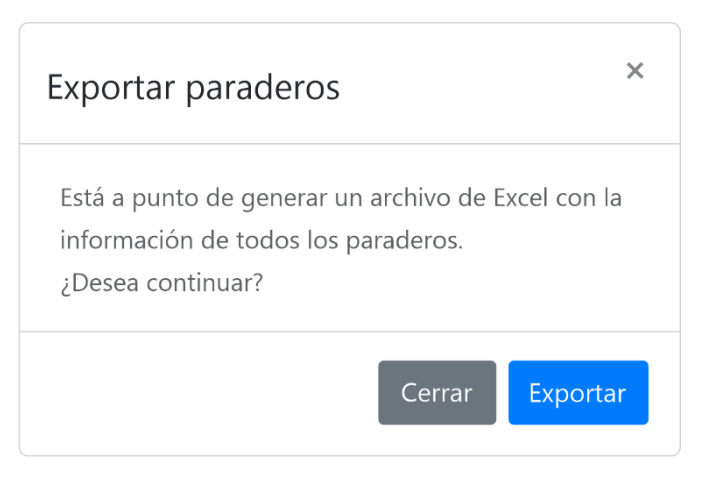

Figura 96: Cuadro de confirmación para exportar pasajeros.

### **V. Diseñar la interfaz de la página para gestionar la información de la empresa de transportes**

Se diseñó la página a través de la cual se realizará el mantenimiento a los datos de la empresa.

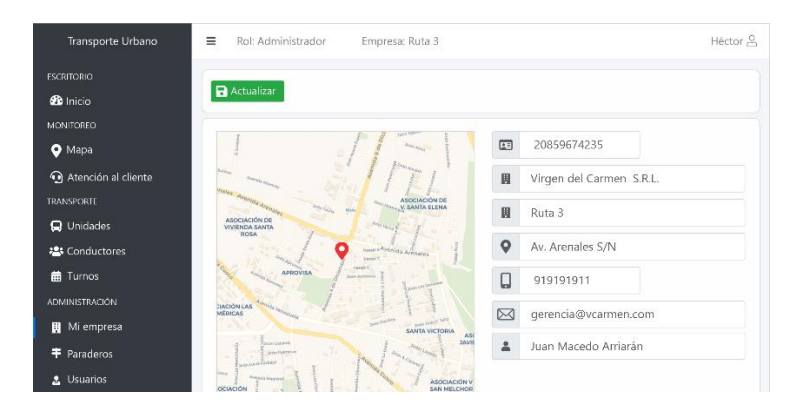

Figura 97: Interfaz de la página Mi empresa.

**W. Implementar el código fuente que permita carga de la información de la empresa en un formulario**

Al cargar la página, esta muestra un formulario con todos los datos consignados por la empresa que utiliza el sistema.

### **X. Implementar el código fuente que permita modificar los datos de la empresa**

Para modificar los datos de la empresa, se debe modificar los campos deseados, hacer clic en el mapa para marcar su oficina central (sede) y hacer clic en el botón **Actualizar**.

### **Y. Diseñar la interfaz de la página de que mostrará estadísticas en Widgets**

Se diseñó la página la cual mostrará información estadística.

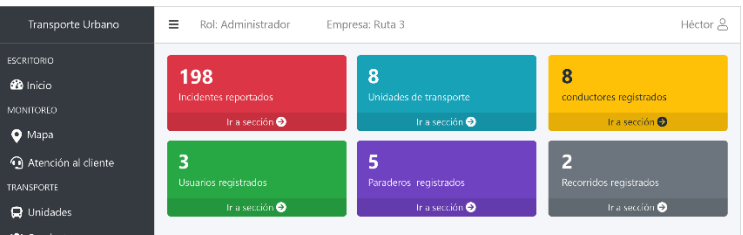

Figura 98: Interfaz de la página Inicio.

### **Z. Implementar el código fuente que permita carga de la información estadística en sus respectivos widgets**

Al cargar la página, esta muestra en widgets estadísticas sobre aspectos que se consideran relevantes para la empresa.

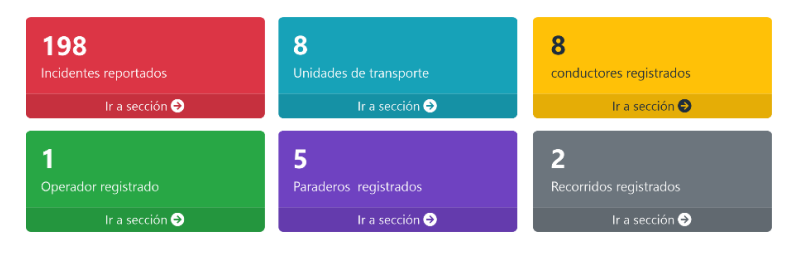

Figura 99: Widgets con estadística básica (conteos).

### **4.2.2. SCRUM DIARIO**

Las reuniones se llevaron a cabo diariamente durante la ejecución de cada iteración, de las cuales podemos mencionar:

### **4.2.2.1. ITERACIÓN I:**

### **A. ¿Qué hice ayer?**

- $\checkmark$  Se estructuró los directorios y archivos para la aplicación web.
- $\checkmark$  Se diseñó la plantilla base para las páginas.

#### **B. ¿Qué voy a hacer hoy?**

- ✓ Diseño de las páginas pendientes.
- ✓ Implementar el código fuente para las páginas diseñadas.

#### **C. ¿Tengo algún impedimento?**

✓ Demora en la modularización de secciones como nav, sidebar para su reutilización en todas las páginas.

### **4.2.2.2. ITERACIÓN II:**

#### **A. ¿Qué hice ayer?**

 $\checkmark$  Se estructuró los directorios y archivos para la API REST y Socket

- $\checkmark$  Se creó los proyectos en Android Studio para las aplicaciones de conductores y pasajeros.
- **B. ¿Qué voy a hacer hoy?**
	- $\checkmark$  Implementar el código fuente para inicio de sesión de conductores en la API REST y canal de geolocalización en el Socket.
	- $\checkmark$  Implementar el código fuente para las diferentes actividades de las aplicaciones móviles.

#### **C. ¿Tengo algún impedimento?**

- $\checkmark$  Demora en la creación de los proyectos de las aplicaciones móviles y Socket por problemas de conectividad.
- $\checkmark$  Dificultad en el diseño de interfaces móviles por bajo rendimiento de equipo informático por consumo de memoria RAM por Android Studio.

### **4.2.2.3. ITERACIÓN III:**

#### **A. ¿Qué hice ayer?**

- ✓ Se diseñó e implementó el código fuente para la página de inicio de sesión en la aplicación Web y para la barra de navegación.
- $\checkmark$  Se implementó el código fuente para inicio de sesión y registro de nuevos pasajeros en la API REST

#### **B. ¿Qué voy a hacer hoy?**

- ✓ Diseñar e implementar el código fuente para la página de usuarios.
- ✓ Diseñar e implementar el código fuente para las actividades de iniciar sesión y registro de la aplicación móvil para pasajeros.

#### **C. ¿Tengo algún impedimento?**

 $\checkmark$  Dificultad en el diseño de interfaces móviles por bajo rendimiento de equipo informático por consumo de memoria RAM por Android Studio.

#### **4.2.2.4. ITERACIÓN IV:**

#### **A. ¿Qué hice ayer?**

- ✓ Se implementó el código fuente para registro de incidencias, modificación de datos y baja de pasajeros en la API REST.
- ✓ Se implementó el código fuente para el canal de incidencias y atención al cliente en el Socket

#### **B. ¿Qué voy a hacer hoy?**

- ✓ Diseñar e implementar el código fuente para las actividades de incidencias, modificación de datos y baja en la aplicación móvil para pasajeros.
- $\checkmark$  Diseñar e implementar el código fuente para las páginas atención al ciudadano, pasajeros, paraderos, empresa e inicio.

#### **C. ¿Tengo algún impedimento?**

- $\checkmark$  Dificultad en el diseño de interfaces móviles por bajo rendimiento de equipo informático por consumo de memoria RAM por Android Studio.
- $\checkmark$  Dificultad en la integración del canal de atención al cliente para que este notifique independientemente de la página activa.

#### **4.2.3. GRÁFICAS DE TRABAJO PENDIENTE**

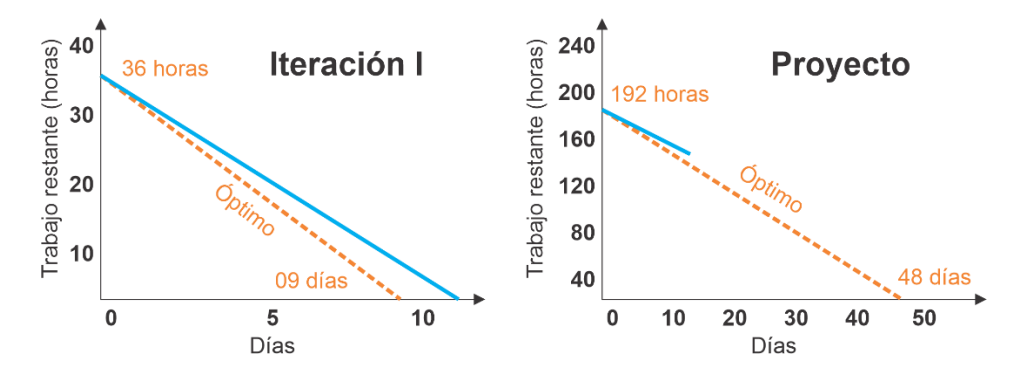

Figura 100: Gráfico de trabajo pendiente de iteración I y del proyecto al finalizar la iteración.
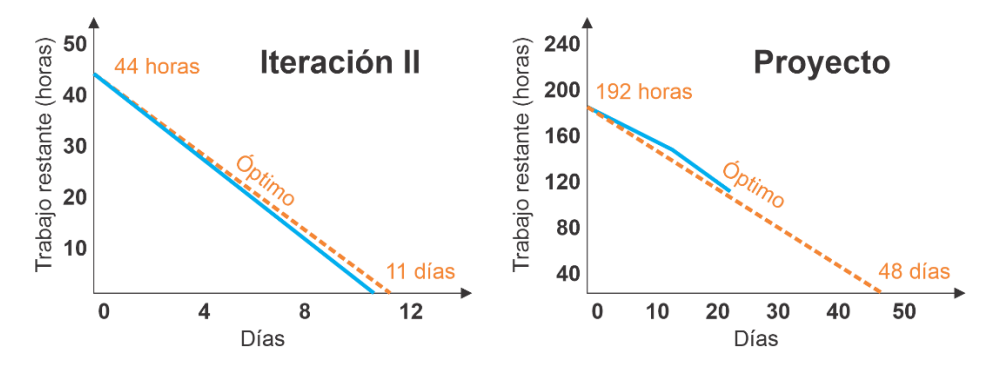

Figura 101: Gráfico de trabajo pendiente de iteración II y del proyecto al finalizar la iteración.

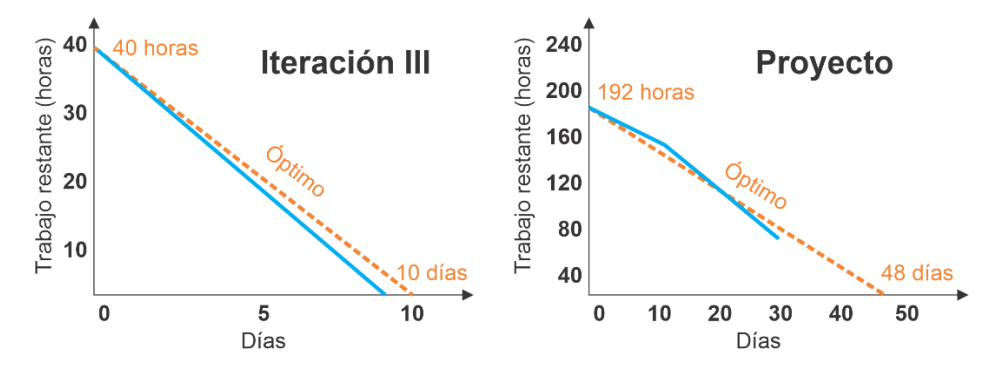

Figura 102: Gráfico de trabajo pendiente de iteración III y del proyecto al finalizar la iteración.

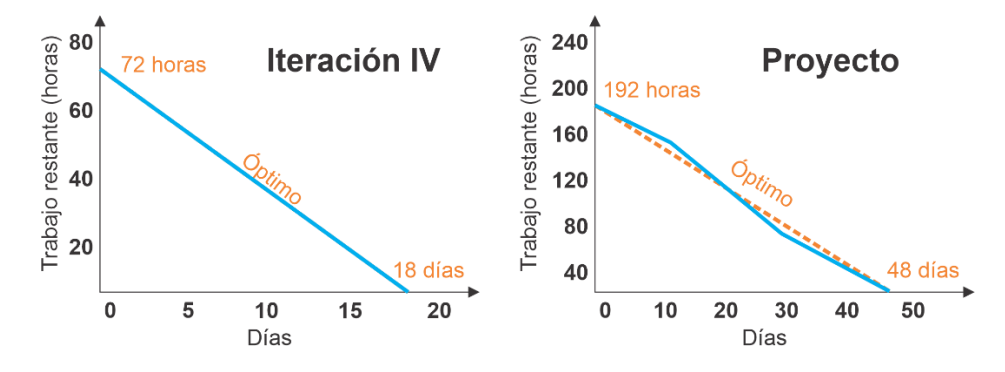

Figura 103: Gráfico de trabajo pendiente de iteración IV y del proyecto al finalizar la iteración.

# **4.2.4. REVISIÓN DE ITERACIONES**

Se llevó a cabo al final de cada iteración con la finalidad de validar el correcto funcionamiento de las iteraciones; estuvo a cargo del propietario del producto y los socios.

En estas reuniones se mostraron el funcionamiento de cada iteración al propietario del producto y al facilitador, los resultados obtenidos de cada iteración fueron favorable culminando en la planificación de la siguiente iteración.

## **4.2.5. RETROSPECTIVA DE ITERACIÓN**

En este evento, se realizó una evaluación sobre la iteración para identificar las causas que perjudican el desempeño del Equipo Scrum y que puede ser subsanado; para ello se respondieron 3 preguntas:

## **A. ¿Qué hicimos bien?**

- $\checkmark$  Se culminó el proyecto de acuerdo al plazo establecido.
- $\checkmark$  El funcionamiento de la aplicación web, aplicaciones móviles, API REST y Socket son los esperados.

## **B. ¿Qué debemos mejorar?**

- $\checkmark$  Mejorar la estimación del tiempo de duración de las iteraciones.
- ✓ Optimizar el tiempo de ejecución de algunas tareas acorde al nivel de dificultad de esta.

#### **C. ¿Qué debemos dejar de hacer?**

- $\checkmark$  Evitar postergar las pruebas de lo que se ha desarrollado en el día.
- ✓ Evitar omitir la documentación del código fuente a través de comentarios.

#### **CAPITULO V**

#### **CONCLUSIONES Y RECOMENDACIONES**

#### **5.1. CONCLUSIONES**

- A. Que la aplicación móvil para pasajeros ofrezca la posibilidad de visualizar recorridos (rutas), paraderos cercanos, ubicación de unidades de transporte cercanas con respecto a su ubicación actual en tiempo real; ha sido de gran utilidad, ya que esto ha permitido al usuario tomar decisiones más acertadas a la hora intentar abordar una unidad de transporte y realizar un seguimiento con respecto a si el conductor respeta o no el recorrido (ruta) establecido.
- B. La aplicación para conductores se ha enfrentado a una férrea resistencia por parte de algunos de ellos para que puedan ser instalados en sus dispositivos, siendo utilizados por muchos, las excusas que van desde el hecho de no contar con un plan de datos o temor de que se dañe la batería hasta las más pintorescas como "es un teléfono antiguo", "es teléfono prestado" o "me quieren espiar mis cosas"; sin embargo, por otro lado ha habido otros individuos que han decidido participar por voluntad propia.
- C. Aunque la aplicación para conductores cumple con la función para la cual fue desarrollada, hay aspectos que limitan su trabajo tal como se espera tales como: desactivación del GPS o cierre de sesión intencional por parte del usuario con la finalidad de esquivar el seguimiento, reducción de la duración de batería del dispositivo por funcionamiento del servicio de geolocalización; limitaciones que desaparecen cuando se utiliza un dispositivo GPS en lugar de un smartphone.
- D. El uso de un Socket para comunicación en tiempo real entre las aplicaciones en lugar de servicios Firebase ha sido una decisión muy acertada, ya que no sólo se tiene un servicio más flexible, sino también independiente de limitaciones de funcionalidad y costos.
- E. Estandarizar el diseño web a través de frameworks de fácil integración como Bootstrap, brinda un gran beneficio que se traduce en páginas web adaptables a los diferentes tamaños de dispositivos, apariencia agradable y considerable reducción de tiempo en comparación a realizar diseños "propios".
- F. Hoy en día, desarrollar aplicaciones móviles para Android se ha convertido en todo un reto debido a la gran segmentación de versiones existente; esto dificulta mucho a la hora de elegir los métodos apropiados para desarrollar una funcionalidad, ya que muchos de estos han dejado de funcionar y/o tienen nuevas variantes en las nuevas versiones; razón por la cual, en muchas ocasiones obliga a escribir código diferente para cada versión de Android con el cual se pretende que la aplicación tenga compatibilidad.
- G. Scrum ha demostrado ser un marco de desarrollo muy beneficioso cuando se pretende desarrollar software; sin embargo, requiere de un equipo consolidado para llegar a cumplir los objetivos trazados en el plazo de tiempo establecido por cada sprint.
- H. Cumplir a cabalidad con lo establecido por cada iteración cuando un solo individuo desempeña todos los roles del equipo Scrum, significa un gran reto por factores limitantes como la disponibilidad de tiempo y horas de investigación cuando el conocimiento es limitado con respecto a algunas tecnologías que se pretende utilizar, especialmente cuando se busca independencia de servicios de terceros que en la mayoría de casos implica costos adicionales.
- I. Integrar de forma efectiva a los socios (usuarios que han optado por utilizar las diferentes aplicaciones) en el proceso de desarrollo resulta beneficioso, ya que gracias a sus puntos de vista se logra realizar los cambios necesarios en el momento adecuado.

#### **5.2. SUGERENCIAS**

- A. Los usuarios de las diferentes aplicaciones deben ser informados de forma clara sobre las implicancias de utilizarlas, como el tratamiento de datos, otorgamiento de permisos, consumo excesivo de batería u otros que podrían considerarse como riesgo de exposición de información personal como la geolocalización.
- B. Se debería incentivar a todas las empresas de transporte a fomentar el uso de soluciones integradas similar a esta propuesta, de forma que, los ciudadanos puedan consultar rutas y vehículos de diversas empresas en una sola aplicación móvil.
- C. Se sugiere implementar soluciones similares utilizando dispositivos GPS configurables e instalados en zonas inaccesible en las unidades de transporte con la finalidad de deshacerse de las limitaciones que ofrece un smartphone a la hora de compartir su ubicación en tiempo real sin interrupciones.
- D. Fomentar el uso de tecnologías OpenSource como el caso de los Socket, mapas como Leaflet (basado en Open Street Maps) u otros con la finalidad de implementar soluciones en lo mayor posible independientes de servicios de terceros que acarrean limitaciones y costos.
- E. Fomentar el uso de frameworks que apoyen de forma significativa a todas las disciplinas que integra el desarrollo de software, entre ellos el diseño web; si bien es cierto, existen diversas alternativas para este propósito, Bootstrap sigue manteniendo la preferencia gracias a que se integra incluso con la mayoría de frameworks de desarrollo.
- F. Fomentar como parte de las buenas prácticas, el uso metodologías ágiles como Scrum para el desarrollo de software, para cumplir con los objetivos de forma satisfactoria conformando equipos sólidos y comprometidos entre sí.

#### **REFERENCIAS BIBLIOGRÁFICAS**

- Alaimo, D. (2013). *Proyectos agiles con scrum*. DocPlayer. Recuperado el 17 de enero de 2022 de<https://docplayer.es/2861723-Proyectos-agiles-con-scrum.html>
- Almirón, V. (2014). *Redes: Administración de servidores*. Buenos Aires: Fox Andina. Recuperado el 19 de enero de 2022 de <https://docer.com.ar/doc/x0ve50e>
- Armijos, A. A. (2018). *Desarrollo de una aplicación móvil en sistema operativo Android para usuarios que utilicen el sistema de transporte público en la Ciudad de Guayaquil* (Tesis de pregrado). Universidad de Guayaquil. Recuperado el 20 de enero de 2022 de <http://repositorio.ug.edu.ec/handle/redug/27903>
- *Arquitectura MVC — Parte 2* (16 de diciembre de 2019). Medium. Recuperado el 26 de marzo de 2022 de: [https://medium.com/somos-codeicus/arquitectura-mvc](https://medium.com/somos-codeicus/arquitectura-mvc-parte-2-daca367575a1)[parte-2-daca367575a1](https://medium.com/somos-codeicus/arquitectura-mvc-parte-2-daca367575a1)
- *Artefactos Scrum ¿Qué son y para qué sirven?* (2019). Viewnext. Recuperado el 27 de marzo de 2022 de:<https://www.viewnext.com/artefactos-scrum/>
- *Artefactos de Scrum: una descripción general rápida*[imagen] (24 de febrero de 2022). Cibermedio. Recuperado el 12 de abril de 2023 de: <https://www.cybermedian.com/es/scrum-artifacts-a-quick-overview/>
- Atencio, W. J., & Blas, K. J. (2017). *Uso de apps móviles en el desarrollo de capacidades del área de ciencia, tecnología y ambiente en estudiantes del tercer grado de secundaria del Colegio 34036 Sagrada familia de Simón Bolívar - Pasco 2017*. Recuperado el 17 de enero de 2022 de [http://repositorio.undac.edu.pe/bitstream/undac/690/1/TESIS-2017.pdf.](http://repositorio.undac.edu.pe/bitstream/undac/690/1/TESIS-2017.pdf)
- Azaustre, C. (2016). *Aprendiendo JavaScript. Recuperado* el 18 de enero de 2022 de [https://www.academia.edu/35869270/Aprendiendo\\_JavaScript\\_pdf.](https://www.academia.edu/35869270/Aprendiendo_JavaScript_pdf)
- Bahit, E. (2014). *POO y MVC en PHP*. Docer Argentina. Recuperado el 19 de enero de 2022 de<https://docer.com.ar/doc/8x881n>
- Barrón, M., De La Torre, E., & Bueno, A. (2018). *Análisis exploratorio sobre el uso de soluciones tecnológicas en las empresas de autotransporte de carga*. Instituto

Mexicano del Transporte. Recuperado el 17 de enero de 2022 de <https://www.imt.mx/archivos/Publicaciones/PublicacionTecnica/pt531.pdf>

- Benítez, M., & Arias, Á. (2015). *Curso de Introducción a la Administración de Bases de Datos*. Google Books. Recuperado el 19 de enero de 2022 de [https://books.google.com.pe/books?id=NUSiCgAAQBAJ&printsec=frontcove](https://books.google.com.pe/books?id=NUSiCgAAQBAJ&printsec=frontcover) [r](https://books.google.com.pe/books?id=NUSiCgAAQBAJ&printsec=frontcover)
- Bustos G. (10 de enero de 2023). *¿Qué es NGINX y cómo funciona?*. Hostinger Tutotriales. Recuperado el 07 de abril de 2023 de: <https://www.hostinger.es/tutoriales/que-es-nginx>
- Cabral A. (02 de mayo de 2019). *¿Qué es un Stakeholder?.* Deconstruyendo Scrum. Recuperado el 12 de abril de 2023 de: <https://www.deconstruyendoscrum.com/que-es-un-stakeholder/>
- Carrasco S, (2019). *Metodología de la investigación*. Lima Perú.
- Chandler H. (s.f.). *Artefactos del scrum ágil*. Atlassian. Recuperado el 12 de abril de 2023 de:<https://www.atlassian.com/es/agile/scrum/artifacts>
- Charte Ojeda, F. (2004). *La biblia de HTML*. Madrid, España: Ediciones Anaya Multimedia.
- Christensson, P. (2015). *HTML Definition*. The Tech Terms Computer Dictionary. Recuperado el 18 de enero de 2022 de<https://techterms.com/definition/html>
- Civantos M. (2021). *¿Qué es una API REST?.* Tribalyte Technologies. Recuperado el 15 de octubre de 2022 de<https://tech.tribalyte.eu/blog-que-es-una-api-rest>
- Conder, S., & Lauren, D. (2011). *Android Wireless Application Development*. Michigan: Addison-Wesley
- Crespo, E. (27 de octubre de 2019). *API REST. Aprendiendo Arduino* [imagen]. Recuperado el 17 de enero de 2022 de [https://aprendiendoarduino.wordpress.com/tag/arquitectura-api.](https://aprendiendoarduino.wordpress.com/tag/arquitectura-api)
- *¿Cuáles son los eventos de Scrum? Conócelos aquí* (29 de noviembre de 2022). EClass. Recuperado el 26 de marzo de 2022 de: [https://blog.eclass.com/cuales-son-los](https://blog.eclass.com/cuales-son-los-eventos-de-scrum-conocelos-aqui-0)[eventos-de-scrum-conocelos-aqui-0](https://blog.eclass.com/cuales-son-los-eventos-de-scrum-conocelos-aqui-0)
- Cutiño Durañona, S., Roche, M. d., & Sarria Perez, C. (2014). *Base de datos para la automatización de un registro de usuarios*. Cuba: Revista Cubana de Tecnología de la Salud.
- Darío (2020). *Los 5 principales beneficios del Rastreo GPS Vehicular. Smartvision Rastreo Satelital*. Recuperado el 17 de enero de 2022 de [https://smartvisiongpsec.com/2020/07/los-5-principales-beneficios-del-rastreo](https://smartvisiongpsec.com/2020/07/los-5-principales-beneficios-del-rastreo-gps-vehicular)[gps-vehicular](https://smartvisiongpsec.com/2020/07/los-5-principales-beneficios-del-rastreo-gps-vehicular)
- *Descripción general de Kotlin* (13 de marzo de 2023). Android Developers. Recuperado el 07 de abril de 2023 de: <https://developer.android.com/kotlin/overview?hl=es-419>
- *Descripción general del manifiesto de la app* (13 de abril de 2023). Android Developers. Recuperado el 13 de abril de 2023 de: <https://developer.android.com/guide/topics/manifest/manifest-intro?hl=es-419>
- *Descripción general de proyectos* (02 de febrero de 2023). Android Developers. Recuperado el 12 de abril de 2023 de: <https://developer.android.com/studio/projects?hl=es-419>
- Deyimar A. (11 de enero de 2023). *¿Qué es Bootstrap? – Una guía para principiantes*. Hostinger Tutoriales. Recuperado el 07 de abril de 2023 de: <https://www.hostinger.es/tutoriales/que-es-bootstrap>
- Eguiluz, J. (s.f.). *Introducción a JavaScript: Capítulo 1.* Uniwebsidad. Recuperado el 18 de enero de 2022 de [https://uniwebsidad.com/libros/javascript/capitulo-1.](https://uniwebsidad.com/libros/javascript/capitulo-1)
- Eguiluz, J. (s.f.). *Introducción a CSS: Capítulo 1*. Uniwebsidad. Recuperado el 18 de enero de 2022 de [https://uniwebsidad.com/libros/css/capitulo-1.](https://uniwebsidad.com/libros/css/capitulo-1)
- Ferguson, K. (2021). *REST (REpresentational State Transfer). Search App Architecture*. SearchApp Architecture. Recuperado el 17 de enero de 2022 de: [https://searchapparchitecture.techtarget.com/definition/REST-](https://searchapparchitecture.techtarget.com/definition/REST-REpresentational-State-Transfer)[REpresentational-State-Transfer.](https://searchapparchitecture.techtarget.com/definition/REST-REpresentational-State-Transfer)
- Flanagan, D. (2007). *JavaScript: la guía definitiva*. Madrid, España: Anaya Multimedia.
- Flores M. C. y García C. Y. (2019), *Aplicación para ubicar las rutas del transporte urbano del estado de México (App Rededomex)* (Tesis de pregrado). Instituto Politécnico Nacional. Recuperado el 20 de enero de 2022 de [https://tesis.ipn.mx/handle/123456789/28048.](https://tesis.ipn.mx/handle/123456789/28048)
- Flórez Fernández, H. A. (2012). *Programación Orientada a Objetos usando Java*. Bogotá, Colombia: Ecoe Ediciones.
- Galiana P. (s.f.). *Scrum Board: qué es y cómo hacer uno*[imagen]. IEBS School. Recuperado el 28 de marzo de 2022 de: <https://www.iebschool.com/blog/scrum-board-que-es-y-como-hacer-uno/>
- Giacomo, M. D. (2005). *MySQL: lessons learned on a digital library.* IEEE Xplore. Obtenido de <https://ieeexplore.ieee.org/stamp/stamp.jsp?tp=&arnumber=1438321>
- Gómez I. (01 de abril de 2022). *Conoce qué es el servidor Apache y potencia tu página con este servidor web*. Crehana. Recuperado el 07 de abril de 2023 de: <https://www.crehana.com/blog/transformacion-digital/servidor-apache/>
- Hernández E. (04 de abril de 2022). *Mac Os ¿Qué es y cómo funciona?*. FullOffice.com. Recuperado el 07 de abril de 2023 de: <https://fulloffice.com/blogs/learning/mac-os-que-es-y-como-funciona>
- Hernández Sampieri, R., Fernández Collado, C., & Baptista Lucio, M. (2014). *Metodología de la investigación* (6ta Ed.). (I. E. S.A, Ed.) México D.F, México: Mc Graw Hill Education.
- Hidalgo (2018), *Sistema de monitoreo y ubicación de buses basado en la tecnología GPS en la cooperativa de transporte urbano 7 de octubre en la ciudad de Quevedo* (Tesis de pregrado). Universidad Técnica de Ambato. Recuperado el 20 de enero de 2022 de [https://repositorio.uta.edu.ec/handle/123456789/27421.](https://repositorio.uta.edu.ec/handle/123456789/27421)

Hughes A. (abril de 2021). *Microsoft SQL Server*. ComputerWeekly. Recuperado el 07 de abril de 2023 de: <https://www.computerweekly.com/es/definicion/Microsoft-SQL-Server>

*Información general sobre ASP.NET MVC* (21 de setiembre de 2022). Microsoft Learn. Recuperado el 30 de octubre de 2022 de: [https://learn.microsoft.com/es](https://learn.microsoft.com/es-es/aspnet/mvc/overview/older-versions-1/overview/asp-net-mvc-overview)[es/aspnet/mvc/overview/older-versions-1/overview/asp-net-mvc-overview](https://learn.microsoft.com/es-es/aspnet/mvc/overview/older-versions-1/overview/asp-net-mvc-overview)

- *Introducción a Android Studio* (07 de febrero de 2023). Android Developers. Recuperado el 13 de abril de 2023 de: <https://developer.android.com/studio/intro?hl=es-419>
- *Introducción a JSON* (s.f.). *JSON*. Recuperado el 19 de enero de 2022 de [https://www.json.org/json-es.html.](https://www.json.org/json-es.html)
- Jordan, L., & Greyling, P. (2011). *Practical Android Projects.* New York: Apress.
- Juliá S. (s.f.). *¿Qué es un sistema operativo? Concepto y definición*. GADAE NETWEB. Recuperado el 07 de abril de 2023 de: <https://www.gadae.com/blog/que-es-un-sistema-operativo/>
- Lamarca Lapuente, M. J. (2013). *Hipertexto, el nuevo concepto de documento en la cultura de la imagen* (Tesis doctoral), Universidad Complutense de Madrid, España.
- Ochoa, A. (2018). *Framework para implementar aplicaciones web en diferentes lenguajes de programación orientado a objetos, 2017* (tesis de grado). Universidad Nacional de San Cristóbal de Huamanga. Recuperado el 30 de noviembre de 2022 de:<http://repositorio.unsch.edu.pe/handle/UNSCH/3294>
- Laudon, Kenneth C., Laudon, Jane P. (2008), *Administración de los Sistemas de Información Organización y tecnología*, Décima Edición, Prentice Hall Hispanoamericano, S.A.
- *Los 5 eventos Scrum y las claves para llevarlos a la práctica* (20 de octubre de 2020). Cabsa. Recuperado el 27 de marzo de 2022 de: [https://www.cabsa.es/blog/5](https://www.cabsa.es/blog/5-eventos-scrum-y-sus-claves) [eventos-scrum-y-sus-claves](https://www.cabsa.es/blog/5-eventos-scrum-y-sus-claves)
- Martínez, M. C. (2020). *¿Qué son los paradigmas de programación?*. Profile: Desarrollo Web. Recuperado el 19 de enero de 2022 de [https://profile.es/blog/que-son-los-paradigmas-de-programacion.](https://profile.es/blog/que-son-los-paradigmas-de-programacion)
- Machicao, D. (2018). *Desarrollo de una aplicación móvil para consultas de rutas del transporte público en la ciudad del Cusco* (Tesis de pregrado). Universidad Andina de Cusco. Recuperado el 20 de enero de 2022 de <https://repositorio.uandina.edu.pe/handle/20.500.12557/2796>
- Mateu, C. (2004). *Desarrollo de aplicaciones web. Barcelona*, España: Eureca Media, SL. Recuperado el 19 de enero de 2022 de <https://docer.com.ar/doc/xnnx5c1>
- Moes T. (s.f.). *¿Qué es Windows?*. SoftwareLab. Recuperado el 07 de abril de 2023 de: <https://softwarelab.org/es/windows-historia/>
- Navarro, J. Fernández y J. Morales, *Revisión de metodologías ágiles para el desarrollo de software*. Prospectiva, vol. XI, nº 2, pp. 30-39, 2013.
- *Objetos de datos de PHP* (s.f.). *PHP: Hypertext Preprocessor*. Recuperado el 18 de enero de 2022 de<https://www.php.net/manual/es/book.pdo.php>
- Olarte, L. (23 de abril de 2018). *Lenguaje de Programación*. Conogasi. Recuperado el 17 de enero de 2022 d[e https://conogasi.org/articulos/lenguaje-de-programacion](https://conogasi.org/articulos/lenguaje-de-programacion)
- Ollarves R. (s.f.). *Los artefactos de la metodología Scrum, qué son y funcionamiento*. Intefell. Recuperado el 12 de abril de 2023 de: <https://blog.interfell.com/artefactos-de-la-metodolog%C3%ADa-scrum>
- OmniSci (s.f.). *Relational Database Definition. OmniSci*[imagen]. Recuperado el 17 de enero de 2022 de [https://www.omnisci.com/technical-glossary/relational](https://www.omnisci.com/technical-glossary/relational-database)[database.](https://www.omnisci.com/technical-glossary/relational-database)
- *Oracle Database: definición y funcionamiento* (16 de febrero de 2022). Digital Guide IONOS. Recuperado el 07 de abril de 2023 de: <https://www.ionos.es/digitalguide/hosting/cuestiones-tecnicas/oracle-database/>
- Ordoñez, C. A. (2019). *Desarrollo de una aplicación web para el control y monitoreo en tiempo real que permita mejorar el servicio del transporte interno de la Universidad Nacional de Cajamarca* (Tesis de pregrado). Universidad Nacional de Cajamarca. Recuperado el 20 de enero de 2022 de <https://repositorio.unc.edu.pe/handle/UNC/3213>
- Pérez M. (07 de agosto de 2013). *Introducción a Socket.io*. Geeky Theory. Recuperado el 07 de abril de 2023 de:<https://geekytheory.com/introduccion-a-socket-io/>
- *Proceso y Roles de Scrum* (2021). Softeng Your Competitive Advantage. Recuperado el 26 de marzo de 2022 de: [https://www.softeng.es/es](https://www.softeng.es/es-es/empresa/metodologias-de-trabajo/metodologia-scrum/proceso-roles-de-scrum.html)[es/empresa/metodologias-de-trabajo/metodologia-scrum/proceso-roles-de](https://www.softeng.es/es-es/empresa/metodologias-de-trabajo/metodologia-scrum/proceso-roles-de-scrum.html)[scrum.html](https://www.softeng.es/es-es/empresa/metodologias-de-trabajo/metodologia-scrum/proceso-roles-de-scrum.html)
- *¿Qué es el marco de modelo-vista-controlador (MVC)? Modelo MVC con análisis de robustez UML* (25 de febrero de 2022). Cibermedio. Recuperado el 26 de marzo de 2022 de: [https://www.cybermedian.com/es/what-is-model-view-controller](https://www.cybermedian.com/es/what-is-model-view-controller-mvc-framework-model-mvc-with-uml-robustness-analysis/)[mvc-framework-model-mvc-with-uml-robustness-analysis/](https://www.cybermedian.com/es/what-is-model-view-controller-mvc-framework-model-mvc-with-uml-robustness-analysis/)
- *¿Qué es Express.js? Todo lo que Debes Saber* (19 de diciembre de 2022). Kinsta. Recuperado el 18 de enero de 2023 de [https://kinsta.com/es/base-de](https://kinsta.com/es/base-de-conocimiento/que-es-express/)[conocimiento/que-es-express/](https://kinsta.com/es/base-de-conocimiento/que-es-express/)
- *¿Qué es iOS?* (s.f.). GCF Global. Recuperado el 07 de abril de 2023 de: <https://edu.gcfglobal.org/es/ipad/sistema-operativo-movil-ios/1/>
- *¿Qué es jQuery y cuál es su uso?* (s.f.). Next U. Recuperado el 07 de abril de 2023 de: <https://www.nextu.com/blog/que-es-jquery-y-como-implementarlo-rc22/>
- *¿Qué es Linux?* (2018). Red Hat. Recuperado el 07 de abril de 2023 de: <https://www.redhat.com/es/topics/linux>
- *¿Qué es MongoDB?* (s.f.). PureStorage. Recuperado el 07 de abril de 2023 de: <https://www.purestorage.com/es/knowledge/what-is-mongodb.html>
- *¿Qué es PHP?* (s.f.). *PHP: Hypertext Preprocessor*. Recuperado el 18 de enero de 2022 de [https://www.php.net/manual/es/intro-whatis.php.](https://www.php.net/manual/es/intro-whatis.php)
- *¿Qué es un SDK?* (s.f.). Amazon Web Service. Recuperado el 12 de abril de 2023 de: <https://aws.amazon.com/es/what-is/sdk/>
- *¿Qué es una base de datos relacional (sistema de gestión de bases de datos relacionales)?* (s.f.). Oracle OCI. Recuperado el 07 de abril de 2023 de: <https://www.oracle.com/pe/database/what-is-a-relational-database/>
- *¿Qué es una base de datos?* (s.f.). Oracle OCI. Recuperado el 12 de abril de 2023 de: <https://www.oracle.com/pe/database/what-is-database/>
- *¿Qué son los WebSockets y cómo crearlos?* (12 de junio de 2022). AppMaster. Recuperado el 07 de abril de 2023 de: [https://appmaster.io/es/blog/que-son-los](https://appmaster.io/es/blog/que-son-los-websockets-y-como-crearlos)[websockets-y-como-crearlos](https://appmaster.io/es/blog/que-son-los-websockets-y-como-crearlos)
- Rastreo vehicular con GPS: *10 ventajas para el transporte logístico* (2020). DispatchTrack (Beetrack). Recuperado el 17 de enero de 2022 de <https://www.beetrack.com/es/blog/rastreo-vehicular-gps>
- Revelo J. (s.f.). *Estructura De Un Proyecto En Android Studio*. Develou. Recuperado el 12 de abril de 2023 de: [https://www.develou.com/android-studio-proyecto](https://www.develou.com/android-studio-proyecto-en/)[en/](https://www.develou.com/android-studio-proyecto-en/)
- Rosselló, R. V. (2019). *Qué son las metodologías ágiles y cuáles son sus ventajas empresariales*. IEBS Digital School - Escuela de Negocios de la Innovación y los Emprendedores. Recuperado el 17 de enero de 2022 de <https://www.iebschool.com/blog/que-son-metodologias-agiles-agile-scrum>
- Ruiz, E. (2001). *Lenguajes de programación: conceptos y paradigmas*. SISBIB: Sistema de bibliotecas. Recuperado el 19 de enero de 2022 de [https://sisbib.unmsm.edu.pe/bibvirtual/publicaciones/indata/v04\\_n1/lenguajes.](https://sisbib.unmsm.edu.pe/bibvirtual/publicaciones/indata/v04_n1/lenguajes.htm) [htm](https://sisbib.unmsm.edu.pe/bibvirtual/publicaciones/indata/v04_n1/lenguajes.htm)
- Salas, M. (sf). *Características de MariaDB, un proyecto derivado de MySQL*. Hosting Latam. Recuperado el 26 de marzo de 2022 de: [https://www.hostinglatam.cl/caracteristicas-de-mariadb-un-proyecto-derivado](https://www.hostinglatam.cl/caracteristicas-de-mariadb-un-proyecto-derivado-de-mysql/)[de-mysql/](https://www.hostinglatam.cl/caracteristicas-de-mariadb-un-proyecto-derivado-de-mysql/)
- Sánchez G. (09 de enero de 2020). *Agile: ¿Qué es un Stakeholder*?. Happy Devops. Recuperado el 12 de abril de 2023 de: <https://happydevops.com/2020/01/09/agile-que-es-un-stakeholder/>
- Schwaber, K., & Sutherland, J. (2020). *La Guía de Scrum. La Guía Definitiva de Scrum: Las Reglas del Juego.* Recuperado el 26 de marzo de 2022 de: [https://scrumguides.org/docs/scrumguide/v2020/2020-Scrum-Guide-Spanish-](https://scrumguides.org/docs/scrumguide/v2020/2020-Scrum-Guide-Spanish-European.pdf)[European.pdf](https://scrumguides.org/docs/scrumguide/v2020/2020-Scrum-Guide-Spanish-European.pdf)
- *Scrum, Metodología ágil de gestión de Proyectos* (26 de noviembre de 2020). SysOne. Recuperado el 18 de enero de 2022 de [https://www.sysone.com/2020/11/26/scrum-marco-de-trabajo.](https://www.sysone.com/2020/11/26/scrum-marco-de-trabajo)
- Supo, J. (2012). *Taxonomía de la Investigación: El arte de clasificar aplicado a la investigación científica*.
- Tejada Z. (s.f.). *Datos no relacionales y NoSQL*. Microsoft Learn. Recuperado el 07 de abril de 2023 de: [https://learn.microsoft.com/es-es/azure/architecture/data](https://learn.microsoft.com/es-es/azure/architecture/data-guide/big-data/non-relational-data)[guide/big-data/non-relational-data](https://learn.microsoft.com/es-es/azure/architecture/data-guide/big-data/non-relational-data)
- Touza R. (2020). *Scrum Board*. RobertTouza.com. Recuperado el 27 de marzo de 2022 de:<https://robertotouza.com/agile/scrum-board/>
- Velásquez, W. y Luque R. (2021). *Sistema de control mediante GPS en dispositivos móviles para mejorar el monitoreo de unidades de taxi en la empresa de "Radio Taxis Águila" de la ciudad de Puno* (Tesis de pregrado). Universidad Nacional del Altiplano. Recuperado el 20 de enero de 2022 de <http://repositorio.unap.edu.pe/handle/UNAP/16827>
- Zapata, M. (s.f.). *Qué es Java*. Calameo. Recuperado el 19 de enero de 2022 de [https://es.calameo.com/read/001893705a51ebdc92b80.](https://es.calameo.com/read/001893705a51ebdc92b80)

#### **ANEXOS**

#### **ANEXO A: MATRIZ DE CONSISTENCIA**

**TÍTULO:** IMPLEMENTACIÓN DE UNA APLICACIÓN MÓVIL DE APOYO AL SERVICIO DE TRANSPORTE PÚBLICO URBANO DE LA CIUDAD DE HUAMANGA, 2022

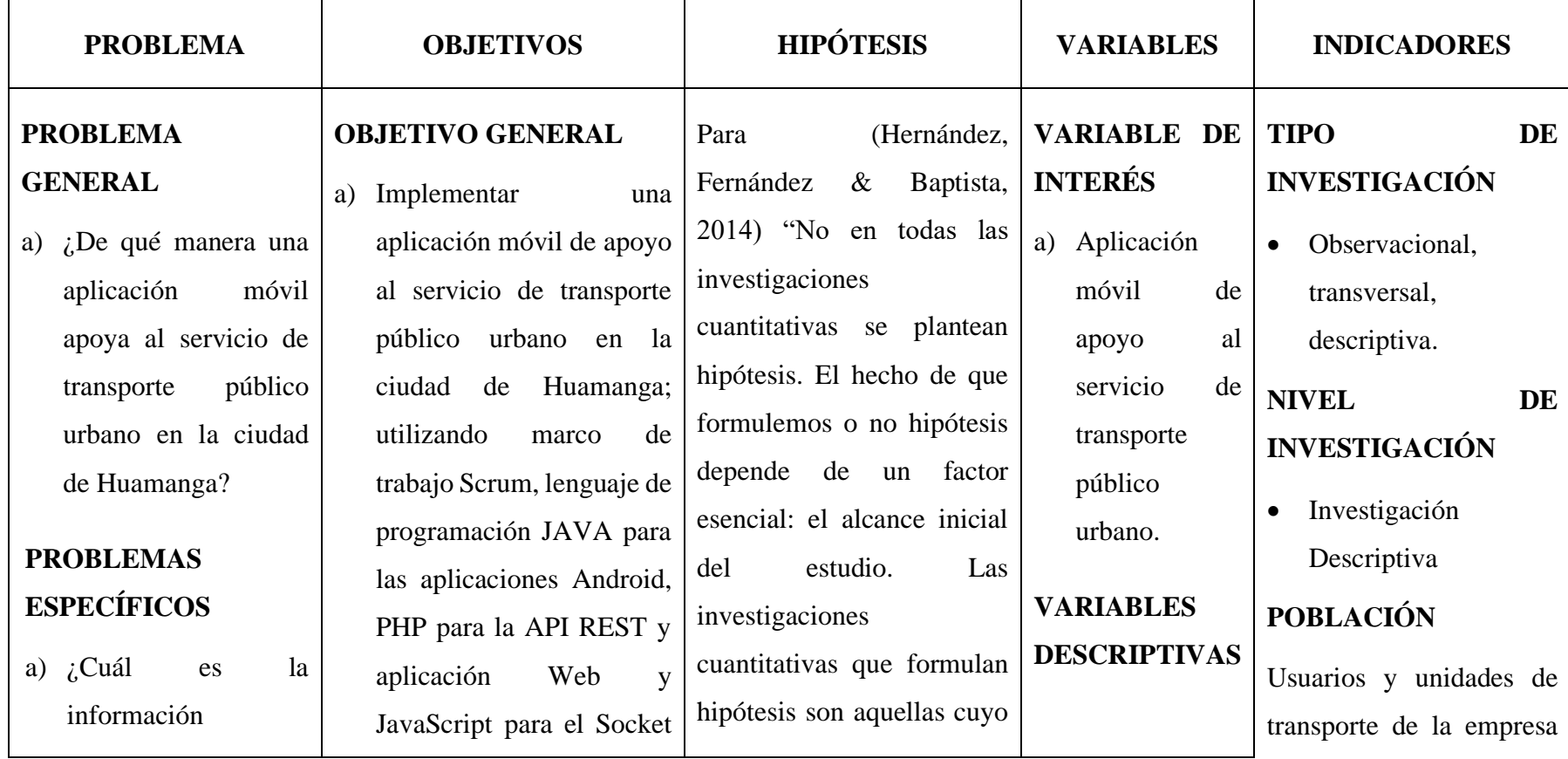

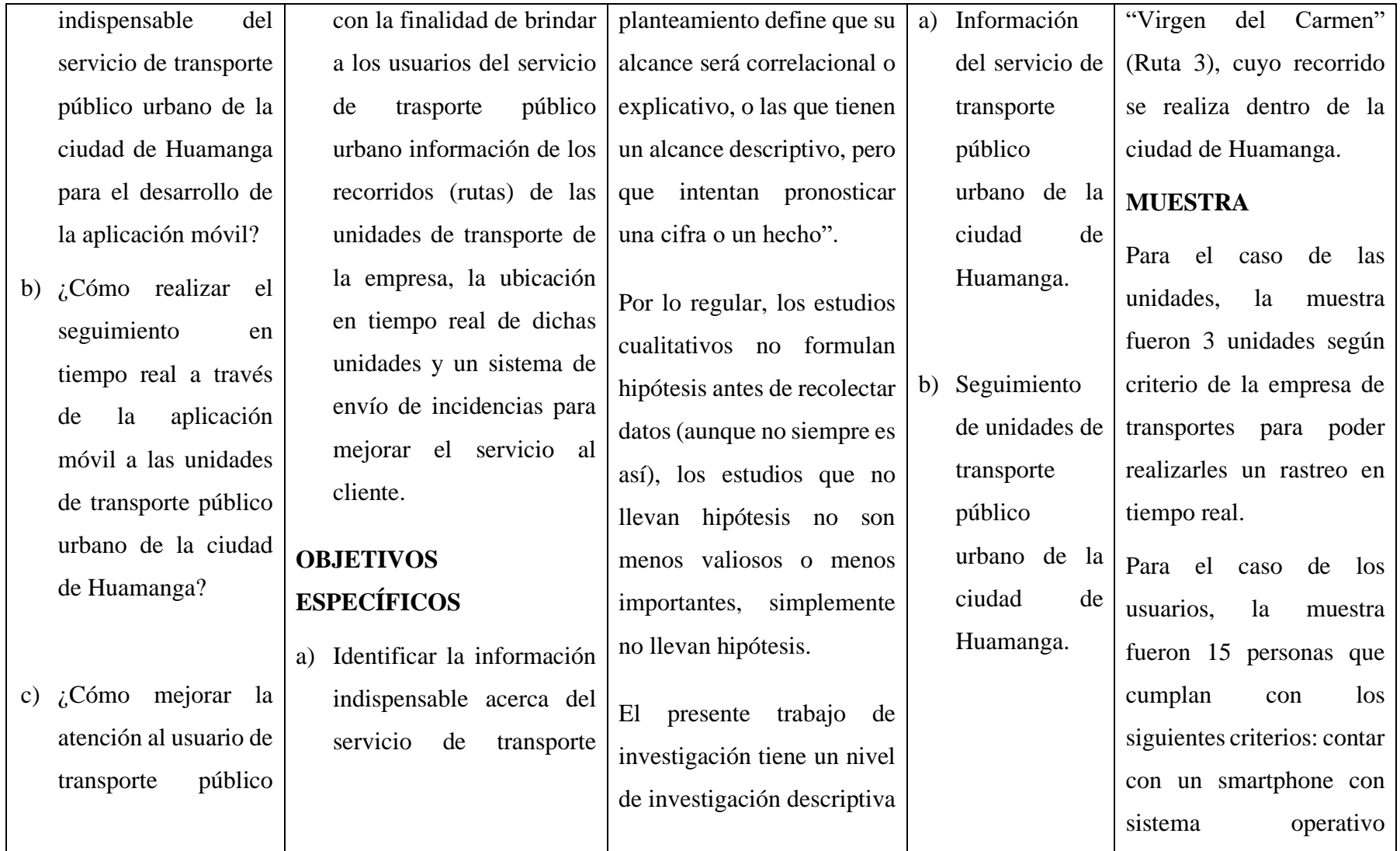

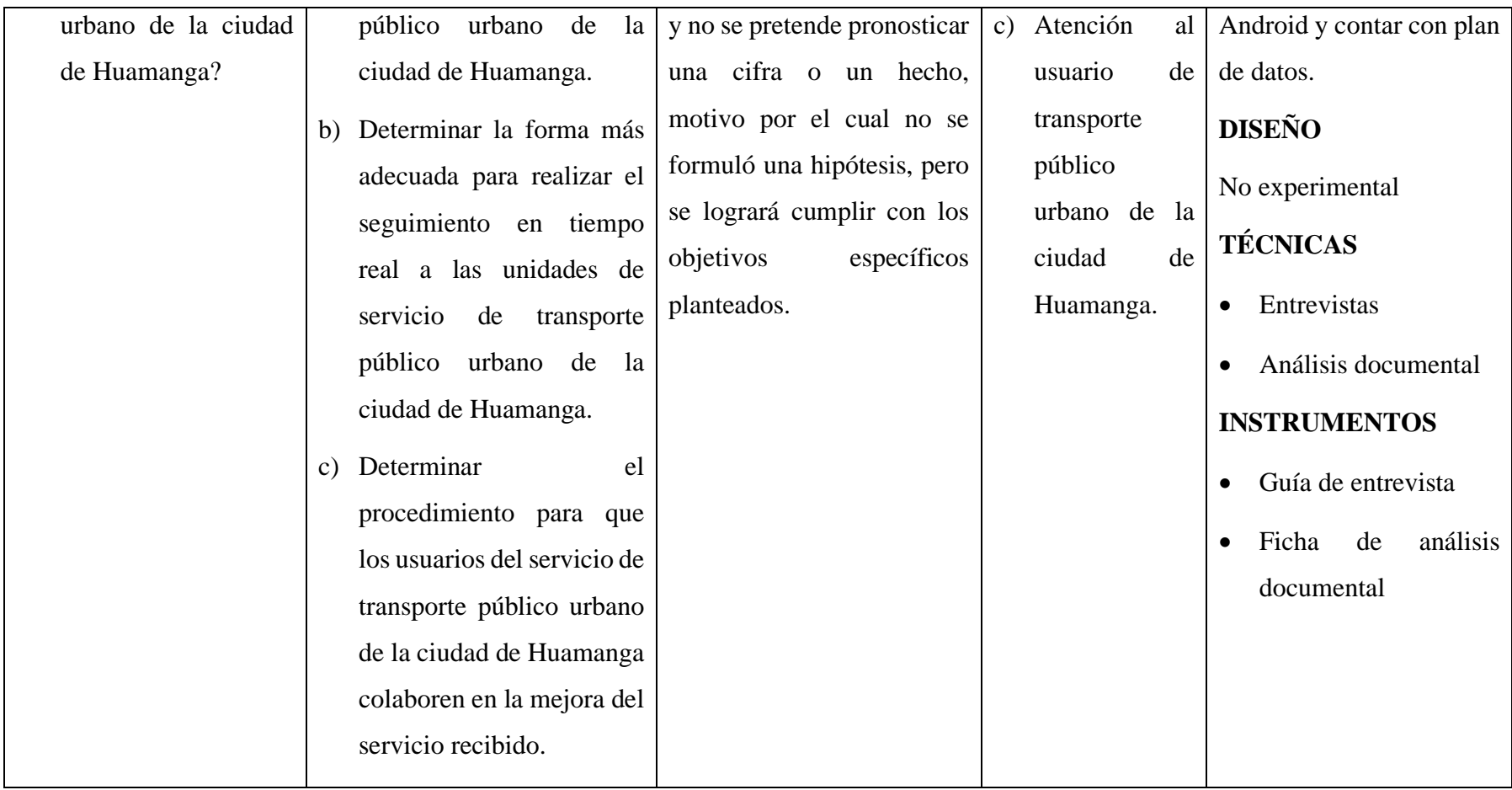

# **ANEXO B: MATRIZ DE OPERACIONALIZACIÓN DE VARIABLES**

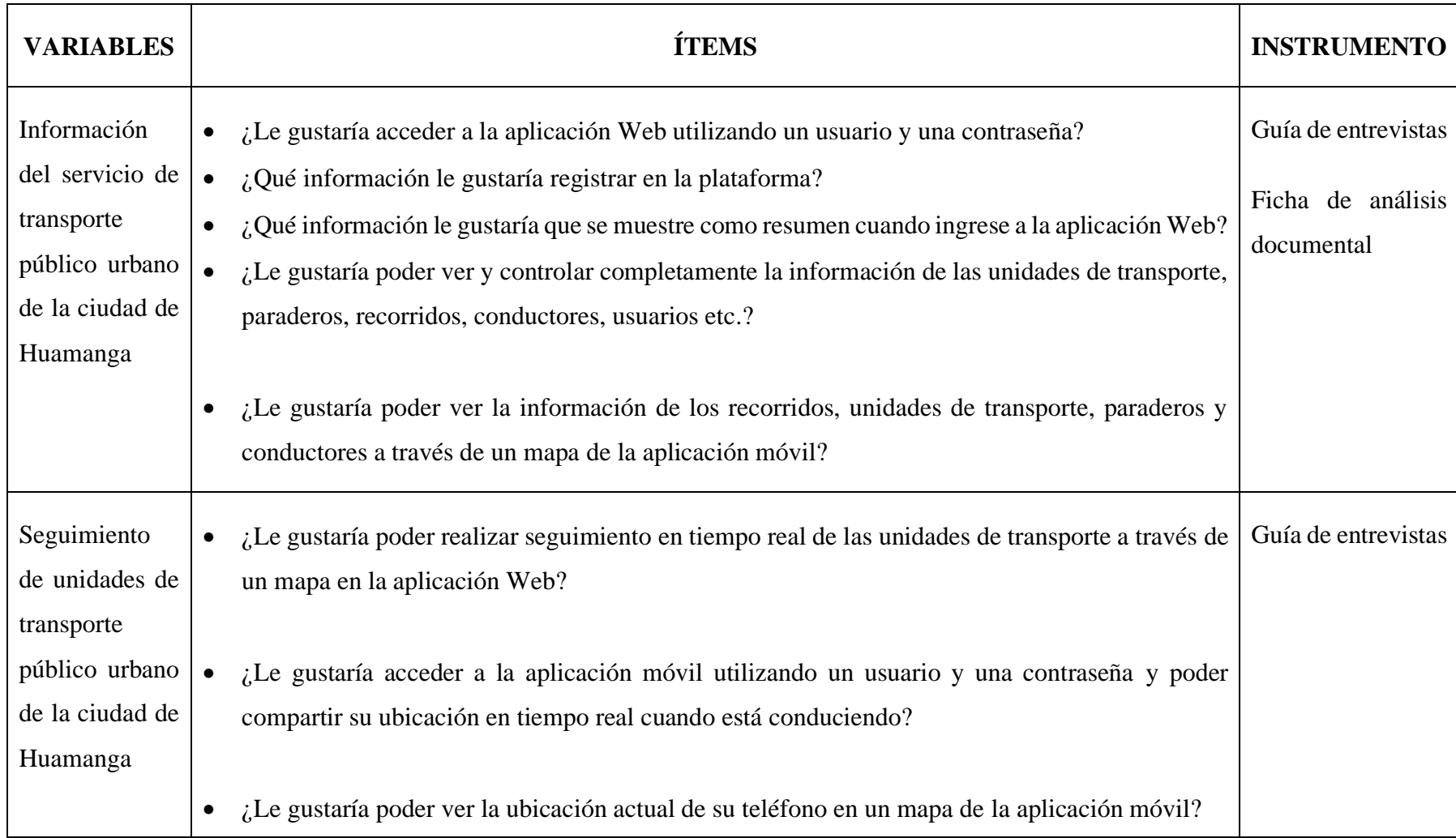

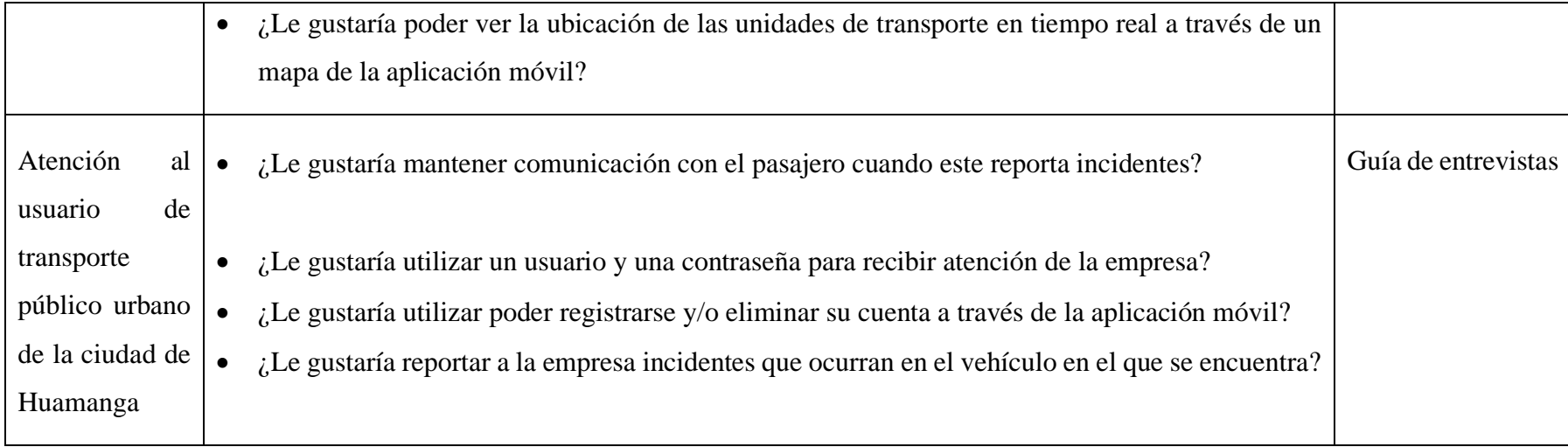

# **ANEXO C: GUÍA DE ENTREVISTA**

#### FORMATO C.1: ENTREVISTA A USUARIOS DE TRANSPORTE PÚBLICO

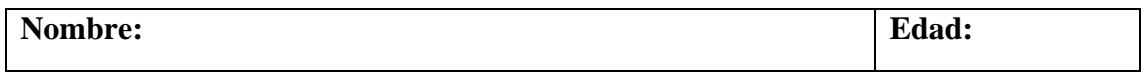

Responda las siguientes preguntas:

1. ¿Le gustaría poder ver la información de los recorridos, unidades de transporte, paraderos y conductores a través de un mapa de la aplicación móvil?

……………………………………….……………………………………………… ……………………………………………………………………………………… ………………………………………………………………………………………

2. ¿Le gustaría poder ver la ubicación actual de su teléfono en un mapa de la aplicación móvil?

……………………………………….………………………………………………  $\mathcal{L}^{\text{max}}$ ………………………………………………………………………………………

3. ¿Le gustaría poder ver la ubicación de las unidades de transporte en tiempo real a través de un mapa de la aplicación móvil?

……………………………………….……………………………………………… ………………………………………………………………………………………

- ………………………………………………………………………………………
- 4. ¿Le gustaría utilizar un usuario y una contraseña para recibir atención de la empresa?

……………………………………….……………………………………………… ……………………………………………………………………………………… ………………………………………………………………………………………

5. ¿Le gustaría utilizar poder registrarse y/o eliminar su cuenta a través de la aplicación móvil?

……………………………………….……………………………………………… ……………………………………………………………………………………… ………………………………………………………………………………………

6. ¿Le gustaría reportar a la empresa incidentes que ocurran en el vehículo en el que se encuentra?

……………………………………….……………………………………………… ……………………………………………………………………………………… ………………………………………………………………………………………

#### FORMATO C.2: ENTREVISTA A PERSONAL ADMINISTRATIVO DE LA EMPRESA DE TRANSPORTE

#### **Cargo:**

Responda las siguientes preguntas:

1. ¿Le gustaría acceder a la aplicación Web utilizando un usuario y una contraseña? ……………………………………….……………………………………………… ……………………………………………………………………………………… ……………………………………………………………………………………… 2. ¿Qué información le gustaría registrar en la plataforma? ……………………………………….……………………………………………… ……………………………………………………………………………………… ……………………………………………………………………………………… 3. ¿Qué información le gustaría que se muestre como resumen cuando ingrese a la aplicación Web? ……………………………………….……………………………………………… ……………………………………………………………………………………… ……………………………………………………………………………………… 4. ¿Le gustaría poder ver y controlar completamente la información de las unidades de transporte, paraderos, recorridos, conductores, usuarios etc.? ……………………………………….……………………………………………… ……………………………………………………………………………………… ……………………………………………………………………………………… 5. ¿Le gustaría poder realizar seguimiento en tiempo real de las unidades de transporte a través de un mapa en la aplicación Web? ……………………………………….……………………………………………… ……………………………………………………………………………………… ……………………………………………………………………………………… 6. ¿Le gustaría mantener comunicación con el pasajero cuando este reporta incidentes? ……………………………………….……………………………………………… ……………………………………………………………………………………… ………………………………………………………………………………………

#### FORMATO C.3: ENTREVISTA A CONDUCTORES ADMINISTRATIVO DE LA EMPRESA DE TRANSPORTE

#### **Nombre:**

Responda las siguientes preguntas:

1. ¿Le gustaría acceder a la aplicación móvil utilizando un usuario y una contraseña y poder compartir su ubicación en tiempo real cuando está conduciendo?

……………………………………….……………………………………………..… ……………………………………………………………………………………..… ……………………………………………………………………………………..…

2. ¿Le gustaría que su ubicación se comparta, incluso cuando no esté abierta la aplicación?

……………………………………….……………………………………………..… ……………………………………………………………………………………..… ……………………………………………………………………………………..…

3. ¿Le gustaría dejar de compartir su ubicación cuando cierre sesión?

……………………………………….……………………………………………..… …………………………………………………………………………………...…… ………………………………………………………………………………………..

4. ¿Le gustaría que la aplicación le notifique cuando intenta ingresar y no tiene un turno programado?

……………………………………….………………………………….…………… ……………………………………………………………………………..………… ……………………………………………………………………………..…………

# ANEXO D: FICHA DE ANÁLISIS DOCUMENTAL

# FORMATO D.1: RECOPILACIÓN DE INFORMACIÓN DE LA EMPRESA

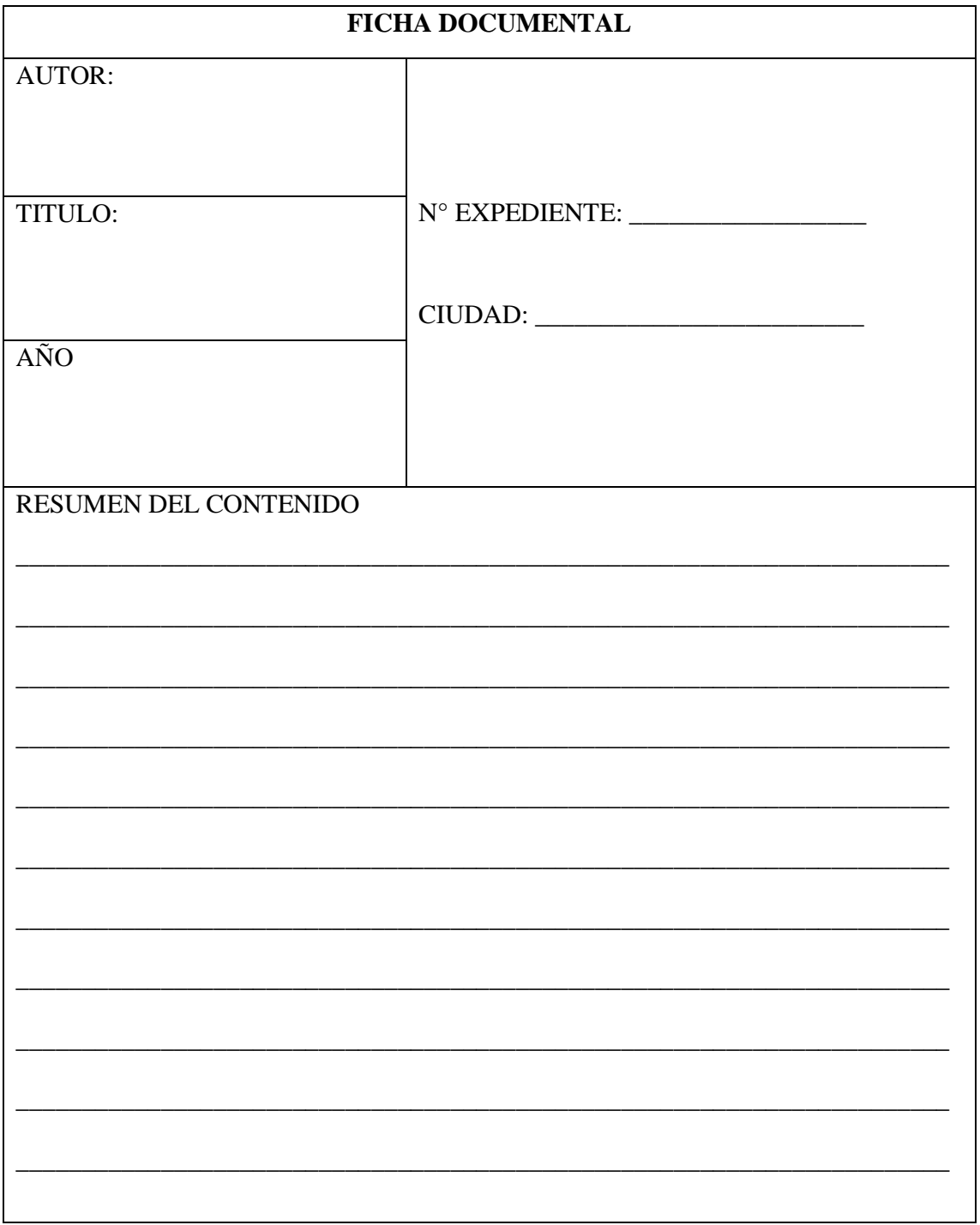

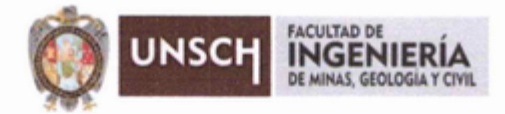

"Año de la unidad, la paz y el desarrollo"

# **ACTA DE SUSTENTACIÓN DE TESIS**

#### ACTA Nº 033-2023-FIMGC

En la ciudad de Ayacucho, en cumplimiento a la RESOLUCIÓN DECANAL N° 200-2023-FIMGC-D, siendo los treinta y uno días del mes de mayo del 2023, a horas 9:00 am.; se reunieron los jurados del acto de sustentación, en el Auditórium virtual google meet del Campus Universitario de la Universidad Nacional de San Cristóbal de Huamanga.

Siendo el Jurado de la sustentación de tesis compuesto por el presidente el Dr. Ing. Efraín Elías PORRAS FLORES, Jurado el Mg. Ing. Christian LEZAMA CUELLAR, Jurado el Mg. Ing. Javier PORTILLO QUISPE, Jurado - Asesor el Dr. Ing. Manuel Avelino LAGOS BARZOLA y secretario del proceso el Ing. Edem Jersson TERRAZA HUAMAN, con el objetivo de recepcionar la sustentación de la tesis denominada "IMPLEMENTACIÓN DE UNA APLICACIÓN MÓVIL DE APOYO AL SERVICIO DE TRANSPORTE PÚBLICO URBANO DE LA CIUDAD DE HUAMANGA, 2022", presentado por el/la Sr./Srta., Niel Patrick MANRIQUE JORGE, Bachiller en Ingeniería de Sistemas.

El Jurado luego de haber recepcionado la sustentación de la tesis y realizado las preguntas, el sustentante al haber dado respuesta a las preguntas, y el Jurado haber deliberado; califica con la nota aprobatoria de 15 (quince).

En fe de lo cual, se firma la presente acta, por los miembros integrantes del proceso de sustentación.

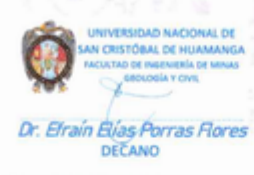

Firmado digitalmente por Efrain Elias Porras Flores Fecha: 2023.06.04 10:51:48 -05'00'

**ШШМ** 

Dr. Ing. Efrain Elias PORRAS FLORES Presidente

PRIGHAMAD

Mg. Ing. Christian LEZAMA CUELLAR Jurado

Mg. Ing. Javier PORTILLO QUISPE Jurado

Dr. Ing. Manuel Avelino LAGOS BARZOLA Jurado Asesor

Ing. Edem Jersson TERRAZA HUAMAN Secretario del Proceso

 $C.c.$ Niel Patrick MANRIQUE JORGE Jurados (4) Archivo

FACULTAD DE INGENIERIA DE MINAS, GEOLOGIA Y CIVIL Av. Independencia S/N Ciudad Universitaria Central Tel. 066 312510 Anexo 151

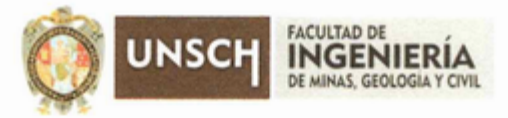

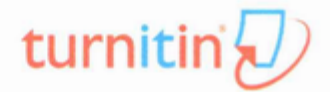

"Año de la unidad, la paz y el desarrollo"

## **CONSTANCIA DE ORIGINALIDAD DE TRABAJO DE INVESTIGACIÓN**

#### CONSTANCIA N° 034-2023-FIMGC

El que suscribe; responsable verificador de originalidad de trabajos de tesis de pregrado con el software Turnitin, en segunda instancia para las Escuelas Profesionales de la Facultad de Ingeniería de Minas, Geología y Civil; en cumplimiento a la Resolución de Consejo Universitario Nº 039-2021-UNSCH-CU, Reglamento de Originalidad de Trabajos de Investigación de la Universidad Nacional San Cristóbal de Huamanga y Resolución Decanal N° 281-2022-FIMGC- UNSCH-D, deja constancia de originalidad de trabajo de investigación, que el/la Sr./Srta.

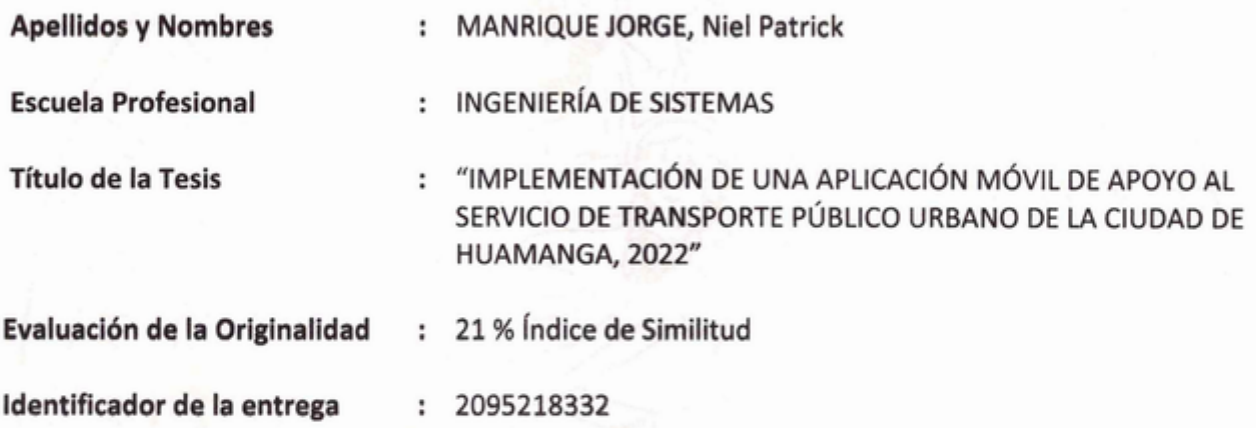

Por tanto, según los Artículos 12, 13 y 17 del Reglamento de Originalidad de Trabajos de Investigación, es PROCEDENTE otorgar la Constancia de Originalidad para los fines que crea conveniente.

En señal de conformidad y verificación se firma la presente constancia

Ayacucho, 17 de mayo del 2023

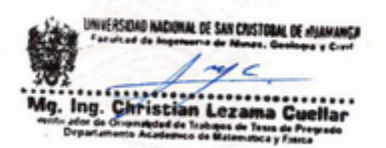

Con depósito para Sustentación y Tramites Cc. Archivo

# "IMPLEMENTACIÓN DE UNA APLICACIÓN MÓVIL DE APOYO AL SERVICIO DE TRANSPORTE PÚBLICO URBANO DE LA CIUDAD DE HUAMANGA, 2022"

INFORME DE ORIGINALIDAD

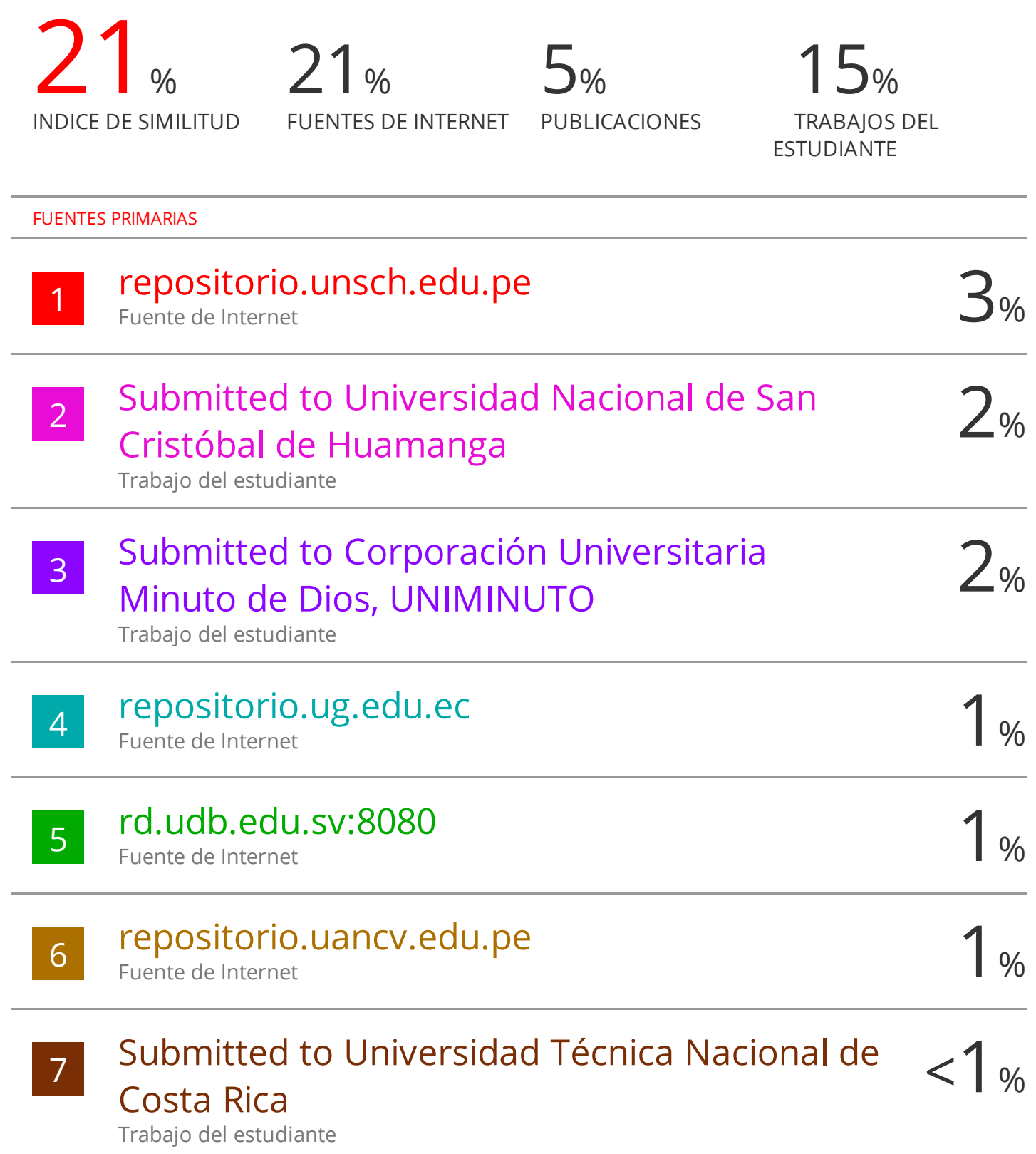

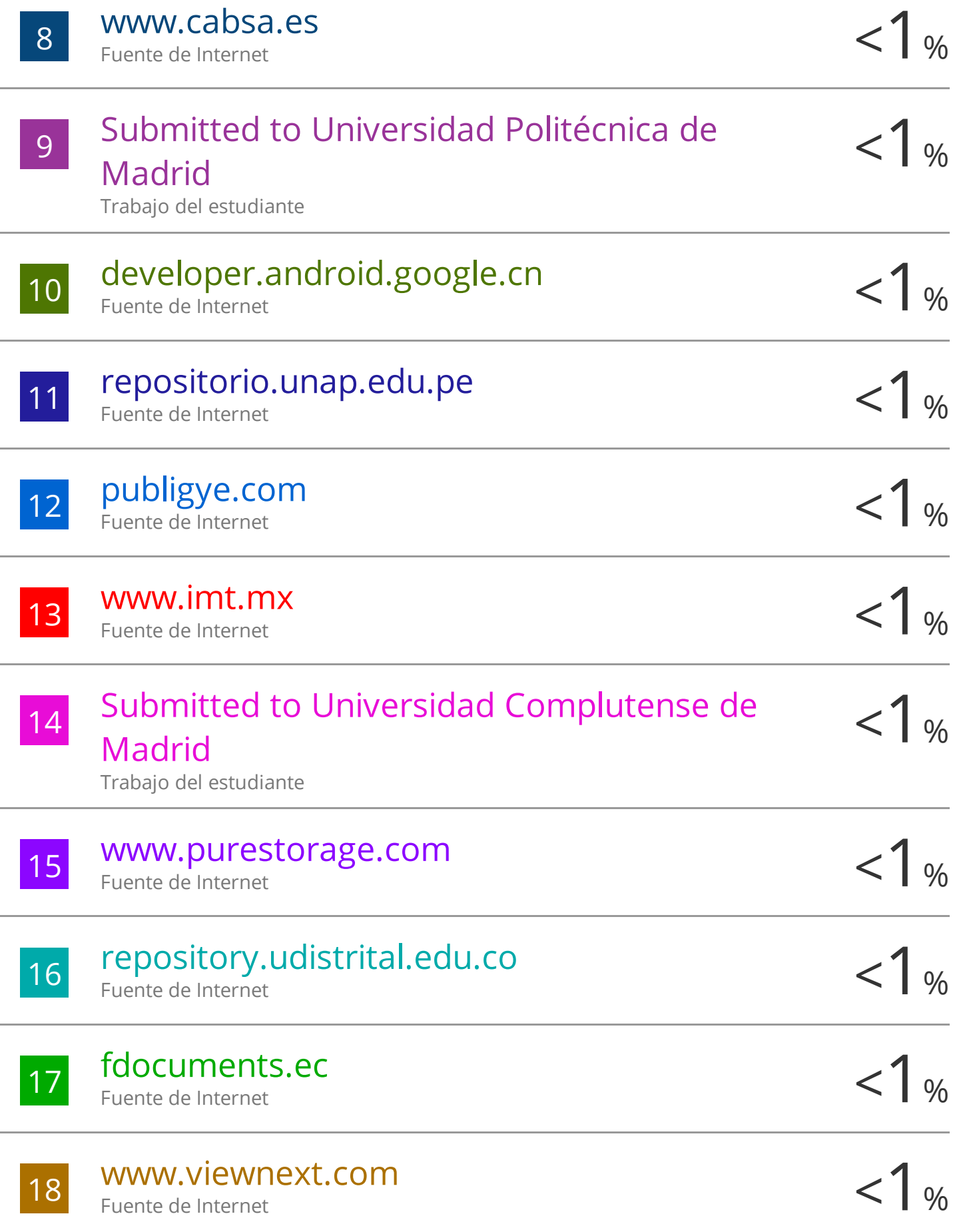

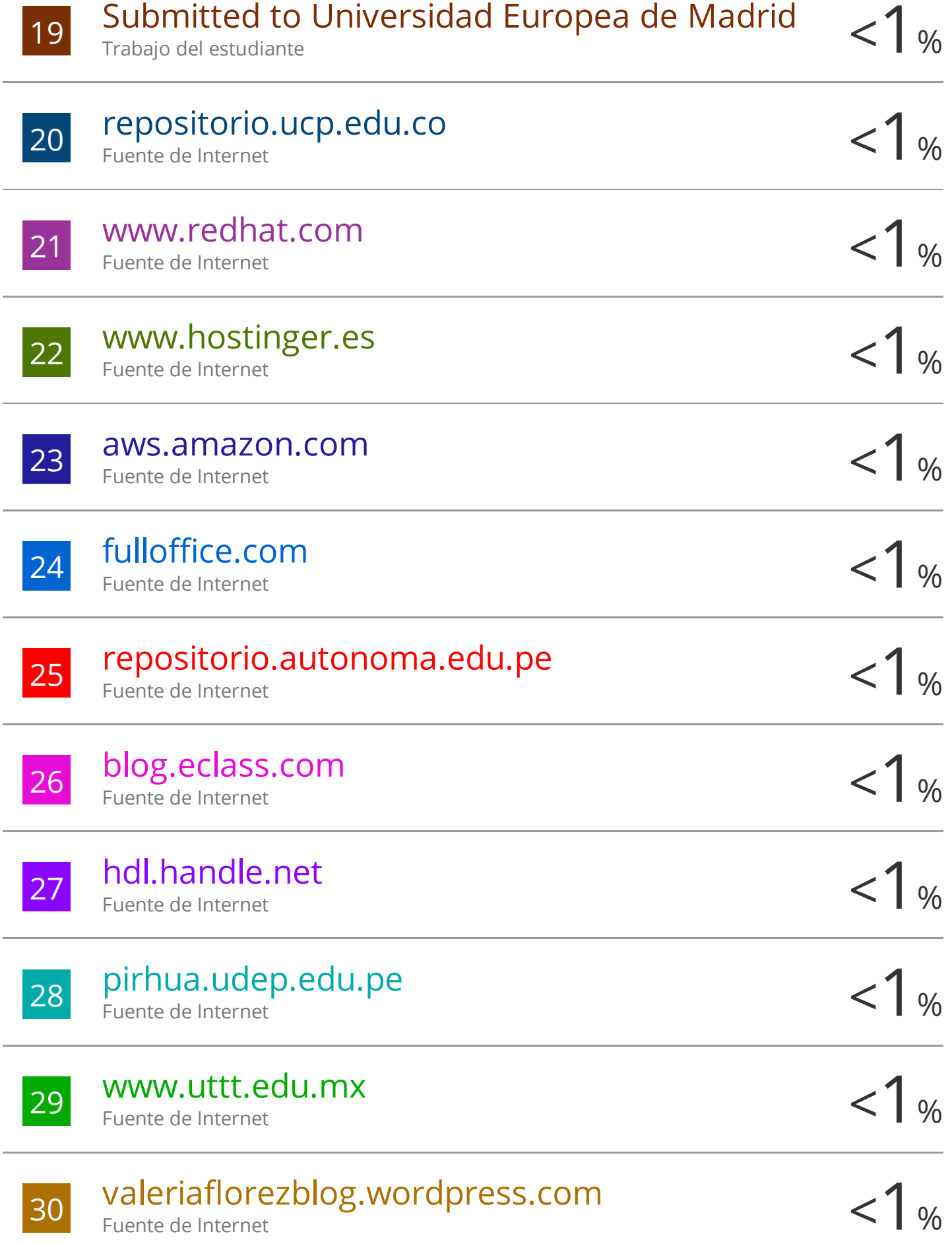

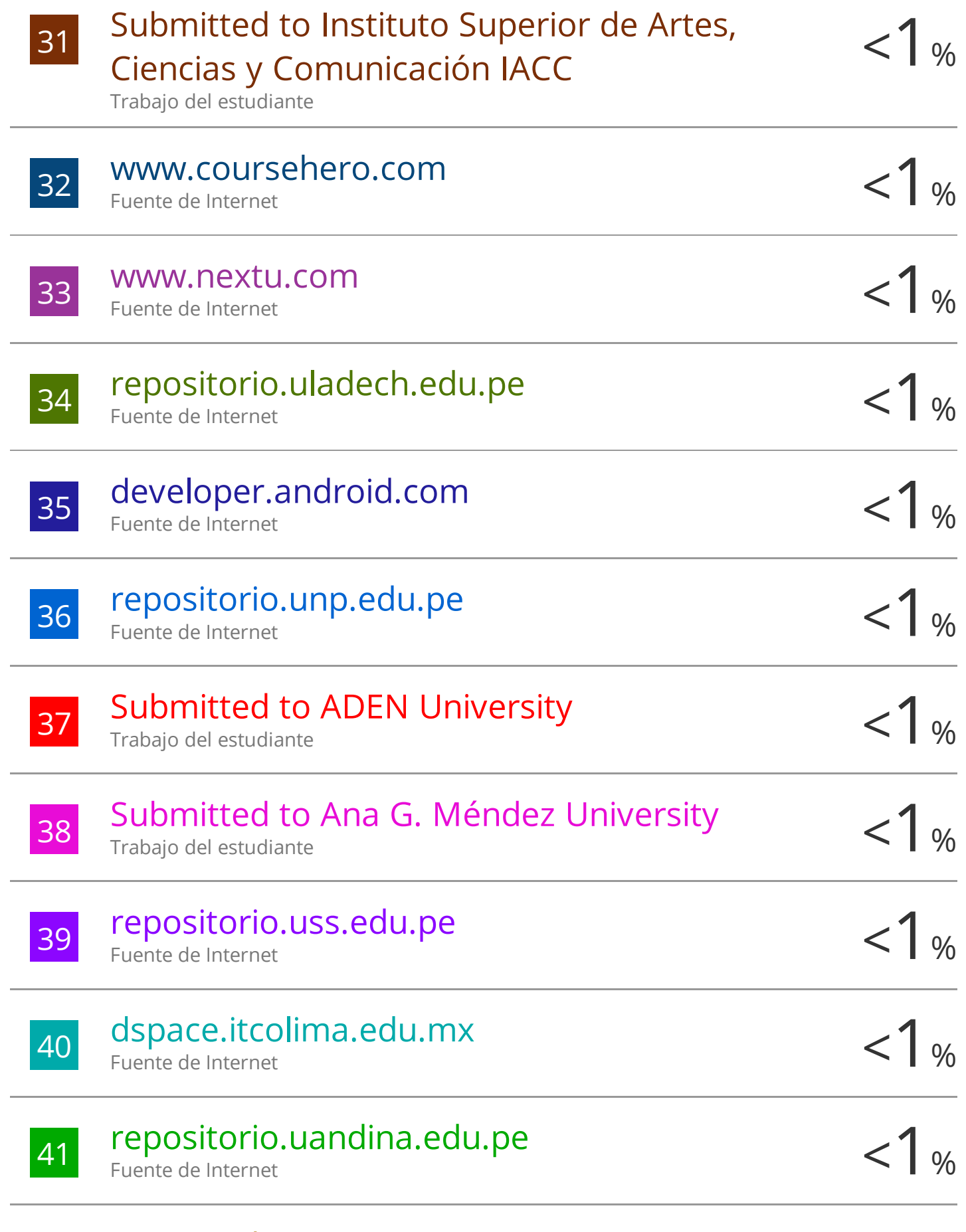

42 core.ac.uk Fuente de Internet

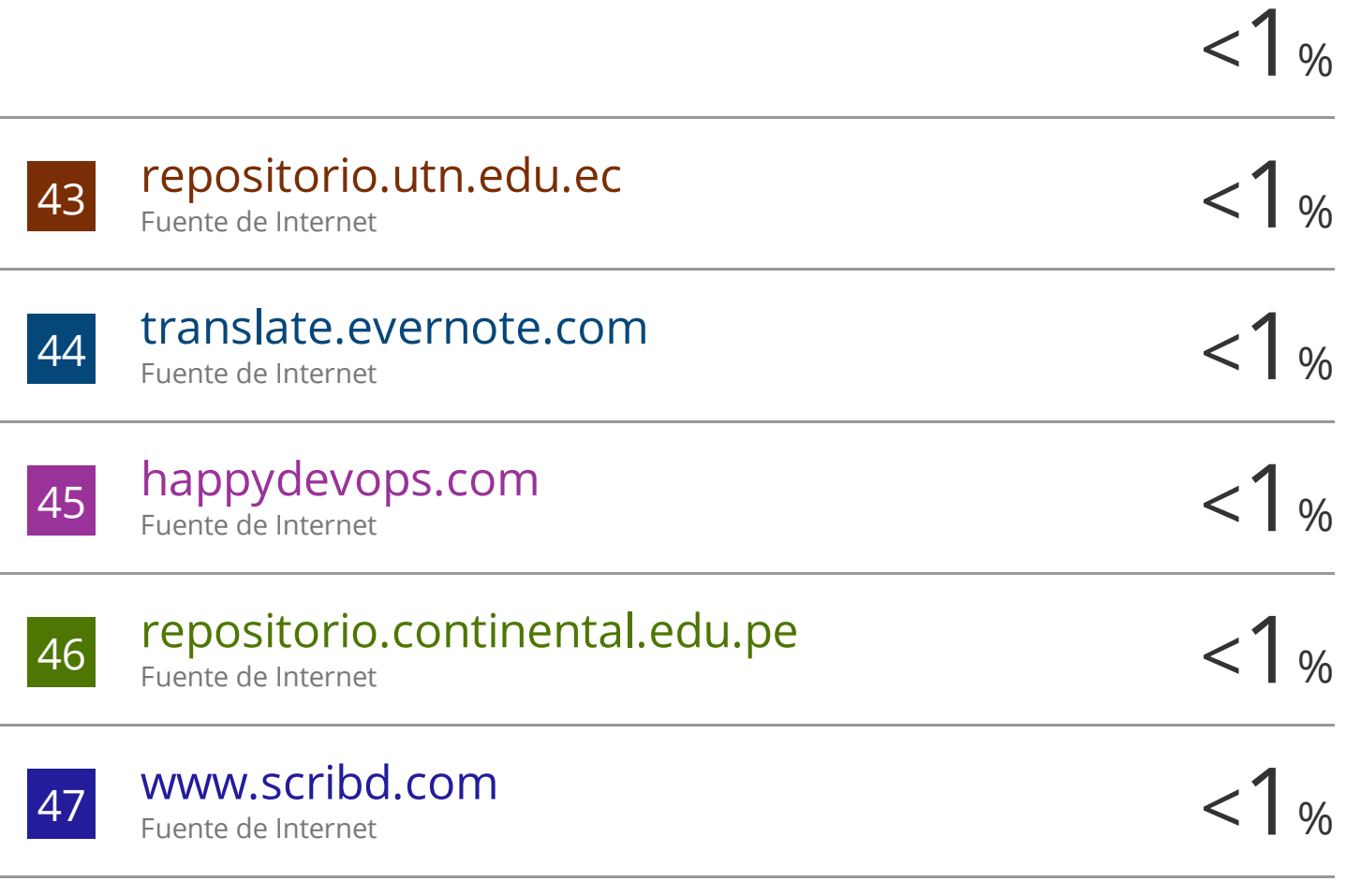

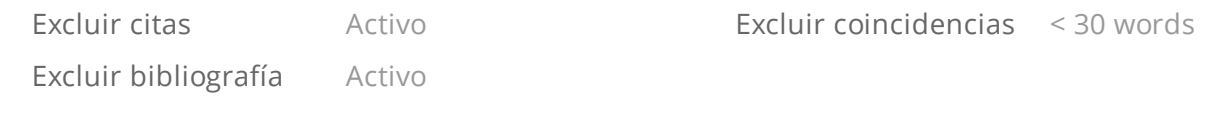